# Precise CLI Utility

**Reference Guide** 

Version 10.1

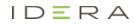

## Precise CLI Utility Reference Guide

Copyright © 2019 Precise Software Solutions, Inc. All rights reserved.

#### Document release version 2.0

Precise <sup>™</sup>, Precise Software <sup>™</sup>, the Precise <sup>™</sup> Logo, Precise i<sup>³</sup><sup>™</sup>, Precise Indepth <sup>™</sup>, Precise Insight <sup>™</sup>, Precise Savvy <sup>™</sup>, SmarTune <sup>™</sup>, Performance Warehouse <sup>™</sup>, Application Service Dashboard <sup>™</sup>, Precise for Storage Tiering <sup>™</sup>, Precise for Storage Tiering <sup>™</sup>, Precise for Database & Storage <sup>™</sup>, Precise for Applications <sup>™</sup>, Precise for Storage <sup>™</sup>, Precise for Storage <sup>™</sup>, Pr

The product described in this document is distributed under licenses restricting its use, copying, distribution, decompilation and/or reverse engineering. No part of this document may be reproduced in any form by any means without prior written authorization of Precise Software Solutions, Inc. and its licensors, if any.

Certain third-party software may be distributed, embedded, or bundled with this product or recommended for use in connection with its installation and use. Such third-party software is separately licensed by its copyright holder. The list that includes the names of the copyright and license agreements can be found in the Release Notes document.

THE DOCUMENTATION IS PROVIDED "AS-IS" AND ALL EXPRESS OR IMPLIED CONDITIONS, REPRESENTATIONS AND WARRANTIES, INCLUDING ANY IMPLIED WARRANTY OF MERCHANTABILITY, FITNESS FOR A PARTICULAR PURPOSE OR NON-INFRINGEMENT, ARE DISCLAIMED, EXCEPT TO THE EXTENT THAT SUCH DISCLAIMERS ARE HELD TO BE LEGALLY INVALID. PRECISE SOFTWARE SOLUTIONS, INC. SHALL NOT BE LIABLE FOR INCIDENTAL OR CONSEQUENTIAL DAMAGES IN CONNECTION WITH THE FURNISHING, PERFORMANCE, OR USE OF THIS DOCUMENTATION. THE INFORMATION CONTAINED IN THIS DOCUMENTATION IS SUBJECT TO CHANGE WITHOUT NOTICE.

The Licensed Software and Documentation are deemed to be commercial computer software as defined in FAR 12.212 and subject to restricted rights as defined in FAR Section 52.227-19 "Commercial Computer Software - Restricted Rights" and DFARS 227.7202, "Rights in Commercial Computer Software or Commercial Computer Software Documentation", as applicable, and any successor regulations. Any use, modification, reproduction release, performance, display or disclosure of the Licensed Software and Documentation by the U.S. Government shall be solely in accordance with the terms of this Agreement.

#### **Global Headquarters**

Brookhollow Central III 2950 North Loop Freeway West, Suite 700 Houston, Texas 77092 Phone: +1-877-693-1886 Fax: +1-650-898-1666

# Third-party legal notices

Third-party software may be recommended, distributed, embedded, or bundled with this Precise product. Such third-party software is licensed separately by its copyright holder. All third-party copyrights associated with this product are listed in the accompanying release notes.

# **Customer Support**

For technical assistance, visit our customer portal at <a href="http://www.idera.com/support/productsupport">http://www.idera.com/support/productsupport</a> where you can find an extensive knowledge base, product updates and our online community forums. You can also contact our Customer Support Team using our customer portal, or go to <a href="http://www.idera.com/support/productsupport">http://www.idera.com/support/productsupport</a> to customer Support Team using our customer portal, or go to <a href="http://www.idera.com/support/productsupport">http://www.idera.com/support/productsupport</a> for a list of our support access numbers in your country.

# Contents

| Contents                                                                    | 4  |
|-----------------------------------------------------------------------------|----|
| Precise CLI Utility Overview                                                | 11 |
| Usage of CLI Utility                                                        | 11 |
| Input to CLI Utility                                                        | 11 |
| Where to run CLI Utility                                                    | 11 |
| Authenticate to CLI Utility                                                 | 12 |
| Error reporting                                                             | 12 |
| Installation packages                                                       | 12 |
| Installation with Precise CLI                                               | 13 |
| Installing the Precise Framework                                            | 13 |
| How to install the Precise Framework                                        | 13 |
| Installing the PMDB FocalPoint using an Oracle database                     | 16 |
| Installing the PMDB FocalPoint using an MS-SQL Server database              | 20 |
| Installing additional parameters to servers where FocalPoints are installed | 22 |
| Installing Precise FocalPoints                                              | 23 |
| Installing a Precise FocalPoint on a server                                 | 23 |
| Installing Servers                                                          | 24 |
| About the server parameter file                                             | 26 |
| Installing secured servers with the Precise CLI utility                     | 29 |
| Remote Automatic mode                                                       | 30 |
| Local mode                                                                  | 30 |
| Updating services Authentication using the Precise CLI Utility              |    |
| Installing a Tier with the Precise CLI utility                              |    |

|                                                                               | Contents | 5  |
|-------------------------------------------------------------------------------|----------|----|
| Installing Precise for Oracle with the Precise CLI utility                    |          | 32 |
| Installing Precise for Storage with the Precise CLI utility                   |          | 36 |
| Installing Precise for J2EE with the Precise CLI utility                      |          | 38 |
| Installing Precise for Web with the Precise CLI utility                       |          | 41 |
| Installing Precise for Microsoft .NET with the Precise CLI utility            |          | 45 |
| Installing Precise for SQL Server with the Precise CLI utility                |          | 47 |
| Installing Precise for SAP with the Precise CLI utility                       |          | 50 |
| Installing Precise for Sybase with the Precise CLI utility                    |          | 84 |
| Installing Precise for Sybase Replication Server with the Precise CLI utility |          | 86 |
| Installing Precise for DB2 with the Precise CLI utility                       |          | 84 |
| Installing a Tuxedo instance with the Precise CLI utility                     |          | 84 |
| Installing a WebSphere MQ instance with the Precise CLI utility               |          | 83 |
| Installing an Oracle Applications instance with the Precise CLI utility       |          | 83 |
| Installing Other Tier Collectors with the Precise CLI utility                 |          | 83 |
| Installing an OS instance with the Precise CLI utility                        |          | 85 |
| Installing Precise for vCenter Server with the Precise CLI utility            |          | 83 |
| Extricate command                                                             |          | 84 |
| Edit & uninstall                                                              |          | 85 |
| Installing a new instance while keeping historical data from an old instance  |          | 82 |
| Auto Deployment                                                               |          | 83 |
| About auto deployment                                                         |          | 83 |
| Preparing auto deployment                                                     |          | 83 |
| Installing with the Template Listener                                         |          | 84 |
| About the template-listener_override.xml parameter file                       |          | 85 |
| J2EE Remote Instance Monitoring                                               |          | 87 |
| About J2EE remote instance monitoring                                         |          | 87 |
| Preparing J2EE remote instance monitoring                                     |          | 93 |
| Installing an SSL Listener                                                    |          | 93 |

|                                                         | Contents | 6     |
|---------------------------------------------------------|----------|-------|
| Installing a consumer Listener                          |          | 93    |
| Creating the deployment package                         |          | 93    |
| Installing the J2EE remote instance                     |          | 93    |
| Advanced installation notes                             |          | 93    |
| Installation on WebSphere                               |          | 93    |
| Additional information                                  |          | 93    |
| Applying Updates with the Precise CLI Utility           |          | 94    |
| Applying updates using the Precise CLI utility          |          | 94    |
| Loading the updates.zip file                            |          | 94    |
| Prepare and install the update                          |          | 95    |
| Handling Precise Agents                                 |          | 96    |
| About handling Precise agents                           |          | 96    |
| Remote Agent Control                                    |          | 96    |
| Local Agent Control                                     |          | 98    |
| Exporting and Importing AdminPoint Settings             |          | . 100 |
| About exporting and importing AdminPoint settings       |          | . 100 |
| Export Settings command                                 |          | . 100 |
| Dialog argument                                         |          | . 101 |
| Import Settings command                                 |          | . 101 |
| Dialog argument                                         |          | . 101 |
| Preparing the settings import files                     |          | . 102 |
| About the locations/locations-full settings import file |          | . 102 |
| About the grouping settings import file                 |          | . 103 |
| About the SLA settings import file                      |          | . 104 |
| Action Items                                            |          | . 105 |
| About managing action items                             |          | . 105 |
| List action items                                       |          | . 105 |
| Perform action items                                    |          | . 107 |

| Conte                                             | nts    | 7     |
|---------------------------------------------------|--------|-------|
| Roles and Users Management                        | •••••• | . 109 |
| Roles management                                  |        | . 109 |
| Manage roles command                              |        | . 109 |
| Required permissions                              |        | . 110 |
| Roles definitions limitations                     |        | . 110 |
| Handling errors                                   |        | . 110 |
| Adding a new role                                 |        | . 110 |
| Deleting a role                                   |        | . 113 |
| Verifying user's roles assignment before deletion |        | . 113 |
| Parameters specification                          |        | . 113 |
| Editing a role                                    |        | . 113 |
| Parameters specification                          |        | . 114 |
| Users management                                  |        | . 115 |
| Manage users command                              |        | . 115 |
| Required permissions                              |        | . 116 |
| User roles definitions limitations                |        | . 116 |
| Handling errors                                   |        | . 116 |
| Adding a new user                                 |        | . 116 |
| Deleting a user                                   |        | . 117 |
| Editing a user                                    |        | . 118 |
| Exporting users/roles                             |        | . 119 |
| Command output                                    |        | . 119 |
| Output format                                     |        | . 119 |
| User permissions summary                          |        | . 121 |
| Command output                                    |        | . 121 |
| Output format                                     |        | . 121 |
| Output specification                              |        | . 122 |
| Windows Services Authentication                   |        | . 124 |

| Contents                                                                | s 8 |
|-------------------------------------------------------------------------|-----|
| About Windows Services authentication                                   | 124 |
| Services List command                                                   | 124 |
| Services Authentication Update command                                  | 125 |
| Federation Installations                                                | 127 |
| Attach                                                                  | 127 |
| Detach                                                                  | 129 |
| Main Precise FocalPoint Crash                                           | 129 |
| Force detach on Proxy                                                   | 129 |
| Force detach on Main                                                    | 130 |
| Alerts Metrics                                                          | 131 |
| Managing Alerts with CLI                                                | 131 |
| Parameter Files                                                         | 131 |
| Rename and Move                                                         | 136 |
| Renaming the Precise FocalPoint server                                  | 136 |
| Limitations                                                             | 136 |
| Procedure                                                               | 136 |
| Moving the Precise FocalPoint server                                    | 137 |
| Limitations                                                             | 137 |
| Procedure                                                               | 138 |
| Post-move adjustments and updates                                       | 139 |
| Moving the PMDB FocalPoint to another server                            | 140 |
| Limitations                                                             | 140 |
| Procedure                                                               | 140 |
| Moving the PMDB to another server                                       | 141 |
| Limitations                                                             | 141 |
| Procedure                                                               | 141 |
| Verification                                                            | 142 |
| Examples for exporting and importing an SQL Server or Oracle based PMDB | 142 |

| Contents                                                      | 9     |
|---------------------------------------------------------------|-------|
| SDK                                                           | . 144 |
| How to plug-in the SDK using the CLI Utilities                | . 144 |
| Preparation                                                   | . 144 |
| Running the Plug-in command                                   | . 144 |
| How to plug-out the SDK using the CLI Utilities               | . 144 |
| Preparation                                                   | . 144 |
| Running the Plug-out command                                  | . 145 |
| Additional Precise CLI Utilities                              | . 146 |
| Encrypt command                                               | . 146 |
| password element                                              | . 147 |
| Apply License command                                         | . 147 |
| License file name element                                     | . 147 |
| Change an installed Precise Listener port                     | . 148 |
| Create support file command                                   | . 148 |
| Update main registry command                                  | . 149 |
| Clean Main DB and Infra DB CLI command                        | . 149 |
| LDAP Sync command                                             | . 150 |
| List Applications, Tiers, and instances                       | . 150 |
| Associate/Disassociate instance Tier                          | . 151 |
| Copy Report Manager Reports                                   | . 153 |
| Create inventory report                                       | . 153 |
| Clean Logger cache                                            | 154   |
| Change GUI server port                                        | 154   |
| Join instances to cluster                                     | . 155 |
| Prerequisites for using the Join instances to cluster command | 155   |
| The Join instances to cluster command                         | . 155 |
| Configure SmartLink for an application                        | . 156 |
| Downtime command                                              | . 157 |

| Contents                             | 10  |
|--------------------------------------|-----|
| AdminPoint Dashboard acknowledgement |     |
| Installation Files                   | 160 |
| About the installation files         | 160 |
| List files for existing servers      | 160 |
| List files for new servers           | 161 |
| Codes Used by the CLI Utility        | 174 |
| Technology Codes                     | 174 |
| Product Codes                        | 175 |
| Installation Type Codes              | 175 |
| Operating System Type and Flavor     | 176 |

# Precise CLI Utility Overview

This section includes the following topics:

- Usage of CLI Utility
- Input to CLI Utility
- Where to run CLI Utility
- <u>Authenticate to CLI Utility</u>
- Error reporting
- Installation packages

# Usage of CLI Utility

CLI is a command line utility that allows you to perform operations on the Precise product. Using CLI you can create scripts to automate Precise related operations.

# Input to CLI Utility

CLI receives its input from command line arguments and/or from parameters files. CLI input can be provided as arguments, for example, to provide server name:

./infra/bin/psin\_cli.sh -server <my\_server>

In some cases CLI input can be provided as parameters. In such cases, you can provide the parameters in CLI argument or as parameters file. For example, to provide server name parameter, you can use any one of the following:

```
./infra/bin/psin_cli.sh -parameter server=my_server
```

or

./infra/bin/psin\_cli.sh -parametersfile input.xml

Where input.xml contains:

```
<parameters>
<parameter name="server" value="my_server"/>
</parameters>
```

```
NOTE For all sections (unless otherwise stated), the maximum length of a parameter string is 256 characters and only integer values can be used for numeric parameters.
```

# Where to run CLI Utility

CLI should be executed on the main Precise FocalPoint (unless otherwise stated). Always run CLI from Precise root (Precise installation folder on the server).

# Authenticate to CLI Utility

Most CLI actions require authentication.

To authenticate using CLI you can use the clear text password:

Windows infra\bin\psin\_cli.bat -i3-user admin -i3-clear-password admin ...

UNIX ./infra/bin/psin\_cli.sh -i3-user admin -i3-clear-password admin ...

or use encrypted password:

| Windows | /infra\bin\psin_cli.bat -i3-user admin -i3-encrypted-password _EncryptI3_A_1_81AD2B0309 |
|---------|-----------------------------------------------------------------------------------------|
| UNIX    | /infra/bin/psin_cli.sh -i3-user admin -i3-encrypted-password _Encryptl3_A_1_81AD2B0309  |

 Table 1-1
 Authenticate to CLI

| Element               | Descriptions                                                                                                    |
|-----------------------|----------------------------------------------------------------------------------------------------|
| i3-user               | The Precise user name used for authentication                                                                                                    |
|                       | Mandatory: Yes                                                                                                    |
| i3-encrypted-password | Values: The encrypted password used for authentication of the user specified in -i3-user argument. For more information, see <u>Encrypt command</u> . |
|                       | Mandatory: Yes                                                                                                    |
|                       | Alternatively the i3-clear-password can be used, allowing you to specify a clear password instead of an encrypted string.                             |

# Error reporting

All Precise CLI utility commands return the following return codes:

- 0 The requested operation finished successfully.
- 1 The requested operation encountered errors.

In addition, the CLI prints an error report to STDOUT/STDERR.

- Informative errors are printed with prefix: "Informative message"
- Errors related to the CLI operation are printed to log ~i3/logs/infra.cli.log

# Installation packages

When running CLI on the server with the main Precise FocalPoint, you should verify that the Precise download is accessible on the server.

CLI automatically copies required installation files from the Precise download using the installation-cd-path parameter specified as part of the installation parameters.

If you are running CLI from a server which is not the main Precise FocalPoint server, verify that one of the options below are correct:

- Precise download is accessible to the Precise FocalPoint process on the Precise FocalPoint server (notice that in Windows, Precise FocalPoint service cannot access network share).
- You have copied all files from the Precise x.x.x download/I3/distribution folder to the installed main Precise FocalPoint under folder <precise root>\products\i3fp\distribution\_source\installer.

If you want to prevent CLI from copying files, you can copy the files yourself to the server and extract them. Note that this is not the recommended method of work.

For a list of required installation packages per each component, see About the installation files.

# Installation with Precise CLI

This section includes the following topics:

- Installing the Precise Framework
- Installing Precise FocalPoints
- Installing Servers
- Installing secured servers with the Precise CLI utility
- Updating services Authentication using the Precise CLI Utility
- Installing a Tier with the Precise CLI utility
- Extricate command
- Edit & uninstall
- Installing a new instance while keeping historical data from an old instance

## Installing the Precise Framework

The Precise Framework can be installed directly from the Precise download onto the Precise FocalPoint server. You can use the Precise CLI utility to install the following Framework components:

- Precise FocalPoint
- PMDB FocalPoint
- Alerts FocalPoint
- Report Manager FocalPoint
- Insight FocalPoint
- TPM FocalPoint

For information on manually installing the PMDB schemas, see the Precise Installation Guide.

## How to install the Precise Framework

Install the Precise Framework by performing the following steps:

- 1. Prepare XML parameters file to specify the Framework installation parameters and log in to the server on which you have planned to install the Precise FocalPoint.
- On this server, run the following command from the <precise\_root> folder to install the CLI utility installation script:

| Windows | <installation_dvd><br/>\CLI\psin_framework_install.bat<br/><full_path_to_xml_parameters_file></full_path_to_xml_parameters_file></installation_dvd> |
|---------|----------------------------------------------------------------------------------------------------|
| UNIX    | <installation_dvd><br/>/CLI/psin_framework_install.sh<br/><full_path_to_xml_parameters_file></full_path_to_xml_parameters_file></installation_dvd>  |

After running the script, you may be required to perform manual post-installation tasks to complete the installation.

#### Installation with Precise CL Installing the Precise Framework

- 3. If an error occurs, fix the problem and rerun the installation scripts. (In the case of an error, there is no need to delete the installation files.) If a critical error occurs before the Precise FocalPoint is installed, an error message is displayed. At the end of CLI utility installation, a message appears "Installation complete check logs for details". The relevant logs for installation are as follows:
  - o <precise\_root>/logs/psin\_framework\_install.out
  - o <precise\_root>/logs/infra.CLI.log

If installation is successful, a message appears "Framework install setup process done".

**NOTE** For Windows Server which has the User Account Control enabled, you must run this command using Administrator permissions: Click Start Menu, right-click Command Prompt, click "Run as administrator", click Continue button, to approve the operation. Run the command specified above.

#### About the Precise Framework parameter file

You need to prepare the Framework parameter file by creating an XML file with tags that represent the installation parameters and inserting the appropriate values.

The following is an example of a server parameters file:

<parameters>

- <parameter name="setup-process" value="framework"/>
- <parameter name="setup-mode" value="install"/>
- <parameter name="installation-cd-path" value="d:\"/>
- <parameter name="i3fp-server-machine-name" value="server1"/>
- <parameter name="dbms-type" value="mssql"/>
- <parameter name="dbms-instance" value="DATABASE1"/>
- <parameter name="dbms-database" value="PWV8"/>
- <parameter name="dbms-dba-user" value="pwv8"/>
- <parameter name="dbms-dba-clear-password" value="mypass"/>
- <parameter name="gui-port" value="20820"/>
- <parameter name="gui-shutdown-port" value="20821"/>
- <parameter name="server-machine-installation-folder-server1" value="d:\precise"/>
- <parameter name="server-machine-port-server1" value="20802"/>

</parameters>

The parameters file is an XML file containing a list of parameters for a Precise framework installation.

#### Table 2-1 Elements of the Precise framework parameter file

| Element                                            | Description                                                                             |
|----------------------------------------------------|-----------------------------------------------------------------------------------------|
| server-machine-installation-<br>folder-server-name | Indicates the folder in which Precise installation files are stored.                    |
|                                                    | Values: String                                                                          |
|                                                    | Mandatory for Precise FocalPoint Server: Yes                                            |
|                                                    | Mandatory for other servers: Yes, unless you prefer to perform a manual installation.   |
| server-machine-port-server-                        | Port of the Precise Listener on the local server.                                       |
| name                                               | Values: Numeric 1025–65535                                                              |
|                                                    | Mandatory: Yes                                                                          |
| setup-process                                      | Marked always as framework.                                                             |
|                                                    | Mandatory: Yes                                                                          |
| setup-mode                                         | Must be in one of the following modes:                                                  |
|                                                    | ■ install (used to install Precise Framework)                                           |
|                                                    | <ul> <li>edit (used to update Precise Framework)</li> </ul>                             |
|                                                    | <ul> <li>uninstall (used to uninstall Precise Framework)</li> </ul>                     |
|                                                    | Mandatory: Yes                                                                          |
| installation-cd-path                               | Indicates the absolute path to the folder where the Precise download was downloaded to. |
|                                                    | Values: String                                                                          |
|                                                    | Mandatory: Yes                                                                          |

| Element                                          | Description                                                                                                    |
|--------------------------------------------------|----------------------------------------------------------------------------------------------------|
| i3fp-server-machine-name                         | Name of the Precise FocalPoint server. The name must be written in lowercase letters only. Can be a fully qualified name or IP address.                                                           |
|                                                  | Values: String                                                                                                    |
|                                                  | Mandatory: Yes                                                                                                    |
| gui-port                                         | Port of the Graphics User Interface (GUI) server.                                                                                                    |
|                                                  | Values: Numeric 1025–65535 (must not be identical to other ports specified)                                                                                                    |
|                                                  | Mandatory: Yes                                                                                                    |
| gui-shutdown-port                                | Local port for controlling the GUI.                                                                                                    |
|                                                  | Values: Numeric 1025 -65535 (must not be identical to other ports specified)                                                                                                    |
|                                                  | Mandatory: Yes                                                                                                    |
| server-machine-service-<br>unique-id-server-name | A unique name used in the installation of all Precise agents. This is used if you want to support more than one Precise installation system on the server (for example, in cluster applications). |
|                                                  | Relevant only for Windows servers.                                                                                                    |
|                                                  | Values: Alphanumeric                                                                                                    |
|                                                  | Mandatory: No                                                                                                    |
| pw-server-machine-name                           | Name of the PMDB FocalPoint server. The name must be written in lowercase letters only.                                                                                                    |
|                                                  | Values: String                                                                                                    |
|                                                  | Mandatory: No, defaults to the Precise FocalPoint.                                                                                                    |
| alerts-server-machine-name                       | Name of the Alerts FocalPoint server. The name must be written in lowercase letters only.                                                                                                    |
|                                                  | Values: String                                                                                                    |
|                                                  | Mandatory: No, defaults to the Precise PMDB FocalPoint.                                                                                                    |
| foresight-server-machine-<br>name                | Name of the Report Manager FocalPoint server. The name must be written in lowercase letters only.                                                                                                 |
|                                                  | Values: String                                                                                                    |
|                                                  | Mandatory: No, defaults to the Precise PMDB FocalPoint.                                                                                                    |
| insight-server-machine-<br>name                  | Name of the Insight FocalPoint server. The name must be written in lowercase letters only.                                                                                                    |
|                                                  | Values: String                                                                                                    |
|                                                  | Mandatory: No, defaults to the Precise PMDB FocalPoint.                                                                                                    |
|                                                  |                                                                                                    |

**NOTE** The Framework CLI supports installing the framework FocalPoint on different servers. If the servers are UNIX servers, the framework's servers will be automatically installed by the framework CLI (you need to supply user and password parameters for each UNIX server). If the servers are Windows servers and different servers are required for the framework FocalPoints, perform the steps described in the following procedure.

To install the framework FocalPoint on different Windows servers

- 1. Only install the Precise FocalPoint using the framework CLI command.
- 2. Install the other FocalPoints with the Add Server CLI command. See Installing Servers.
- 3. Install all required framework FocalPoints with the framework CLI command.

## Installing the PMDB FocalPoint using an Oracle database

Additional parameters are needed for installing the PMDB FocalPoint on an Oracle database.

The following table lists the additional parameters needed for a PMDB installation using an Oracle database.

#### Table 2-2 Additional parameter file elements for the PMDB on an Oracle database

| Element                     | Description                                                                               |
|-----------------------------|-------------------------------------------------------------------------------------------|
| dbms-type                   | Marked always as oracle.                                                                  |
|                             | Values: String                                                                            |
|                             | Mandatory: Yes                                                                            |
| dbms-server                 | Name of the Oracle database server.                                                       |
|                             | Values: String                                                                            |
|                             | Mandatory: Yes                                                                            |
| dbms-instance               | Oracle instance name (SID).                                                               |
|                             | Values: String                                                                            |
|                             | Mandatory: Yes                                                                            |
| dbms-port                   | Oracle instance Listener port.                                                            |
|                             | Values: Integer                                                                           |
|                             | Mandatory: Yes                                                                            |
| dbms-dba-user               | User name for the Oracle user with DBA privileges. Will only be used during installation. |
|                             | Values: String                                                                            |
|                             | Mandatory: Yes, if manual-schema is set to false.                                         |
| dbms-tablespace-large-name  | Name of the large tablespace that will be used by PMDB.                                   |
|                             | Values: String                                                                            |
|                             | Mandatory: No                                                                             |
|                             | Default value: PRECISE_PW_TAB_LARGE                                                       |
| dbms-tablespace-medium-name | Name of the medium tablespace that will be used by PMDB.                                  |
|                             | Values: String                                                                            |
|                             | Mandatory: No                                                                             |
|                             | Default value: PRECISE PW TAB MEDIUM                                                      |
| dbms-tablespace-small-name  | Name of the small tablespace that will be used by PMDB.                                   |
|                             | Values: String                                                                            |
|                             | Mandatory: No                                                                             |
|                             | Default value: PRECISE_PW_TAB_SMALL                                                       |
| dbms-tablespace-infral-name | Name of the infra tablespace that will be used by PMDB.                                   |
|                             | Values: String                                                                            |
|                             | Mandatory: No                                                                             |
|                             | Default value: PRECISE_PW_TAB_INFRA                                                       |
| dbms-tablespace-sts-name    | Name of the sts tablespace that will be used by PMDB.                                     |
|                             | Values: String                                                                            |
|                             | Mandatory: No                                                                             |
|                             | Default value: PRECISE_PW_TAB_STS                                                         |

| Element                            | Description                             |
|------------------------------------|-----------------------------------------|
| dbms-tablespace-large-initial-size | Initial size for the large tablespace.  |
|                                    | Values: Integer                         |
|                                    | Mandatory: No                           |
|                                    | Default value: 64                       |
| dbms-tablespace-medium-initial-    | Initial size for the medium tablespace. |
| size                               | Values: Integer                         |
|                                    | Mandatory: No                           |
|                                    | Default value: 64                       |
| dbms-tablespace-small-initial-size | Initial size for the small tablespace.  |
|                                    | Values: Integer                         |
|                                    | Mandatory: No                           |
|                                    | Default value: 64                       |
| dbms-tablespace-infra-initial-size | Initial size for the infra tablespace.  |
|                                    | Values: Integer                         |
|                                    | Mandatory: No                           |
|                                    | Default value: 64                       |
| dbms-tablespace-sts-initial-size   | Initial size for the STS tablespace.    |
|                                    | Values: Integer                         |
|                                    | Mandatory: No                           |
|                                    | Default value 32                        |
| dbms-tablespace-large-uniform-     | Uniform size for the large tablespace.  |
| size                               | Values: Integer                         |
|                                    | Mandatory: No                           |
|                                    | Default value: 2048                     |
| dbms-tablespace-medium-uniform-    | Uniform size for the medium tablespace. |
| size                               | Values: Integer                         |
|                                    | Mandatory: No                           |
|                                    | Default value: 512                      |
| dbms-tablespace-small-uniform-     | Uniform size for the small tablespace.  |
| size                               | Values: Integer                         |
|                                    | Mandatory: No                           |
|                                    | Default value: 80                       |
| dbms-tablespace-infra-uniform-     | Uniform size for the infra tablespace.  |
| size                               | Values: Integer                         |
|                                    | Mandatory: No                           |
|                                    | Default value: 80                       |
| dbms-tablespace-sts-uniform-size   | Uniform size for the STS tablespace.    |
|                                    | Values: Integer                         |
|                                    | Mandatory: No                           |
|                                    | Default value: 256                      |
| dbms-tablespace-large-extent-size  | Extent size for the large tablespace    |
|                                    | Value: Integer Mandatory: No            |
|                                    | Default value: 512                      |

| Element                           | Description                                                    |
|-----------------------------------|----------------------------------------------------------------|
| dbms-tablespace-medium-extent-    | Extent size for the medium tablespace                          |
| size                              | Value: Integer Mandatory: No                                   |
|                                   | Default value: 512                                             |
| dbms-tablespace-small-extent-size | Extent size for the small tablespace                           |
|                                   | Value: Integer Mandatory: No                                   |
|                                   | Default value: 512                                             |
| dbms-tablespace-infra-extent-size | Extent size for the infra tablespace                           |
|                                   | Value: Integer Mandatory: No                                   |
|                                   | Default value: 512                                             |
| dbms-tablespace-sts-extent-size   | Extent size for the sts tablespace                             |
|                                   | Value: Integer Mandatory: No                                   |
|                                   | Default value: 1024                                            |
|                                   |                                                                |
| dbms-ind-large-name               | Name of the large index tablespace that will be used by PMDB.  |
|                                   | Values: String                                                 |
|                                   | Mandatory: No                                                  |
|                                   | Default value: PRECISE_PW_IND_LARGE                            |
| dbms-ind-medium-name              | Name of the medium index tablespace that will be used by PMDB. |
|                                   | Values: String                                                 |
|                                   | Mandatory: No                                                  |
|                                   | Default value: PRECISE_PW_IND_MEDIUM                           |
| dbms-ind-small-name               | Name of the small index tablespace that will be used by PMDB.  |
|                                   | Values: String                                                 |
|                                   | Mandatory: No                                                  |
|                                   | Default value: PRECISE_PW_IND_SMALL                            |
| dbms-ind-large-initial-size       | Initial size for the large index tablespace.                   |
|                                   | Values: Integer                                                |
|                                   | Mandatory: No                                                  |
|                                   | Default value: 64                                              |
| dbms-ind-medium-initial-size      | Initial size for the medium index tablespace.                  |
|                                   | Values: Integer                                                |
|                                   | Mandatory: No                                                  |
|                                   | Default value: 64                                              |
| dbms-ind-small-initial-size       | Initial size for the small index tablespace.                   |
|                                   | Values: Integer                                                |
|                                   | Mandatory: No                                                  |
|                                   | Default value: 64                                              |
| dbms-ind-large-uniform-size       | Uniform size for the large index tablespace.                   |
|                                   | Values: Integer                                                |
|                                   | Mandatory: No                                                  |
|                                   | Default value: 1024                                            |

| Element                      | Description                                                                                                    |
|------------------------------|----------------------------------------------------------------------------------------------------|
| dbms-ind-medium-uniform-size | Uniform size for the medium index tablespace.                                                                                                    |
|                              | Values: Integer                                                                                                    |
|                              | Mandatory: No                                                                                                    |
|                              | Default value: 256                                                                                                    |
| dbms-ind-small-uniform-size  | Uniform size for the small index tablespace.                                                                                                    |
|                              | Values: Integer                                                                                                    |
|                              | Mandatory: No                                                                                                    |
|                              | Default value: 80                                                                                                    |
| dbms-ind-large-extent-size   | Extent size for the large index tablespace                                                                                                    |
|                              | Value: Integer                                                                                                    |
|                              | Mandatory: No                                                                                                    |
|                              | Default value: 512                                                                                                    |
| dbms-ind-medium-extent-size  | Extent size for the medium tablespace                                                                                                    |
|                              | Value: Integer Mandatory: No                                                                                                    |
|                              | Default value: 512                                                                                                    |
| dbms-ind-small-extent-size   | Extent size for the small tablespace                                                                                                    |
|                              | Value: Integer Mandatory: No                                                                                                    |
|                              | Default value: 512                                                                                                    |
| manual-schema                | Indicates if the schema should be manually installed.                                                                                                    |
|                              | Values: true, false                                                                                                    |
|                              | Mandatory: No.                                                                                                    |
|                              | Default value: false                                                                                                    |
| is-partitioned               | Indicates if the database contains partitioning.                                                                                                    |
|                              | Values: true, false                                                                                                    |
|                              | Mandatory: Yes, if manual-schema is true                                                                                                    |
| dbms-version                 | Database version. Values: 9i, 10g, 11g, 12c                                                                                                    |
|                              | Mandatory: Yes, if manual-schema is true                                                                                                    |
| dbms-dba-encrypted-password  | Password for the Oracle user with DBA privileges. Will only be used during installation.                                                                                           |
|                              | Values: Encrypted String                                                                                                    |
|                              | Mandatory: Yes, if manual-schema is set to false.                                                                                                    |
|                              | Alternatively, the dbms-dba-clear-password can be used, allowing you to specify a clear password instead of an encrypted string. For more information, see Encrypt command.        |
| dbms-i3-user                 | User name for the Precise user who owns the PMDB schema.                                                                                                    |
|                              | Values: String                                                                                                    |
|                              | Mandatory: Yes                                                                                                    |
| dbms-i3-encrypted-password   | Password for the Precise user with PMDB privileges.                                                                                                    |
|                              | Values: Encrypted String                                                                                                    |
|                              | Mandatory: Yes                                                                                                    |
|                              | Alternatively, the dbms-i3-clear-password can be used, allowing you to specify a clear password instead of an encrypted string. For more information, see <u>Encrypt command</u> . |

| Element                          | Description                                                                                                    |
|----------------------------------|----------------------------------------------------------------------------------------------------|
| dbms-tablespace-temp-name        | Storage parameter name for the Precise for Oracle schema. Indicates Temporary tablespace name.                      |
|                                  | Values: String                                                                                                    |
|                                  | Mandatory: No                                                                                                    |
|                                  | Default value: PRECISE_PMBD_TMP                                                                                     |
| dbms-tablespace-temp-file        | Storage parameter for the Precise for Oracle schema. Indicates Temporary tablespace file.                           |
|                                  | Values: String                                                                                                    |
|                                  | Mandatory: No                                                                                                    |
|                                  | Default value: PRECISE_PMBD_TMP                                                                                     |
| dbms-tablespaces-folder          | Storage parameter for the Precise for Oracle schema. Indicates the folder in which Tablespace datafiles are stored. |
|                                  | Values: String                                                                                                    |
|                                  | Mandatory: Yes                                                                                                    |
| dbms-use-bigfile-for-tablespaces | Specify whether the tablespaces will be created as bigfiles.                                                        |
|                                  | Values: true, false                                                                                                 |
|                                  | Mandatory: No                                                                                                    |
|                                  | Default value: true                                                                                                 |
| dbms-service                     | Specify the name of oracle service in case you want to use oracle cluster                                           |
|                                  | Value: String                                                                                                    |
|                                  | Mandatory: No                                                                                                    |

## Installing the PMDB FocalPoint using an MS-SQL Server database

Additional parameters are needed for installing the PMDB FocalPoint on an MS-SQL Server database.

The following table lists the additional parameters needed for a PMDB installation using an MS-SQL Server database.

 Table 2-3
 Additional parameter file elements for the PMDB on an MS-SQL Server database

| Element        | Description                                              |
|----------------|----------------------------------------------------------|
| manual-schema  | Indicates if the schema should be manually installed.    |
|                | Values: true, false                                      |
|                | Mandatory: No.                                           |
|                | Default value: false                                     |
| is-partitioned | Indicates if the database contains partitioning.         |
|                | Values: true, false                                      |
|                | Mandatory: Yes, if manual-schema is true                 |
| dbms-version   | Database version.                                        |
|                | Values: 2005, 2008                                       |
|                | Mandatory: Yes, if manual-schema is true                 |
| dbms-type      | Marked always as SQL Server (mssql).                     |
|                | Mandatory: Yes                                           |
| dbms-instance  | MS-SQL Server instance name. (Must always be uppercase). |
|                | Values: String                                           |
|                | Mandatory: Yes                                           |

| Element                         | Description                                                                                                    |
|---------------------------------|----------------------------------------------------------------------------------------------------|
| dbms-use-win-<br>authentication | Indicates whether the PMBD will be connected using OS authentication.                                                                                                    |
|                                 | Values: Boolean                                                                                                    |
|                                 | Mandatory: No                                                                                                    |
|                                 | Default value: false                                                                                                    |
|                                 | <b>NOTE:</b> All focals must be on the Windows server and the service must be configured to run with the user that has privileges on the PMDB.                                             |
|                                 | When using windows authentication, the CLI must be run by a user with permissions to connect to the SQL Server database.                                                                   |
| dbms-database                   | Name of the MS-SQL Server database.                                                                                                    |
|                                 | Values: String                                                                                                    |
|                                 | Mandatory: Yes                                                                                                    |
| dbms-dba-user                   | User name for the MS-SQL Server user with DBA privileges to install the schema.                                                                                                    |
|                                 | Values: String                                                                                                    |
|                                 | Mandatory: Not mandatory if dbms-use-win-authentication is true.                                                                                                    |
| dbms-dba-encrypted-             | Password for the MS-SQL Server user with DBA privileges.                                                                                                    |
| password                        | Values: Encrypted String                                                                                                    |
|                                 | Mandatory: Not mandatory if dbms-use-win-authentication is true.                                                                                                    |
|                                 | Editable: No                                                                                                    |
|                                 | Alternatively, the dbms-dba-clear-password can be used, allowing you to specify a clear password instead of an encrypted string. For more information, see <u>Encrypt</u> <u>command</u> . |
| dbms-file-groups                | All tables will be created under this file group.                                                                                                    |
|                                 | Values: String                                                                                                    |
|                                 | Mandatory: No                                                                                                    |
| dbms-collation                  | New database will be created using this collation.                                                                                                    |
|                                 | Values: String                                                                                                    |
|                                 | Mandatory: No                                                                                                    |
|                                 | Default value: SQL_Latin1_General_CP1_CS_AS                                                                                                    |
| dbms-data-growth                | New database data file auto growth size in MB.                                                                                                    |
| donio dalla gioritti            | Values: Integer                                                                                                    |
|                                 | Mandatory: No                                                                                                    |
|                                 | Default value: 512                                                                                                    |
| dbms-data-size                  | New database data file size in MB.                                                                                                    |
|                                 | Values: Integer                                                                                                    |
|                                 | Mandatory: No                                                                                                    |
|                                 | Default value: 1024                                                                                                    |
| dbms-data-path                  | Folder under the database server where the data file will be created.                                                                                                    |
| ubins-dala-pain                 | Values: String                                                                                                    |
|                                 | Mandatory: Yes, if the dbms-database parameter value is a database which does not exist.                                                                                                   |
| dbms-log-path                   | Folder under the database server where the database log file will be created.                                                                                                    |
|                                 | Values: String                                                                                                    |
|                                 | Mandatory: Yes, if the dbms-database parameter value is a database which does not exist                                                                                                    |

| Element         | Description                                        |
|-----------------|----------------------------------------------------|
| dbms-log-size   | New database log file size in MB.                  |
|                 | Values: Integer                                    |
|                 | Mandatory: No                                      |
|                 | Default value: 512                                 |
| dbms-log-growth | New database log file auto growth size in percent. |
|                 | Values: Integer                                    |
|                 | Mandatory: No                                      |
|                 | Default value: 10                                  |

## Installing additional parameters to servers where FocalPoints are installed

The following table lists the additional parameters needed for server installation, wherever FocalPoints are installed. These are required only if when installing the Framework FocalPoint on servers other than the Precise FocalPoint. In such cases specify the parameters below for each server and replace server-name (italic) with the real server name.

| Table 2-4 | Additional parameter file | elements for server installation |
|-----------|---------------------------|----------------------------------|
|           | ridardonal parameter me   |                                  |

| Element                                                        | Description                                                                                                    |
|----------------------------------------------------------------|----------------------------------------------------------------------------------------------------|
| server-machine-port-server-                                    | Port of the Precise Listener on the server.                                                                                                    |
| name                                                           | Values: Numeric 1025 -65535                                                                                                    |
|                                                                | Mandatory: Yes                                                                                                    |
| server-machine-installation-                                   | Indicates the folder in which Precise installation files are stored.                                                                                                    |
| folder-server-name                                             | Values: String                                                                                                    |
|                                                                | Mandatory: Yes, unless you prefer to perform a manual server installation.                                                                                                    |
| server-machine-use-<br>communication-relay- <i>server-</i>     | Indicates whether this server should use relay communication. Select this option if the server resides behind a firewall.                                                                             |
| name                                                           | Values: (true/false)                                                                                                    |
|                                                                | Mandatory for other servers: No                                                                                                    |
| server-machine-flavor-server-                                  | Type of server. Must be in one of the following servers:                                                                                                    |
| name                                                           | Windows, Unix                                                                                                    |
|                                                                | Mandatory: Yes, unless you prefer to perform a manual server installation.                                                                                                    |
| server-machine-install-user-<br>server-name                    | User name required to install the Precise Listener on the server. Will only be used during installation.                                                                                              |
|                                                                | Values: String                                                                                                    |
|                                                                | Mandatory for other servers: Yes, unless you prefer to perform a manual server installation.                                                                                                    |
| server-machine-install-<br>encrypted-pass word- <i>server-</i> | Password for the user, required for using Precise Listener services on the server.                                                                                                    |
| name                                                           | Values: Encrypted String                                                                                                    |
|                                                                | Mandatory: Yes, unless you prefer to perform a manual server installation.                                                                                                    |
|                                                                | Alternatively, the server-machine-install-clear-password-server-name can be used, allowing you to specify a clear password instead of an encrypted string. For more information, see Encrypt command. |

| Element                                                         | Description                                                                                                    |
|-----------------------------------------------------------------|----------------------------------------------------------------------------------------------------|
| server-machine-service-<br>authentication- mode- <i>server-</i> | Server authentication mode. Precise services are using LocalSystem account. to specify other user account, specify "user", and use:                                                                                                 |
| name                                                            | server-machine-service-authentication-user-server-name and                                                                                                    |
|                                                                 | server-machine-service-authentication-encrypted-password-server-name to specify the authentication details:                                                                                                    |
|                                                                 | Values: String                                                                                                    |
|                                                                 | Mandatory: No                                                                                                    |
| server-machine-service-                                         | User account name for Precise services on the server.                                                                                                    |
| authentication- user- <i>server-</i><br>name                    | Mandatory: Only if server-machine-service-authentication-mode- <i>server-name</i> is set to "user".                                                                                                    |
|                                                                 | Values: String                                                                                                    |
| server-machine-service-<br>authentication- encrypted-           | Password for the user specified in server-machine-service-authentication-<br>user-server-name.                                                                                                    |
| password-server-name                                            | Values: Encrypted String                                                                                                    |
|                                                                 | Mandatory: Only if server-machine-service-authentication-mode- <i>server-name</i> is set to "user".                                                                                                    |
|                                                                 | Alternatively, the server-machine-service-authentication-clear-password-<br>server-name can be used, allowing you to specify a clear password instead of<br>an encrypted string. For more information, see <u>Encrypt command</u> . |
| server-machine-service-<br>authentication- domain-server-       | Domain of user specified in server-machine-service-authentication-user-<br>server-name                                                                                                    |
| name                                                            | Values: String                                                                                                    |
|                                                                 | Mandatory: Only if server-machine-service-authentication-mode- <i>server-name</i> is set to "user".                                                                                                    |
| server-machine-bind-listener-<br>address- <i>server-name</i>    | Indicates whether the Precise Listener on this server should bind the specified server name or all the addresses on the given port.                                                                                                 |
|                                                                 | Values: true/false                                                                                                    |
|                                                                 | Mandatory: No                                                                                                    |

# Installing Precise FocalPoints

## Installing a Precise FocalPoint on a server

When using the CLI for installation, you must explicitly install the FocalPoint. This is unlike the GUI-based installation, in which FocalPoints are automatically installed with the first instance relevant. To install a Precise FocalPoint, the you should create an installation parameters file and run the Precise CLI utility installation script on the main Precise FocalPoint.

To install a Precise FocalPoint on a server

- 1. Build a parameter XML file to be used as input for the installation scripts.
- 2. Run the following command from the <precise root> folder on the main Precise FocalPoint.

| Windows | infra\bin\psin_cli.bat<br>-i3-user <user_name><br/>{-i3-encrypted-password &lt;<i>encrypted_password</i>&gt; -i3-clear-password &lt;<i>clear_password</i>&gt;}<br/>-action setup<br/>-parametersfile <path_to_parameters_file></path_to_parameters_file></user_name> |
|---------|----------------------------------------------------------------------------------------------------|
| UNIX    | ./infra/bin/psin_cli.sh<br>-i3-user < <i>user_name&gt;</i><br>{-i3-encrypted-password < <i>encrypted_password</i> > -i3-clear-password < <i>clear_password</i> >}<br>-action setup<br>-parametersfile <path_to_parameters_file></path_to_parameters_file>            |

### About the Precise FocalPoint parameter file

You need to prepare the Precise FocalPoint parameter file by creating an XML file with tags that represent the installation parameters and inserting the appropriate values.

The following is an example of a Precise FocalPoint parameters file that installs the Oracle FocalPoint on server1:

<parameters>

<parameter name="setup-process" value="focal-OR"/>

<parameter name="setup-mode" value="install"/>

<parameter name="focal-server-machine-name" value="server1"/>

<parameter name="installation-cd-path" value="\\filesvr\Precise i3\ installation"/>

</parameters>

<parameter name="..." value="..."/> ...

</parameters>

Table 2-5 Parameter file elements for a Precise FocalPoint installation

| Element                   | Description                                                                                                    |
|---------------------------|----------------------------------------------------------------------------------------------------|
| setup-process             | Indicates the name of the setup process                                                                                                    |
|                           | Values: String; focal- <product code="">, for example: focal-JE, focal-OR. For more information, see <u>Product Codes</u>.</product>                                |
|                           | Mandatory: Yes                                                                                                    |
|                           | Editable: No                                                                                                    |
| setup-mode                | Must be in one of the following modes:                                                                                                    |
|                           | ■ install (to install)                                                                                                    |
|                           | ■ edit (to update)                                                                                                    |
|                           | ■ uninstall (to uninstall)                                                                                                    |
|                           | Mandatory: Yes                                                                                                    |
|                           | Editable: Yes                                                                                                    |
| focal-server-machine-name | Name of the server where the Precise FocalPoint will be installed. The name must be written in lowercase letters only. Can be a fully qualified name or IP address. |
|                           | Values: String                                                                                                    |
|                           | Mandatory: Yes                                                                                                    |
|                           | Editable: No                                                                                                    |
| installation-cd-path      | Indicates the absolute path to the folder where the Precise download was downloaded to.                                                                             |
|                           | Values: String                                                                                                    |
|                           | Mandatory: Yes                                                                                                    |
|                           | Editable: Yes                                                                                                    |

## **Installing Servers**

The first stage in a server installation using the CLI utility requires installing and registering the server in Precise. The server is registered in the Precise database, a Precise Listener is started on the server, and communication between the Precise FocalPoint and the Precise Listener is enabled.

**NOTE** To promote efficiency, servers can also be installed automatically. For more information, see <u>Auto</u> <u>Deployment</u>.

Before installing a server using the CLI utility, verify the following issues:

- The Precise communication port is open in both directions (between the Precise FocalPoint server and the target server).
- CLI can handle installation packages. For more information, see <u>Installation packages</u>. To install the servers with the CLI utility

1. Run the following command on the main Precise FocalPoint server:

| Windows | infra\bin\psin_cli.bat<br>-i3-user <user_name><br/>{-i3-encrypted-password &lt;<i>encrypted_password</i>&gt; -i3-clear-password &lt;<i>clear_password</i>&gt;}<br/>-action list-required-files-for-new-server<br/>-bits <new (32="" 64)="" bits="" server=""><br/>-os <os _type=""></os></new></user_name> |
|---------|----------------------------------------------------------------------------------------------------|
| UNIX    | ./infra/bin/psin_cli.sh<br>-i3-user < <i>user_name&gt;</i><br>{-i3-encrypted-password < <i>encrypted_password&gt;</i>   -i3-clear-password < <i>clear_password&gt;</i> }<br>-action list-required-files-for-new-server<br>-bits <new (32="" 64)="" bits="" server=""><br/>-os <os_type></os_type></new>    |

The CLI creates an XML file containing the list of required installation packages for the server.

| Table 2-6 | Server | Installation |
|-----------|--------|--------------|
|-----------|--------|--------------|

| Element               | Description                                   |
|-----------------------|-----------------------------------------------|
| i3-user               | See Authenticate to CLI Utility.              |
| i3-encrypted-password | See Authenticate to CLI Utility.              |
| action                | Always list-required-files-for-new-server     |
|                       | Mandatory: Yes                                |
| bits                  | The OS bits in the new added server           |
|                       | Values: 32 or 64                              |
|                       | Mandatory: Yes                                |
| os                    | The added server OS                           |
|                       | Values: See Operating System Type and Flavor. |
|                       | Mandatory: Yes                                |

2. On the new server create the installation folder and create new sub folder under it: distribution.

- 3. Copy the files specified the XML file created in Step 1 to the new server in the
- <precise\_root>/distribution
- 4. Login to the server using the Precise user
- 5. CD <precise\_root>

Run the following command:

UNIX ./distribution/psin\_ba\_<os\_type> -s

For more information, see Operating System Type and Flavor.

Note the -s argument

- 6. For each of the other files you've copied, run the following command:
  - Windows infra\bin\psin\_file\_new.exe -manual -extract distribution\<the\_file\_name> -event install

UNIX ./infra/bin/psin\_file\_new -manual -extract distribution/<the\_file\_name> -event install

7. Create an XML file containing the relevant installation parameters. Place the file in <precise\_root> folder on the target server. You can also set up this file in advance.

By default, installing an non-secured local server using the CLI is not enabled. To enable a non-secured CLI server installation, set the Precise registry parameter:

registry\products\infrastructure\setup\settings\enable-local-server-cli to true, and restart Precise FocalPoint.

#### Installation with Precise CL Installing the Precise Framework

8. Run the following command to execute the CLI utility installation script from the <precise\_root> folder on the target server:

| Windows | infra\bin\psin_cli.bat<br>-i3-user < <i>user_name</i> ><br>{-i3-encrypted-password < <i>encrypted_password</i> > -i3-clear-password < <i>clear_password</i> >}<br>-action setup-server -parametersfile <server_installation_parameters_file_name></server_installation_parameters_file_name>            |
|---------|----------------------------------------------------------------------------------------------------|
| UNIX    | /infra/bin/psin_cli.sh<br>-i3-user < <i>user_name&gt;</i><br>{-i3-encrypted-password < <i>encrypted_password&gt;</i>  -i3-clear-password < <i>clear_password&gt;</i> }<br>-action setup-server<br>-parametersfile <server_installation_parameters_file_name></server_installation_parameters_file_name> |

**NOTE** For Windows Server 2008 (Windows Longhorn) you must run this command using Administrator permissions: Click **Start Menu**, right-click **Command Prompt**, click **Run as administrator**, click **Continue**, to approve the operation. Run the command specified above.

 Table 2-7
 CLI utility installation script

| Element               | Description                      |
|-----------------------|----------------------------------|
| i3-user               | See Authenticate to CLI Utility. |
| i3-encrypted-password | See Authenticate to CLI Utility. |
| action                | always setup-server              |
|                       | Mandatory: Yes                   |
| parametersfile        | path to parameters file          |
|                       | Mandatory: Yes                   |

### About the server parameter file

You need to prepare the Server parameter file by creating an XML file with tags that represent the installation parameters and inserting the appropriate values.

The following is an example of a server parameter file:

<parameters>

<parameter name="setup-mode" value="install"/>

<parameter name="setup-process" value="server" />

<parameter name="installation-cd-path" value="d:\" />

<parameter name="handle-server-machine-name" value="poolserver5" />

<parameter name="server-machine-port-poolserver5" value="3002" />

<parameter name="server-machine-flavor-poolserver5" value="Windows" />

<parameter name="i3fp-server-machine-name" value="focalmachine" />

<parameter name="focalmachine-server-machine-port" value="20702" />

</parameters>

The following table describes the elements of the parameter file.

| Element                    | Description                                                                                                    |
|----------------------------|----------------------------------------------------------------------------------------------------|
| setup-mode                 | Setup mode that is used.                                                                                          |
|                            | Values: install, edit, uninstall                                                                                  |
|                            | Mandatory: Yes                                                                                                    |
| setup-process              | Setup process.                                                                                                    |
|                            | Value: always server.                                                                                             |
|                            | Mandatory: Yes                                                                                                    |
| handle-server-machine-name | Name of the local server. Can be a fully qualified name or IP address.                                            |
|                            | The server name must be recognized by the Precise FocalPoint server, for example, it should be registered in DNS. |
|                            | Values: String                                                                                                    |
|                            | Mandatory: Yes                                                                                                    |

| Element                                                      | Description                                                                                                    |
|--------------------------------------------------------------|----------------------------------------------------------------------------------------------------|
| server-machine-port-server-name                              | Port of the Precise Listener on the local server.                                                                                                    |
|                                                              | Values: Numeric 1025–65535                                                                                                    |
|                                                              | Mandatory: Yes                                                                                                    |
| i3fp-server-machine-name                                     | Name of the Precise FocalPoint server. Can be fully qualified name or IP address.                                                                                                    |
|                                                              | The Precise FocalPoint server name must be recognized by the newly added server, for example, it should be registered in DNS.                                                                                                    |
|                                                              | Values: String                                                                                                    |
|                                                              | Mandatory: Yes                                                                                                    |
| server-machine-port- <i>i3fp-server-</i><br>name             | Port of the Precise FocalPoint Listener. Replace i3fp-server-name with the name of Precise FocalPoint as shown in Precise GUI.                                                                                                    |
|                                                              | Values: Numeric 1025–65535                                                                                                    |
|                                                              | Mandatory: Yes                                                                                                    |
| server-machine-use-<br>communication-relay                   | The Communication Relay provides a solution to a firewall restrictions problem. For more details, see the <i>Precise Installation Guide</i> .                                                                                       |
| -server-name                                                 | Value: (true/false)                                                                                                    |
|                                                              | Mandatory: No.                                                                                                    |
| environment-name                                             | Related application name                                                                                                    |
|                                                              | Values: String                                                                                                    |
|                                                              | Mandatory: Yes, in case of federation installation.                                                                                                    |
| server-machine-service-                                      | User account name for Precise services on the server.                                                                                                    |
| authentication-user-server-name                              | Values: String                                                                                                    |
|                                                              | Mandatory: Only if server-machine-service-authentication-mode- <i>server-name</i> is set to "user".                                                                                                    |
| server-machine-service-<br>authentication-encrypted-         | Password for the user specified in server-machine-service-authentication-<br>user-server-name.                                                                                                    |
| password-server-name                                         | Values: Encrypted String                                                                                                    |
|                                                              | Mandatory: Only if server-machine-service-authentication-mode- <i>server-name</i> is set to "user".                                                                                                    |
|                                                              | Alternatively, the server-machine-service-authentication-clear-password-<br>server-name can be used, allowing you to specify a clear password instead<br>of an encrypted string. For more information, see <u>Encrypt command</u> . |
| server-machine-service-<br>authentication-domain-server-name | Domain of user specified in server-machine-service-authentication-user-<br>server-name                                                                                                    |
|                                                              | Values: String                                                                                                    |
|                                                              | Mandatory: Only if server-machine-service-authentication-mode- <i>server-name</i> is set to "user".                                                                                                    |
| server-machine-service-unique-id-<br>server- name            | A unique services suffix used in the installation of all Precise agents allows installation of several Precise installations folders on the same server.                                                                            |
|                                                              | Relevant only for Windows servers.                                                                                                    |
|                                                              | Values: String                                                                                                    |
|                                                              | Mandatory: No                                                                                                    |

| Element                                                            | Description                                                                                                    |
|--------------------------------------------------------------------|----------------------------------------------------------------------------------------------------|
| server-machine-service-<br>authentication-mode- <i>server-name</i> | Server authentication mode. Precise services are using LocalSystem account. To specify other user account, specify "user", and use:                                                                           |
|                                                                    | server-machine-service-authentication-user-server-name and                                                                                                    |
|                                                                    | server-machine-service-authentication-encrypted-password-server-name to specify the authentication details:                                                                                                   |
|                                                                    | Values: user or localsystem                                                                                                    |
|                                                                    | Mandatory: No                                                                                                    |
| server-machine-secured-protocol-<br>server-name                    | The secured installation is using an existing security protocols and methods such as blowfish and SSH to ensure that the communication encryption keys are safely copied to the target server                 |
|                                                                    | Value: true, false                                                                                                    |
|                                                                    | Mandatory: No                                                                                                    |
| server-machine-security-clear-                                     | Security password.                                                                                                    |
| password- <i>server-name</i>                                       | Value: String                                                                                                    |
|                                                                    | Mandatory: Only on secured remote Manual installation.                                                                                                    |
| server-machine-install-user-server-<br>name                        | User name required to install the Precise Listener on the server. Will only be used during installation.                                                                                                    |
|                                                                    | Value: String                                                                                                    |
|                                                                    | Mandatory: Only on secured remote automatic installation.                                                                                                    |
| server-machine-install-encrypted-<br>password-server-name          | Password for the user, required for using Precise Listener services on the server.                                                                                                    |
|                                                                    | Values: Encrypted String                                                                                                    |
|                                                                    | Mandatory: Yes, unless you prefer to perform a manual server installation.                                                                                                    |
|                                                                    | Alternatively, the server-machine-install-clear-password-server-name can be used, allowing you to specify a clear password instead of an encrypted string. For more information, see <u>Encrypt command</u> . |
| server-machine-installation-folder-                                | Indicates the folder in which Precise installation files are stored.                                                                                                    |
| server- name                                                       | Values: String                                                                                                    |
|                                                                    | Mandatory: Yes, unless you prefer to perform a manual server installation.                                                                                                    |
| server-machine-flavor-server-name                                  | Type of server. Must be in one of the following servers:<br>Windows, UNIX                                                                                                    |
|                                                                    | Values: String                                                                                                    |
|                                                                    | Mandatory: Yes                                                                                                    |
| server-machine-use-jre- <i>server-</i><br><i>name</i>              | Indicates whether a Java-based Listener will be installed on the server or not.                                                                                                    |
|                                                                    | NOTE: A Java-based Listener is required for ShortTimeSlice support.                                                                                                    |
|                                                                    | Values: true, false.                                                                                                    |
|                                                                    | Default: true for servers whose OS supports JRE 1.6. You should use false if the server's OS does not support JRE 1.6 or to reduce the memory footprint of the Precise Listener.                              |
|                                                                    | Mandatory: No                                                                                                    |
| server-machine-bind-listener-<br>address-server-name               | Indicates whether the Precise Listener on this server should bind the specific server name or bind all the addresses on the given port.                                                                       |
|                                                                    | Values: true, false                                                                                                    |
|                                                                    | Mandatory: No                                                                                                    |

| Element                                 | Description                                                                                                    |
|-----------------------------------------|----------------------------------------------------------------------------------------------------|
| server-machine-ssl-server-name          | Indicates whether this Listener will function as an SSL Listener.                                                                                                    |
|                                         | <b>NOTE</b> : An SSL Listener is necessary to communicate with remote monitored instances. Values: true, false                                                                                                    |
|                                         | Default: false                                                                                                    |
|                                         | Mandatory: No                                                                                                    |
|                                         | For more information, see <u>J2EE Remote Instance Monitoring</u> .                                                                                                    |
| server-machine-ssl-port-server-         | Indicates the SSL port this Listener will listen too.                                                                                                    |
| name                                    | Values: Integer                                                                                                    |
|                                         | Default: 443                                                                                                    |
|                                         | Mandatory: No                                                                                                    |
|                                         | For more information, see <u>J2EE Remote Instance Monitoring</u> .                                                                                                    |
| server-machine-consumer-server-<br>name | Indicates whether this Listener will function as a consumer that will pull data from SSL Listeners.                                                                                                    |
|                                         | Values: true, false                                                                                                    |
|                                         | Default: false                                                                                                    |
|                                         | Mandatory: No                                                                                                    |
|                                         | For more information, see <u>J2EE Remote Instance Monitoring</u> .                                                                                                    |
| server-machine-consume-target-          | Indicates a target server that contains an SSL Listener.                                                                                                    |
| server-name                             | By setting this parameter, the installed server will consume remote data<br>only from the specified target server. If this parameter is not specified and<br>the server-machine-consumer-server-name is set to true, the installed<br>server will consume data from all servers that contain SSL Listeners. |
|                                         | This parameter should only be set if the server-machine-consumer-server-<br>name is set to true and you want to pull data from a specific SSL Listener.                                                                                                    |
|                                         | <b>NOTE</b> : The target server specified in this parameter must be defined as an SSL Listener. Values: String (server name)                                                                                                    |
|                                         | Mandatory: No                                                                                                    |
|                                         | For more information, see <u>J2EE Remote Instance Monitoring</u> .                                                                                                    |

# Installing secured servers with the Precise CLI utility

The server installation CLI described above, assumes it can use non-secured protocols such as telnet, and can transfer the communication encryption key as clear text over the network. If this is a problem, you can install the server using a secure CLI. The secured installation uses existing security protocols and methods such as blowfish and SSH to ensure that the communication encryption keys are safely copied to the target server. It's possible that the secured server installation might require more manual action items than non-secure server CLI installation. You can use one of the following methods to perform secured server installation:

- Remote Automatic mode
- Local mode

## Remote Automatic mode

This mode may be used only if the target server is a UNIX server that runs SSH (secured shell).

1. Prepare the server parameters file and save it to the precise\_root folder on the main Precise FocalPoint. For more information, see Table 2-8. Mandatory parameters for this installation method are:

```
server-machine-secured-protocol-server-name true
server-machine-install-encrypted-password-server-
name server-machine-installation-folder-server-
name
server-machine-flavor-server-name
server-machine-install-user-server-name
```

#### You must not supply:

server-machine-security-clear-password-server-name

2. On the main Precise FocalPoint, run the following command from <precise\_root> folder:

| Windows | infra\bin\psin_cli.bat<br>-i3-user <user_name><br/>{-i3-encrypted-password &lt;<i>encrypted_password</i>&gt; -i3-clear-password &lt;<i>clear_password</i>&gt;}<br/>-action setup<br/>-parametersfile <server_parameters_file_path></server_parameters_file_path></user_name> |
|---------|----------------------------------------------------------------------------------------------------|
| UNIX    | ./infra/bin/psin_cli.sh<br>-i3-user < <i>user_name&gt;</i><br>{-i3-encrypted-password < <i>encrypted_password&gt;</i>  -i3-clear-password < <i>clear_password&gt;</i> }<br>-action setup<br>-parametersfile <server_parameters_file_path></server_parameters_file_path>      |

**NOTE** Precise supports most of the common SSH for UNIX. If you are unable to install using the automatic mode, try the <u>Local mode</u> below.

## Local mode

Use this mode for Windows server or when your server does not have SSH installed.

 Prepare server parameters file. For more information, see <u>Table 2-8</u>. Mandatory parameters for this installation are:

server-machine-secured-protocol-server-name true

2. On the main Precise FocalPoint server, run the following command from the <precise root> folder:

|         | · · · · · · · · · · · · · · · · · · ·                                                                                                    |
|---------|----------------------------------------------------------------------------------------------------|
| Windows | infra\bin\psin_cli.bat<br>-i3-user <user_name><br/>{-i3-encrypted-password &lt;<i>encrypted_password</i>&gt; -i3-clear-password &lt;<i>clear_password</i>&gt;}<br/>-action secure-crypt-keys<br/>-ba-secure-clear-password &lt;<i>security_password</i>&gt;</user_name> |
| UNIX    | ./infra/bin/psin_cli.sh<br>-i3-user < <i>user_name&gt;</i><br>{-i3-encrypted-password < <i>encrypted_password</i> > -i3-clear-password < <i>clear_password</i> >}<br>-action secure-crypt-keys<br>-ba-secure-clear-password < <i>security_password</i> >                |

The command will generate a key file on the Precise FocalPoint server, under the products/i3fp/security/keys/ folder.

| Table 2-9 | Local | mode |
|-----------|-------|------|
|           |       |      |

| Element               | Descriptions                                |
|-----------------------|---------------------------------------------|
| i3-user               | See Authenticate to CLI Utility on page 12. |
| i3-encrypted-password | See Authenticate to CLI Utility on page 12. |
| action                | always secure-crypt-keys                    |
|                       | Mandatory: Yes                              |

| Element                          | Descriptions                                                                                                    |
|----------------------------------|----------------------------------------------------------------------------------------------------|
| ba-secure-encrypted-<br>password | Password used to encrypt the communication key, up to 8 characters.                                                              |
|                                  | Mandatory: Yes                                                                                                    |
|                                  | Alternatively the -i3-clear-password can be used,<br>allowing you to specify a clear password instead of<br>an encrypted string. |

- 3. Copy and extract the server packages on the target server as specified in Installing Servers.
- 4. Copy key file from: products/i3fp/security/keys/keys.xml on the main Precise FocalPoint to the target server, to the ./infra folder.
- 5. On the target server, run the following command from the precise\_root folder:

| Windows | infra\bin\psin_infra.exe<br>-manual-extricate-crypt < <i>security_password</i> > |
|---------|----------------------------------------------------------------------------------|
| UNIX    | /infra/bin/psin infra                                                            |

-manual-extricate-crypt <security\_password>

The command will extricate the security keys on the target server.

6. On the target server, run the following command from the <precise\_root> folder. For more information, see <u>Installing Servers</u>.

| Windows | infra\bin\psin_cli.bat<br>-i3-user < <i>user_name&gt;</i><br>{-i3-encrypted-password < <i>encrypted_password</i> >  -i3-clear-password < <i>clear_password</i> >}<br>-action setup-server<br>-parametersfile <server_parameters_file_path></server_parameters_file_path> |
|---------|----------------------------------------------------------------------------------------------------|
| UNIX    | ./infra/bin/psin_cli.sh<br>-i3-user < <i>user_name&gt;</i><br>{-i3-encrypted-password < <i>encrypted_password</i> > -i3-clear-password < <i>clear_password</i> >}<br>-action setup-server<br>-parametersfile <server_parameters_file_path></server_parameters_file_path> |

# Updating services Authentication using the Precise CLI Utility

To update the user authentication of your Precise Windows services, fill in the following authentication parameters and then run the server setup installation in edit mode.

server-machine-service-authentication-mode-server-name
server-machine-service-authentication-domain-server-name
server-machine-service-authentication-user-server-name
server-machine-service-authentication-encrypted-password-server-name

For parameter details, see Table 2-10.

# Installing a Tier with the Precise CLI utility

Once you installed the Precise framework, you can install the Tiers that comprise your Precise suite. Click on the relevant section below, for how to install your Tier using CLI:

- Installing Precise for Oracle with the Precise CLI utility
- Installing Precise for Storage with the Precise CLI utility
- Installing Precise for J2EE with the Precise CLI utility
- Installing Precise for Web with the Precise CLI utility
- Installing Precise for Microsoft .NET with the Precise CLI utility
- Installing Precise for SQL Server with the Precise CLI utility
- Installing Precise for SAP with the Precise CLI utility
- Installing Precise for Sybase with the Precise CLI utility
- Installing Precise for Sybase Replication Server with the Precise CLI utility
- Installing Precise for DB2 with the Precise CLI utility

- Installing a Tuxedo instance with the Precise CLI utility
- Installing an Oracle Applications instance with the Precise CLI utility
- Installing Other Tier Collectors with the Precise CLI utility
- Installing an OS instance with the Precise CLI utility
- Installing Precise for vCenter Server with the Precise CLI utility

## Installing Precise for Oracle with the Precise CLI utility

Before installing an Oracle instance with the Precise CLI utility, verify the following issues:

- The Precise for Oracle FocalPoint was installed.
- The Precise Listener on the target server on which the Precise for Oracle agent is to be installed was installed.

To install Precise for Oracle with the Precise CLI utility

- 1. Create the Precise for Oracle parameter file and save it to the <precise\_root> folder on the main Precise FocalPoint. For more information, see <u>About the Precise for Oracle parameter file</u>.
- 2. Run the following command from the <precise\_root> folder on the main Precise FocalPoint to execute the Precise CLI installation script.

| Windows | infra\bin\psin_cli.bat<br>-i3-user <user_name><br/>{-i3-encrypted-password &lt;<i>encrypted_password</i>&gt; -i3-clear-password &lt;<i>clear_password</i>&gt;}<br/>-action setup<br/>-parametersfile <precise_for_oracle_installation_parameters_file_name></precise_for_oracle_installation_parameters_file_name></user_name>  |
|---------|----------------------------------------------------------------------------------------------------|
| UNIX    | ./infra/bin/psin_cli.sh<br>-i3-user <user_name><br/>{-i3-encrypted-password &lt;<i>encrypted_password</i>&gt; -i3-clear-password &lt;<i>clear_password</i>&gt;}<br/>-action setup<br/>-parametersfile <precise_for_oracle_installation_parameters_file_name></precise_for_oracle_installation_parameters_file_name></user_name> |

#### About the Precise for Oracle parameter file

You need to prepare the Precise for Oracle parameter file by creating an XML file with elements that represent the installation parameters and inserting the appropriate values.

The following is an example of a Precise for Oracle parameters file:

<parameters>

- <parameter name="setup-process" value="apptier-OR"/>
- <parameter name="setup-mode" value="install"/>
- <parameter name="collector-server-machine-name" value="server5"/>
- <parameter name="instance-name" value="ORCL"/>
- <parameter name="oracle-home" value="C:\oracle\product\10.1.0\Db\_1"/>
- <parameter name="oracle-version" value="100"/>
- <parameter name="oracle-port" value="1521"/>
- <parameter name="oracle-dba-user" value="system"/>
- <parameter name="oracle-dba-clear-password" value="dba"/>
- <parameter name="oracle-connect-as" value="SYSDBA"/>
- <parameter name="oracle-create-new-user" value="true"/>
- <parameter name="oracle-i3-user" value="I3\_OR\_1234"/>
- <parameter name="oracle-i3-clear-password" value="mypassword"/>
- <parameter name="installation-cd-path" value="d:\"/>

</parameters>

The following table describes the updated elements of the parameter file. Element names marked with an asterisk (\*) can be updated after installation.

| Element                           | Description                                                                                                    |
|-----------------------------------|----------------------------------------------------------------------------------------------------|
| installation-cd-path              | Indicates the absolute path to the folder where the Precise download was downloaded to.                                            |
|                                   | Values: String                                                                                                    |
|                                   | Mandatory: Yes                                                                                                    |
| setup-process                     | Setup process. always apptier-OR Mandatory: Yes                                                                                    |
| setup-mode*                       | Setup mode.                                                                                                    |
|                                   | Values: install, edit, uninstall                                                                                                   |
|                                   | Mandatory: Yes                                                                                                    |
| collector-server-machine-         | Name of the server on which the Precise for Oracle Collector will be installed.                                                    |
| name                              | Values: String                                                                                                    |
|                                   | Mandatory: Yes                                                                                                    |
| environment-name                  | Name of the application.                                                                                                    |
|                                   | Values: String                                                                                                    |
|                                   | Mandatory: Yes, for a federation installation                                                                                      |
| instance-name                     | Oracle instance name (SID).                                                                                                    |
|                                   | Values: String                                                                                                    |
|                                   | Mandatory: Yes                                                                                                    |
| oracle-home*                      | Full path of Oracle home.                                                                                                    |
|                                   | Values: String                                                                                                    |
|                                   | Mandatory: Yes                                                                                                    |
| oracle-version                    | Oracle instance version                                                                                                    |
|                                   | Values: 100, 110, 120, 180                                                                                                    |
|                                   | The values represent the following versions:                                                                                       |
|                                   | 100 = Version 10                                                                                                    |
|                                   | 110 = Version 11                                                                                                    |
|                                   | 120 = Version 12                                                                                                    |
|                                   | 180 = Version 18                                                                                                    |
|                                   | Mandatory: Yes                                                                                                    |
| oracle-port*                      | Oracle instance Listener port.                                                                                                    |
|                                   | Values: Numeric                                                                                                    |
|                                   | Mandatory: Yes                                                                                                    |
| oracle-dba-user                   | User name for Oracle user with DBA privileges. Will only be used during installation.                                              |
|                                   | Values: String                                                                                                    |
|                                   | Mandatory: Yes                                                                                                    |
| oracle-dba-encrypted-<br>password | Password for Oracle user with DBA privileges. Will only be used during installation.                                               |
|                                   | Values: Encrypted String                                                                                                    |
|                                   | Mandatory: Yes                                                                                                    |
|                                   | Alternatively, the oracle-dba-clear-password can be used, allowing you to specify a clear password instead of an encrypted string. |
|                                   | See Encrypt command.                                                                                                    |
|                                   |                                                                                                    |

 Table 2-10
 Elements of the Precise for Oracle parameter file

#### Installation with Precise CL Installing the Precise Framework

|                                           | Installing the Precise Framewor                                                                                                    |
|-------------------------------------------|----------------------------------------------------------------------------------------------------|
| Element                                   | Description                                                                                                    |
| oracle-connect-as                         | Connection option for Oracle user with DBA privileges.                                                                                                    |
|                                           | When using a manual schema (see the " <i>How to manually install Precise for Oracle database schemas</i> " section in the <i>Precise Installation Guide</i> ), this must be specified as Normal.              |
|                                           | Values: SYSDBA, Normal                                                                                                    |
|                                           | Mandatory: Yes                                                                                                    |
| network-ports                             | Oracle listener ports.                                                                                                    |
|                                           | Specify all the ports you want the Insight Savvy for Network to sample. At least one port must be specified.                                                                                                  |
|                                           | Values: port=x  port=y (for example: port=1111  port=2222)                                                                                                    |
|                                           | Mandatory: Yes if Install-network is 'true'.                                                                                                    |
| oracle-create-new-user                    | Indicates whether the oracle-i3-user is an existing user or the installation should create a new user.                                                                                                    |
|                                           | Values: (true/false)                                                                                                    |
|                                           | Mandatory: Yes                                                                                                    |
|                                           | <b>NOTE:</b> If an Oracle DB schema has been installed manually before the current collector installation, then this parameter should appear explicitly in the parameters file and its value must be "false". |
| oracle-i3-user                            | User name of the Oracle user who owns the Precise for Oracle schema.                                                                                                    |
|                                           | Values: String                                                                                                    |
|                                           | Mandatory: Yes                                                                                                    |
| oracle-i3-encrypted-password              | Password of the Oracle user who owns the Precise for Oracle schema.                                                                                                    |
|                                           | Values: Encrypted String                                                                                                    |
|                                           | See Encrypt command.                                                                                                    |
|                                           | Mandatory: Yes                                                                                                    |
|                                           | Alternatively the oracle-i3-clear-password can be used, allowing you to specify a clear password instead of an encrypted string.                                                                              |
| oracle-sap-system-name                    | The SAP system name.                                                                                                    |
|                                           | Values: String                                                                                                    |
|                                           | Mandatory: Yes, if install-sap-inter-point is true.                                                                                                    |
| oracle-sap-default-application-<br>server | The Application server name used to create the first connection with the SAP system.                                                                                                    |
|                                           | Values: String                                                                                                    |
|                                           | Mandatory: Yes, if install-sap-inter-point is true.                                                                                                    |
| oracle-sap-system-number                  | The SAP system number.                                                                                                    |
|                                           | Values: String                                                                                                    |
|                                           | Mandatory: Yes, if install-sap-inter-point is true.                                                                                                    |
| oracle-sap-user                           | The SAP system user name.                                                                                                    |
|                                           | Values: String                                                                                                    |
|                                           | Mandatory: Yes, if install-sap-inter-point is true.                                                                                                    |
| oracle-sap-encrypted-                     | The SAP system encrypted password.                                                                                                    |
| password                                  | Values: Encrypted String                                                                                                    |
|                                           | Mandatory: Yes, if install-sap-inter-point is true.                                                                                                    |
|                                           | See Encrypt command.                                                                                                    |
|                                           | Alternatively the sap-clear-password can be used, allowing you to specify a clear password instead of an encrypted string.                                                                                    |

| Element                     | Description                                                                                              |
|-----------------------------|----------------------------------------------------------------------------------------------------|
| oracle-sap-client-id        | The client ID used to create the first connection with the SAP system.                                   |
|                             | Values: String                                                                                           |
|                             | Mandatory: Yes, if install-sap-inter-point is true.                                                      |
| apptier-name                | Name of the Tier.                                                                                        |
|                             | Values: String                                                                                           |
|                             | Mandatory: No                                                                                            |
| install-alert-customized    | Value: (true/false)                                                                                      |
|                             | Mandatory: No                                                                                            |
|                             | Set to true to in case you want to have customized alerts metrics for this instance.                     |
| oracle-tablespace-name      | Storage parameter for the Precise for Oracle schema. Indicates Tablespace name.                          |
|                             | Values: String                                                                                           |
|                             | Mandatory: No                                                                                            |
| oracle-tablespace-file      | Storage parameter for the Precise for Oracle schema. Indicates Tablespace datafile.                      |
|                             | Values: String                                                                                           |
|                             | Mandatory: No                                                                                            |
| oracle-tablespace-temp-name | Storage parameter for the Precise for Oracle schema. Indicates Temporary tablespace name.                |
|                             | Values: String                                                                                           |
|                             | Mandatory: No                                                                                            |
| oracle-tablespace-temp-file | Storage parameter for the Precise for Oracle schema. Indicates Temporary tablespace file.                |
|                             | Values: String                                                                                           |
|                             | Mandatory: No                                                                                            |
| install-psoft-extension*    | Installs the PeopleSoft extension                                                                        |
|                             | Values: true, false                                                                                      |
|                             | Mandatory: No                                                                                            |
| install-sap-inter-point     | Indicates whether you want to install a SAP Interpoint.                                                  |
|                             | Values: true, false                                                                                      |
|                             | Mandatory: No                                                                                            |
| oracle-history-size*        | Oracle session information period (in hours).                                                            |
|                             | Values: 1, 2, 4, 8, 12, 24, 28                                                                           |
|                             | Mandatory: No                                                                                            |
| oracle-collapse-statements* | Collapses statements with different constants in their text into single statements with bind variables.  |
|                             | Values: true, false                                                                                      |
|                             | Mandatory: No                                                                                            |
| install-storage-type*       | Install Precise for Storage.                                                                             |
|                             | Values: empty - for no Precise for Storage ORXP - for HP crosspoint storage                              |
|                             | Mandatory: No                                                                                            |
| oracle-tablespaces-folder   | Storage parameter for the Precise for Oracle schema. Indicates the folder in which datafiles are stored. |
|                             | Values: String                                                                                           |
|                             | Mandatory: No                                                                                            |

#### Installation with Precise CL Installing the Precise Framework

| Element                       | Description                                                                                                    |
|-------------------------------|----------------------------------------------------------------------------------------------------|
| install-network*              | Associates Oracle activity with network statistics.                                                                                                    |
|                               | Values: true, false                                                                                                    |
|                               | Mandatory: No                                                                                                    |
| oracle-cluster-name           | Oracle instance cluster name                                                                                                    |
|                               | Values: string                                                                                                    |
|                               | Mandatory: No                                                                                                    |
| oracle-connection-pool-server | Server name used in the connection pool for the Oracle instance. In case this parameter is not supplied, the collector-server-machine-name is used.                                                                                                    |
|                               | The Precise Oracle FocalPoint creates JDBC connections to the Oracle instance. Use this parameter in case you want the Oracle FocalPoint to connect to the instance using a server name different than the server name specified in collector-server-machine-name parameter. |
|                               | Value: String                                                                                                    |
|                               | Mandatory: No                                                                                                    |

### Installing Precise for Storage with the Precise CLI utility

Installing Storage Tier Collectors on a server enables you to sample Storage instances on the server. Before installing Storage Tier Collector with the CLI utility, verify the following

- The Precise for Oracle FocalPoint or Precise for SQL Server FocalPoint is installed.
- The Precise Listener has been installed on the server where Precise for Storage agent is to be installed.

To install Precise for Storage with the Precise CLI utility

- Create the Precise for Storage parameter file and save it to the <precise\_root> folder on the main Precise FocalPoint. You can also set up this file in advance. For more information, see <u>About the Precise for Storage</u> <u>parameter file</u>.
- 2. Run the following command from the <precise\_root> folder on the main Precise FocalPoint to execute the Precise CLI utility installation script.

| Windows | infra\bin\psin_cli.bat<br>-i3-user < <i>user_name&gt;</i><br>{-i3-encrypted-password < <i>encrypted_password</i> > -i3-clear-password < <i>clear_password</i> >}<br>-action setup<br>-parametersfile <precise_for_storage_installation_parameters_file_name></precise_for_storage_installation_parameters_file_name>      |
|---------|----------------------------------------------------------------------------------------------------|
| UNIX    | ./infra/bin/psin_cli.sh<br>-i3-user < <i>user_name&gt;</i><br>{-i3-encrypted-password < <i>encrypted_password</i> >  -i3-clear-password < <i>clear_password&gt;</i> }<br>-action setup<br>-parametersfile <precise_for_storage_installation_parameters_file_name></precise_for_storage_installation_parameters_file_name> |

#### About the Precise for Storage parameter file

You need to prepare the Precise for Storage parameter file by creating an XML file with elements that represent the installation parameters and inserting the appropriate values.

The following is an example of a Precise for Storage parameters file:

<parameters>

<parameter name="setup-process" value="apptier-SM"/>
<parameter name="setup-mode" value="install"/>
<parameter name="collector-server-machine-name" value="sun3"/>
<parameter name="storage-type" value="EMC"/>
<parameter name="installation-cd-path" value="d:\"/>
</parameters>

The following table describes the updated elements of the parameter file.

| Element                   | Description                                                                             |
|---------------------------|-----------------------------------------------------------------------------------------|
| installation-cd-path      | Indicates the absolute path to the folder where the Precise download was downloaded to. |
|                           | Values: String                                                                          |
|                           | Mandatory: Yes                                                                          |
| setup-process             | Setup process. always apptier-SM Mandatory: Yes                                         |
| setup-mode                | Setup mode                                                                              |
|                           | Values: install, edit, uninstall                                                        |
|                           | Mandatory: Yes                                                                          |
| collector-server-machine- | Name of the server on which the Precise for Storage Collector will be installed.        |
| name                      | Values: String                                                                          |
|                           | Mandatory: Yes                                                                          |
| environment-name          | Name of the application.                                                                |
| environment-name          | Values: String                                                                          |
|                           |                                                                                         |
| apptier-name              | Mandatory: Yes, for a federation installation<br>Name of the Tier.                      |
| applier-name              |                                                                                         |
|                           | Values: String                                                                          |
| emc-database-file         | Mandatory: No<br>EMC Solution Enabler Database file location.                           |
| emc-database-me           |                                                                                         |
|                           | Values: String                                                                          |
|                           | Mandatory: No                                                                           |
| emc-gatekeeper-enabled    | Enable remote gatekeeper.                                                               |
|                           | Values: true or false                                                                   |
|                           | Mandatory: No                                                                           |
| emc-gatekeeper-ip         | Remote gatekeeper server IP.                                                            |
|                           | Values: String                                                                          |
|                           | Mandatory: Yes, if emc-gatekeeper-enabled is true.                                      |
| emc-gatekeeper-port       | Remote gatekeeper server port.                                                          |
|                           | Values: Numeric                                                                         |
|                           | Mandatory: Yes, if emc-gatekeeper-enabled is true.                                      |
| emc-asm-enabled           | Enable Oracle ASM support for the EMC Storage agent.                                    |
|                           | Values: true or false                                                                   |
|                           | Mandatory: No                                                                           |
| emc-asm-instance          | ASM instance name.                                                                      |
|                           | Values: String                                                                          |
|                           | Mandatory: Yes, if emc-asm-enabled is true.                                             |
| emc-asm-port              | ASM instance port.                                                                      |
|                           | Values: String                                                                          |
|                           | Mandatory: Yes, if emc-asm-enabled is true.                                             |
| emc-asm-home              | ASM instance home.                                                                      |
|                           | Values: String                                                                          |
|                           | Mandatory: No                                                                           |

Table 2-11 Elements of the Precise for Storage parameter file

| Element                    | Description                                                                                                    |
|----------------------------|----------------------------------------------------------------------------------------------------|
| emc-asm-user               | User name of an Oracle ASM user with DBA privileges.                                                                       |
|                            | Values: String                                                                                                    |
|                            | Mandatory: Yes, if emc-asm-enabled is true.                                                                                |
| emc-asm-encrypted-password | Password of an Oracle ASM user with DBA privileges.                                                                        |
|                            | Values: Encrypted string                                                                                                   |
|                            | Mandatory: Yes, if emc-asm-enabled is true. See Encrypt command.                                                           |
|                            | Alternatively the emc-clear-password can be used, allowing you to specify a clear password instead of an encrypted string. |

## Installing Precise for J2EE with the Precise CLI utility

Installing J2EE Tier Collectors on a server enables you to sample a J2EE instance on the server. Before installing a J2EE Tier Collector with the Precise CLI utility, verify the following issues:

- The Precise Listener has been installed on the server where Precise for J2EE agent is to be installed. To install Precise for J2EE with the Precise CLI utility
- 1. Create the Precise for J2EE parameter file and save it to the <precise\_root> folder on the main Precise FocalPoint. You can also set up this file in advance. See About the Precise for J2EE parameter file.
- 2. Run the following command from the <precise\_root> folder on the main Precise FocalPoint to execute the Precise CLI utility installation script.

| Windows | infra\bin\psin_cli.bat<br>-i3-user < <i>user_name&gt;</i><br>{-i3-encrypted-password < <i>encrypted_password&gt;</i>  -i3-clear-password < <i>clear_password&gt;</i> }<br>-action setup<br>-parametersfile <precise_for_j2ee_installation_parameters_file_name></precise_for_j2ee_installation_parameters_file_name> |
|---------|----------------------------------------------------------------------------------------------------|
| UNIX    | ./infra/bin/psin_cli.sh<br>-i3-user < <i>user_name&gt;</i><br>{-i3-encrypted-password < <i>encrypted_password</i> > -i3-clear-password < <i>clear_password&gt;</i> }<br>-action setup<br>-parametersfile <precise_for_j2ee_installation_parameters_file_name></precise_for_j2ee_installation_parameters_file_name>   |

### About the Precise for J2EE parameter file

You need to prepare the Precise for J2EE parameter file by creating an XML file with elements that represent the installation parameters and inserting the appropriate values.

The following is an example of a Precise for J2EE parameters file:

<parameters>

- <parameter name="setup-process" value="apptier-JE"/>
- <parameter name="setup-mode" value="install"/>
- <parameter name="instance-identifier" value="J2EE-Application"/>
- <parameter name="collector-server-machine-name" value="sun3"/>
- <parameter name="j2ee-type" value="JES"/>
- <parameter name="j2ee-version" value="3"/>
- <parameter name="j2ee-java-home" value="" />
- <parameter name="is-cluster" value="false"/>
- <parameter name="installation-cd-path" value="d:\"/>

</parameters>

The following table describes the updated elements of the parameter file.

#### Table 2-12 Elements of the Precise for J2EE parameter file

| Element              | Description                                                                             |
|----------------------|-----------------------------------------------------------------------------------------|
| installation-cd-path | Indicates the absolute path to the folder where the Precise download was downloaded to. |
|                      | Values: String                                                                          |
|                      | Mandatory: Yes                                                                          |
| setup-process        | Setup process. always apptier-JE                                                        |
|                      | Mandatory: Yes                                                                          |

|                           | Installing the Precise Framewor                                                           |
|---------------------------|-------------------------------------------------------------------------------------------|
| Element                   | Description                                                                               |
| setup-mode                | Setup mode                                                                                |
|                           | Values: install, edit, uninstall                                                          |
|                           | Mandatory: Yes                                                                            |
| collector-server-machine- | Name of the server on which the Precise for J2EE Collector will be installed.             |
| name                      | Values: String                                                                            |
|                           | Mandatory: Yes                                                                            |
| instance-name             | J2EE instance name.                                                                       |
|                           | Values: String                                                                            |
|                           | Mandatory: No. This parameter is only relevant when the setup-mode is uninstall.          |
| instance-identifier       | Used to create the instance name.                                                         |
|                           | Values: String                                                                            |
|                           | Mandatory: Yes                                                                            |
| is-cluster                | Indicates that this instance is part of a cluster.                                        |
|                           | Values: (true/false).                                                                     |
|                           | Mandatory: Yes                                                                            |
| show-historical-data      | Indicates if historical data from the deleted instance is shown (true) or deleted (false) |
|                           | Values: true/false                                                                        |
|                           | Mandatory: No. This parameter is only relevant when the setup-mode is uninstall.          |
| j2ee-type                 | J2EE application server type.                                                             |
|                           | Values: WebLogic, WebSphere, JBoss, JEUS, JES, JRun, Tomcat, Resin, Oracle, SAP, Other    |
|                           | Mandatory: Yes                                                                            |

| Element                  | Description                                                                                                 |
|--------------------------|----------------------------------------------------------------------------------------------------|
|                          |                                                                                                    |
| j2ee-version             | J2EE application server version.                                                                            |
|                          |                                                                                                    |
|                          | For WebLogic: 7.0, 8.1, 8.1 (Portal), 9.0, 9.1, 9.2, 9.2 (Portal), 10.0, 10.0 (Portal), 10.3, 10.3 (Portal) |
|                          | For WebSphere: 5.0, 5.1, 5.1 (Portal), 6.0, 6.1                                                             |
|                          | For JBoss: 3.2, 4.0                                                                                         |
|                          | For JEUS: 4.2, 5.0                                                                                          |
|                          | For JES: 2, 3                                                                                               |
|                          | For JRun: 4.x                                                                                               |
|                          | For Tomcat: 4.x, 5.0, 5.5                                                                                   |
|                          | For Resin: 2.1, 3.x                                                                                         |
|                          | For Oracle 9i AS:                                                                                           |
|                          | 1.0.2.2.2 (Release 1)                                                                                       |
|                          | 9.0.2.x (OC4Jstandalone)                                                                                    |
|                          | 9.0.2.x (Enterprise Edition)                                                                                |
|                          | 9.0.3.0.0 (OC4J standalone)                                                                                 |
|                          | 9.0.3.0.0 (Enterprise Edition)                                                                              |
|                          | 9.0.4                                                                                                    |
|                          | 11.5.8 (Oracle Applications-Forms Listener Servlet Mode)                                                    |
|                          | 10.1.2                                                                                                    |
|                          | 10.1.3                                                                                                    |
|                          | For Other: Other                                                                                            |
|                          | For SAP: 6.4                                                                                                |
|                          | Mandatory: Yes                                                                                              |
| j2ee-java-home           | J2EE application server java home.                                                                          |
|                          | Value: String                                                                                               |
|                          | Mandatory: Yes (can be empty)                                                                               |
| apptier-name             | Name of the Tier.                                                                                           |
|                          | Values: String                                                                                              |
|                          | Mandatory: No                                                                                               |
| install-alert-customized | Values: true/false                                                                                          |
|                          | Mandatory: No                                                                                               |
|                          | Set to true in case you want to have customized alerts metrics for this instance.                           |
| environment-name         | Name of the application.                                                                                    |
|                          | Values: String                                                                                              |
|                          | Mandatory: Yes, for a federation installation                                                               |
| install-network*         | Associates J2EE activity with network statistics.                                                           |
|                          | Values: true, false                                                                                         |
|                          | Mandatory: No                                                                                               |
| network-ports            | Network ports used by the J2EE instance, specify at least one port.                                         |
|                          | Values: port=x  port=y (for example: port=1111  port=2222)                                                  |
|                          | Mandatory: Yes if install-network is set to true.                                                           |

41

| Element                                    | Description                                   |
|--------------------------------------------|-----------------------------------------------|
| j2ee-weblogic-started-by-<br>node-man ager | Indicates whether this is a managed WebLogic. |
| , C                                        | Values: true/false                            |
|                                            | Mandatory: Yes, if j2ee-type is WebLogic.     |

## Installing Precise for Web with the Precise CLI utility

Installing Web Tier Collectors on a server enables you to sample a Web instance on the server. Before installing a Web Tier Collector with the Precise CLI utility, verify the following issues:

- The Precise for Web FocalPoint is installed and running.
- The Precise Listener on the target server on which the Precise for Web agent is to be installed, was installed. To install Precise for Web with the Precise CLI utility
- Create the Precise for Web parameter file and save it to the <precise\_root> folder on the main Precise FocalPoint. You can also set up this file in advance. See <u>About the Precise for Web parameter file (Precise CLI</u> <u>utility</u>).
- Run the following command from the <precise\_root> folder on the main Precise FocalPoint to execute the
  Precise CLI utility installation script. Use the Precise user that was created when the Precise server was
  defined.

| Windows | infra\bin\psin_cli.bat<br>-i3-user < <i>user_name&gt;</i><br>{-i3-encrypted-password < <i>encrypted_password</i> > -i3-clear-password < <i>clear_password</i> >}<br>-action setup<br>-parametersfile <precise_for_web_installation_parameters_file_name></precise_for_web_installation_parameters_file_name>  |
|---------|----------------------------------------------------------------------------------------------------|
| UNIX    | ./infra/bin/psin_cli.sh<br>-i3-user < <i>user_name&gt;</i><br>{-i3-encrypted-password < <i>encrypted_password</i> > -i3-clear-password < <i>clear_password</i> >}<br>-action setup<br>-parametersfile <precise_for_web_installation_parameters_file_name></precise_for_web_installation_parameters_file_name> |

### About the Precise for Web parameter file (Precise CLI utility)

You need to prepare the Precise for Web parameter file by creating an XML file with elements that represent the installation parameters and inserting the appropriate values.

Example:

<parameters>

- <parameter name="setup-process" value="apptier-WW"/>
- <parameter name="collector-server-machine-name" value="server1"/>
- <parameter name="web-type" value="IIS"/>
- <parameter name="instance-identifier" value="WEB1" />
- <parameter name="is-cluster" value="false" />

<parameter name="web-real-name" value="Default Web Site" />

<parameter name="web-server-version" value="6.x" />

<parameter name="web-application-used" value="Web" />

<parameter name="install-filters" value="true" />

<parameter name="install-instrumentation" value="true" />

<parameter name="install-dynamic-instrumentation" value="true" />

<parameter name="web-collect-extended-information" value="false" />

<parameter name="web-ports" value="port=80;ip=server1;ssl=true"/>

<parameter name="web-iis-instance-number" value="1"/>

<parameter name="installation-cd-path" value="d:\"/>
</parameters>

42

| Element                       | Description                                                                                                    |
|-------------------------------|----------------------------------------------------------------------------------------------------|
| installation-cd-path          | Indicates the absolute path to the folder where the Precise download was downloaded to.                                                         |
|                               | Values: String                                                                                                    |
|                               | Mandatory: Yes                                                                                                    |
| setup-process                 | Setup process. always apptier-WW                                                                                                    |
|                               | Mandatory: Yes                                                                                                    |
| setup-mode                    | Setup Mode                                                                                                    |
|                               | Values: install, edit, uninstall                                                                                                    |
|                               | Mandatory: Yes                                                                                                    |
| collector-server-machine-     | Name of the server of the Collector.                                                                                                    |
| name                          | Values: String                                                                                                    |
|                               | Mandatory: Yes                                                                                                    |
| instance-name                 | The unique name of the Web server instance as identified on the Web server.<br>This unique name helps to distinguish between several instances. |
|                               | Values: String                                                                                                    |
|                               | Mandatory: No. This parameter is only relevant when the setup-mode is uninstall                                                                 |
| instance-identifier           | Used to create the instance name.                                                                                                    |
|                               | Values: String                                                                                                    |
|                               | Mandatory: Yes                                                                                                    |
| is-cluster                    | Indicates that this instance is part of a cluster.                                                                                              |
|                               | Values: (true/false). Can only be set to true for WebLogic and WebSphere.                                                                       |
|                               | Mandatory: Yes                                                                                                    |
| show-historical-data          | Indicates if historical data from the deleted instance is shown (true) or deleted (false)                                                       |
|                               | Values: true/false                                                                                                    |
|                               | Mandatory: No. This parameter is only relevant when the setup-mode is uninstall.                                                                |
| web-type                      | Indicates type of server where the Web server instance is running.                                                                              |
|                               | Values: IIS, Apache, iPlanet, WebLogic, WebSphere, Tomcat, Sun ONE, SAP WAS J2EE, Oracle AS, Other J2EE, Other.                                 |
|                               | Mandatory: Yes                                                                                                    |
| web-configuration-file        | The full path for a Web server configuration file.                                                                                              |
|                               | Values: String                                                                                                    |
|                               | Mandatory: Yes for Web Servers - Apache, iPlanet, WebLogic, Sun ONE, WebSphere, Tomcat, Oracle AS.                                              |
|                               | Mandatory: Web Servers - IIS, Other, Other J2EE, SAP WAS J2EE should all be specified as empty parameter.                                       |
| web-apache-configuration-file | The full path for an Apache HTTP Web server configuration file.                                                                                 |
|                               | Values: String                                                                                                    |
|                               | Mandatory: Yes, only for Oracle AS servers.                                                                                                    |

| Table 2-13 | Elements of the Precise for Web parameter file |
|------------|------------------------------------------------|
|------------|------------------------------------------------|

#### Installation with Precise CL Installing the Precise Frameworl

| Element                      | Installing the Precise Framework                                                                                |
|------------------------------|----------------------------------------------------------------------------------------------------|
| Element                      | Description                                                                                                    |
| web-server-version           | The Web server version.                                                                                         |
|                              | Values: String                                                                                                  |
|                              | For IIS: Mandatory: Yes Versions: 5.x, 6.x                                                                      |
|                              | For Other, Other J2EE, SAP WAS J2EE. Mandatory: No                                                              |
|                              | For Apache: Mandatory: Yes. Versions: 1.3.x, 2.0.x, 2.2.x                                                       |
|                              | For WebLogic: Mandatory: Yes. Versions: 8.x, 9.x, 10.x                                                          |
|                              | For WebSphere: Mandatory: Yes. Versions: 6.0, 6.1-6.x, 7.x                                                      |
|                              | For Tomcat: Mandatory: Yes. Versions: 5.x, 6.x                                                                  |
|                              | For iPlanet: Mandatory: Yes Version: 6.x                                                                        |
|                              | For Sun ONE: Mandatory: Yes Version: 6.1                                                                        |
|                              | For Oracle AS: Mandatory: Yes. Version: "9.0.4.0.1 - 10.1.3" (Notice the additional spaces)                     |
| web-real-name                | The IIS Web site name.                                                                                          |
|                              | Values: String                                                                                                  |
|                              | Mandatory: Yes, only for IIS servers.                                                                           |
| web-iis-instance-number      | The IIS Web site number.                                                                                        |
|                              | Values: String                                                                                                  |
|                              | Mandatory: Yes, only for IIS servers.                                                                           |
| web-application-used         | The application served by this Web server site.                                                                 |
|                              | Values: Web PeopleSoft                                                                                          |
|                              | Mandatory: Yes                                                                                                  |
| web-application-used-version | The application version served by this Web server site.                                                         |
|                              | Values: String                                                                                                  |
|                              | For PeopleSoft:                                                                                                 |
|                              | Mandatory: Yes                                                                                                  |
|                              | Values:                                                                                                    |
|                              | If the monitored web server is WebSphere: "8.1 - 8.49"                                                          |
|                              | ■ If the monitored web server is WebLogic 8.x, 9.x or 10.x: "8.44 - 8.49"                                       |
|                              | If the monitored web server is Oracle Application Server: "8.44 - 8.49"                                         |
|                              | If the monitored web server is "Other J2EE": "8.1 - 8.49" For Web:                                              |
|                              | Values: Do not enter a value.                                                                                   |
|                              |                                                                                                    |
|                              |                                                                                                    |
| install-filters*             | Indicates whether to install a filter on the Web server to collect server-side performance information.         |
|                              | Values: true, false                                                                                             |
|                              | Mandatory: Yes                                                                                                  |
|                              | <b>NOTE:</b> Note: Dependent on Web server type (some types do not support this, some force this installation). |

#### Installation with Precise CL Installing the Precise Framework

| Indicates whether to perform dynamic instrumentation.         Natures: true, false         Mandatory: Yes, only if "install-instrumentation" is true.         NOTE: Dependent on Web server type (some types do not support this, some force this installation).         web-ports"         The ports to be used by the Web Tier Collectors. Use two pipelines "  " as a separator between the ports. Specify at least one port.         values: port-port number/p=[ip value]ALL];host-header=sort;spl=true).         Mandatory: Yes, if install-network is true and is-cluster is false.         web-server-bits       Web server bits.         Values: 22, 64         Mandatory: Yes for Web Servers - Apache, iPlanet.         web-server-root       The root of the Web sile root.         Mandatory: Yes if "web-server type.         full path to the client certificate file         values: String         Mandatory: Yes if "web-server-uses-authentication" is true         web-server-i3-user-name       Web server client ame.         Values: String       Mandatory: Yes if "web-server-uses-authentication" is true         Alternatively, the web-server-uses-authentication" is true       Neb server encrypted password.         Values: String       Mandatory: Yes if "web-server-uses-authentication" is true         web-server-domain       Web server metrod.         web-servere-domain       Web server metrod.     <                                                                                                    | Element                              | Description                                                                    |
|----------------------------------------------------------------------------------------------------|--------------------------------------|--------------------------------------------------------------------------------|
| nstrumentation*       Values: true, false         Montatory: Yes, only if "install-instrumentation" is true.       NOTE: Dependent on Web server type (some types do not support this, some force this installation).         web-ports*       The ports to be used by the Vueb Tier Collectors. Use two pipelines "  " as a separator between the ports. Specify at least one port.         values: port=port number;tp=[ip value]ALL];host-header=nost, headers:sst=[furue]false] (for example: port=333;tp=ALL],host-header=nost, sal=true].         web-server-bits       Web server bits.         Values: 32, 64       Nandatory: Yes, if install-network is true and is-cluster is false.         web-server-root       The root of the Web site root.         Mandatory: Yes, if or an Other Web server type.       (ii) path to the client certificate file         values: String       Mandatory: Yes if "web-sel-use-client-certification" is true         web-server-i3-user-name       Web server-use-authentication" is true         web-server-i3-user-name       Web server-use-authentication" is true         web-server-i3-user-name       Web server-use-authentication" is true         web-server-domain       Web server ruse-authentication" is true         web-server-domain       Web server ruse-authentication" is true         web-server-domain       Web server ruse-se-authentication" is true         web-server-method       Values: String         Mandatory: Yes if "web-server-use                                                                                                    |                                      |                                                                                |
| Mandatory, Yes, only if "install-instrumentation" is true.           NOTE: Dependent on Web server type (some types do not support this, some<br>force this installation).           web-ports"         The ports to be used by the Web Tier Collectors. Use two pipelines "  " as a<br>separator between the ports. Specify at least one port.           Values: not+port number:/pipelines/lpruels/LL/host-header=sort.spl=true  port=4444;ip=ALL;host-header=sort.spl=true).           Wandatory, Yes, if install-network is true and is-cluster is false.           web-server-bits         Web server bits.           Values: sort_sort_sort_sort_sort_sort_sort_sort_                                                                                                    | Install-dynamic-<br>instrumentation* |                                                                                |
| NOTE: Dependent on Web server type (some types do not support this, some<br>force this installation).           web-ports*         The ports to be used by the Web Tier Collectors. Use two pipelines "  " as a<br>separator between the ports. Specify at least one port.           Values: port=port number.jp=[ip value/ALL];host-header=snv1.ssl=true).         header:ssv2[rue][also][tho=ALL:host-header=snv1.ssl=true).           Mandatory: Yes, if install-network is true and is-cluster is false.         Web server bits.           Values: 32, 64         Mandatory: Yes, only for an Other Web server type.           web-server-root         The root of the Web sile root.           Mandatory: Yes, only for an Other Web server type.         full path to the client certificate file           Values: String         Mandatory: Yes if "web-server-uses-authentication" is true           web-server-i3-user-name         Web server client name.           Values: String         Mandatory: Yes if "web-server-uses-authentication" is true           web-server-i3-user-name         Web server client name.           values: String         Mandatory: Yes if "web-server-uses-authentication" is true           web-server-domain         Web server method.           web-server-domain         Web server for one information, see Encrypt command.           web-server-method         Web server method.           values: String         Mandatory: Yes if "web-server-uses-authentication" is true                                                                                                    |                                      |                                                                                |
| force this installation).           web-ports"         The ports to be used by the Web Tier Collectors. Use two pipelines "  " as a separation between the ports. Specify at least one port.           values: port=port number:jp=[ip value]ALL];host-header=snv1;ssl=true].         Mandatory: Ves. if install-network is true and is-cluster is false.           web-server-bits         Web server bits.         Values: 32, 64           Mandatory: Yes, if install-network is true and is-cluster is false.         Web server root           web-server-root         The root of the Web site root.         Mandatory: Yes, or no Other Web server type.           web-server-root         The root of the Web site root.         Mandatory: Yes, or no Other Web server type.           web-server-raot         The root of the Web server s - Apache, iPlanet.         Web server type.           web-server-raot         The root of the Web server web server type.         Mandatory: Yes if "web-server-uses-authentication" is true           web-server-i3-user-name         Web server client name.         Values: String           Mandatory: Yes if "web-server-uses-authentication" is true         Veb server client password.           values: String         Mandatory: Yes, if Web-server-uses-authentication" is true           web-server-domain         Web server method.         Values: String           Mandatory: Yes if "web-server-uses-authentication" is true         Yelues: String           Web                                                                                                    |                                      |                                                                                |
| separator between the ports. Specify at least one port.         Values: port-port number:jp=[ip value]ALL];host-header=shost         header;ssv2;ssl=true][bost](re scample; port333;jp=ALL;host-header=srv1;ssl=true).         Mandatory: Yes, if instal-network is true and is-cluster is false.         web-server-bits       Web server bits.         Values: 32, 64         Mandatory: Yes, for Web Servers - Apache, iPlanet.         web-server-root       The root of the Web site root.         Mandatory: Yes, only for an Other Web server type.         web-server-root       full path to the client certificate file         values: String       Mandatory: Yes if "web-server-uses-authentication" is true         web-server-i3-user-name       Web server client name.         Values: String       Mandatory: Yes if "web-server-uses-authentication" is true         web-server-i3-asaword(encrypted)       Web server domain. Values: String         Mandatory: Yes if "web-server-uses-authentication" is true         web-server-domain       Web server domain. Values: String         Mandatory: Yes if "web-server-uses-authentication" is true         web-server-method       Web server method.         values: Bask_Olget, NTLM       Mandatory: Yes if "web-server-uses-authentication" is true         web-server-method       Web server method.         values: String       Mandatory: Yes if "web-serve                                                                                                    |                                      |                                                                                |
| headers;ssl=ftue[faise] (for example: porf=333;p=ALL;host-header=srv1;ssl=true).<br>Mandatory: Yes, if install-network is true and is-cluster is false.           web-server-bits         Web server bits.<br>Values: 32, 64           Mandatory: Yes, of Web Servers - Apache, iPlanet.           web-server-root         The root of the Web site root.<br>Mandatory: Yes, only for an Other Web server type.           web-server-root         If the root of the client certificate file<br>Values: String<br>Mandatory: Yes if "web-sel-use-client-certification" is true           web-server-i3-user-name         Web server encrypted password.<br>Values: String<br>Mandatory: Yes, if "web-server-uses-authentication" is true           web-server-i3-<br>assword(encrypted)         Web server encrypted password.<br>Values: String<br>Mandatory: Yes, if "web-server-uses-authentication" is true<br>Alternatively, the web-server-uses-authentication" is true<br>Alternatively, the web-server-uses-authentication" is true<br>Alternatively. Command.           web-server-domain         Web server domain. Values: String<br>Mandatory: Yes if "web-server-uses-authentication" is true<br>Alternatively, the web-server-uses-authentication" is true           web-server-domain         Web server domain. Values: String<br>Mandatory: Yes if "web-server-uses-authentication" is true           web-server-method         Web server method.           web-server-method         Web server domain. Values: String<br>Mandatory: Yes if "web-server-uses-authentication" is true           web-server-method         Web server domain. Values: String<br>Mandatory: Yo           Alternatively, the web-sel-client- | web-ports*                           |                                                                                |
| web-server-bits         Web server bits.           Values: 32, 64         Mandatory: Yes for Web Servers - Apache, iPlanet.           web-server-root         The root of the Web site root.           Mandatory: Yes, only for an Other Web server type.         full path to the client certificate file           values: String         Mandatory: Yes if "web-sel-use-client-certification" is true           web-server-i3-user-name         Web server client name.           values: String         Mandatory: Yes if "web-server-uses-authentication" is true           web-server-i3-user-name         Web server encrypted password.           values: String         Mandatory: Yes if "web-server-uses-authentication" is true           web-server-i3-<br>password(encrypted)         Web server encrypted password.           values: String         Mandatory: Yes if "web-server-uses-authentication" is true           web-server-domain         Web server domain. Values: String           Mandatory: Yes if "web-server-uses-authentication" is true         Values: Basic, Digest, NTLM           web-server-method         Web server method.         Values: String           Mandatory: Yes if "web-server-uses-authentication" is true         Values: String           Mandatory: Yes if "web-server-uses-authentication" is true         Values: String           Mandatory: Yes if "web-server-uses-authentication" is true         Values: String                                                                                                    |                                      | headers;ssl=[true false] (for example: port=3333;ip=ALL;host-                  |
| Values: 32, 64         Mandatory: Yes for Web Servers - Apache, iPlanet.         web-server-root       The root of the Web site root.         Mandatory: Yes, only for an Other Web server type.         full path to the client certificate file         Values: String         Mandatory: Yes if "web-sel-use-client-certification" is true         web-server-i3-user-name       Web server client name.         Values: String       Mandatory: Yes if "web-server-uses-authentication" is true         web-server-i3-<br>password(encrypted)       Web server encrypted password.         Values: String       Mandatory: Yes, if "web-server-uses-authentication" is true         Atternatively, the web-server-i3-clear-password can be used, allowing you to<br>specify a clear password instead of an encrypted string. For more information,<br>see Encrypt command.         web-server-domain       Web server method.         values: Basic, Digest, NTLM       Mandatory: Yes if "web-server-uses-authentication" is true         web-sel-client-certification-<br>password       Values: String         Mandatory: Yes if "web-server-uses-authentication" is true         web-sel-client-certification-<br>password       Values: String         Mandatory: Yes if "web-server-uses-authentication" is true         web-sel-client-certification-<br>password provide password for the client certificate         Values: String       Mandatory: No         Alt                                                                                                    |                                      | Mandatory: Yes, if install-network is true and is-cluster is false.            |
| Mandatory: Yes for Web Servers - Apache, iPlanet.           web-server-root         The root of the Web site root.           Mandatory: Yes, only for an Other Web server type.         Full path to the client certificate file           values: String         Mandatory: Yes if "web-sel-use-client-certification" is true           web-server-i3-user-name         Web server client name.           values: String         Mandatory: Yes if "web-server-uses-authentication" is true           web-server-i3-<br>password(encrypted)         Web server encrypted password.           Values: String         Mandatory: Yes, if "web-server-uses-authentication" is true           Alternatively, the web-server-i3-clear-password can be used, allowing you to<br>specify a clear password instead of an encrypted string. For more information,<br>see Encrypt command.           web-server-domain         Web server method.           values: Basic, Digest, NTLM         Mandatory: Yes if "web-server-uses-authentication" is true           web-sel-client-certification-<br>password (encrypted)         Encrypted password for the client certificate           web-server-method         Web server method.           values: Basic, Digest, NTLM         Mandatory: Yes if "web-server-uses-authentication" is true           web-sel-client-certification-<br>password (propted password for the client certificate         Values: String           Mandatory: No         Alternatively, the web-sel-client-certification-clear-password can be used,<br>allowi                                                                                                    | web-server-bits                      | Web server bits.                                                               |
| web-server-root       The root of the Web site root.         Mandatory: Yes, only for an Other Web server type.         web-sel-client-certification-<br>path       full path to the client certificate file         Values: String         Mandatory: Yes if "web-sel-use-client-certification" is true         web-server-i3-user-name       Web server client name.         Values: String         Mandatory: Yes if "web-server-uses-authentication" is true         web-server-i3-<br>password(encrypted)         Web server encrypted password.         Values: String         Mandatory: Yes, if "web-server-uses-authentication" is true         web-server-i3-<br>password(encrypted)         Web server encrypted password.         Values: String         Mandatory: Yes, if "web-server-uses-authentication" is true         Atternatively, the web-server-i3-clear-password can be used, allowing you to<br>specify a clear password instead of an encrypted string. For more information,<br>see Encrypt command.         web-server-domain       Web server method.         Web server method.       Values: Basic, Digest, NTLM         Mandatory: Yes if "web-server-uses-authentication" is true         web-sel-client-certification-<br>password       Encrypted password or the client certificate         Values: String       Mandatory: No         Alternatively, the web-sel-client-certification-clear-password can be used,                                                                                                    |                                      | Values: 32, 64                                                                 |
| Mandatory: Yes, only for an Other Web server type.         web-ssl-client-certification-<br>path       full path to the client certificate file<br>Values: String         Mandatory: Yes if "web-ssl-use-client-certification" is true         web-server-i3-user-name       Web server client name.<br>Values: String         Mandatory: Yes if "web-server-uses-authentication" is true         web-server-i3-<br>password(encrypted)       Web server encrypted password.<br>Values: String         Mandatory: Yes, if "web-server-uses-authentication" is true         Atternatively, the web-server-i3-clear-password can be used, allowing you to<br>specify a clear password instead of an encrypted string. For more information,<br>see Encrypt command.         web-server-domain       Web server domain. Values: String         Mandatory: Yes if "web-server-uses-authentication" is true         web-server-method       Web server method.         Values: Basic, Digest, NTLM         Mandatory: Yes if "web-server-uses-authentication" is true         web-sel-client-certification-<br>password (or the client certificate         Values: String         Mandatory: Yoo         Atternatively, the web-sel-client-certification-clear-password can be used,<br>allowing you to specify a clear password instead of an encrypted string. For<br>more information, see Encrypt command.         web-sel-client-certification-<br>veb-sel-client-certification-<br>veb-server-uses-<br>authentication       Full path to the client certificate private key file<br>Values: String <t< td=""><td></td><td>Mandatory: Yes for Web Servers - Apache, iPlanet.</td></t<>                                                      |                                      | Mandatory: Yes for Web Servers - Apache, iPlanet.                              |
| web-ssl-client-certification-<br>path       full path to the client certificate file         Values: String       Mandatory: Yes if "web-sel-use-client-certification" is true         web-server-i3-user-name       Web server client name.         Values: String       Mandatory: Yes if "web-server-uses-authentication" is true         web-server-i3-<br>bassword(encrypted)       Web server encrypted password.         Values: String       Mandatory: Yes, if "web-server-uses-authentication" is true         Mandatory: Yes, if "web-server-uses-authentication" is true       Alternatively, the web-server-i3-clear-password can be used, allowing you to<br>specify a clear password instead of an encrypted string. For more information,<br>see Encrypt command.         web-server-domain       Web server domain. Values: String         Mandatory: Yes if "web-server-uses-authentication" is true         web-server-method       Web server method.         Values: Basic, Digest, NTLM         Mandatory: Yes if "web-server-uses-authentication" is true         web-sel-client-certification-<br>password       Encrypted password for the client certificate         values: String       Mandatory: No         Alternatively, the web-sel-client-certification-clear-password can be used,<br>allowing you to specify a clear password instead of an encrypted string. For<br>more information, see Encrypt command.         web-sel-client-certification-<br>sey-path       Full path to the client certificate private key file         values                                                                                                    | web-server-root                      | The root of the Web site root.                                                 |
| bath       Values: String         Mandatory: Yes if "web-seluse-client-certification" is true         web-server-i3-user-name       Web server client name.         Values: String       Mandatory: Yes if "web-server-uses-authentication" is true         web-server-i3-<br>bassword(encrypted)       Web server encrypted password.         Values: String       Mandatory: Yes, if "web-server-uses-authentication" is true         Alternatively, the web-server-i3-clear-password can be used, allowing you to<br>specify a clear password instead of an encrypted string. For more information,<br>see Encrypt command.         web-server-domain       Web server domain. Values: String         Mandatory: Yes if "web-server-uses-authentication" is true         web-server-method       Web server method.         Values: Basic, Digest, NTLM         Mandatory: Yes if "web-server-uses-authentication" is true         web-sel-sel-client-certification-<br>password       Encrypted password for the client certificate         Values: String       Mandatory: No         Alternatively, the web-sel-client-certification-clear-password can be used,<br>allowing you to specify a clear password instead of an encrypted string. For<br>more information, see Encrypt command.         web-sel-sel-client-certification-<br>sey-path       Full path to the client certificate private key file         values: String       Mandatory: No         web-server-uses-<br>authentication       If the web server requires client a                                                                                                    |                                      | Mandatory: Yes, only for an Other Web server type.                             |
| Values: String       Mandatory: Yes if "web-ssl-use-client-certification" is true         web-server-i3-user-name       Web server client name.         Values: String       Mandatory: Yes if "web-server-uses-authentication" is true         web-server-i3-<br>password(encrypted)       Web server encrypted password.         Values: String       Mandatory: Yes, if "web-server-uses-authentication" is true         Alternatively, the web-server-i3-clear-password can be used, allowing you to<br>specify a clear password instead of an encrypted string. For more information,<br>see Encrypt command.         web-server-domain       Web server domain. Values: String         Mandatory: Yes if "web-server-uses-authentication" is true         web-server-method       Web server method.         values: Basic, Digest, NTLM         Mandatory: Yes if "web-server-uses-authentication" is true         web-sel-client-certification-<br>password<br>(encrypted)       Encrypted password for the client certificate         values: String       Mandatory: No         Alternatively, the web-sel-client-certification-clear-password can be used,<br>allowing you to specify a clear password instead of an encrypted string. For<br>more information, see Encrypt command.         web-sel-client-certification-<br>certification-<br>web-sel-client-certification-<br>vep-path       Full path to the client certificate private key file         Values: String       Mandatory: No         web-server-uses-<br>authentication       If the web server requir                                                                                                    | web-ssl-client-certification-        | full path to the client certificate file                                       |
| web-server-i3-user-name       Web server client name.         Values: String       Mandatory: Yes if "web-server-uses-authentication" is true         web-server-i3-<br>password(encrypted)       Web server encrypted password.         Values: String       Mandatory: Yes, if "web-server-uses-authentication" is true         Alternatively, the web-server-i3-clear-password can be used, allowing you to<br>specify a clear password instead of an encrypted string. For more information,<br>see Encrypt command.         web-server-domain       Web server domain. Values: String         Mandatory: Yes if "web-server-uses-authentication" is true         web-server-method       Web server method.         values: Basic, Digest, NTLM         Mandatory: Yes if "web-server-uses-authentication" is true         web-sel-client-certification-<br>password         (encrypted)         Mandatory: Yes if "web-server-uses-authentication" is true         web-sel-client-certification-<br>password for the client certificate         values: String         Mandatory: No         Alternatively, the web-sel-client-certification-clear-password can be used,<br>allowing you to specify a clear password instead of an encrypted string. For<br>more information, see Encrypt command.         web-sel-client-certification-<br>cey-path       Full path to the client certificate private key file         Values: String       Mandatory: No         web-server-uses-<br>authentication       If the we                                                                                                    | path                                 | Values: String                                                                 |
| Values: String       Mandatory: Yes if "web-server-uses-authentication" is true         web-server-i3-<br>bassword(encrypted)       Web server encrypted password.         Values: String       Mandatory: Yes, if "web-server-uses-authentication" is true         Alternatively, the web-server-i3-clear-password can be used, allowing you to<br>specify a clear password instead of an encrypted string. For more information,<br>see Encrypt command.         web-server-domain       Web server domain. Values: String         Mandatory: Yes if "web-server-uses-authentication" is true         web-server-method       Web server method.         Values: Basic, Digest, NTLM         Mandatory: Yes if "web-server-uses-authentication" is true         web-sel-client-certification-<br>password<br>(encrypted)       Encrypted password for the client certificate         Values: String       Mandatory: No         web-sel-client-certification-<br>cey-path       Full path to the client certificate private key file         Values: String       Mandatory: No         web-server-uses-<br>authentication       If the web server requires client authentication to establish a connection         Values: String       Mandatory: No                                                                                                    |                                      | Mandatory: Yes if "web-ssl-use-client-certification" is true                   |
| Mandatory: Yes if "web-server-uses-authentication" is trueweb-server-i3-<br>bassword(encrypted)Web server encrypted password.<br>Values: String<br>Mandatory: Yes, if "web-server-uses-authentication" is true<br>Alternatively, the web-server-i3-clear-password can be used, allowing you to<br>specify a clear password instead of an encrypted string. For more information,<br>see Encrypt command.web-server-domainWeb server domain. Values: String<br>Mandatory: Yes if "web-server-uses-authentication" is trueweb-server-methodWeb server method.<br>Values: Basic, Digest, NTLM<br>Mandatory: Yes if "web-server-uses-authentication" is trueweb-sel-client-certification-<br>password<br>(encrypted)Encrypted password for the client certificate<br>Values: String<br>Mandatory: No<br>Alternatively, the web-sel-client-certification-clear-password can be used,<br>allowing you to specify a clear password instead of an encrypted string. For<br>more information, see Encrypt command.web-sel-client-certification-<br>password<br>(encrypted)Encrypted password for the client certificate<br>Values: String<br>Mandatory: Noweb-sel-client-certification-<br>reey-pathFull path to the client certificate private key file<br>Values: String<br>Mandatory: Noweb-server-uses-<br>authenticationIf the web server requires client authentication to establish a connection<br>Values: true/false                                                                                                    | web-server-i3-user-name              | Web server client name.                                                        |
| web-server-i3-<br>bassword(encrypted)       Web server encrypted password.<br>Values: String         Mandatory: Yes, if "web-server-uses-authentication" is true         Alternatively, the web-server-i3-clear-password can be used, allowing you to<br>specify a clear password instead of an encrypted string. For more information,<br>see Encrypt command.         web-server-domain       Web server domain. Values: String<br>Mandatory: Yes if "web-server-uses-authentication" is true         web-server-method       Web server method.<br>Values: Basic, Digest, NTLM<br>Mandatory: Yes if "web-server-uses-authentication" is true         web-sel-client-certification-<br>bassword<br>(encrypted)       Encrypted password for the client certificate<br>Values: String<br>Mandatory: No<br>Alternatively, the web-ssl-client-certification-clear-password can be used,<br>allowing you to specify a clear password instead of an encrypted string. For<br>more information, see Encrypt command.         web-ssl-client-certification-<br>ey-path       Full path to the client certificate password instead of an encrypted string. For<br>more information, see Encrypt command.         web-sel-client-certification-<br>tey-path       Full path to the client certificate private key file<br>Values: String<br>Mandatory: No         web-server-uses-<br>authentication       If the web server requires client authentication to establish a connection<br>Values: true/false                                                                                                    |                                      | Values: String                                                                 |
| bassword(encrypted)       Values: String         Mandatory: Yes, if "web-server-uses-authentication" is true         Alternatively, the web-server-i3-clear-password can be used, allowing you to specify a clear password instead of an encrypted string. For more information, see Encrypt command.         web-server-domain       Web server domain. Values: String         Mandatory: Yes if "web-server-uses-authentication" is true         web-server-method       Web server method.         Values: Basic, Digest, NTLM         Mandatory: Yes if "web-server-uses-authentication" is true         web-sel-client-certification-password         g(encrypted)         Mandatory: No         Alternatively, the web-sel-client-certification-clear-password can be used, allowing you to specify a clear password instead of an encrypted string. For more information, see Encrypt command.         web-sel-client-certification-password       Encrypted password for the client certification-clear-password can be used, allowing you to specify a clear password instead of an encrypted string. For more information, see Encrypt command.         web-sel-client-certification-certification-clear-password instead of an encrypted string. For more information, see Encrypt command.         web-sel-client-certification-certification-clear password instead of an encrypted string. For more information, see Encrypt command.         web-sel-client-certification-certificate private key file         values: String         Mandatory: No                                                                                                    |                                      | Mandatory: Yes if "web-server-uses-authentication" is true                     |
| Values: StringMandatory: Yes, if "web-server-uses-authentication" is trueAlternatively, the web-server-i3-clear-password can be used, allowing you to<br>specify a clear password instead of an encrypted string. For more information,<br>see Encrypt command.web-server-domainWeb server domain. Values: String<br>Mandatory: Yes if "web-server-uses-authentication" is trueweb-server-methodWeb server method.<br>Values: Basic, Digest, NTLM<br>Mandatory: Yes if "web-server-uses-authentication" is trueweb-sel-client-certification-<br>password<br>(encrypted)Encrypted password for the client certificate<br>Values: String<br>Mandatory: No<br>Alternatively, the web-ssl-client-certification-clear-password can be used,<br>allowing you to specify a clear password instead of an encrypted string. For<br>more information, see Encrypt command.web-ssl-client-certification-<br>(eerpath)Full path to the client certificate private key file<br>Values: String<br>Mandatory: Noweb-ssl-client-certification-<br>cey-pathFull path to the client certificate private key file<br>Values: String<br>Mandatory: Noweb-server-uses-<br>authenticationIf the web server requires client authentication to establish a connection<br>Values: true/false                                                                                                    | web-server-i3-                       | Web server encrypted password.                                                 |
| Alternatively, the web-server-i3-clear-password can be used, allowing you to<br>specify a clear password instead of an encrypted string. For more information,<br>see Encrypt command.web-server-domainWeb server domain. Values: String<br>Mandatory: Yes if "web-server-uses-authentication" is trueweb-server-methodWeb server method.<br>Values: Basic, Digest, NTLM<br>Mandatory: Yes if "web-server-uses-authentication" is trueweb-sel-client-certification-<br>bassword<br>(encrypted)Encrypted password for the client certificate<br>Values: String<br>Mandatory: No<br>Alternatively, the web-sel-client-certification-clear-password can be used,<br>allowing you to specify a clear password instead of an encrypted string. For<br>more information, see Encrypt command.web-sel-client-certification-<br>cey-pathFull path to the client certificate private key file<br>Values: String<br>Mandatory: Noweb-server-uses-<br>authenticationIf the web server requires client authentication to establish a connection<br>Values: true\false                                                                                                    | password(encrypted)                  | Values: String                                                                 |
| specify a clear password instead of an encrypted string. For more information, see Encrypt command.         web-server-domain       Web server domain. Values: String<br>Mandatory: Yes if "web-server-uses-authentication" is true         web-server-method       Web server method.<br>Values: Basic, Digest, NTLM<br>Mandatory: Yes if "web-server-uses-authentication" is true         web-sel-client-certification-<br>password<br>(encrypted)       Encrypted password for the client certificate<br>Values: String<br>Mandatory: No<br>Alternatively, the web-ssl-client-certification-clear-password can be used,<br>allowing you to specify a clear password instead of an encrypted string. For<br>more information, see Encrypt command.         web-ssl-client-certification-<br>cey-path       Full path to the client certificate private key file<br>Values: String<br>Mandatory: No         web-server-uses-<br>authentication       If the web server requires client authentication to establish a connection<br>Values: true\false                                                                                                    |                                      | Mandatory: Yes, if "web-server-uses-authentication" is true                    |
| Mandatory: Yes if "web-server-uses-authentication" is true         web-server-method       Web server method.         Values: Basic, Digest, NTLM         Mandatory: Yes if "web-server-uses-authentication" is true         web-ssl-client-certification-<br>bassword<br>(encrypted)       Encrypted password for the client certificate         Values: String<br>(encrypted)       Mandatory: No         Alternatively, the web-ssl-client-certification-clear-password can be used,<br>allowing you to specify a clear password instead of an encrypted string. For<br>more information, see Encrypt command.         web-ssl-client-certification-<br>key-path       Full path to the client certificate private key file<br>Values: String<br>Mandatory: No         web-server-uses-<br>authentication       If the web server requires client authentication to establish a connection<br>Values: true\false                                                                                                    |                                      | specify a clear password instead of an encrypted string. For more information, |
| web-server-method       Web server method.         Values: Basic, Digest, NTLM       Mandatory: Yes if "web-server-uses-authentication" is true         web-ssl-client-certification-<br>bassword       Encrypted password for the client certificate         (encrypted)       Mandatory: No         Alternatively, the web-ssl-client-certification-clear-password can be used,<br>allowing you to specify a clear password instead of an encrypted string. For<br>more information, see Encrypt command.         web-ssl-client-certification-<br>key-path       Full path to the client certificate private key file         Values: String       Mandatory: No         If the web server requires client authentication to establish a connection         Values: true\false                                                                                                    | web-server-domain                    | Web server domain. Values: String                                              |
| Values: Basic, Digest, NTLM<br>Mandatory: Yes if "web-server-uses-authentication" is trueweb-ssl-client-certification-<br>bassword<br>(encrypted)Encrypted password for the client certificate<br>Values: String<br>Mandatory: No<br>Alternatively, the web-ssl-client-certification-clear-password can be used,<br>allowing you to specify a clear password instead of an encrypted string. For<br>more information, see Encrypt command.web-ssl-client-certification-<br>key-pathFull path to the client certificate private key file<br>Values: String<br>Mandatory: Noweb-server-uses-<br>authenticationIf the web server requires client authentication to establish a connection<br>Values: true\false                                                                                                    |                                      | Mandatory: Yes if "web-server-uses-authentication" is true                     |
| Mandatory: Yes if "web-server-uses-authentication" is true         web-ssl-client-certification-<br>bassword       Encrypted password for the client certificate         (encrypted)       Mandatory: No         Alternatively, the web-ssl-client-certification-clear-password can be used,<br>allowing you to specify a clear password instead of an encrypted string. For<br>more information, see Encrypt command.         web-ssl-client-certification-<br>cey-path       Full path to the client certificate private key file         Values: String       Mandatory: No         web-server-uses-<br>authentication       If the web server requires client authentication to establish a connection         Values: true\false       Values: true\false                                                                                                    | web-server-method                    | Web server method.                                                             |
| web-ssl-client-certification-<br>bassword       Encrypted password for the client certificate         Values: String       Mandatory: No         Alternatively, the web-ssl-client-certification-clear-password can be used,<br>allowing you to specify a clear password instead of an encrypted string. For<br>more information, see Encrypt command.         web-ssl-client-certification-<br>key-path       Full path to the client certificate private key file         Values: String       Mandatory: No         web-server-uses-<br>authentication       If the web server requires client authentication to establish a connection         Values: true\false       Values: true\false                                                                                                    |                                      | Values: Basic, Digest, NTLM                                                    |
| bassword       Values: String         Values: String       Mandatory: No         Alternatively, the web-ssl-client-certification-clear-password can be used, allowing you to specify a clear password instead of an encrypted string. For more information, see Encrypt command.         web-ssl-client-certification-key-path       Full path to the client certificate private key file         Values: String       Mandatory: No         web-server-uses-authentication       If the web server requires client authentication to establish a connection         Values: true\false       Values: true\false                                                                                                    |                                      | Mandatory: Yes if "web-server-uses-authentication" is true                     |
| Values: String(encrypted)Mandatory: NoAlternatively, the web-ssl-client-certification-clear-password can be used,<br>allowing you to specify a clear password instead of an encrypted string. For<br>more information, see Encrypt command.web-ssl-client-certification-<br>key-pathFull path to the client certificate private key file<br>Values: String<br>Mandatory: Noweb-server-uses-<br>authenticationIf the web server requires client authentication to establish a connection<br>Values: true\false                                                                                                    | web-ssl-client-certification-        | Encrypted password for the client certificate                                  |
| Mandatory: No       Alternatively, the web-ssl-client-certification-clear-password can be used, allowing you to specify a clear password instead of an encrypted string. For more information, see Encrypt command.         web-ssl-client-certification-key-path       Full path to the client certificate private key file         Values: String       Mandatory: No         web-server-uses-authentication       If the web server requires client authentication to establish a connection         Values: true\false       Values: true\false                                                                                                    | password                             | Values: String                                                                 |
| allowing you to specify a clear password instead of an encrypted string. For more information, see Encrypt command.         web-ssl-client-certification-key-path       Full path to the client certificate private key file         Values: String       Mandatory: No         web-server-uses-authentication       If the web server requires client authentication to establish a connection         Values: true\false       Values: true\false                                                                                                    | (encrypted)                          | Mandatory: No                                                                  |
| Key-path     Values: String       Mandatory: No       web-server-uses-<br>authentication       If the web server requires client authentication to establish a connection       Values: true\false                                                                                                    |                                      | allowing you to specify a clear password instead of an encrypted string. For   |
| values: string       Mandatory: No       web-server-uses-<br>authentication     If the web server requires client authentication to establish a connection       Values: true\false                                                                                                    | web-ssl-client-certification-        | Full path to the client certificate private key file                           |
| web-server-uses-<br>authentication       If the web server requires client authentication to establish a connection         Values: true\false                                                                                                    | key-path                             | Values: String                                                                 |
| authentication Values: true\false                                                                                                    |                                      | Mandatory: No                                                                  |
| Values: true\false                                                                                                    | web-server-uses-                     |                                                                                |
| Mandatory: No                                                                                                    | authentication                       | Values: true\false                                                             |
|                                                                                                    |                                      | Mandatory: No                                                                  |

| Element                          | Description                                                                                                    |
|----------------------------------|----------------------------------------------------------------------------------------------------|
| apptier-name                     | Name of the Tier for the added instance.                                                                                             |
|                                  | Values: String                                                                                                    |
|                                  | Mandatory: No                                                                                                    |
| environment-name                 | Name of the application for the added instance.                                                                                      |
|                                  | Values: String                                                                                                    |
|                                  | Mandatory: Yes, for a federation installation                                                                                        |
| install-alert-customized         | Value: true/false                                                                                                    |
|                                  | Mandatory: No                                                                                                    |
|                                  | Set to true to in case you want to have customized alerts metrics for this instance.                                                 |
| web-site-name                    | Site name, sometimes called context root.                                                                                            |
|                                  | Values: String                                                                                                    |
|                                  | Mandatory: No                                                                                                    |
| web-use-special-ssl-             | The only way to connect to the web server is using a secured connection (SSL).                                                       |
| configuration                    | Values: true\false                                                                                                    |
|                                  | Mandatory: No                                                                                                    |
| web-special-ssl-ciphers          | Cipher list.                                                                                                    |
|                                  | Values: Specify the ciphers to be used Comma separated.                                                                              |
|                                  | Mandatory: No                                                                                                    |
| web-ssl-use-client-certification | Specifies whether the web server requires the client certificate to have a certificate to establish a connection.                    |
|                                  | Values: true\false                                                                                                    |
|                                  | Mandatory: No                                                                                                    |
| install-network                  | Indicates whether to correlate the data collected by the Web server filter with the data collected by the Insight Savvy for Network. |
|                                  | Values: true, false                                                                                                    |
|                                  | Mandatory: No                                                                                                    |

## Installing Precise for Microsoft .NET with the Precise CLI utility

Installing Microsoft .NET Collectors on a server enables you to sample Microsoft .NET instances on the server. A Microsoft .NET Tier Collector can be installed only on servers running Microsoft .NET instances.

Before installing a Microsoft .NET Tier Collector with the Precise CLI utility, verify the following issues:

• The Precise Listener on the target server on which the Precise for Microsoft .NET agent is to be installed, was installed.

#### Installation with Precise CL Installing the Precise Framework

To install Precise for Microsoft .NET with the Precise CLI utility

- 1. Create the Precise for Microsoft .NET parameter file and save it to the <precise\_root> folder on the main Precise FocalPoint. For more information, see <u>About the Precise for Microsoft .NET parameter file</u>.
- 2. Run the following command from the <precise\_root> folder on the main Precise FocalPoint to execute the Precise CLI utility installation script. Use the Precise user that was created when the Precise server was defined.

| Windows | infra\bin\psin_cli.bat<br>i3-user <user_name><br/>{-i3-encrypted-password &lt;<i>encrypted_password</i>&gt; -i3-clear-password &lt;<i>clear_password</i>&gt;}<br/>-action setup<br/>-parametersfile <precise_for_microsoftnet_installation_parameters_file_name></precise_for_microsoftnet_installation_parameters_file_name></user_name> |
|---------|----------------------------------------------------------------------------------------------------|
| UNIX    | ./infra/bin/psin_cli.sh<br>-i3-user < <i>user_name&gt;</i><br>{-i3-encrypted-password < <i>encrypted_password&gt;</i>  -i3-clear-password < <i>clear_password&gt;</i> }<br>-action setup<br>-parametersfile <precise .net="" file="" for="" installation="" microsoft="" name="" parameters=""></precise>                                 |

### About the Precise for Microsoft .NET parameter file

You need to prepare the Precise for Microsoft .NET parameter file by creating an XML file with elements that represent the installation parameters and inserting the appropriate values.

The following table describes the updated elements of the Microsoft .NET parameter file. Parameters file example: <root>

<parameter name="setup-process" value="apptier-DN"/>

<parameter name="collector-server-machine-name" value="serverwin1004"/>

<parameter name="instance-name" value="MyInstance"/>

<parameter name="type" value="web" />

<parameter name="application-name" value="IIS5" />

<parameter name="process-name" value="aspnet\_wp.exe"/>

<parameter name="installation-cd-path" value="d:\"/>

</root>

#### Table 2-14 Elements of the Precise for Microsoft .NET parameter file

| Element                           | Description                                                                                                    |
|-----------------------------------|----------------------------------------------------------------------------------------------------|
| installation-cd-path              | Indicates the absolute path to the folder where the Precise download was downloaded to.                                       |
|                                   | Values: String                                                                                                    |
|                                   | Mandatory: Yes                                                                                                    |
| setup-process                     | Setup process. always apptier-DN                                                                                              |
|                                   | Mandatory: Yes                                                                                                    |
| setup-mode                        | Setup mode.                                                                                                    |
|                                   | Values: install, edit, uninstall                                                                                              |
|                                   | Mandatory: Yes                                                                                                    |
| collector-server-machine-<br>name | Name of the server on which the Precise for Microsoft .NET Collector will be installed.                                       |
|                                   | Values: String                                                                                                    |
|                                   | Mandatory: Yes                                                                                                    |
| instance-name                     | The unique alphanumeric string used by Precise for Microsoft .NET and Insight to identify the monitored application instance. |
|                                   | Values: String using English characters.                                                                                      |
|                                   | Mandatory: Yes                                                                                                    |

#### Installation with Precise CL Installing the Precise Framework

| Element                  | Description                                                                                                    |
|--------------------------|----------------------------------------------------------------------------------------------------|
| type                     | Indicates the type of the Microsoft .NET instance.                                                                                                 |
|                          | Available types are as follows:                                                                                                    |
|                          | <ul> <li>web. Select this option when monitoring an ASP.NET application.</li> </ul>                                                                |
|                          | <ul> <li>general. Select this option when monitoring other Microsoft .NET processes.</li> </ul>                                                    |
|                          | Mandatory: Yes                                                                                                    |
| application-name         | If this instance is an ASP Microsoft .NET instance, the value for this field depends on the Internet Information Server (IIS) type: IIS5, or IIS6. |
|                          | For a regular Microsoft .NET instance the field should be left empty.                                                                              |
|                          | Values: IIS5, IIS6, or empty                                                                                                    |
|                          | Mandatory: Yes, for ASP Microsoft .NET instances. For all other instances, this must remain empty.                                                 |
| process-name*            | Indicates the name of the .NET process executable file.                                                                                            |
|                          | For a regular Microsoft .NET instance, the field should include the path and name of the Microsoft .NET executable file.                           |
|                          | For an ASP Microsoft .NET instance, the value for this field depends on the type of Internet Information Server (IIS) as follows:                  |
|                          | ■ For IIS 5: aspnet_wp.exe                                                                                                    |
|                          | ■ For IIS 6: w3wp.exe                                                                                                    |
|                          | process-name can only be updated after installation if the instance type is general.                                                               |
|                          | Values: String                                                                                                    |
|                          | Mandatory: Yes                                                                                                    |
| apptier-name             | Name of the Tier.                                                                                                    |
|                          | Values: String                                                                                                    |
|                          | Mandatory: No                                                                                                    |
| environment-name         | Name of the application.                                                                                                    |
|                          | Values: String                                                                                                    |
|                          | Mandatory: Yes, for a federation installation                                                                                                    |
| install-alert-customized | Values: true/false                                                                                                    |
|                          | Mandatory: No                                                                                                    |
|                          | Set to true to in case you want to have customized alerts metrics for this instance.                                                               |
| application-pool         | Specifies the application pool(s) to be monitored by this instance. Use "*" to specify multiple application pools for monitoring.                  |
|                          | Values: String                                                                                                    |
|                          | Mandatory: No                                                                                                    |

## Installing Precise for SQL Server with the Precise CLI utility

Installing SQL Server Tier Collectors on a server enables you to sample SQL Server instances on the server. An SQL Server Tier Collector can be installed on Windows servers running SQL Server instances, or it can be installed on any Windows server and the SQL Server instances can be sampled remotely.

Before installing a SQL Server Tier Collector with the Precise CLI utility, verify the following issues:

- The Precise for SQL Server FocalPoint was installed.
- The Precise Listener on the target server on which the SQL Server Tier Collector is to be installed, was installed.

To install Precise for SQL Server with the Precise CLI utility

- 1. Create the Precise for SQL Server parameter file and save it to the <precise\_root> folder on the main Precise FocalPoint. You can also set up this file in advance. See <u>About the Precise for SQL Server parameter</u> <u>file</u>.
- 2. Run the following command from the <precise\_root> folder on the main Precise FocalPoint to execute the Precise CLI utility installation script. Use the Precise user that was created when the Precise server was defined.

| Windows | infra\bin\psin_cli.bat<br>-i3-user <user_name><br/>{-i3-encrypted-password &lt;<i>encrypted_password</i>&gt; -i3-clear-password &lt;<i>clear_password</i>&gt;}<br/>-action setup<br/>-parametersfile <precise_for_sql_server_installation_parameters_file_name></precise_for_sql_server_installation_parameters_file_name></user_name> |
|---------|----------------------------------------------------------------------------------------------------|
| UNIX    | ./infra/bin/psin_cli.sh<br>-i3-user < <i>user_name&gt;</i><br>{-i3-encrypted-password < <i>encrypted_password</i> > -i3-clear-password < <i>clear_password&gt;</i> }<br>-action setup<br>-parametersfile <precise_for_sql_server_installation_parameters_file_name></precise_for_sql_server_installation_parameters_file_name>         |

#### About the Precise for SQL Server parameter file

You need to prepare the Precise for SQL Server parameter file by creating an XML file with elements that represent the installation parameters and inserting the appropriate values in them.

The following is an example of a Sql Server instance parameters file:

<parameters>

<parameter name="installation-cd-path" value="d:\"/>

<parameter name="setup-process" value="apptier-SQ" />

<parameter name="setup-mode" value="install" />

<parameter name="collector-server-machine-name" value="server1" />

<parameter name="instance-name" value="SERVER1"/>

<parameter name="sqlserver-authentication" value="sql" />

<parameter name="sqlserver-i3-user" value="sa" />

<parameter name="sqlserver-i3-clear-password" value="" />

</parameters>

The following table describes the updated elements of the parameter file. Field names marked with an asterisk (\*) can be updated after installation.

| Table 2-15 | Elements of the Precise for SQL Server parameter file |
|------------|-------------------------------------------------------|
|            |                                                       |

| Element                           | Description                                                                             |
|-----------------------------------|-----------------------------------------------------------------------------------------|
| installation-cd-path              | Indicates the absolute path to the folder where the Precise download was downloaded to. |
|                                   | Values: String                                                                          |
|                                   | Mandatory: Yes                                                                          |
| setup-process                     | Setup process. always apptier-SQ Mandatory: Yes                                         |
| setup-mode                        | Setup mode.                                                                             |
|                                   | Values: install, edit, uninstall                                                        |
|                                   | Mandatory: Yes                                                                          |
| instance-name                     | SQL Server instance name. (Must always be uppercase).                                   |
|                                   | Values: String                                                                          |
|                                   | Mandatory: Yes                                                                          |
| collector-server-machine-<br>name | Name of the server on which the Precise for SQL Server Collector will be installed.     |
|                                   | Values: String                                                                          |
|                                   | Mandatory: Yes                                                                          |

| Element                                       | Description                                                                                                    |
|-----------------------------------------------|----------------------------------------------------------------------------------------------------|
| os-user                                       | Specifies the Windows user that the SQL Server Collector should use.                                                                                                    |
|                                               | Values: String                                                                                                    |
|                                               | Mandatory: Only if the instance does not reside on the same server as the collector, or when the PMDB uses Windows authentication.                                                                                                    |
| os-domain                                     | Specifies the Windows user's domain that the SQL Server Collector should use.                                                                                                    |
|                                               | Values: String                                                                                                    |
|                                               | Mandatory: Only if the instance does not reside on the same server as the collector, or when the PMDB uses Windows authentication.                                                                                                    |
| os-encrypted-password                         | Specifies the Windows password that the SQL Server Collector should use.                                                                                                    |
|                                               | Values: Encrypted String. For more information, see Encrypt command.                                                                                                    |
|                                               | Mandatory: Only if the instance does not reside on the same server as the collector, or when the PMDB uses Windows authentication. Alternatively the os-<br>clear-password parameter can be used, allowing you to specify a clear password instead of an encrypted string. |
| sqlserver-authentication*                     | Specifies how the Collector will connect to the SQL Server instance. (Windows authentication/SQL authentication).                                                                                                    |
|                                               | Values: sql, nt                                                                                                    |
|                                               | Mandatory: Yes                                                                                                    |
| sqlserver-i3-user*                            | User name.                                                                                                    |
|                                               | Values: String                                                                                                    |
|                                               | Mandatory: Only mandatory if authentication is 'sql'.                                                                                                    |
| sqlserver-i3-encrypted-                       | Password for SQL Server.                                                                                                    |
| password*                                     | Values: Encrypted String.                                                                                                    |
|                                               | Mandatory: Only mandatory if authentication is 'sql'. For more information, see<br>Encrypt command.                                                                                                    |
|                                               | Alternatively the sqlserver-i3-clear-password can be used, allowing you to specify a clear password instead of an encrypted string.                                                                                                    |
| install-storage-type*                         | Install Precise for Storage.                                                                                                    |
|                                               | Values: empty - for no Precise for Storage SQWIN - for Windows storage                                                                                                    |
|                                               | Mandatory: No                                                                                                    |
| install-psoft-extension*                      | Installs the PeopleSoft extension.                                                                                                    |
|                                               | Values: true, false                                                                                                    |
|                                               | Mandatory: No                                                                                                    |
| sqlserver-sap-system-name                     | The SAP system name.                                                                                                    |
|                                               | Values: String                                                                                                    |
|                                               | Mandatory: Yes, if install-sap-inter-point is true.                                                                                                    |
| sqlserver-sap-default-<br>application-se rver | The Application server name used to create the first connection with the SAP system.                                                                                                    |
|                                               | Values: String                                                                                                    |
|                                               | Mandatory: Yes, if install-sap-inter-point is true.                                                                                                    |
|                                               | You can only specify one default-app-server and app-rout-string.                                                                                                    |
| sqlserver-sap-system-number                   | The SAP system number.                                                                                                    |
|                                               | Values: String                                                                                                    |
|                                               | Mandatory: Yes, if install-sap-inter-point is true.                                                                                                    |

50

| Installing the Precise Framewor                                                                                                    |
|----------------------------------------------------------------------------------------------------|
| Description                                                                                                    |
| The SAP system user name.                                                                                                    |
| Values: String                                                                                                    |
| Mandatory: Yes, if install-sap-inter-point is true.                                                                                                    |
| The SAP system encrypted password.                                                                                                    |
| Values: Encrypted String                                                                                                    |
| Mandatory: Yes, if install-sap-inter-point is true. For more information, see <u>Encrypt command</u> .                                                                                                    |
| Alternatively the sqlserver-sap-clear-password can be used, allowing you to specify a clear password instead of an encrypted string.                                                                                    |
| The client ID used to create the first connection with the SAP system.                                                                                                    |
| Values: String                                                                                                    |
| Mandatory: Yes, if install-sap-inter-point is true.                                                                                                    |
| Indicates whether you want to install SAP Interpoint                                                                                                    |
| Values: true, false                                                                                                    |
| Mandatory: No                                                                                                    |
| Name of the Tier.                                                                                                    |
| Values: String                                                                                                    |
| Mandatory: No                                                                                                    |
| Name of the application.                                                                                                    |
| Values: String                                                                                                    |
| Mandatory: Yes, for a federation installation                                                                                                    |
| Specifies the Windows user that the collector should use.                                                                                                    |
| Values: String                                                                                                    |
| Mandatory: Must be specified if the PMBD uses Windows authentication.                                                                                                    |
| Specifies the Windows user's domain that the collector should use.                                                                                                    |
| Values: String                                                                                                    |
| Mandatory: Must be specified if the PMBD uses the Windows authentication.                                                                                                    |
| Specifies the Windows password that the Collector should use.                                                                                                    |
| Values: Encrypted String. For more information, see <u>Encrypt command</u> .<br>Alternatively, the os-clear-password parameter can be used, allowing you to<br>specify a clear password instead of an encrypted string. |
| Mandatory: Must be specified if the PMBD uses Windows authentication.                                                                                                    |
| Values: true/false                                                                                                    |
| Mandatory: No                                                                                                    |
| Set to true to in case you want to have customized alerts metrics for this instance.                                                                                                    |
|                                                                                                    |

# Installing Precise for SAP with the Precise CLI utility

Installing SAP Collectors on a server enables you to sample a remote SAP system.

Before installing the SAP Tier Collector with the Precise CLI utility, verify the following issue:

• Precise for SAP FocalPoint was installed.

To install Precise for SAP with the Precise CLI utility

- Create the Precise for SAP parameter file and save it to the <precise\_root> folder on the main Precise FocalPoint. You can also set up this file in advance. For more information, see <u>About Precise for SAP parameter</u> <u>file</u>.
- 2. Run the following command from the <precise\_root> folder on the main Precise FocalPoint to execute the Precise CLI utility installation script. Use the Precise user that was created when the Precise server was defined.

| Windows | infra\bin\psin_cli.bat<br>-i3-user < <i>user_name&gt;</i><br>{-i3-encrypted-password < <i>encrypted_password&gt;</i>   -i3-clear-password < <i>clear_password&gt;</i> }<br>-action setup<br>-parametersfile <precise_for_sap_installation_parameters_file_name></precise_for_sap_installation_parameters_file_name> |
|---------|----------------------------------------------------------------------------------------------------|
| UNIX    | ./infra/bin/psin_cli.sh<br>-i3-user < <i>user_name&gt;</i><br>{-i3-encrypted-password < <i>encrypted_password</i> > -i3-clear-password < <i>clear_password</i> >}<br>-action setup<br>-parametersfile <precise_for_sap_installation_parameters_file_name></precise_for_sap_installation_parameters_file_name>       |

### About Precise for SAP parameter file

You need to prepare the Precise for SAP parameter file by creating an XML file with elements that represent the installation parameters and inserting the appropriate values.

The following table describes the updated elements of the parameter file. Element names marked with an asterisk (\*), in this table, can be updated after installation.

Example:

<parameters>

- <parameter name="setup-process" value="apptier-SP"/>
- <parameter name="setup-mode" value="install"/>
- <parameter name="instance-name" value="H47\_TEST2" />
- <parameter name="sap-system" value="H47" />
- <parameter name="default-app-server" value="poolhp3" />
- <parameter name="app-server-exist" value="true" />
- <parameter name="app-rout-string-exist" value="false" />
- <parameter name="app-rout-string" value="" />
- <parameter name="db-system-number" value="00" />
- <parameter name="sap-user" value="adm" />
- <parameter name="sap-clear-password" value="precise" />
- <parameter name="client-id" value="000" />
- <parameter name="environment-name" value="Default" />
- <parameter name="app-servers" value="host=poolhp3;routing-str=;port=00;name=poolhp3\_H47\_00" />
- <parameter name="clients" value="lang=E;number=000||lang=E;number=001||lang=E;number=066||lang=E;number=100" />
  <parameter name="installation-cd-path" value="d:\"/>

</parameters>

#### Table 2-16 Elements of the Precise for SAP parameter file

| Element              | Description                                                                                        |
|----------------------|----------------------------------------------------------------------------------------------------|
| installation-cd-path | Indicates the absolute path to the folder where the Precise download was downloaded to.            |
|                      | Values: String                                                                                     |
|                      | Mandatory: Yes                                                                                     |
| setup-process        | Setup process. always apptier-SP                                                                   |
|                      | Mandatory: Yes                                                                                     |
| setup-mode           | Setup mode.                                                                                        |
|                      | Values: install, edit, uninstall                                                                   |
|                      | Mandatory: Yes                                                                                     |
| instance-name        | The unique name for the instance. This unique name helps to distinguish between several instances. |
|                      | Values: String                                                                                     |
|                      | Mandatory: Yes                                                                                     |

| Element                 | Description                                                                                                    |
|-------------------------|----------------------------------------------------------------------------------------------------|
| sap-clients             | The SAP client numbers and language that the SAP Collector should monitor. Use two pipelines "  " as a separator between the client names.<br>lang=E;number=000  lang=E;number=001  lang=E;number=066  lang=E;number=100 |
|                         | Value: String                                                                                                    |
|                         | Mandatory: No                                                                                                    |
|                         | If not specified, all clients detected will be monitored.                                                                                                    |
| sap-system              | The SAP system name.                                                                                                    |
|                         | Values: String                                                                                                    |
|                         | Mandatory: Yes                                                                                                    |
| default-app-server*     | The Application server name used to create the first connection with the SAP system.                                                                                                    |
|                         | Values: String                                                                                                    |
|                         | Mandatory: Yes, if app-rout-string is not provided.                                                                                                    |
| app-rout-string*        | The Application server route string used to create the first connection with the SAP system.                                                                                                    |
|                         | Values: String                                                                                                    |
|                         | Mandatory: Yes, if default-app-server is not provided.                                                                                                    |
| sap-connection-type     | The connection type to use when connecting to SAP                                                                                                    |
|                         | Values: String (CustomApplicationServer/LogonGroup)                                                                                                    |
|                         | Mandatory: No                                                                                                    |
|                         | Default value: CustomApplicationServer                                                                                                    |
| sap-logon-group         | Group/Server to use when connecting to SAP                                                                                                    |
|                         | Values: String                                                                                                    |
|                         | Mandatory: Yes, if sap-connection-type is LogonGroup                                                                                                    |
| db-system-number*       | The SAP system number.                                                                                                    |
|                         | Values: String                                                                                                    |
|                         | Mandatory: Yes                                                                                                    |
| sap-user*               | The SAP system user name.                                                                                                    |
|                         | Values: String                                                                                                    |
|                         | Mandatory: Yes                                                                                                    |
| sap-encrypted-password* | The SAP system encrypted password.                                                                                                    |
|                         | Values: Encrypted String                                                                                                    |
|                         | Mandatory: Yes. For more information, see Encrypt command.                                                                                                    |
|                         | Alternatively the sap-clear-password can be used, allowing you to specify a clear password instead of an encrypted string.                                                                                               |
| client-id*              | The client ID used to create the first connection with the SAP system.                                                                                                    |
|                         | Values: String                                                                                                    |
|                         | Mandatory: Yes                                                                                                    |

| Element          | Description                                                                                                    |  |
|------------------|----------------------------------------------------------------------------------------------------|--|
| app-servers*     | The Application servers that the SAP Collectors should monitor. Use two pipelines "  " as a separator between the Application server names. |  |
|                  | Format: name=application-server-name;host=host-name; routing-str=routing-<br>string;port=port-number                                        |  |
|                  | Values: String                                                                                                    |  |
|                  | Mandatory: No                                                                                                    |  |
|                  | If not specified, all application servers detected will be monitored.                                                                       |  |
| apptier-name     | Name of the Tier.                                                                                                    |  |
|                  | Values: String                                                                                                    |  |
|                  | Mandatory: No                                                                                                    |  |
| environment-name | Name of an existing application.                                                                                                    |  |
|                  | Values: String                                                                                                    |  |
|                  | Mandatory: Yes                                                                                                    |  |

### Installing Precise for Sybase with the Precise CLI utility

Installing the Sybase Tier Collector on a server enables you to sample a Sybase instance on the server. A Sybase Tier Collector can be installed on Windows servers running Sybase instances on any Windows server and sample the Sybase instance remotely. Before installing the Sybase Tier Collector with the Precise CLI utility, verify the following issues:

- Precise for Sybase FocalPoint was installed.
- The Precise Listener was installed on the target server on which the Sybase Tier Collector is to be installed.
- The Precise Listener and all FocalPoints installed on the target server are running and accessible on the network. To install Precise for Sybase with the Precise CLI utility
- 1. Create the Precise for Sybase parameter file and save it to the <precise\_root> folder on the main Precise FocalPoint. You can create this file in advance. See <u>About the Precise for Sybase parameter file</u>.
- 2. Run the following command from the Precise root folder on the main Precise FocalPoint. This executes the Precise CLI utility installation script.

| Windows | infra\bin\psin_cli.bat<br>-i3-user < <i>user_name</i> ><br>{-i3-encrypted-password < <i>encrypted_password</i> > -i3-clear-password < <i>clear_password</i> >}<br>-action setup<br>-parametersfile <precise_for_sybase_installation_parameters_file_name></precise_for_sybase_installation_parameters_file_name> |
|---------|----------------------------------------------------------------------------------------------------|
| UNIX    | ./infra/bin/psin_cli.sh<br>-i3-user < <i>user_name&gt;</i><br>{-i3-encrypted-password < <i>encrypted_password&gt;</i>  -i3-clear-password < <i>clear_password&gt;</i> }<br>-action setup<br>-parametersfile <precise file="" for="" installation="" name="" parameters="" sybase=""></precise>                   |

### About the Precise for Sybase parameter file

When you install Precise for Sybase with the Precise CLI utility, you must first create an XML file that contains all relevant installation parameters and their respective values. This file is referenced by the Precise CLI utility installation script during the installation process.

The following is an example of an Precise for Sybase parameters file:

<parameters>

- <parameter name="setup-process" value="apptier-SY"/>
- <parameter name="setup-mode" value="install"/>
- <parameter name="apptier-name" value="Sybase"/>
- <parameter name="environment-name" value="Default"/>
- <parameter name="collector-server-machine-name" value="pifa102"/>
- <parameter name="instance-server-machine-name" value="sun12"/>
- <parameter name="sybase-instance-name" value="sun12\_12\_0"/>
- <parameter name="sybase-port" value="5100"/>
- <parameter name="sybase-i3-user" value="sa"/>
- <parameter name="sybase-i3-encrypted-password" value="IE"/>
- <parameter name="installation-cd-path" value="d:\"/>

</parameters>

#### Installing a new instance while keeping historical data from an old instance

The identity of a Sybase instance is determined by a concatenation of the instance-server-machine-name tag and the sybaseinstance-name tag. The following table describes the updated elements of the parameter file. Field names marked with an asterisk (\*) can be updated after installation.

| Element                                   | Description                                                                                                    |
|-------------------------------------------|----------------------------------------------------------------------------------------------------|
| installation-cd-path                      | Indicates the absolute path to the folder where the Precise download was downloaded to.                                                                                                    |
|                                           | Values: String                                                                                                    |
|                                           | Mandatory: Yes                                                                                                    |
| setup-process                             | Setup process. always apptier-SY                                                                                                    |
|                                           | Mandatory: Yes                                                                                                    |
| setup-mode                                | Setup mode.                                                                                                    |
|                                           | Values: install, edit, uninstall                                                                                                    |
|                                           | Mandatory: Yes                                                                                                    |
| instance-server-machine-                  | Name of the server that the Sybase instance is installed on.                                                                                                    |
| name                                      | Values: String                                                                                                    |
|                                           | Mandatory: Yes                                                                                                    |
| sybase-instance-name                      | Name of the Sybase instance.                                                                                                    |
|                                           | Values: String                                                                                                    |
|                                           | Mandatory: Yes                                                                                                    |
| collector-server-machine-                 | Name of the server on which the Precise for Sybase Collector will be installed.                                                                                                    |
| name                                      | Values: String                                                                                                    |
|                                           | Mandatory: Yes                                                                                                    |
| sybase-port*                              | The number of the port that the Sybase instance is listening on.                                                                                                    |
|                                           | Values: Integer                                                                                                    |
|                                           | Mandatory: Yes                                                                                                    |
| sybase-i3-user                            | The name of the user.                                                                                                    |
|                                           | Values: String                                                                                                    |
|                                           | Mandatory: Yes                                                                                                    |
| sybase-i3-encrypted-                      | The password for the user name.                                                                                                    |
| password                                  | Values: Encrypted String.                                                                                                    |
|                                           | Mandatory: Yes. For more information, see <u>Encrypt command</u> . Alternatively the sybase-i3-clear-password can be used, allowing you to specify a clear password instead of an encrypted string. |
| sybase-ssl-enable                         | Indicates whether the monitored Sybase instance is SSL enabled.                                                                                                    |
|                                           | Values: Yes, No                                                                                                    |
|                                           | Mandatory: No<br>If this parameter is set to true, trusted.txt file must be copied to:<br><precise_root_dir>\products\Sybase\install\etc\ before running the CLI.</precise_root_dir>                |
| sybase-password-<br>encryption-type-value | Indicates whether the passwords sent to the Sybase instance need to be encrypted.                                                                                                    |
|                                           | Values: Encrypted, Plaintext                                                                                                    |
|                                           | Mandatory: No                                                                                                    |
| apptier-name                              | Name of the Tier.                                                                                                    |
|                                           | Values: String                                                                                                    |
|                                           | Mandatory: No                                                                                                    |

| Table 2-17 | Elements of the | Precise for Sv | /base parameter fil |
|------------|-----------------|----------------|---------------------|
|            |                 | FIEUSE IUI SI  |                     |

Installing a new instance while keeping historical data from an old instance

| Element                  | Description                                                                          |  |
|--------------------------|--------------------------------------------------------------------------------------|--|
| environment-name         | Name of the application.                                                             |  |
|                          | Values: String                                                                       |  |
|                          | Mandatory: Yes, for a federation installation                                        |  |
| install-alert-customized | Values: true/false                                                                   |  |
|                          | Mandatory: No                                                                        |  |
|                          | Set to true to in case you want to have customized alerts metrics for this instance. |  |

## Installing Precise for Sybase Replication Server with the Precise CLI utility

Installing the Sybase Replication Server Tier Collector on a server, enables you to sample a Sybase Replication Server instance on the server.

Sybase Replication Server Tier Collector can be installed on Windows servers running Sybase Replication Server instances, or it can be installed on any Windows server and sample the Sybase Replication Server instance remotely.

Before installing the Sybase Replication Server Tier Collector with the Precise CLI utility, verify the following issues:

- Precise for Sybase FocalPoint was installed.
- The Precise Listener was installed on the target server on which the Sybase Replication Server Tier Collector is to be installed.
- The Precise Listener and all FocalPoints installed on the target server are running and accessible on the network. To install Precise for Sybase Replication Server with the Precise CLI utility
- Create the Precise for Sybase Replication Server parameter file and save it to the <precise\_root> folder on the main Precise FocalPoint. You can also create this file in advance. For more information, see <u>About the</u> <u>Precise for Sybase Replication Server parameter file</u>.
- 2. With the user that you created when defining the Precise server, run the following command from the <precise root> folder on the main Precise FocalPoint. This executes the CLI utility installation script.

| Windows | infra\bin\psin_cli.bat<br>-i3-user < <i>user_name&gt;</i><br>{-i3-encrypted-password < <i>encrypted_password</i> > -i3-clear-password < <i>clear_password</i> >}<br>-action setup<br>-parametersfile <name_of_the_sybase_replication_server_parameters_file></name_of_the_sybase_replication_server_parameters_file>              |
|---------|----------------------------------------------------------------------------------------------------|
| UNIX    | ./infra/bin/psin_cli.sh<br>-i3-user <user_name><br/>{-i3-encrypted-password &lt;<i>encrypted_password</i>&gt; -i3-clear-password &lt;<i>clear_password</i>&gt;}<br/>-action setup<br/>-parametersfile <name_of_the_sybase_replication_server_parameters_file></name_of_the_sybase_replication_server_parameters_file></user_name> |

#### About the Precise for Sybase Replication Server parameter file

When you install Precise for Sybase Replication Server with the Precise CLI utility, you must first create an XML file that contains all relevant installation parameters and their respective values. This file is referenced by the Precise CLI utility installation script during the installation process. The following is an example of a Precise for Sybase Replication Server parameters file:

<root>

<parameter name="setup-process" value="apptier-RS"/>

<parameter name="sybase-replication-server-instance-name" value="POOLSUN1\_1501\_REP"/>

<parameter name="instance-server-machine-name" value="poolsun1"/>

<parameter name="collector-server-machine-name" value="pifa100"/>

- <parameter name="sybase-replication-server-port" value="5006"/>
- <parameter name="sybase-replication-server-i3-user" value="sa"/>

<parameter name="sybase-replication-server-i3-encrypted-password" value="IE"/>

<parameter name="sybase-replication-server-sql-ini-path" value="C:\\sybase\\ini\\sql.ini"/>

<parameter name="sybase-replication-server-rssd-instance" value="I4SQLV65\_1502"/>

<parameter name="sybase-replication-server-rssd-database" value="POOLSUN1\_1501\_REP\_RSSD"/>

<parameter name="sybase-replication-server-rssd-host" value="i4sqlv65"/>

<parameter name="sybase-replication-server-rssd-port" value="5001"/>

<parameter name="sybase-replication-server-rssd-i3-user" value="sa"/>

<parameter name="sybase-replication-server-rssd-encrypted-password" value="IE"/>

<parameter name="installation-cd-path" value="d:\"/>

</root>

The identity of a Sybase Replication Server instance is determined by a concatenation of the instance-server-machine-name tag and the sybase-replication-server-instance-name tag.

The following table describes the updated elements of the parameter file. Field names marked with an asterisk (\*) can be updated after installation.

| Table 2-18         Elements of the Sybase Replication Server parameter |
|------------------------------------------------------------------------|
|------------------------------------------------------------------------|

| Element                                 | Description                                                                                                    |
|-----------------------------------------|----------------------------------------------------------------------------------------------------|
| collector-server-machine-name           | Name of the server on which the Sybase<br>Replication Server                                                                                                    |
|                                         | Collector will be installed.                                                                                                    |
|                                         | Values: String                                                                                                    |
|                                         | Mandatory: Yes                                                                                                    |
| instance-server-machine-name            | Name of the server that the Sybase Replication Server instance is installed on.                                                                                                    |
|                                         | Values: String                                                                                                    |
|                                         | Mandatory: Yes                                                                                                    |
| setup-mode                              | Values: install, edit, uninstall                                                                                                    |
|                                         | Mandatory: Yes                                                                                                    |
| setup-process                           | always apptier-RS                                                                                                    |
|                                         | Mandatory: Yes                                                                                                    |
| installation-cd-path                    | Indicates the absolute path to the folder where the Precise download was downloaded to.                                                                                                    |
|                                         | Values: String                                                                                                    |
|                                         | Mandatory: Yes                                                                                                    |
| sybase-replication-server-instance-     | Name of the Sybase Replication Server instance.                                                                                                    |
| name                                    | Values: String                                                                                                    |
|                                         | Mandatory: Yes                                                                                                    |
| sybase-replication-server-port*         | The number of the port that the Sybase Replication Server instance is listening on.                                                                                                    |
|                                         | Values: Integer                                                                                                    |
|                                         | Mandatory: Yes                                                                                                    |
| sybase-replication-server-i3-user       | The name of the user.                                                                                                    |
|                                         | Values: String                                                                                                    |
|                                         | Mandatory: Yes                                                                                                    |
| sybase-replication-server-i3-encrypted- | The password for the user name.                                                                                                    |
| passwo rd                               | Values: Encrypted String.                                                                                                    |
|                                         | Mandatory: Yes. For more information, see <u>Encrypt</u><br><u>command</u> . Alternatively the sybase-replication-<br>server-i3-clear-password can be used, allowing<br>you to specify a clear password instead of an<br>encrypted string. |
| sybase-replication-server-sql-ini-path  | The path to Sybase Replication Server instance sql.ini file                                                                                                    |
|                                         | Values: String                                                                                                    |
|                                         | Mandatory: Yes                                                                                                    |
| sybase-replication-server-rssd-instance | Name of the Sybase Replication Server ASE instance.                                                                                                    |
|                                         | Values: String                                                                                                    |
|                                         | Mandatory: Yes                                                                                                    |
|                                         |                                                                                                    |

| Installation with Precise CLI                                                | 83 |
|------------------------------------------------------------------------------|----|
| Installing a new instance while keeping historical data from an old instance |    |
|                                                                              |    |

|                                                        | Installing a new instance while keeping historical data                                                                                                    |
|--------------------------------------------------------|----------------------------------------------------------------------------------------------------|
| Element                                                | Description                                                                                                    |
| sybase-replication-server-rssd-<br>database            | Name of the Sybase Replication Server ASE database.                                                                                                    |
|                                                        | Values:String                                                                                                    |
|                                                        | Mandatory: Yes                                                                                                    |
| sybase-replication-server-rssd-host                    | Name of the Sybase Replication Server ASE host                                                                                                    |
|                                                        | Values: String                                                                                                    |
|                                                        | Mandatory: Yes                                                                                                    |
| sybase-replication-server-rssd-port*                   | Port of the Sybase Replication Server ASE                                                                                                    |
|                                                        | Values: Integer                                                                                                    |
|                                                        | Mandatory: Yes                                                                                                    |
| sybase-replication-server-rssd-i3-user                 | The name of the Sybase Replication Server ASE user                                                                                                    |
|                                                        | Values: String                                                                                                    |
|                                                        | Mandatory: Yes                                                                                                    |
| sybase-replication-server-rssd-<br>encrypted-pass word | The password of the user of Sybase Replication Server ASE                                                                                                    |
|                                                        | Values: Encrypted String.                                                                                                    |
|                                                        | Mandatory: Yes. For more information, see <u>Encrypt</u><br><u>command</u> . Alternatively, the sybase-replication-<br>server-rssd-clear-password can be used, allowing<br>you to specify a clear password instead of an<br>encrypted string. |
| apptier-name                                           | Name of the Tier.                                                                                                    |
|                                                        | Values: String                                                                                                    |
|                                                        | Mandatory: No                                                                                                    |
| environment-name                                       | Name of the application.                                                                                                    |
|                                                        | Values: String                                                                                                    |
|                                                        | Mandatory: Yes, for a federation installation                                                                                                    |
| install-alert-customized                               | Values: true/false                                                                                                    |
|                                                        | Mandatory: No                                                                                                    |
|                                                        | Set to true to in case you want to have customized alerts metrics for this instance.                                                                                                    |
| os-user                                                | Specifies the Windows user that the collector should use.                                                                                                    |
|                                                        | Values: String                                                                                                    |
|                                                        | Mandatory: Must be specified if the PMBD uses Windows authentication.                                                                                                    |
| os-domain                                              | Specifies the Windows user's domain that the collector should use.                                                                                                    |
|                                                        | Values: String                                                                                                    |
|                                                        | Mandatory: Must be specified if the PMBD uses the Windows authentication.                                                                                                    |

| In a faill when a many location and the location | where the standard state from the state of the state of the |
|--------------------------------------------------|-------------------------------------------------------------|
| Installing a new instance while kee              | ping historical data from an old instance                   |

| Element               | Description                                                                                                    |
|-----------------------|----------------------------------------------------------------------------------------------------|
| os-encrypted-password | Specifies the Windows password that the Collector should use.                                                                                                    |
|                       | Values: Encrypted String. For more information, see <u>Encrypt command</u> . Alternatively, the os-clear-password parameter can be used, allowing you to specify a clear password instead of an encrypted string. |
|                       | Mandatory: Must be specified if the PMBD uses Windows authentication.                                                                                                    |

## Installing Precise for DB2 with the Precise CLI utility

Installing DB2 Tier Collectors on a server enables you to monitor DB2 instances on the server. A DB2 Tier Collector should be installed for each DB2 instance on the server that will be monitored. Before installing a DB2 Tier Collector with the Precise CLI utility, verify the following issues:

- The Precise for DB2 FocalPoint was installed.
- The Listener on the target server on which the Precise for DB2 agent is to be installed was installed. To install
  Precise for DB2 with the Precise CLI utility
- 1. Create the Precise for DB2 parameter file and save it to the <precise\_root> folder on the main Precise FocalPoint. You can also set up this file in advance. For more information, see <u>About the Precise for DB2</u> parameter file.
- 2. Run the following command from the <precise\_root> folder on the main Precise FocalPoint to execute the Precise CLI installation script:

| Windows | infra\bin\psin_cli.bat<br>-i3-user <user_name><br/>{-i3-encrypted-password &lt;<i>encrypted_password</i>&gt; -i3-clear-password &lt;<i>clear_password</i>&gt;}<br/>-action setup<br/>-parametersfile <precise_for_db2_installation_parameters_file_name></precise_for_db2_installation_parameters_file_name></user_name>    |
|---------|----------------------------------------------------------------------------------------------------|
| UNIX    | ./infra/bin/psin_cli.sh<br>-i3-user <user_name><br/>{-i3-encrypted-password &lt;<i>encrypted_password</i>&gt;   -i3-clear-password &lt;<i>clear_password</i>&gt;}<br/>-action setup<br/>-parametersfile <precise_for_db2_installation_parameters_file_name></precise_for_db2_installation_parameters_file_name></user_name> |

### About the Precise for DB2 parameter file

You need to prepare the Precise for DB2 parameter file by creating an XML file with elements that represent the installation parameters and inserting the appropriate values.

The following is an example of a Precise for DB2 parameters file:

```
<parameters>
```

<parameter name="setup-process" value="apptier-UD"/>

```
<parameter name="setup-mode" value="install"/>
```

```
<parameter name="collector-server-machine-name" value="sun3"/>
```

```
<parameter name="db2-instance" value="db2inst1" />
```

```
<parameter name="db2-database" value="SAMPLE" />
```

```
<parameter name="db2-user" value="db2inst1" />
```

<parameter name="db2-clear-password" value="db2inst1" />

- <parameter name="db2-port" value="60000" />
- <parameter name="db2-partition" value="0" />
- <parameter name="db2-tablespace" value="APM\_DB2"/>
- <parameter name="db2-tablespace-container" value="APM\_DB2" />
- <parameter name="installation-cd-path" value="d:\"/>

</parameters>

The following table describes the elements of the Precise for DB2 parameter file. Element names marked with an asterisk (\*) can be updated after installation.

| Table 2-19 Elements of the Precise for DB2 parameter | file |
|------------------------------------------------------|------|
|------------------------------------------------------|------|

| Element                           | Description                                                                                                    |
|-----------------------------------|----------------------------------------------------------------------------------------------------|
| installation-cd-path              | Indicates the absolute path to the folder where the Precise download was downloaded to.                                                                                                    |
|                                   | Values: String                                                                                                    |
|                                   | Mandatory: Yes                                                                                                    |
| setup-process                     | Setup process.                                                                                                    |
|                                   | Values: apptier-UD                                                                                                    |
|                                   | Mandatory: Yes                                                                                                    |
| setup-mode                        | Setup mode.                                                                                                    |
|                                   | Values: install, edit, uninstall                                                                                                    |
|                                   | Mandatory: Yes                                                                                                    |
| collector-server-machine-<br>name | Name of the server on which the Precise for DB2 Collector will be installed.                                                                                                    |
|                                   | Values: String                                                                                                    |
|                                   | Mandatory: Yes                                                                                                    |
| environment-name                  | Name of the application.                                                                                                    |
|                                   | Values: String                                                                                                    |
|                                   | Mandatory: Yes, for a federation installation                                                                                                    |
| db2-instance                      | DB2 instance name.                                                                                                    |
|                                   | Values: String                                                                                                    |
|                                   | Mandatory: Yes                                                                                                    |
| db2-database                      | DB2 database name.                                                                                                    |
|                                   | Values: String                                                                                                    |
|                                   | Mandatory: Yes                                                                                                    |
| db2-partition                     | DB2 partition number.                                                                                                    |
|                                   | Values: Numeric                                                                                                    |
|                                   | Mandatory: Yes                                                                                                    |
| db2-dba-user                      | User name for DB2 user with DBA privileges. Will only be used during installation.                                                                                                    |
|                                   | Values: String                                                                                                    |
|                                   | Mandatory: Yes                                                                                                    |
| db2-encrypted-password            | Password for DB2 user with DBA privileges. Will only be used during installation.                                                                                                    |
|                                   | Values: Encrypted String                                                                                                    |
|                                   | Mandatory: Yes. For more information, see <u>Encrypt</u><br><u>command</u> . Alternatively the db2-clear-password can<br>be used, allowing you to specify a clear password<br>instead of an encrypted string. |
| db2-port*                         | DB2 instance Listener port.                                                                                                    |
|                                   | Values: Numeric                                                                                                    |
|                                   | Values. Numerie                                                                                                    |

| Element                                | Installing a new instance while keeping historica                                                                                                    |
|----------------------------------------|----------------------------------------------------------------------------------------------------|
|                                        | Description                                                                                                    |
| db2-tablespace                         | Storage parameter for the Precise for DB2 schema.<br>Indicates Tablespace name.                                                                                                    |
|                                        | Values: String                                                                                                    |
|                                        | Mandatory: Yes                                                                                                    |
| db2-tablespace-container               | Tablespace container.                                                                                                    |
|                                        | Values: String                                                                                                    |
|                                        | Mandatory: Yes                                                                                                    |
| install-storage                        | Install Precise for Storage for Precise file systems and logical volumes.                                                                                                    |
|                                        | Values: true, false                                                                                                    |
|                                        | Mandatory: No, default is false.                                                                                                    |
| symmetric-api-path                     | EMC path                                                                                                    |
|                                        | Value String                                                                                                    |
|                                        | Mandatory: Yes if install storage is true                                                                                                    |
| install-sap-inter-point                | Indicates whether you want to install sap interpoint                                                                                                    |
|                                        | Values: true, false                                                                                                    |
|                                        | Mandatory: No                                                                                                    |
| db2-sap-system-name                    | The SAP system name.                                                                                                    |
|                                        | Values: String                                                                                                    |
|                                        | Mandatory: Yes, if install-sap-inter-point is true.                                                                                                    |
| db2-sap-default-application-<br>server | The Application server name used to create the first connection with the SAP system.                                                                                                    |
|                                        | Values: String                                                                                                    |
|                                        | Mandatory: Yes, if install-sap-inter-point is true.                                                                                                    |
| db2-sap-system-number                  | The SAP system number.                                                                                                    |
|                                        | Values: String                                                                                                    |
|                                        | Mandatory: Yes, if install-sap-inter-point is true.                                                                                                    |
| db2-sap-user                           | The SAP system user name.                                                                                                    |
|                                        | Values: String                                                                                                    |
|                                        | Mandatory: Yes, if install-sap-inter-point is true.                                                                                                    |
| db2-sap-encrypted-password             | The SAP system encrypted password.                                                                                                    |
|                                        | Values: Encrypted String                                                                                                    |
|                                        | Mandatory: Yes, if install-sap-inter-point is true. For<br>more information, see <u>Encrypt command</u> .<br>Alternatively the db2-sap-clear-password can be<br>used, allowing you to specify a clear password<br>instead of an encrypted string. |
| db2-sap-client-id                      | The client ID used to create the first connection with the SAP system.                                                                                                    |
|                                        | Values: String                                                                                                    |
|                                        | Mandatory: Yes, if install-sap-inter-point is true.                                                                                                    |
| apptier-name                           | Name of the Tier.                                                                                                    |
|                                        | Values: String                                                                                                    |
|                                        | Mandatory: No                                                                                                    |

Installing a new instance while keeping historical data from an old instance

| Element                  | Description                                                                          |
|--------------------------|--------------------------------------------------------------------------------------|
| install-alert-customized | Value: true/false                                                                    |
|                          | Mandatory: No                                                                        |
|                          | Set to true to in case you want to have customized alerts metrics for this instance. |

### Installing a Tuxedo instance with the Precise CLI utility

Installing Tuxedo Collectors on a server enables you to sample Tuxedo instances on the server. A Tuxedo Tier Collector can be installed only on servers running Tuxedo instances.

Before installing a Tuxedo Tier Collector with the Precise CLI utility, verify the following issues:

- The Insight FocalPoint is installed.
- The Precise Listener on the target server on which the Tuxedo Collector is to be installed, was installed. To install Tuxedo instance with the Precise CLI utility
- Create the Tuxedo instance parameter file and save it to the <precise\_root> folder on the main Precise FocalPoint. You can also set up this file in advance. For more information, see <u>About Tuxedo Collector parameter</u> <u>file</u>.
- Run the following command from the <precise\_root> folder on the main Precise FocalPoint to execute the
  Precise CLI utility installation script. Use the Precise user that was created when the Precise server was
  defined.

| Windows | infra\bin\psin_cli.bat<br>-i3-user <user_name><br/>{-i3-encrypted-password &lt;<i>encrypted_password</i>&gt; -i3-clear-password &lt;<i>clear_password</i>&gt;}<br/>-action setup<br/>-parametersfile <insight file="" for="" installation="" name="" parameters="" savvy="" tuxedo=""></insight></user_name>  |
|---------|----------------------------------------------------------------------------------------------------|
| UNIX    | /infra/bin/psin_cli.sh<br>-i3-user <user_name><br/>{-i3-encrypted-password &lt;<i>encrypted_password</i>&gt; -i3-clear-password &lt;<i>clear_password</i>&gt;}<br/>-action setup<br/>-parametersfile <insight_savvy_for_tuxedo_ installation_parameters_file_name=""></insight_savvy_for_tuxedo_></user_name> |

### About Tuxedo Collector parameter file

You need to prepare the Insight Savvy for Tuxedo parameter file by creating an XML file with elements that represent the installation parameters and inserting the appropriate values.

The following is an example of a Tuxedo instance parameters file:

<parameters>

<parameter name="setup-process" value="apptier-TU"/>

<parameter name="setup-mode" value="install"/>

<parameter name="apptier-name" value="Tuxedo"/>

<parameter name="environment-name" value="Default"/>

<parameter name="collector-server-machine-name" value="pifa102"/>

<parameter name="tuxedo-domain" value="tux\_aix1"/>

<parameter name="instance-name" value="myInstance"/>

<parameter name="tuxedo-directory" value="/Oracle2/Tuxedo/65"/>

<parameter name="tuxedo-config-file" value="/Oracle2/Tuxedo/65/apps/ simapp/tuxconfig"/>

<parameter name="tuxedo-version" value="65"/>

<parameter name="install-network" value="true"/>

<parameter name="installation-cd-path" value="d:\"/>

</parameters>

#### Installing a new instance while keeping historical data from an old instance

The following table describes the updated elements of the parameter file. Element names marked with an asterisk (\*) in this table can be updated after installation.

| Element                   | Description                                                                                                    |
|---------------------------|----------------------------------------------------------------------------------------------------|
| installation-cd-path      | Indicates the absolute path to the folder where the Precise download was downloaded to.                                                                                                    |
|                           | Values: String                                                                                                    |
|                           | Mandatory: Yes                                                                                                    |
| setup-process             | Setup process. Always apptier-TU                                                                                                    |
|                           | Mandatory: Yes                                                                                                    |
| setup-mode                | Setup mode.                                                                                                    |
|                           | Values: install, edit, uninstall                                                                                                    |
|                           | Mandatory: Yes                                                                                                    |
| collector-server-machine- | Name of the server on which the Tuxedo Collector will be installed.                                                                                                    |
| name                      | Values: String                                                                                                    |
|                           | Mandatory: Yes                                                                                                    |
| instance-name (component  | Name of the Tuxedo instance that will be installed.                                                                                                    |
| identifier field)         | Values: String                                                                                                    |
|                           | Mandatory: Yes                                                                                                    |
| show-historical-data      | Indicates if historical data from the deleted instance is shown (true) or deleted (false)                                                                                                    |
|                           | Values: true/false                                                                                                    |
|                           | Mandatory: No. This parameter is only relevant when the setup-mode is uninstall.                                                                                                    |
| tuxedo-domain             | Name of the Tuxedo domain where the Tuxedo Tier will be installed.                                                                                                    |
|                           | Values: String                                                                                                    |
|                           | Mandatory: Yes                                                                                                    |
| tuxedo-directory*         | The installation home folder for the Tuxedo information system.                                                                                                    |
|                           | Values: String                                                                                                    |
|                           | Mandatory: Yes                                                                                                    |
| tuxedo-config-file*       | The full binary path of the configuration file for the Tuxedo information system that is planned to be monitored.                                                                            |
|                           | Values: String                                                                                                    |
|                           | Mandatory: Yes                                                                                                    |
| tuxedo-version*           | The BEA Tuxedo version. Precise supports BEA Tuxedo 6.4 to 9.0.                                                                                                    |
|                           | Values: String (XY[_64]). XY are the two digits for the version number. Add "_64" for 64-bits domains. For example: for BEA Tuxedo version 7.1 32-bits use "71"; for 9.0 64-bits use "90_64" |
|                           | Mandatory: Yes                                                                                                    |
| install-network*          | Associates a Tuxedo activity with network statistics.                                                                                                    |
|                           | Values: true, false                                                                                                    |
|                           | Mandatory: No                                                                                                    |
| apptier-name              | Name of the Tier.                                                                                                    |
|                           | Values: String                                                                                                    |
|                           | Mandatory: No                                                                                                    |

 Table 2-20
 Elements of the Tuxedo Collector parameter file

Installation with Precise CLI Installing a new instance while keeping historical data from an old instance

| Element                                   | Description                                                                         |
|-------------------------------------------|-------------------------------------------------------------------------------------|
| environment-name Name of the application. |                                                                                     |
|                                           | Values: String                                                                      |
|                                           | Mandatory: Yes, for a federation installation                                       |
| install-alert-customized                  | Values: true/false                                                                  |
|                                           | Mandatory: No                                                                       |
|                                           | Set to true to in case you want to have customized alerts metrics for this instance |

## Installing a WebSphere MQ instance with the Precise CLI utility

Installing WebSphere MQ Collectors on a server enables you to sample WebSphere MQ instances on the server. A WebSphere MQ Tier Collector can be installed only on servers running WebSphere MQ instances.

Before installing a WebSphere MQ Tier Collector with the Precise CLI utility, verify the following issues:

- The Insight FocalPoint is installed.
- The Precise Listener on the target server on which the WebSphere MQ Tier Collector is to be installed, was installed.

To install the WebSphere MQ instance with the Precise CLI utility

- 1. Create the WebSphere MQ instance parameter file and save it to the <precise\_root> folder on the main Precise FocalPoint. You can also set up this file in advance. For more information, see <u>About WebSphere MQ</u> instance parameter file.
- 2. Run the following command from the cise\_root> folder on the main Precise FocalPoint to execute the Precise CLI utility installation script. Use the Precise user that was created when the Precise server was defined.

| Windows | infra\bin\psin_cli.bat<br>-i3-user <user_name><br/>{-i3-encrypted-password &lt;<i>encrypted_password</i>&gt; -i3-clear-password &lt;<i>clear_password</i>&gt;}<br/>-action setup<br/>-parametersfile <insight_savvy_for_websphere_mq_ installation_parameters_file_name=""></insight_savvy_for_websphere_mq_></user_name>                               |
|---------|----------------------------------------------------------------------------------------------------|
| UNIX    | ./infra/bin/psin_cli.sh<br>-i3-user <user_name><br/>{-i3-encrypted-password &lt;<i>encrypted_password</i>&gt; -i3-clear-password &lt;<i>clear_password</i>&gt;}<br/>-action setup<br/>-parametersfile <insight_savvy_for_websphere_mq_installation_parameters_file_name></insight_savvy_for_websphere_mq_installation_parameters_file_name></user_name> |

### About WebSphere MQ instance parameter file

You need to prepare the WebSphere MQ instance parameter file by creating an XML file with elements that represent the installation parameters and inserting the appropriate values.

The following is an example of a WebSphere MQ instance parameters file:

<parameters>

<parameter name="setup-process" value="apptier-MQ" />

```
<parameter name="instance-name" value="mqTest" />
```

<parameter name="collector-server-machine-name" value="server1" />

- <parameter name="mq-queue-manager-name" value="mqTest" />
- <parameter name="mq-home-directory" value="D:\Program Files\IBM\WebSphere MQ" />
- <parameter name="mq-library" value="D:\Program Files\IBM\WebSphere MQ\Exits" />
- <parameter name="installation-cd-path" value="d:\"/>

</parameters>

The following table describes the updated elements of the parameter file. Element names marked with an asterisk (\*), in this table, can be updated after installation.

| Element                   | Description                                                                                                    |
|---------------------------|----------------------------------------------------------------------------------------------------|
| installation-cd-path      | Indicates the absolute path to the folder where the Precise download was downloaded to.                                                                                                    |
|                           | Values: String                                                                                                    |
|                           | Mandatory: Yes                                                                                                    |
| setup-process             | Setup process. Always apptier-MQ                                                                                                    |
|                           | Mandatory: Yes                                                                                                    |
| setup-mode                | Setup mode.                                                                                                    |
|                           | Values: install, edit, uninstall                                                                                                    |
|                           | Mandatory: Yes                                                                                                    |
| collector-server-machine- | Name of the server the MQ Tier will be installed on.                                                                                                    |
| name                      | Values: String                                                                                                    |
|                           | Mandatory: Yes                                                                                                    |
| show-historical-data      | Indicates if historical data from the deleted instance is shown (true) or deleted (false)                                                                                                    |
|                           | Values: true/false                                                                                                    |
|                           | Mandatory: No. This parameter is only relevant when the setup-mode is uninstall.                                                                                                    |
| instance-name             | A unique name of the WebSphere MQ instance. This unique name helps to distinguish between several instances. Use the name of the corresponding Queue Manager.                                      |
|                           | Values: String                                                                                                    |
|                           | Mandatory: Yes                                                                                                    |
| mq-queue-manager-name     | The Queue Manager that the WebSphere MQ Tier Collector will sample.                                                                                                    |
|                           | Values: String                                                                                                    |
|                           | Mandatory: Yes                                                                                                    |
| mq-home-directory*        | The full folder path of the WebSphere MQ software component configuration, to be used with this instance.                                                                                          |
|                           | Values: String                                                                                                    |
|                           | Mandatory: Yes                                                                                                    |
| mq-library*               | The full folder path of the library where WebSphere MQ software components keep the API exits.                                                                                                    |
|                           | Values: String                                                                                                    |
|                           | Mandatory: Yes                                                                                                    |
| install-network*          | Associates WebSphere MQ activity with network statistics.                                                                                                    |
|                           | Values: true, false                                                                                                    |
|                           | Mandatory: No, default is false                                                                                                    |
| network-ports*            | WebSphere MQ listener ports. Use two pipelines "  " as a separator between the ports. Specify all the ports you want the Insight Savvy for Network to sample. At least one port must be specified. |
|                           | Values: port=x  port=y (for example: port=1111  port=2222)                                                                                                    |
|                           | Mandatory: Yes if install-network is "true".                                                                                                    |

| Table 2-21 Elements | of the WebSphere | e MQ instance | parameter file |
|---------------------|------------------|---------------|----------------|
|---------------------|------------------|---------------|----------------|

Installing a new instance while keeping historical data from an old instance

| Element                  | Description                                                                          |
|--------------------------|--------------------------------------------------------------------------------------|
| apptier-name             | Name of the Tier.                                                                    |
|                          | Values: String                                                                       |
|                          | Mandatory: No                                                                        |
| environment-name         | Name of the application.                                                             |
|                          | Values: String                                                                       |
|                          | Mandatory: Yes, for a federation installation                                        |
| install-alert-customized | Values: true/false                                                                   |
|                          | Mandatory: No                                                                        |
|                          | Set to true to in case you want to have customized alerts metrics for this instance. |

### Installing an Oracle Applications instance with the Precise CLI utility

Installing Oracle Applications Collectors on a server enables you to sample Oracle Applications instances on the server.

Before installing an Oracle Applications Tier Collector with the Precise CLI utility, verify the following issues:

- The Precise for Oracle FocalPoint and Precise for Oracle Collector are installed and running.
- The Precise Listener on the target server on which the Oracle Applications Tier Collector is to be installed, was installed.
- If Insight is to monitor the instance and the listener mode is Forms Servlet Mode, then the Precise for J2EE Collector must be installed to monitor the Oracle Applications forms JVM.

To install Oracle Applications Tier Collector with the Precise CLI utility

- Create the Oracle Applications Tier Collector parameter file and save it to the cprecise\_root> folder on the
  main Precise FocalPoint. You can also set up this file in advance. For more information, see <u>About Oracle
  Applications Tier Collector parameter file</u>.
- 2. Run the following command from the <precise\_root> folder on the main Precise FocalPoint to execute the Precise CLI utility installation script. Use the Precise user that was created when the Precise server was defined.

| Windows | infra\bin\psin_cli.bat<br>-i3-user <user_name><br/>{-i3-encrypted-password &lt;<i>encrypted_password</i>&gt; -i3-clear-password &lt;<i>clear_password</i>&gt;}<br/>-action setup<br/>-parametersfile <insight_savvy_for_oracle_applications_installation_ parameters_file_name=""></insight_savvy_for_oracle_applications_installation_></user_name>                  |
|---------|----------------------------------------------------------------------------------------------------|
| UNIX    | ./infra/bin/psin_cli.sh<br>-i3-user <user_name><br/>{-i3-encrypted-password &lt;<i>encrypted_password</i>&gt; -i3-clear-password &lt;<i>clear_password</i>&gt;}<br/>-action setup<br/>-parametersfile <insight_savvy_for_oracle_applications_installation_parameters_file_name></insight_savvy_for_oracle_applications_installation_parameters_file_name></user_name> |

#### About Oracle Applications Tier Collector parameter file

You need to prepare the Oracle Applications Tier Collector parameter file by creating an XML file with elements that represent the installation parameters and inserting the appropriate values.

The following is an example of an Oracle Applications Tier Collector parameters file:

<parameters>

<parameter name="setup-process" value="apptier-OA"/>

<parameter name="setup-mode" value="install"/>

<parameter name="collector-server-machine-name" value="sun3"/>

<parameter name="instance-server-machine-name" value="sun4"/>

<parameter name="instance-name" value="OA1"/>

<parameter name="oracle-instance-name" value="ORCL"/>

<parameter name="oa-form-mode" value="forms\_listener"/>

<parameter name="installation-cd-path" value="d:\"/>

</parameters>

The following table describes the elements of the parameter file. Element names marked with an asterisk (\*), in this table, can be updated after installation.

| Element                   | Description                                                                                                    |
|---------------------------|----------------------------------------------------------------------------------------------------|
| installation-cd-path      | Indicates the absolute path to the folder where the Precise download was downloaded to.                                                                                                    |
|                           | Values: String                                                                                                    |
|                           | Mandatory: Yes                                                                                                    |
| setup-process             | Setup process. Always apptier-OA                                                                                                    |
|                           | Mandatory: Yes                                                                                                    |
| setup-mode                | Setup mode.                                                                                                    |
|                           | Values: install, edit, uninstall                                                                                                    |
|                           | Mandatory: Yes                                                                                                    |
| collector-server-machine- | Name of the related Oracle instance server machine.                                                                                                    |
| name                      | Values: String                                                                                                    |
|                           | Mandatory: Yes                                                                                                    |
| instance-server-machine-  | Name of the server of the OA instance.                                                                                                    |
| name                      | Values: String                                                                                                    |
|                           | Mandatory: Yes                                                                                                    |
| oa-real-instance-name     | Name of the real Oracle Applications instance.                                                                                                    |
|                           | Values: String                                                                                                    |
|                           | Mandatory: No                                                                                                    |
| oa-rac-instances*         | Names of the Oracle Applications RAC instances. Use two pipelines "  " as a separator between the instances. Specify only additional oracle instances. Do not specify the oracle instance specified in "oracle-instance-name". (For example: name=ORA817;server=sun3  name=OR920;server=sun5) |
|                           | Mandatory: No                                                                                                    |
| instance-name             | A unique name of the Oracle Applications instance. This unique name helps to distinguish between several instances.                                                                                                    |
|                           | Values: String                                                                                                    |
|                           | Mandatory: Yes                                                                                                    |
| oracle-instance-name      | The Oracle database SID name. This instance must be monitored by the Precise for Oracle Collector.                                                                                                    |
|                           | Values: String                                                                                                    |
|                           | Mandatory: Yes                                                                                                    |
| oa-form-mode*             | The Oracle Applications forms server component work mode:                                                                                                    |
|                           | <ul> <li>Listener mode: Oracle Applications uses a Forms Listener process to<br/>handle incoming client connections; Insight uses the Savvy for Network to collect<br/>Oracle Applications information in this mode.</li> </ul>                                                               |
|                           | ■ Forms Listener Servlet mode. Oracle Applications uses a Forms Listener Servlet (running within a Java process) to handle incoming client connections. Insight uses the Precise for J2EE Collector to collect Oracle Applications information in this mode.                                  |
|                           | Values: forms_servlet, forms_listener                                                                                                    |
|                           | Mandatory: Yes                                                                                                    |
| j2ee-instance-name        | The J2EE instance that should collect the Oracle Applications forms data.                                                                                                    |
|                           | Values: String                                                                                                    |
|                           | Mandatory: Yes, only if the listener is forms_servlet.                                                                                                    |

| Table 2-22 | Elements of the Ora | cle Applications Tie | r Collector parameter file |
|------------|---------------------|----------------------|----------------------------|
|            |                     |                      |                            |

| Ir | stalling a new instance | while keeping | n historical data | from an old ins | stance |
|----|-------------------------|---------------|-------------------|-----------------|--------|
|    | istanning a new motanee | while keeping | j motoricai uata  | nom an olu m    | stance |

| Element                  | Description                                                                          |
|--------------------------|--------------------------------------------------------------------------------------|
| install-insight*         | Indicates whether to use Insight to collect Oracle Applications data.                |
|                          | Values: true, false                                                                  |
|                          | Mandatory: No, default is false.                                                     |
| apptier-name             | Name of the Tier.                                                                    |
|                          | Values: String                                                                       |
|                          | Mandatory: No                                                                        |
| environment-name         | Name of the application.                                                             |
|                          | Values: String                                                                       |
|                          | Mandatory: Yes, for a federation installation                                        |
| network-ports            | OA listener ports. Use two pipelines "  " as a separator between the ports.          |
|                          | Values: port=x  port=y (for example: port=1111  port=2222)                           |
|                          | Mandatory: No                                                                        |
| install-alert-customized | Values: true/false                                                                   |
|                          | Mandatory: No                                                                        |
|                          | Set to true to in case you want to have customized alerts metrics for this instance. |

### Installing Other Tier Collectors with the Precise CLI utility

Installing Other Tier Collectors on a server enables you to sample any Tier which provides service over TCP/IP in your application. You can monitor an application that is running with an Insight Savvy for Network locally. When you want to monitor an application remotely, the Insight Savvy for Network should be installed on the remote server.

Before installing an Other Tier Collector with the Precise CLI utility, verify the following issues:

- The Insight FocalPoint was installed.
- The Precise Listener on the server(s) on which the Insight Savvy for Network Collector is to be installed, was installed.

To install Other Tier Collectors with the Precise CLI utility

- Create the Other Tier Collectors parameter file and save it to the <precise\_root> folder on the main Precise FocalPoint. You can also set up this file in advance. For more information, see <u>About Other Tier Collectors</u> <u>parameter file</u>.
- Run the following command from the <precise\_root> folder on the main Precise FocalPoint to execute the
  Precise CLI utility installation script. Use the Precise user that was created when the Precise server was
  defined.

| Windows | infra\bin\psin_cli.bat<br>-i3-user <user_name><br/>{-i3-encrypted-password &lt;<i>encrypted_password</i>&gt; -i3-clear-password &lt;<i>clear_password</i>&gt;}<br/>-action setup<br/>-parametersfile <insight_savvy_for_other_ installation_parameters_file_name=""></insight_savvy_for_other_></user_name>  |
|---------|----------------------------------------------------------------------------------------------------|
| UNIX    | ./infra/bin/psin_cli.sh<br>-i3-user <user_name><br/>{-i3-encrypted-password &lt;<i>encrypted_password</i>&gt; -i3-clear-password &lt;<i>clear_password</i>&gt;}<br/>-action setup<br/>-parametersfile <insight_savvy_for_other_ installation_parameters_file_name=""></insight_savvy_for_other_></user_name> |

#### About Other Tier Collectors parameter file

You need to prepare the Insight Savvy for Other parameter file by creating an XML file with elements that represent the installation parameters and inserting the appropriate values.

#### Example:

<parameters>

<parameter name="setup-process" value="apptier-OT" />

<parameter name="instance-name" value="Other\_Instance"/>

<parameter name="instance-server-machine-name" value="server1" />

parameter name="other-protocol-type" value="normal"/>

<parameter name="other-apptier-type" value="FE" />

<parameter name="other-monitor-method" value="local" />

<parameter name="other-monitor-ports" value="static" />

<parameter name="other-static-ports" value="from=50;to=90||from=100;to=120" />

<parameter name="installation-cd-path" value="d:\"/>

</parameters>

The following table describes the elements of the parameter file. Element names marked with an asterisk (\*) can be updated after installation.

| Element                      | Description                                                                                                    |
|------------------------------|----------------------------------------------------------------------------------------------------|
| installation-cd-path         | Indicates the absolute path to the folder where the Precise download was downloaded to.                                                                                                    |
|                              | Values: String                                                                                                    |
|                              | Mandatory: Yes                                                                                                    |
| setup-process                | Setup process. Always apptier-OT                                                                                                    |
|                              | Mandatory: Yes                                                                                                    |
| setup-mode                   | Setup mode.                                                                                                    |
|                              | Values: install, edit, uninstall                                                                                                    |
|                              | Mandatory: Yes                                                                                                    |
| instance-name                | The unique name of the Tier that the Insight Savvy for Other Tier will monitor (for example: AS400_DB).                                                                                                    |
| (component identifier field) | Values: String                                                                                                    |
|                              | Mandatory: Yes                                                                                                    |
| other-apptier-type*          | Indicates the position and role of the Tier in your application. The options are as follows:                                                                                                    |
|                              | ■ FE (Front-end). The first connection or input side in your application.                                                                                                    |
|                              | <ul> <li>AP (Application Server). The middle Tier in your application. It is<br/>responsible for the business logic.</li> </ul>                                                                                                    |
|                              | ■ DB (Database). The back-end Tier in your application. Values: String                                                                                                    |
|                              | Mandatory: Yes                                                                                                    |
| other-protocol-type*         | The network protocol for the monitored application. Two protocol types are supported:                                                                                                    |
|                              | ■ ica (Citrix). The monitored application is a Citrix Presentation server application.                                                                                                    |
|                              | <ul> <li>normal (Other). The monitored application uses any other protocol.</li> <li>Values: String</li> </ul>                                                                                                    |
|                              | Mandatory: Yes                                                                                                    |
| other-monitor-method         | The location from where the server is monitored. Two location types are available:                                                                                                    |
|                              | local (Locally). Check this option if you want the Insight Savvy for Network to monitor TCP traffic on a local Listener port.                                                                                                    |
|                              | remote (Remotely). Check this option if you want the Insight Savvy for Network<br>to monitor all TCP traffic to a remote server port. Remote monitoring is usually<br>used to monitor services on the computers the file is installed on, that cannot be<br>monitored locally (for example: mainframe or unsupported operating systems<br>running TCP applications). |
|                              | Values: local, remote                                                                                                    |

Mandatory: Yes

Mandatory: Yes

Other monitor ports.

Values: static (if monitoring fixed ports), dynamic (if monitoring dynamic ports)

other-monitor-ports\*

| Installation with Precise CLI                                                |
|------------------------------------------------------------------------------|
| Installing a new instance while keeping historical data from an old instance |

| Element                                   | Installing a new instance while keeping historical data from an old instance Description                                                                                                    |
|-------------------------------------------|----------------------------------------------------------------------------------------------------|
| instance-server-machine-                  |                                                                                                    |
| name                                      | The name of the server where you will install the Other Tier. The server name or IP address will be valid if you previously defined this server as a Precise server.                                                                                                    |
|                                           | Values: String.                                                                                                    |
|                                           | Mandatory: Yes                                                                                                    |
| other-remote-servers*                     | The names of the servers where you want to monitor the remote Tier. These are names whose ports will be monitored separated by two pipelines "  ".                                                                                                    |
|                                           | Format: remote-server=server-name  remote-server=server-name                                                                                                    |
|                                           | Values: String.                                                                                                    |
|                                           | Mandatory: Yes, only if other-monitor-method="remote". Otherwise, this must be empty without the value attribute: <pre>parameter name="other-remote-servers" /&gt;</pre>                                                                                                    |
| other-static-ports*                       | The TCP/IP fixed port or ports listened to by the monitored application. Use two pipelines "  " as a separator between the port ranges as follows: from=80; to=90  from=100; to=120. Do not define if the dynamic other-dynamic-                                                       |
|                                           | ports-include-programs <b>or</b> other-dynamic-ports-exclude-<br>programs fields are present.                                                                                                    |
|                                           | Values: String                                                                                                    |
|                                           | Mandatory: No.                                                                                                    |
| other-dynamic-ports-include-<br>programs* | The dynamic ports to be monitored; they are listened to by the monitored application. These are names of programs whose ports will be monitored. The program name will be matched against the first 9 characters of the names in the list separated by two pipelines "  ".             |
|                                           | Format: program=program-name  program=program-name. Do not define if the other-static-ports field is present.                                                                                                    |
|                                           | Values: String.                                                                                                    |
|                                           | Mandatory: No. Up to three values can be defined.                                                                                                    |
| other-dynamic-ports-exclude-<br>programs* | The dynamic ports, listened to by the monitored application, that should NOT to be monitored. These are names of programs whose ports will NOT be monitored. The program name will be matched against the first 9 characters of the names in the list separated by two pipelines "  ". |
|                                           | Format: program=program-name  program=program-name. Do not define if the other-static-ports field is present. Values: String.                                                                                                    |
|                                           | Mandatory: No. Up to three values can be defined.                                                                                                    |
| environment-name                          | Name of the application.                                                                                                    |
|                                           | Values: String                                                                                                    |
|                                           | Mandatory: Yes, for a federation installation                                                                                                    |
| show-historical-data                      | Indicates if historical data from the deleted instance is shown (true) or deleted (false)                                                                                                    |
|                                           | Values: true/false                                                                                                    |
|                                           | Mandatory: No. This parameter is only relevant when the setup-mode is uninstall.                                                                                                    |

## Installing an OS instance with the Precise CLI utility

Installing OS Collectors on a server enables you to sample OS instances on the server.

Before installing an OS Tier Collector with the Precise CLI utility, verify the following issues:

- The Insight FocalPoint is installed. ٠
- The Precise Listener on the target server on which the OS Collector is to be installed, was installed. To install OS ٠ Collectors with the Precise CLI utility

- Create the OS Collectors parameter file and save it to the <precise\_root> folder on the FocalPoint.
- Run the following command from the <precise\_root> folder on the main Precise FocalPoint to execute the
  Precise CLI utility installation script. Use the Precise user that was created when the Precise server was
  defined.

| Windows | infra\bin\psin_cli.bat<br>-i3-user <user_name><br/>{-i3-encrypted-password &lt;<i>encrypted_password</i>&gt; -i3-clear-password &lt;<i>clear_password</i>&gt;}<br/>-action setup<br/>-parametersfile <insight_savvy_for_os_installation_parameters_file_name></insight_savvy_for_os_installation_parameters_file_name></user_name>  |
|---------|----------------------------------------------------------------------------------------------------|
| UNIX    | ./infra/bin/psin_cli.sh<br>-i3-user <user_name><br/>{-i3-encrypted-password &lt;<i>encrypted_password</i>&gt; -i3-clear-password &lt;<i>clear_password</i>&gt;}<br/>-action setup<br/>-parametersfile <insight_savvy_for_os_installation_parameters_file_name></insight_savvy_for_os_installation_parameters_file_name></user_name> |

## About OS Collectors parameter file (Precise CLI utility)

You need to prepare the Insight Savvy for OS parameter file by creating an XML file with elements that represent the installation parameters and inserting the appropriate values.

The following is an example of an Insight Savvy for OS parameters file:

<parameters>

<parameter name="setup-process" value="apptier-OS"/>

<parameter name="setup-mode" value="install"/>

<parameter name="collector-server-machine-name" value="pifa102"/>

- <parameter name="instance-name" value="pifa102"/>
- <parameter name="installation-cd-path" value="d:\"/>

</parameters>

The following table describes the updated elements of the parameter file.

### Table 2-24 Elements of the OS Collectors parameter file

| Element                   | Description                                                                             |
|---------------------------|-----------------------------------------------------------------------------------------|
| installation-cd-path      | Indicates the absolute path to the folder where the Precise download was downloaded to. |
|                           | Values: String                                                                          |
|                           | Mandatory: Yes                                                                          |
| setup-process             | Setup process. always apptier-OS                                                        |
|                           | Mandatory: Yes                                                                          |
| setup-mode                | Setup mode.                                                                             |
|                           | Values: install, edit, uninstall                                                        |
|                           | Mandatory: Yes                                                                          |
| collector-server-machine- | Name of the server on which the OS Collector will be installed.                         |
| name                      | Values: String                                                                          |
|                           | Mandatory: Yes                                                                          |
| instance-name             | Name of the server on which the OS Collector will be installed.                         |
|                           | Values: String                                                                          |
|                           | Mandatory: Yes                                                                          |
| environment-name          | Name of the application.                                                                |
|                           | Values: String                                                                          |
|                           | Mandatory: Yes, for a federation installation                                           |
| install-alert-customized  | Values: true/false                                                                      |
|                           | Mandatory: No                                                                           |
|                           | Set to true to in case you want to have customized alerts metrics for this instance.    |

Installation with Precise CLI Installing a new instance while keeping historical data from an old instance

| Element              | Description                                                                               |
|----------------------|-------------------------------------------------------------------------------------------|
| show-historical-data | Indicates if historical data from the deleted instance is shown (true) or deleted (false) |
|                      | Values: true/false                                                                        |
|                      | Mandatory: No. This parameter is only relevant when the setup-mode is uninstall.          |

### Installing Precise for vCenter Server with the Precise CLI utility

The installation of Precise for vCenter Server can be performed using AdminPoint and by using the Precise CLI utility. For information on installing Precise for vCenter Server using AdminPoint, see the *Precise Installation Guide*.

Before installing Precise for vCenter Server with the Precise CLI utility, verify the following issue:

• The server on which you install Precise for vCenter Server must contain a Precise Listener

To install Precise for vCenter Server

- 1. Prepare XML parameters file to specify the Precise for vCenter Server installation parameters.
- 2. Prepare the log in details for the server with VMware vCenter Server.
- 3. On the FocalPoint, run the following command from the <precise\_root> folder to install the CLI utility installation script:

| Windows | infra\bin\psin_cli.bat<br>-i3-user <user_name><br/>{-i3-encrypted-password <encrypted_password>   -i3-clear-password <clear_password>}<br/>-action setup<br/>-parametersfile <precise_for_vcenter_server_installation_parameters_file_name></precise_for_vcenter_server_installation_parameters_file_name></clear_password></encrypted_password></user_name>  |
|---------|----------------------------------------------------------------------------------------------------|
| UNIX    | ./infra/bin/psin_cli.sh<br>-i3-user <user_name><br/>{-i3-encrypted-password <encrypted_password>   -i3-clear-password <clear_password>}<br/>-action setup<br/>-parametersfile <precise_for_vcenter_server_installation_parameters_file_name></precise_for_vcenter_server_installation_parameters_file_name></clear_password></encrypted_password></user_name> |

### About the Precise for vCenter Server parameter file

You need to prepare the Precise for vCenter Server parameter file by creating an XML file with tags that represent the installation parameters and inserting the appropriate values.

The following is an example of a server parameters file:

<parameters>

<parameter name="setup-process" value="apptier-VC" />

- <parameter name="setup-mode" value="install" />
- <parameter name="collector-server-machine-name" value="inf-fw-10" />

<parameter name="instance-server-machine-name" value="phy-vmtest-db1"/>

<parameter name="vmware-center-user" value="VCuser" />

<parameter name="vmware-center-clear-password" value="VCpassword" />

<parameter name="vmware-center-exclude-servers" value="server=vm\*|server=inf-fw-20" />

<parameter name="vmware-center-port" value="443" />

<parameter name="vmware-center-use-ssl-configuration" value="true" />

<parameter name="vmware-center-ssl-use-certificate" value="true" />

</parameters>

The parameters file is an XML file containing a list of parameters for a Precise for vCenter Server installation.

| Table 2-26 | Elements of the Precise for vCenter Server parameter file |
|------------|-----------------------------------------------------------|
|------------|-----------------------------------------------------------|

| Element       | Description                                                                  |  |  |
|---------------|------------------------------------------------------------------------------|--|--|
| setup-process | Name of the setup process. Always apptier-VC                                 |  |  |
|               | Mandatory: Yes                                                               |  |  |
| setup-mode    | Must be in one of the following modes:                                       |  |  |
|               | <ul> <li>install (used to install Precise for vCenter Server)</li> </ul>     |  |  |
|               | <ul> <li>edit (used to update Precise for vCenter Server)</li> </ul>         |  |  |
|               | <ul> <li>uninstall (used to uninstall Precise for vCenter Server)</li> </ul> |  |  |
|               | Mandatory: Yes                                                               |  |  |

| Installing a new instance while | kooping historics   | l data from a   | old instance   |
|---------------------------------|---------------------|-----------------|----------------|
| instailing a new instance while | e keeping historica | li uala from al | i olu instance |

| Element                           | Description                                                                                                    |
|-----------------------------------|----------------------------------------------------------------------------------------------------|
| collector-server-machine-<br>name | Name of the server where Precise is located. The name must be written in lowercase letters only.                                                                                                 |
|                                   | Values: String                                                                                                    |
|                                   | Mandatory: Yes                                                                                                    |
| instance-server-machine-<br>name  | Name of the server where the vCenter Server is located. The name must be written in lowercase letters only.                                                                                      |
|                                   | Values: String                                                                                                    |
|                                   | Mandatory: Yes                                                                                                    |
| vmware-center-user                | Name of the user who has permissions for the vCenter Server.                                                                                                    |
|                                   | Values: String                                                                                                    |
|                                   | Mandatory: Yes                                                                                                    |
| vmware-center-encrypt-            | Password of the user who has permissions for the vCenter Server.                                                                                                    |
| password                          | Values: Encrypted string                                                                                                    |
|                                   | Mandatory: Yes. Alternatively, the vmware-center-clear-password can be used, allowing you to specify a clear password instead of an encrypted string. For more information, see Encrypt command. |
| vmware-center-exclude-            | Names of the servers that are excluded from the VCenter Server.                                                                                                    |
| servers                           | Values: String separated by  . For example, server=vm* server=inf-fw-20                                                                                                    |
|                                   | Mandatory: No                                                                                                    |
| vmware-center-port                | Port of the vCenter Server instance.                                                                                                    |
|                                   | Values: Numeric                                                                                                    |
|                                   | Mandatory: Yes                                                                                                    |
| vmware-center-use-ssl-            | Indicates if SSL configuration is used.                                                                                                    |
| configuration                     | Values: (true/false). The default setting is true.                                                                                                    |
|                                   | Mandatory: No                                                                                                    |
| vmware-center-ssl-use-            | Indicates if an SSL server certificate needs to be used.                                                                                                    |
| certificate                       | Values: (true/false). The default setting is false.                                                                                                    |
|                                   | Mandatory: No.                                                                                                    |
| show-historical-data              | Indicates if historical data from the deleted instance is shown (true) or deleted (false)                                                                                                    |
|                                   | Values: true/false                                                                                                    |
|                                   | Mandatory: No. This parameter is only relevant when the setup-mode is uninstall.                                                                                                    |
|                                   |                                                                                                    |

# Extricate command

Extricate CLI allows you to fetch installation related parameters. For example, if you have installed an Oracle instance in Precise, you can run extricate CLI to find all Oracle instance installation parameters. You can then use these parameters for informative purpose, and/or use the parameters to edit and modify the instance settings using CLI edit mode. For more information, see Edit & uninstall.

To use extricate CLI you should identify the related installation. This includes the following:

- For Framework installation supply the Precise FocalPoint server name parameter and setup-process=framework
- For Precise FocalPoint installation supply the Precise FocalPoint product code and server name parameters and setup-process=focal-<PRODUCT\_CODE> (see <u>Product Codes.</u>)
- For instance installation supply the instance name, and instance/collector server name parameters and setupprocess=apptier-<TECHNOLOGY\_CODE> (see <u>Technology Codes</u>.)

|         | installing a new installee while keeping installed data not an old installee                                                                                                    |
|---------|----------------------------------------------------------------------------------------------------|
| Windows | infra\bin\psin_cli.bat<br>-i3-user <user_name><br/>{-i3-encrypted-password &lt;<i>encrypted_password</i>&gt; -i3-clear-password &lt;<i>clear_password</i>&gt;}<br/>-action extricate<br/>[-parametersfile <path_to_input_parameters_file>] [-parameter <name=value>]<br/>[-output-file &lt;<i>file</i>&gt;]</name=value></path_to_input_parameters_file></user_name>  |
| UNIX    | ./infra/bin/psin_cli.sh<br>-i3-user <user_name><br/>{-i3-encrypted-password &lt;<i>encrypted_password</i>&gt; -i3-clear-password &lt;<i>clear_password</i>&gt;}<br/>-action extricate<br/>[-parametersfile <path_to_input_parameters_file>] [-parameter <name=value>]<br/>[-output-file &lt;<i>file</i>&gt;]</name=value></path_to_input_parameters_file></user_name> |

For example:

infra\bin\psin\_cli.bat

-i3-user admin

-i3-clear-password admin

-action extricate

-parameter setup-process=apptier-OR

-parameter collector-server-machine-name=poolsun5

-parameter instance-name=ORCL

The output will be done to an XML parameters file which is created by the CLI.

| Table 2-27 | Elements of the Extricate command parameters file |
|------------|---------------------------------------------------|
|            |                                                   |

| Element                                                        | Description                                                                                                    |
|----------------------------------------------------------------|----------------------------------------------------------------------------------------------------|
| i3-user                                                        | See Authenticate to CLI Utility.                                                                                                    |
| i3-encrypted-password See <u>Authenticate to CLI Utility</u> . |                                                                                                    |
| action Values: always extricate                                |                                                                                                    |
|                                                                | Mandatory: Yes                                                                                                    |
| parameter                                                      | Specify parameters to identify the related installation.                                                                                                    |
|                                                                | Mandatory: Yes                                                                                                    |
| parameters-file                                                | Specify the parameters to identify the related installation. The parameters can be specified in the command line as arguments and in a parameters file in the following format: |
|                                                                | <parameters><br/><parameter name="" value=""></parameter><br/></parameters>                                                                                                    |
| output-file                                                    | Path to a file that will be created. The file will contain the installation related parameters that are extracted.                                                              |
|                                                                | Values: String                                                                                                    |
|                                                                | Mandatory: No. If this is omitted, the CLI utilities will set the path for the output file and will notify you of its location.                                                 |

## Edit & uninstall

Using CLI you can install, edit, and uninstall components in Precise. Editing an installation allows you to modify its settings. For example - change Precise password used for Oracle instance, or change instrumentation folders for Web instance.

#### To edit an installation

Use the Extricate command. For more information, see Extricate command.

Update the related parameters in the parameters file. Run CLI setup using parameter setup-mode=edit. For more information, see <u>Installation with Precise CLI</u>.

#### To uninstall an installation

Prepare an input XML file with the required parameters to identify the installation. For more information, see <u>Extricate</u> <u>command</u>. Run CLI setup using parameter setup-mode=uninstall. For more information, see <u>Installation with Precise CLI</u>.

# Installing a new instance while keeping historical data from an old instance

There are cases in which you want to install a new instance and use the historical data from an old instance (this might be required in case you have moved or renamed your instance). To do so, use the old instance ID for the new installed instance. The following procedure describes how to do this.

- **NOTE** Data related to deleted instances may be deleted permanently by the PMDB maintenance process. If you intend to use the deleted instance's data, you should check that it is not deleted by the PMDB. You can see if the check box of the purge parameter in the PMDB Maintenance (Weekly) process is not marked.
- **NOTE** Old instance data is kept as part of the related FocalPoint schema. This means that the instance historical performance data is only kept while the FocalPoint is installed. If you uninstall the related FocalPoint, you no longer can recover the instance historical performance data.

To install a new instance using an uninstalled instance ID

- **NOTE** Trying to install an instance, while using an ID that was not deleted will cause an error (You will also get this error when you try to install an instance with an ID of an unmonitored instance). Therefore, if the old instance is not yet uninstalled, uninstall it now without historical data using the GUI or CLI.
  - 1. From the cise\_root> folder on the main Precise FocalPoint, run the following query command to retrieve the instance ID:

| Windows | infra\bin\psin_cli.bat<br>-i3-user < <i>user_name</i> ><br>{-i3-encrypted-password < <i>encrypted_password</i> > -i3-clear-password < <i>clear_password</i> >}<br>-action get-instance-id<br>-technology <technology_code><br/>-instance <instance_name><br/>-server <server_name></server_name></instance_name></technology_code>          |
|---------|----------------------------------------------------------------------------------------------------|
| UNIX    | ./infra/bin/psin_cli.sh<br>-i3-user < <i>user_name&gt;</i><br>{-i3-encrypted-password < <i>encrypted_password&gt;</i>  -i3-clear-password < <i>clear_password&gt;</i> }<br>-action get-instance-id<br>-technology <technology_code><br/>-instance <instance_name><br/>-server <server_name></server_name></instance_name></technology_code> |

Table 2-28 Elements of the Retrieve instance ID query command

| Element                                                                            | Description                      |
|------------------------------------------------------------------------------------|----------------------------------|
| i3-user                                                                            | See Authenticate to CLI Utility. |
| i3-encrypted-password                                                              | See Authenticate to CLI Utility. |
| action                                                                             | always get-instance-id           |
|                                                                                    | Mandatory: Yes                   |
| technology Values: Technology code. For more information, see <u>Technology Co</u> |                                  |
|                                                                                    | Mandatory: Yes                   |
| instance The instance name<br>Values: String                                       |                                  |
|                                                                                    |                                  |
| server The instance server name                                                    |                                  |
|                                                                                    | Values: String                   |
|                                                                                    | Mandatory Yes                    |

- 2. If there are several instances with the same name, the CLI utility will provide the latest instance ID in the output. A non-deleted instance will appear as installed.
- 3. Create CLI parameters file to install the new instance. Add the recovered-instance-id parameter to the parameters file with the instance ID that was detected and run the CLI to install the new instance. For more information, see Installing a Tier with the Precise CLI utility.

```
3
```

# Auto Deployment

This section includes the following topics:

- About auto deployment
- Preparing auto deployment
- Installing with the Template Listener

## About auto deployment

To enhance the installation experience a new option has been developed that helps you install servers faster. This option is called "Template Listener" and is set up from the Main Precise FocalPoint. The option consists of two CLI utility commands that prepare the Template Listener for installing new servers and the installation based on the Template Listener. The Template Listener is a set of files that is relevant for a defined type of servers.

The Template Listener needs to be recreated if one of the following cases is applicable:

- The original version of the software on the server is upgraded (e.g. v9.0 to v10.0)
- You have applied an update that include updated packages of psin\_ba\* or jre\_\*

## Preparing auto deployment

Using the CLI utilities, you can prepare the Template Listener on the Main Precise FocalPoint. This command creates a self-extract file that should be extracted on the server that the Precise Listener will be installed on.

To prepare the Template Listener, run the following command from the Main Precise FocalPoint root folder:

| Windows | <pre>infra\bin\psin_cli.bat<br/>-i3-user <user_name><br/>{-i3-encrypted-password <encrypted_password>   -i3-clear-password <clear_password>}<br/>-action template-listener-prepare<br/>-bits <bits><br/>-os "<os_type>"<br/>-cpu-model <model> [-output-file <file>]<br/>[-proxy-alias <node_alias>]<br/>[-parameter server-machine-port-template-listener <port>]<br/>[-parameter server-machine-security-encrypted-password-template-listener<br/><encrypted_password>] [-installation-cd-path <installation_path>]</installation_path></encrypted_password></port></node_alias></file></model></os_type></bits></clear_password></encrypted_password></user_name></pre> |
|---------|----------------------------------------------------------------------------------------------------|
| UNIX    | <pre>./infra/bin/psin_cli.sh<br/>-i3-user &lt; user_name&gt;<br/>{-i3-encrypted-password <encrypted_password>   -i3-clear-password <clear_password>}<br/>-action template-listener-prepare<br/>-bits <bits><br/>-os "<os_type>"<br/>-cpu-model <model> [-output-file <file>]<br/>[-proxy-alias <node_alias>]<br/>[-parameter server-machine-port-template-listener <port>]<br/>[-parameter server-machine-security-encrypted-password-template-listener<br/><encrypted_password>] [-installation-cd-path <installation_path>]</installation_path></encrypted_password></port></node_alias></file></model></os_type></bits></clear_password></encrypted_password></pre>     |

| Element Description                                                         |                                                                                                    |  |
|-----------------------------------------------------------------------------|----------------------------------------------------------------------------------------------------|--|
| i3-user                                                                     | See Authenticate to CLI Utility.                                                                                  |  |
| i3-encrypted-password                                                       | See Authenticate to CLI Utility.                                                                                  |  |
| action                                                                      | Always template-listener-prepare                                                                                  |  |
|                                                                             | Mandatory: Yes                                                                                                    |  |
| bits                                                                        | The OS bits of the server in the template                                                                         |  |
|                                                                             | Values: 32 or 64                                                                                                  |  |
|                                                                             | Mandatory: Yes                                                                                                    |  |
| OS                                                                          | The type of operating system used                                                                                 |  |
|                                                                             | Values: See Operating System Type and Flavor.                                                                     |  |
|                                                                             | Mandatory: Yes                                                                                                    |  |
| cpu-model                                                                   | The CPU model                                                                                                    |  |
|                                                                             | Values: AMD or ITANIUM                                                                                            |  |
|                                                                             | Mandatory: Only used for Windows or Linux 64 bits                                                                 |  |
| output-file                                                                 | The location of the output                                                                                        |  |
|                                                                             | Values: string                                                                                                    |  |
|                                                                             | Mandatory: No                                                                                                    |  |
| proxy-alias                                                                 | Alias of the node                                                                                                 |  |
|                                                                             | Values: string                                                                                                    |  |
|                                                                             | Mandatory: Yes, only in a federation installation                                                                 |  |
| parameter                                                                   | The listener port for the Template Listener server                                                                |  |
| server-machine-port-                                                        | Values: string                                                                                                    |  |
| template-listener                                                           | Mandatory: No                                                                                                    |  |
| parameter The password used to encrypt the communication key of the Listene |                                                                                                    |  |
| server-machine-security-                                                    | parameter is used, it must also be used in the template-listener-install command for the Template Listener server |  |
| encrypted-password-<br>template-listener                                    | Values: string                                                                                                    |  |
|                                                                             | Mandatory: No                                                                                                    |  |
| installation-cd-path                                                        | The path of the installation media.                                                                               |  |
| ·                                                                           | Values: string                                                                                                    |  |
|                                                                             | Mandatory: No                                                                                                    |  |

#### Table 3-1 Elements of the Prepare command

## Installing with the Template Listener

Using the CLI utilities, you can install the new server based on the prepared Template Listener. The initial process is to copy the self-extract file to a dedicated folder on the new server and run it. This can be done by including the extracted files as part of the server's template, or ad-hoc step. If you intend to monitor cluster application servers on the server, verify that you extract the Template Listener to the same folder and drive on every server (so the Precise root folder will be identical). You need to recreate this image in those cases as described at the beginning of this section.

If the main Precise FocalPoint is Windows server and this server is a UNIX server, perform the following step after extracting the self-extract file on the new server:

• chmod -R 775 < the folder in the new server with the template files> This command handles the permission for this folder.

To install the Template Listener, run the following command from the root folder of the new server:

| Windows | infra\bin\psin_cli.bat<br>-i3-user < <i>user_name&gt;</i><br>{-i3-encrypted-password < <i>encrypted_password</i> > -i3-clear-password < <i>clear_password</i> >}<br>-action template-listener-install<br>[-parameter server-machine-security-clear-password-template-listener=< <i>clear_password</i> >]  |
|---------|----------------------------------------------------------------------------------------------------|
| UNIX    | ./infra/bin/psin_cli.sh<br>-i3-user < <i>user_name&gt;</i><br>{-i3-encrypted-password < <i>encrypted_password</i> > -i3-clear-password < <i>clear_password</i> >}<br>-action template-listener-install<br>[-parameter server-machine-security-clear-password-template-listener=< <i>clear_password</i> >] |

| Element                              | Description                                                                             |  |
|--------------------------------------|-----------------------------------------------------------------------------------------|--|
| i3-user                              | See Authenticate to CLI Utility.                                                        |  |
| i3-encrypted-password                | See Authenticate to CLI Utility.                                                        |  |
| action                               | Always template-listener-install                                                        |  |
|                                      | Mandatory: Yes                                                                          |  |
| parameter                            | The password for the template listener written in clear text                            |  |
| server-machine-security-             | Values: string                                                                          |  |
| clear-password-template-<br>listener | Mandatory: Must be specified when supplied in the template-listener-<br>prepare command |  |

Additionally, settings can be adapted using the template-listener override.xml file.

#### About the template-listener\_override.xml parameter file

Template Listener settings can be changed by using the template-listener\_override.xml file that you need to create in the root folder of the new server. This file is an optional file. If it does not exist in the installation root folder, defaults will be used according to the ones in the template. Apply the following parameters that will override the standard settings:

| <templa< th=""><th>ate-listener-override&gt;</th></templa<> | ate-listener-override>                                                                                                    |  |  |
|-------------------------------------------------------------|----------------------------------------------------------------------------------------------------|--|--|
| <0                                                          | verride>                                                                                                    |  |  |
|                                                             | <pre><pre>cparameter name="template-listener-server-machine-name" value="<name>"/&gt;</name></pre></pre>                                                                                                |  |  |
|                                                             | <pre><parameter name="server-machine-port-template-listener" value="&lt;port&gt;"></parameter></pre>                                                                                                    |  |  |
|                                                             | <pre><pre>communication-relay-template-listener" value="true false"/&gt;</pre></pre>                                                                                                    |  |  |
| <td>override&gt;</td>                                       | override>                                                                                                    |  |  |
| <in< td=""><td>istance&gt;</td></in<>                       | istance>                                                                                                    |  |  |
|                                                             | parameters for instances as described in this guide (optional)                                                                                                    |  |  |
| <td>nstance&gt;</td>                                        | nstance>                                                                                                    |  |  |
| <td>ate-listener-override&gt;</td>                          | ate-listener-override>                                                                                                    |  |  |
| NOTE                                                        | The instance tag section can contain instances that you want to install on the server automatically. To specify parameter values which contain the server name (which may be unknown at the time of the |  |  |

template creation) use the word "template-listener". For example: cparameter

name="collector-server-machine-name" value="template-listener"/>.

 Table 3-3
 Elements of the Install parameters file

| Element                                                      | Description                                                                                                    |
|--------------------------------------------------------------|----------------------------------------------------------------------------------------------------|
| template-listener-server-machine-name                        | The name of the template-listener server.                                                                                                    |
|                                                              | Values: string                                                                                                    |
|                                                              | Mandatory: No. If not specified the host name is applied.                                                                                          |
| server-machine-port-template-listener                        | The listener port for the template-listener server                                                                                                 |
|                                                              | Values: string                                                                                                    |
|                                                              | Mandatory: No                                                                                                    |
| server-machine-use-communication-relay-<br>template-listener | Indicates whether this server should use relay communication. Select this option if the server resides behind a firewall.                          |
|                                                              | <b>NOTICE</b> : Firewall must be opened at the time of installation. Only block the connection with the server after the installation is complete. |
|                                                              | Values: (true/false)                                                                                                    |
|                                                              | Mandatory: No                                                                                                    |

## J2EE Remote Instance Monitoring

This section includes the following topics:

- About J2EE remote instance monitoring
- Preparing J2EE remote instance monitoring
- Installing the J2EE remote instance
- Installation on WebSphere
- Additional information

## About J2EE remote instance monitoring

If there are security restrictions that prevent the installation of the Precise Listener on the monitored JVM server, you can monitor J2EE instances remotely without installing the Precise Listener there. In that case, the following features which are available in regular J2EE monitoring, are not available:

- It is not possible to configure the agent using the UI Settings menu.
- The patch mechanism will not work. You will need to deploy the patches manually.
- If the JVM is part of a PeopleSoft application, the PeopleSoft related data is not displayed.
- The Availability indication for remote instances will not differentiate between the Collector is down and JVM is down status. Both statuses will be reported as JVM is not loading data.
- It is not possible to generate a Support file for the monitored instance server.

Remote J2EE monitoring uses an SSL-based Listener as part of the Precise Listener which receives requests from the remote J2EE instances. To enable monitoring of a remote J2EE instance, you need to extract the deployment package on the instance server and modify the instance startup to use this folder.

The data is sent from the remote monitored J2EE instance to the SSL listeners, and then processed by Precise Listeners which are configured as consumers. SSL and Consumer configurations can be applied on one or more Precise Listeners. Consumers can be configured to consume data from all SSL listeners or from a specific one. This flexibility can answer Security and performance issues.

For example:

- **Performance case**. If you have a very large activity amount which is sent to one SSL listener, you can configure several Precise Listeners as consumers to load balance the data processing and the load to the PMDB.
- Security case. If the monitored server and the FocalPoint are located in different security zones (the monitored server zone cannot approach to the FocalPoint zone), you can configure an SSL Listener in the monitored server zone, and a consumer Listener in the FocalPoint zone, so that the FocalPoint zone will initiate the communication. The SSL and Consumer configuration can be applied to both the Precise FocalPoint and Precise Listener.

## Preparing J2EE remote instance monitoring

The preparation of J2EE remote instance monitoring is described in three parts:

- Installing an SSL Listener
- Installing a consumer Listener
- Creating the deployment package

Perform the part in the order as described.

## Installing an SSL Listener

Install a new Precise Listener or edit an existing Precise Listener installation and configure the server to be an SSL Listener.

NOTE The SSL Listener can also be configured on the Precise FocalPoint.

The SSL Listener mode is set by the server-machine-ssl-<*SERVER\_NAME>* property. The SSL Listener port is set by the server-machine-ssl-port-<*SERVER\_NAME>* property. For example, to enable the SSL Listener on server sun5, run the following CLI utility command on the Main Precise FocalPoint server:

| Windows | infra\bin\psin_cli.bat<br>-i3-user admin<br>-i3-clear-password admin<br>-action setup<br>-parameter setup-process=server<br>-parameter handle-server-machine-name=sun5<br>-parameter setup-mode=edit<br>-parameter server-machine-ssl-sun5=true<br>-parameter server-machine-ssl-port-sun5=1443 |
|---------|----------------------------------------------------------------------------------------------------|
| UNIX    | infra/bin/psin_cli.sh<br>-i3-user admin<br>-i3-clear-password admin<br>-action setup<br>-parameter setup-process=server<br>-parameter handle-server-machine-name=sun5<br>-parameter setup-mode=edit<br>-parameter server-machine-ssl-sun5=true<br>-parameter server-machine-ssl-port-sun5=1443  |

#### Installing a consumer Listener

Install a new Precise Listener or edit an existing Precise Listener installation and configure the server to be a consumer Listener. The consumer Listener mode is set by the server-machine-consumer-mode-<*SERVER\_NAME*>property. For example, to enable the consumer Listener on server sun5, run the following CLI utility command on the Main Precise FocalPoint server:

| Windows | infra\bin\psin_cli.bat<br>-i3-user admin<br>-i3-clear-password admin<br>-action setup<br>-parameter setup-process=server<br>-parameter handle-server-machine-name=sun5<br>-parameter setup-mode=edit<br>-parameter server-machine-consumer-mode-sun5=true |
|---------|----------------------------------------------------------------------------------------------------|
| UNIX    | infra/bin/psin_cli.sh<br>-i3-user admin<br>-i3-clear-password admin<br>-action setup<br>-parameter setup-process=server<br>-parameter handle-server-machine-name=sun5<br>-parameter setup-mode=edit<br>-parameter server-machine-consumer-mode-sun5=true  |

#### J2EE Remote Instance Monitoring Additional information

The consumer Listener processes the data from the remote J2EE instances. The consumer Listener serves all the J2EE instances. If you have installed many remote J2EE instances and the load on the consumer Listener is high, you can configure additional Precise Listeners to be consumer Listeners.

By default, the consumer Listener consumes data from all SSL listeners. If you want to consume data from a specific SSL Listener, you can set the server-machine-consume-target-<*SERVER\_NAME*>property. For example, to set the consumer Listener on server sun5 to consume data from SSL Listener hp2, run the following CLI utility command on the Main Precise FocalPoint server:

| Windows | infra\bin\psin_cli.bat<br>-i3-user admin<br>-i3-clear-password admin<br>-action setup<br>-parameter setup-process=server<br>-parameter handle-server-machine-name=sun5<br>-parameter setup-mode=edit<br>-parameter server-machine-consumer-mode-sun5=true<br>-parameter server-machine-consumer-target-sun5=true                                  |
|---------|----------------------------------------------------------------------------------------------------|
| UNIX    | infra/bin/psin_cli.sh<br>-i3-user admin<br>-i3-clear-password admin<br>-action setup<br>-parameter setup-process=server<br>-parameter setup-process=server<br>-parameter handle-server-machine-name=sun5<br>-parameter setup-mode=edit<br>-parameter server-machine-consumer-mode-sun5=true<br>-parameter server-machine-consume-target-sun5=thp2 |

#### Creating the deployment package

#### To create the deployment package

Run the following CLI utility script to create the deployment.zip file that should later be extracted on the remote monitored instance server. The deployment.zip file can be created once and there is no need to recreate the deployment.zip file for each instance that you want to monitor. This deployment.zip file is later used in the installation stage.

| Windows | infra\bin\psin_cli.bat<br>-i3-user < <i>user_name&gt;</i><br>{-i3-encrypted-password < <i>encrypted_password&gt;</i>   -i3-clear-password < <i>clear_password&gt;</i> }<br>-action ssl-deployment<br>{-server < <i>SSL target server&gt;</i> }  |
|---------|----------------------------------------------------------------------------------------------------|
| UNIX    | ./infra/bin/psin_cli.sh<br>-i3-user < <i>user_name&gt;</i><br>{-i3-encrypted-password < <i>encrypted_password&gt;</i>   -i3-clear-password < <i>clear_password&gt;</i> }<br>-action ssl-deployment<br>{-server < <i>SSL target server&gt;</i> } |

| Table 4-1 | Elements of the deployment command |
|-----------|------------------------------------|
|-----------|------------------------------------|

| Element               | Description                                                |
|-----------------------|------------------------------------------------------------|
| i3-user               | See <u>Authenticate to CLI Utility</u> .                   |
| i3-encrypted-password | See <u>Authenticate to CLI Utility</u> .                   |
| action                | Always ssl-deployment.                                     |
|                       | Mandatory: Yes                                             |
| server                | SSL target server name                                     |
|                       | Value: String                                              |
|                       | Mandatory: No, unless you have more than one SSL Listener. |

## Installing the J2EE remote instance

To monitor a remote J2EE instance, perform the following steps to install the J2EE remote instance:

- 1. Copy the deployment.zip file to the J2EE instance server.
- 2. Extract it to a local folder.

**NOTE** Verify that the JVM user has full permissions in the local folder, as the JVM must have access to the folder and files within it to initiate the installation of the J2EE instance. The files also contain the access key to the Precise installation and should only be accessible to the relevant JVM user.

NOTE You should keep one folder per monitored instance on the server.

- 3. Add the following JVM parameters to the JVM startup script, where <LOCAL\_LIB> is the extracted directory name.
  - a. For WebSphere, see Installation on WebSphere
  - b. For anything else:

-javaagent:<LOCAL-LIB>/products/j2ee/lib/indepthj2ee-agent.jar

Alternatively, you can run the displayParams script, which will generate the JVMparameter.

NOTE For more information on JVM arguments, see <u>JVM arguments</u>.

4. Restart the JVM to initiate the instance installation.

#### JVM arguments

This section describes recommended guidelines to follow for the JVM arguments.

- All JVM arguments should appear as a single line.
- The format of the parameter generated by the displayParam script is

-javaagent:<LOCAL-LIB>/products/j2ee/lib/indepthj2ee-agent.jar=com.precise.javaperf .javaagent.agents.DefaultJavaAgent

NOTE Use the correct file separator style for UNIX and Windows '\' or '/'.

- To use an instance name other than the server name, add -Djvm.name=<JVM-NAME>. For more information on what happens if the JVM name argument is not supplied, see <u>JVM naming</u>.
- You can optionally add -DPRECISE\_SSL\_APPLICATION=<*APPLCIATION\_NAME*> to configure the instance application, and -DPRECISE\_SSL\_TIER=<*TIER\_NAME*> to configure the instance Tier.
- To communicate with the SSL server using a proxy, you can add the following proxy parameters:

-DPRECISE\_SSL\_PROXY\_HOST=<PROXY\_HOST>

```
-DPRECISE_SSL_PROXY_PORT=<PROXY_PORT>
```

-DPRECISE\_SSL\_PROXY\_PROTOCOL=<PROXY\_PROTOCOL>

Supported values are SOCKS, HTTP, and DIRECT. The default value is SOCKS.

#### JVM naming

It is highly recommended to specify the JVM name in the JVM arguments as described in <u>JVM arguments</u>! If you did not follow the recommendation, the JVM name will be resolved automatically in the following way:

- For WebLogic and WebSphere JVMs running as WebLogic/WebSphere console managed servers correspondingly, the JVM name will be set to the server name if it was not specified explicitly.
- For the rest of the JVMs the JVM name will be set to <server\_name>\_<running\_number>, where <server\_name> is the name of the server on which the JVM runs, while <running\_number> will help to distinguish between different JVMs running on the same server, but using different extracted Precise folders.
- \*\*\*(Requires testing and decision if we support this case!!!!)\*\*\*If more than one JVM will be run on the same server
  using the same extracted Precise folder and for none of them the JVM name argument is supplied, the activity of
  both JVMs will be presented in the same invocations tree and the metrics values will be displayed as average
  values between all the JVMs.

#### Shared script JVMs

If several JVMs are sharing the startup script where Precise JVM arguments were added, all of them will be started up with the same JVM name, whether it was specified or not. In such case all the data of the JVMs will be presented in the same way as described in the third bullet of <u>JVM naming</u>.

#### Advanced installation notes

This section contains advanced installation notes.

- If you have uninstalled a remote J2EE instance, and you want to install it again, on the Precise FocalPoint remove
  the products/infra/var/<INSTANCE\_NAME>\_id.txt file from the local extraction folder, and restart the JVM.
- By default, the reinstalled instance includes history data from the previously uninstalled instance. If the server name or instance name has changed and you want the newly installed instance to include the history data of the previously uninstalled instance, you can add the following property after the removal of the products/infra/var/<INSTANCE\_NAME>\_id.txt file and before restarting of the JVM:

-DPRECISE\_SSL\_RECOVERED\_ID=<*PREVIOUS\_ID*>

The find the related instance ID, use the get-instance-id command, see <u>Installing a new instance while</u> keeping historical data from an old instance.

## Installation on WebSphere

This section describes the installation procedure for WebSphere and if Java 2 Security is enabled.

#### Installation procedure for WebSphere

For J9, add the following to the JVM argument:

```
-javaagent:<PRECISE_LIB>\products\j2ee\lib\indepthj2ee-agent.jar=com.precise.javaperf.
javaagent.agents.IBMJavaAgent
```

For example:

```
-javaagent:E:\Precise\products\j2ee\lib\indepthj2ee-agent.jar=com.precise.javaperf.jav
aagent.agents.IBMJavaAgent
```

For all the others, add the following to the JVM argument:

-javaagent:<LOCAL-LIB>/products/j2ee/lib/indepthj2ee-agent.jar

Alternatively, you can run the displayParams script, which will generate the JVMparameter.

#### Java 2 Security is enabled

Perform the following procedure.

To determine whether or not Java 2 Security is enabled

- 1. Connect to the WebSphere admin console with a user that has administration rights.
- 2. In Admin Console>Security>Global Security, check if the Java 2 Security check box is checked.
  - a. If Java 2 Security is enabled, certain permissions need to be explicitly granted in a server.policy file.
    - i. Determine the location of the server.policy file. This can be found by examining the JVM startup command and locating the -Djava.security.policy argument. It typically looks like this: -Djava.security.policy=<IBM Installation folder>\WebSphere\AppServer\profiles\<PROFILE>\properties\server.po
      - licy where <*PROFILE*> is the profile name.
  - b. If no such argument is found, add one using the above example.

 Add the following to the server.policy file: grant {

```
permission java.util.PropertyPermission "indepth.j2ee.classLoaderHandle", "read";
```

```
};
grant codeBase "file: <PRECISE_LIB>/-" {
permission java.security.AllPermission;
```

NOTE The PRECISE\_LIB> inside the server.policy file needs to be specified using URL format. For example:

#### Windows

};

```
grant codeBase "file:/E:/Precise/-" {
  permission java.security.AllPermission;
  };
UNIX
  grant codeBase "file:/opt/precise/-" {
   permission java.security.AllPermission;
  };.
```

## Additional information

For information on uninstallation of the remote J2EE instance, see the *Deleting a Tier instance or cluster* and Uninstalling a J2EE remote instance sections in the Precise Installation Guide.

For information on monitoring settings for a remote J2EE instance, see the *About monitoring settings for a remote* J2EE instance section in the Administration Guide.

# Applying Updates with the Precise CLI Utility

This section includes the following topic:

Applying updates using the Precise CLI utility

## Applying updates using the Precise CLI utility

To apply an update, you need to load the update related zip file to the Main Precise FocalPoint. This step is performed only once for the updates.zip, and there is no need to load the update.zip again as part of applying it to servers. Once the update is loaded, you can apply the update to one or more servers. Applying an update consists of 2 stages, which must be run one after the other for the same group of servers:

- 1. Prepare check the related servers' disk space and produce pre-update action items that must be completed before you continue to stage #2.
- 2. Install apply the updates to the servers.

#### Loading the updates.zip file

To load the updates.zip file, perform the following steps. To load the updates.zip file

- 1. Copy the update.zip file to the Main Precise FocalPoint.
- 2. Run the following command from the <precise root> folder on the Main Precise FocalPoint:.

|         | —                                                                                                    |
|---------|----------------------------------------------------------------------------------------------------|
| Windows | infra\bin\psin_cli.bat<br>-i3-user <user_name><br/>{-i3-encrypted-password &lt;<i>encrypted_password</i>&gt; -i3-clear-password &lt;<i>clear_password</i>&gt;}<br/>-action i3-update-load<br/>-zip-file <update file="" path="" zip=""></update></user_name>    |
| UNIX    | ./infra/bin/psin_cli.sh<br>-i3-user <user_name><br/>{-i3-encrypted-password &lt;<i>encrypted_password</i>&gt;   -i3-clear-password &lt;<i>clear_password</i>&gt;}<br/>-action i3-update-load<br/>-zip-file <update file="" path="" zip=""></update></user_name> |

#### Table 5-1 Elements of the Update.zip file

| Element               | Description                                                         |
|-----------------------|---------------------------------------------------------------------|
| i3-user               | See Authenticate to CLI Utility.                                    |
| i3-encrypted-password | See Authenticate to CLI Utility.                                    |
| action                | Always i3-update-load.                                              |
| zip-file              | Path to the update.zip file located on the Main Precise FocalPoint. |

## Prepare and install the update

To install the update, perform the following steps:

- 1. Load the update.zip file (see previous section).
- 2. Prepare the updates on a selected group of servers.
- 3. Install the update on the same selected group of servers as in step #2. To prepare/install updates
- 4. Run the following command from the <precise\_root> folder of the Main Precise FocalPoint:

| Windows | infra\bin\psin_cli.bat<br>-i3-user < <i>user_name</i> ><br>{-i3-encrypted-password < <i>encrypted_password</i> > -i3-clear-password < <i>clear_password</i> >}<br>-action {i3-update-prepare   i3-update-install} [-proxy-alias <node_alias>]<br/>{-servers "<servers>"   -all-servers true}<br/>[-installation-cd-path <precise_vx.x.x_download_path>]<br/>-updates-ids "<updates_ids>"</updates_ids></precise_vx.x.x_download_path></servers></node_alias>    |
|---------|----------------------------------------------------------------------------------------------------|
| UNIX    | ./infra/bin/psin_cli.sh<br>-i3-user < <i>user_name</i> ><br>{-i3-encrypted-password < <i>encrypted_password</i> >   -i3-clear-password < <i>clear_password</i> >}<br>-action {i3-update-prepare   i3-update-install} [-proxy-alias <node_alias>]<br/>{-servers "<servers>"   -all-servers true}<br/>[-installation-cd-path <precise_vx.x.x_download_path>]<br/>-updates-ids "<updates_ids>"</updates_ids></precise_vx.x.x_download_path></servers></node_alias> |

| Table 5-2 | Elements | of the | Update.zip f | ile |
|-----------|----------|--------|--------------|-----|
|-----------|----------|--------|--------------|-----|

| Element               | Description                                                                    |
|-----------------------|--------------------------------------------------------------------------------|
| i3-user               | See Authenticate to CLI Utility.                                               |
| i3-encrypted-password | See Authenticate to CLI Utility.                                               |
| action                | Either i3-update-prepare or i3-update-install.                                 |
|                       | Mandatory: Yes                                                                 |
| proxy-alias           | The alias of the servers' node.                                                |
|                       | Mandatory: No                                                                  |
| servers               | Comma separated list of servers to prepare/install.                            |
|                       | Mandatory: Yes, if -all-servers is not specified                               |
| all-servers           | Indicates that the update should be prepared/installed on all related servers. |
|                       | Values: true, false                                                            |
|                       | Mandatory: Yes, if -servers is not specified                                   |
| installation-cd-path  | The path of the installation media.                                            |
|                       | Mandatory: Only for upgrade Precise version related updates                    |
| updates-ids           | Comma separated list of updated IDs to prepare/install.                        |
|                       | Mandatory: Yes                                                                 |

## Handling Precise Agents

This section includes the following topics:

- About handling Precise agents
- <u>Remote Agent Control</u>
- Local Agent Control

## About handling Precise agents

The CLI provides the ability to stop/start/get status of installed Precise agents in a similar manner to AdminPoint->Agents dialog. There are 2 types of agents CLI

Remote Agent Control: Allows all operations on all agents on all servers, except for starting Precise Listener or
Precise FocalPoint agent. It should be executed in the main Precise FocalPoint

**NOTE** Usage of remote CLI is preferred since it requires less manual action items (enablement of the CLI on the server).

Local Agent Control: Allows all operations on all agents on a specific server. It must be executed on the agent server.

## Remote Agent Control

To use Remote Agent Control CLI, run the following command on the main Precise FocalPoint

| Windows | <pre>infra\bin\psin_cli.bat<br/>-i3-user <user_name><br/>{-i3-encrypted-password <encrypted_password> -i3-clear-password <clear_password>}<br/>-action control-agent<br/>[-proxy-alias <node_alias>]<br/>-product <product_code><br/>-server <server_name><br/>-installation <installation_code><br/>-type <type><br/>[-instance-name <instance_name>]</instance_name></type></installation_code></server_name></product_code></node_alias></clear_password></encrypted_password></user_name></pre>  |
|---------|----------------------------------------------------------------------------------------------------|
| UNIX    | <pre>./infra/bin/psin_cli.sh<br/>-i3-user <user_name><br/>{-i3-encrypted-password <encrypted_password> -i3-clear-password <clear_password>}<br/>-action control-agent<br/>[-proxy-alias <node_alias>]<br/>-product <product_code><br/>-server <server_name><br/>-installation <installation_code><br/>-type <type><br/>[-instance-name <instance_name>]</instance_name></type></installation_code></server_name></product_code></node_alias></clear_password></encrypted_password></user_name></pre> |

| able 6-1 Elements if the Remote Agent Control |                                                                                                    |  |
|-----------------------------------------------|----------------------------------------------------------------------------------------------------|--|
| Element                                       | Description                                                                                                    |  |
| i3-user                                       | See Authenticate to CLI Utility.                                                                                                    |  |
| i3-encrypted-password                         | See Authenticate to CLI Utility.                                                                                                    |  |
| action                                        | Values: control-agent                                                                                                    |  |
|                                               | Mandatory: Yes                                                                                                    |  |
| server                                        | The agent's server                                                                                                    |  |
|                                               | Values: string                                                                                                    |  |
|                                               | Mandatory: Yes                                                                                                    |  |
| proxy-alias                                   | The proxy alias                                                                                                    |  |
|                                               | Values: alias of the related node                                                                                                    |  |
|                                               | Mandatory: Only for a federated installation                                                                                                    |  |
| product                                       | The agent's product code                                                                                                    |  |
|                                               | Values: See <u>Product Codes</u> .                                                                                                    |  |
|                                               | Mandatory: Yes                                                                                                    |  |
| installation                                  | The agent installation type code                                                                                                    |  |
|                                               | Values: See Installation Type Codes.                                                                                                    |  |
|                                               | Mandatory: Yes                                                                                                    |  |
| type                                          | Operation to perform on the agent                                                                                                    |  |
|                                               | Values: One of                                                                                                    |  |
|                                               | STATUS STOP START Mandatory:                                                                                                    |  |
| instance-name                                 | The agent's instances name                                                                                                    |  |
|                                               | Values: string                                                                                                    |  |
|                                               | Mandatory: Instance name argument should be supplied for agent which are per instance (instance column in AdminPoint>Agent, contains instance name) |  |

#### Table 6-1 Elements if the Remote Agent Control

## Local Agent Control

To use local agent control

1. Run the following command on the agent server:

| Windows | <pre>infra\bin\psin_cli.bat<br/>-i3-user <user_name><br/>{-i3-encrypted-password <encrypted_password> -i3-clear-password <clear_password>}<br/>-action control-agent-local<br/>[-proxy-alias <node_alias>]<br/>-product <product_code><br/>-installation <installation_code><br/>-type <type></type></installation_code></product_code></node_alias></clear_password></encrypted_password></user_name></pre>                                                                                |
|---------|----------------------------------------------------------------------------------------------------|
| UNIX    | [-instance-name <instance_name>]<br/>./infra/bin/psin_cli.sh<br/>-i3-user &lt;<i>user_name&gt;</i><br/>{-i3-encrypted-password &lt;<i>encrypted_password&gt;</i> -i3-clear-password &lt;<i>clear_password&gt;</i>}<br/>-action control-agent-local<br/>[-proxy-alias &lt;<i>node_alias&gt;</i>]<br/>-product &lt;<i>product_code&gt;</i><br/>-installation &lt;<i>installation_code&gt;</i><br/>-type &lt;<i>type&gt;</i><br/>[-instance-name &lt;<i>instance_name&gt;</i>]</instance_name> |

| Element               | Description                                                                                                    |
|-----------------------|----------------------------------------------------------------------------------------------------|
| i3-user               | See Authenticate to CLI Utility.                                                                                                    |
| i3-encrypted-password | See Authenticate to CLI Utility.                                                                                                    |
| action                | Values: control-agent-local                                                                                                    |
|                       | Mandatory: Yes                                                                                                    |
| proxy-alias           | The proxy alias                                                                                                    |
|                       | Values: alias of the related node                                                                                                    |
|                       | Mandatory: Only for a federated installation                                                                                                    |
| product               | The agent's product code                                                                                                    |
|                       | Values: See Product Codes.                                                                                                    |
|                       | Mandatory: Yes                                                                                                    |
| installation          | The agent installation type code                                                                                                    |
|                       | Values: See Installation Type Codes.                                                                                                    |
|                       | Mandatory: Yes                                                                                                    |
| type                  | Operation to perform on the agent                                                                                                    |
|                       | Values: One of: STATUS, STOP, START, IVP                                                                                                    |
| instance-name         | The agent's instances name                                                                                                    |
|                       | Values: string                                                                                                    |
|                       | Mandatory: Instance name argument should be supplied for agent which are per instance (instance column in AdminPoint>Agent, contains instance name) |

#### Table 6-2 Elements of the Local Agent Control

# Exporting and Importing AdminPoint Settings

This section includes the following topics:

- About exporting and importing AdminPoint settings
- Export Settings command
- Import Settings command
- Preparing the settings import files

## About exporting and importing AdminPoint settings

The CLI utility lets you import or export location, grouping, and SLA settings from AdminPoint. This can be useful if you want to copy specific settings from one Precise installation to another, or if you prefer to add or edit settings without using the AdminPoint user interface.

## Export Settings command

The Export Settings command exports the settings defined in the following AdminPoint dialog boxes to an output file in XML format:

- Location Settings
- Grouping Settings
- SLA Settings

This command uses the following format:

| Windows | infra\bin\psin_cli.bat<br>-i3-user <user_name><br/>{-i3-encrypted-password &lt;<i>encrypted_password&gt;</i><br/>  -i3-clear-password &lt;<i>clear_password&gt;</i>}<br/>-action export-settings<br/>-dialog <settings_dialog_type><br/>-settingsfile <path_&_name_of_output_file></path_&_name_of_output_file></settings_dialog_type></user_name>              |
|---------|----------------------------------------------------------------------------------------------------|
| UNIX    | ./infra/bin/psin_cli.sh<br>-i3-user <user_name><br/>{-i3-encrypted-password <encrypted_password><br/>  -i3-clear-password <clear_password>}<br/>-action export-settings<br/>-dialog <settings_dialog_type><br/>-settingsfile <path_&_name_of_output_file></path_&_name_of_output_file></settings_dialog_type></clear_password></encrypted_password></user_name> |

## **Dialog argument**

The following table describes the syntax of the dialog argument.

 Table 7-1
 Elements of the Dialog argument

| Element                               | Description                                                     |
|---------------------------------------|-----------------------------------------------------------------|
| dialog settings_dialog_name           | The type of dialog to be exported. The possible values are:     |
|                                       | ■ locations                                                     |
|                                       | ■ grouping                                                      |
|                                       | ∎ sla                                                           |
| settingsfile path_name_of_output_file | The name of the XML file to export the setting dialogs data to. |

## Import Settings command

The Import Settings command imports the settings defined in the following AdminPoint dialog boxes from an input file in XML format:

- Location Settings
- Grouping Settings
- SLA Settings

Before the import process, all definitions are backed up and saved to the folder that contains the import file. See <u>Preparing the</u> settings import files.

The import settings command uses the following format:

| Windows | infra\bin\psin_cli.bat<br>-i3-user <user_name><br/>{-i3-encrypted-password <encrypted_password><br/>  -i3-clear-password <clear_password>}<br/>-action import-settings<br/>-dialog <settings_dialog_type><br/>-settingsfile <path_&_name_of_output_file></path_&_name_of_output_file></settings_dialog_type></clear_password></encrypted_password></user_name>  |
|---------|----------------------------------------------------------------------------------------------------|
| UNIX    | ./infra/bin/psin_cli.sh<br>-i3-user <user_name><br/>{-i3-encrypted-password <encrypted_password><br/>  -i3-clear-password <clear_password>}<br/>-action import-settings<br/>-dialog <settings_dialog_type><br/>-settingsfile <path_&_name_of_output_file></path_&_name_of_output_file></settings_dialog_type></clear_password></encrypted_password></user_name> |

## **Dialog argument**

The following table describes the syntax of the dialog argument.

| Table 7-2 | Elements of the Import-related arguments |
|-----------|------------------------------------------|
|           | Elements of the import related digunents |

| Element                                  | Description                                                                                                    |
|------------------------------------------|----------------------------------------------------------------------------------------------------|
| dialog settings_dialog_name              | <ul> <li>The type of dialog to be exported. The possible values are:</li> <li>locations</li> <li>locations-full</li> <li>grouping</li> <li>sla</li> </ul> |
| settingsfile<br>path_name_of_output_file | The name of an XML file to export the dialog settings data to.                                                                                            |

## Preparing the settings import files

The settings import file assembles the settings that are defined in the following AdminPoint dialog boxes:

- Location Settings
- Grouping Settings
- SLA Settings

Each dialog box requires its own import file. You can create this file either manually or by running the export settings command. See Export Settings command.

### About the locations/locations-full settings import file

Below are details regarding the various locations settings import file.

#### Locations

Use the locations option when you want to append locations to your previous locations definitions.

#### Locations-full

Use the locations-full setting if the location settings file represents the entire locations definitions that should be defined in the system.

| NOTE | Using this setting will replace all previous locations definitions. |  |
|------|---------------------------------------------------------------------|--|
|------|---------------------------------------------------------------------|--|

#### Import file structure

The locations/locations-full settings import file is structured as follows:

```
<locations>
```

```
<location name="<name>" proxy_alias="<Framework node alias>" >
<ip from="<ip address>" to="<ip address>" />
1...n
</location>
1...n</locations>
```

```
<locations>
<location name="USA Sales" proxy_alias="win-1">
<ip from="10.1.1.100" to="10.1.2.100" />
<ip from="10.3.1.100" to="10.3.1.100" />
</location>
<location name="France Support" proxy_alias="*">
<ip from="80.1.2.150" to="80.1.2.200" />
```

```
</location>
```

The following table describes the elements of the location settings import file.

| Table 7-3 | Elements of the location settings import file |
|-----------|-----------------------------------------------|
|-----------|-----------------------------------------------|

| Element                 | Description                                                                                              |
|-------------------------|----------------------------------------------------------------------------------------------------|
| Location name           | The name of the location. May not exceed 20 characters.                                                  |
| IP from                 | The lowest IP within the range. The address should suit the IP mask 253.255.255.255.                     |
| IP to                   | The highest IP within the range. The address should suit the IP mask 253.255.255.255.                    |
| Location<br>proxy_alias | The alias name of the warehouse system the Location is assigned to. '*' indicates all warehouse systems. |

### About the grouping settings import file

The grouping settings import file is structured as follows:

```
<grouping>

<group name="<name>" technology="<technology code>"

entity="<entity code>" proxy_alias="<Framework node alias>">

<identifier name="<identifier string>" />

1...N

</group>

1...N

<grouping>

The following is an example of a grouping settings import file:
```

<grouping>

<grouping>

The following table describes the elements of the grouping settings import file.

Table 7-4 Elements of the grouping settings import file

| Element           | Description                                                                                           |
|-------------------|----------------------------------------------------------------------------------------------------|
| Group name        | The name of the group. May not exceed 20 characters.                                                  |
| Group technology  | The technology code of the group. To find a valid code, see <u>Table 7-5</u> .                        |
| Group entity      | The entity code of the corresponding technology. To find a valid code, see <u>Table 7-5</u> .         |
| Identifier name   | The identifier text associated with the group. Full string and % wildcard characters allowed.         |
| Group proxy_alias | The alias name of the warehouse system the Group is assigned to. '*' indicates all warehouse systems. |

The following table shows how the different grouping technologies can be mapped to entities.

Table 7-5 Mapping grouping technologies to entities

| Technology name | Technology code | Entity name         | Entity code |
|-----------------|-----------------|---------------------|-------------|
| SAP             | SP              | Transactions        | A           |
| SAP             | SP              | Application Servers | Р           |
| SAP             | SP              | Servers             | S           |
| Web             | ww              | URLs                | A           |
| Web             | ww              | Transactions        | P_T         |
| Web             | ww              | SAP Titles          | P_ST        |
| Web             | ww              | PeopleSoft Panels   | P_PG        |
| Web             | ww              | Servers             | S           |
| Web             | ww              | Instances           | 1           |
| Web             | WW              | Pages               | ВТ          |
| Web             | WW              | URL File Extensions | UE          |
| Web             | ww              | Domains             | SI          |

## About the SLA settings import file

The SLA settings import file is structured as follows:

#### <slas> <sla name="<sla name>" entity="<entity code>" technology="<technology code>" sla-type="<sla type>" activity-type="<activity type>" application="<application name>" red="<breach threshold>" yellow="< breach threshold >" proxy\_alias="<Framework node alias>"> <identifier name="<identifier string>" /> <identifier name="<identifier string>" /> </slas>

The following is an example of an SLA settings import file:

```
<slas>

<slas name="Tuxedo default SLA" entity="A" technology="TU"

sla-type="S" activity-type="" application="" red="5000"

yellow="2000" proxy_alias="win-1">

<identifier name="%PAP" />

<identifier name="%PAP" />

</slas>
```

The following table describes the elements of the SLA settings import file.

#### Table 7-6 Elements of the SLA settings import file

| Element         | Description                                                                                         |  |
|-----------------|----------------------------------------------------------------------------------------------------|--|
| SLA name        | The name of the SLA. May not exceed 20 characters.                                                  |  |
| SLA technology  | The technology code of the SLA.                                                                     |  |
|                 | To find a valid code, see <u>Table 7-7</u> .                                                        |  |
| SLA entity      | The entity code of the corresponding technology. To find a valid code, see <u>Table 7-7</u> .       |  |
| SLA Type        | Either service time (S) or response time (R).                                                       |  |
|                 | To find the corresponding type for each technology, see <u>Table 7-7</u> .                          |  |
| SLA proxy_alias | The alias name of the warehouse system the SLA is assigned to. '*' indicates all warehouse systems. |  |

The following table shows how the different SLA technologies can be mapped to entities.

#### Table 7-7 Mapping SLA technologies to entities

| SLA type      | Technology name     | Technology code | Entity name         | Entity Code |
|---------------|---------------------|-----------------|---------------------|-------------|
| Service time  | Microsoft .NET      | DN              | Servers             | S           |
| Service time  | J2EE                | JE              | Servers             | A           |
| Service time  | Oracle              | OR              | Program             | Р           |
| Service time  | Oracle Applications | OA              | Forms               | A           |
| Service time  | Other               | ОТ              | Tiers               | A           |
| Service time  | SQL Server          | SQ              | Programs            | Р           |
| Service time  | Tuxedo              | TU              | Services            | A           |
| Service time  | WebSphere MQ        | MQ              | Reader Applications | GA          |
| Service time  | Web (server)        | ww              | URLs                | A           |
| Response time | SAP                 | SP              | Transactions        | A           |
| Response time | Web (client)        | ww              | Pages               | A1          |

## Action Items

This section includes the following topics:

- About managing action items
- List action items
- Perform action items

## About managing action items

The CLI utilities provides the ability to manage action items. This includes fetching action items, executing them, and marking them as done.

## List action items

To list all action items per instance, run the following command from the main Precise FocalPoint root:

|      | Windows | <pre>infra\bin\psin_cli.bat<br/>-i3-user <user_name><br/>{-i3-encrypted-password <encrypted_password>   -i3-clear-password <clear_password>}<br/>-action action-item-list<br/>[-server <server_name>]<br/>[-proxy-alias <node_alias>]<br/>[-instance-name <instance_name>]<br/>[-technology <technology_code>]<br/>[-id <sequence_id>]<br/>[-resource-id <resource_id>]<br/>[-status <status>]</status></resource_id></sequence_id></technology_code></instance_name></node_alias></server_name></clear_password></encrypted_password></user_name></pre>                                                     |
|------|---------|----------------------------------------------------------------------------------------------------|
|      | UNIX    | <pre>./infra/bin/psin_cli.sh<br/>-i3-user <user_name><br/>{-i3-encrypted-password <encrypted_password> -i3-clear-password <clear_password>}<br/>-action action-item-list<br/>[-server <server_name>]<br/>[-proxy-alias <node_alias>]<br/>[-instance-name <instance_name>]<br/>[-instance-name <instance_name>]<br/>[-technology <technology_code>]<br/>[-id <sequence_id>]<br/>[-resource-id <resource_id>]<br/>[-status <status>]</status></resource_id></sequence_id></technology_code></instance_name></instance_name></node_alias></server_name></clear_password></encrypted_password></user_name></pre> |
| NOTE |         | can be dropped to show action items which are not per instance. This creates an<br>I relevant action items and their details.                                                                                                    |

#### Table 8-1 Elements of the List action items

| Element               | Description                                                                                 |  |
|-----------------------|---------------------------------------------------------------------------------------------|--|
| i3-user               | See Authenticate to CLI Utility.                                                            |  |
| i3-encrypted-password | See Authenticate to CLI Utility.                                                            |  |
| action                | Values: action-item-list                                                                    |  |
|                       | Mandatory: Yes                                                                              |  |
| server                | Filter action items by server                                                               |  |
|                       | Values: string                                                                              |  |
|                       | Mandatory: No                                                                               |  |
| proxy-alias           | The proxy alias                                                                             |  |
|                       | Values: alias of the related node                                                           |  |
|                       | Mandatory: Only for a federated installation                                                |  |
| instance              | Filter action items per instance name                                                       |  |
|                       | Values: string                                                                              |  |
|                       | Mandatory: No                                                                               |  |
| technology            | Filter action items by technology code. For more information, see <u>Technology Codes</u> . |  |
|                       | Values: string                                                                              |  |
|                       | Mandatory: No                                                                               |  |
| id sequence           | Filter action items to a specific action item                                               |  |
|                       | Values: number                                                                              |  |
|                       | Mandatory: No                                                                               |  |
| resource-id           | Filter action items to a specific type of action item.                                      |  |
|                       | Values: number                                                                              |  |
|                       | Mandatory: No                                                                               |  |
| status                | Filter action items by status                                                               |  |
|                       | Values: WAIT, DONE, ERROR                                                                   |  |

## Perform action items

To perform action item(s), run the following command from main Precise FocalPoint root:

|         | •                                                                                                    |
|---------|----------------------------------------------------------------------------------------------------|
| Windows | <pre>infra\bin\psin_cli.bat<br/>-i3-user <user_name><br/>{-i3-encrypted-password <encrypted_password>   -i3-clear-password <clear_password>}<br/>-action action-item-handle -type <type> [-server <server_name>]<br/>[-proxy-alias <node_alias>]<br/>[-instance-name <instance_name>] [-technology <technology_code>]<br/>[-id <id_sequence>]<br/>[-resource-id <resource_id>]<br/>[-parameter user=<admin3> -parameter password=&lt;@HH&gt;]</admin3></resource_id></id_sequence></technology_code></instance_name></node_alias></server_name></type></clear_password></encrypted_password></user_name></pre> |
| UNIX    | <pre>./infra/bin/psin_cli.sh<br/>-i3-user <user_name><br/>{-i3-encrypted-password <encrypted_password> -i3-clear-password <clear_password>}<br/>-action action-item-handle -type <type> [-server <server_name>]<br/>[-proxy-alias <node_alias>]<br/>[-instance-name <instance_name>] [-technology <technology_code>]<br/>[-id <id_sequence>]<br/>[-resource-id <resource_id>]<br/>[-parameter user=<admin3> -parameter password=&lt;@HH&gt;]</admin3></resource_id></id_sequence></technology_code></instance_name></node_alias></server_name></type></clear_password></encrypted_password></user_name></pre>  |

| Element               | Description                                                                                                    |  |
|-----------------------|----------------------------------------------------------------------------------------------------|--|
| i3-user               | See Authenticate to CLI Utility.                                                                                                    |  |
| i3-encrypted-password | See Authenticate to CLI Utility.                                                                                                    |  |
| action                | Values: action-item-list                                                                                                    |  |
|                       | Mandatory: Yes                                                                                                    |  |
| server                | Filter action items by server                                                                                                    |  |
|                       | Values: string                                                                                                    |  |
|                       | Mandatory: No                                                                                                    |  |
| proxy-alias           | The proxy alias                                                                                                    |  |
|                       | Values: alias of the related node                                                                                                    |  |
|                       | Mandatory: Only for a federated installation                                                                                                    |  |
| instance              | Filter action items per instance name                                                                                                    |  |
|                       | Values: string                                                                                                    |  |
|                       | Mandatory: No                                                                                                    |  |
| technology            | Filter action items by technology code. For more information, see <u>Technology Codes</u> .                                                            |  |
|                       | Values: string                                                                                                    |  |
|                       | Mandatory: No                                                                                                    |  |
| id sequence           | Filter action items to a specific action item                                                                                                    |  |
|                       | Values: number                                                                                                    |  |
|                       | Mandatory: No                                                                                                    |  |
| resource-id           | Filter action items to a specific type of action item                                                                                                  |  |
|                       | Values: number                                                                                                    |  |
|                       | Mandatory: No                                                                                                    |  |
| type                  | Values: run or performed                                                                                                    |  |
|                       | You can specify "run" only for action items which allows automatic execution. This instructs Precise to automatically perform the related action item. |  |
|                       | Specify "performed" for action item you've already performed (similar to GUI's "Mark as done").                                                        |  |
| status                | Filter action items by status                                                                                                    |  |
|                       | Values: WAIT, DONE, ERROR Mandatory: No                                                                                                    |  |
|                       | NOTE: Not specifying the status will return all action items.                                                                                          |  |

#### Table 8-2 Elements of the Perform action items

## **Roles and Users Management**

This section includes the following topics:

- Roles management
- Users management

## Roles management

#### Manage roles command

Managing roles using CLI is done using the following command:

| Windows | infra\bin\psin_cli.bat<br>-i3-user <user_name><br/>{-i3-encrypted-password <encrypted_password>   -i3-clear-password <clear_password>}<br/>-action manage-roles<br/>-roles-parametersfile <roles_parameters.xml></roles_parameters.xml></clear_password></encrypted_password></user_name>  |
|---------|----------------------------------------------------------------------------------------------------|
| UNIX    | ./infra/bin/psin_cli.sh<br>-i3-user <user_name><br/>{-i3-encrypted-password <encrypted_password>   -i3-clear-password <clear_password>}<br/>-action manage-roles<br/>-roles-parametersfile <roles_parameters.xml></roles_parameters.xml></clear_password></encrypted_password></user_name> |

#### Table 9-1 Elements of the Manage roles command

| Element               | Description                                                  |  |
|-----------------------|--------------------------------------------------------------|--|
| action                | Values: manage-roles                                         |  |
|                       | Mandatory: yes                                               |  |
| i3-user               | See Authenticate to CLI Utility.                             |  |
| i3-encrypted-password | See Authenticate to CLI Utility.                             |  |
| roles-parametersfile  | Values: the parameters file that holds the roles definitions |  |
|                       | Mandatory: Yes                                               |  |

The parameters file contains the definitions for one or more roles. The file structure is as follows

<root>

<root>

<root>

Role definition
</role>
...additional roles definitions
</root>
NOTE
When managing only one role the <role> tag is not required.
<root>

Role definition

</root>

## **Required permissions**

To activate the roles management command the user must have ADMINISTRATE.EXECUTE permissions for Precise technology.

#### **Roles definitions limitations**

A user activating this command can add/edit/delete roles only if the permissions the role contains are in the scope of the user's permissions.

For example, if a user has ADMINISTRATE.VIEW permission on an Oracle instance he can create a new role with ADMINISTRATE.VIEW permission on the Oracle instance he has the same permission on, however, he will not be able to assign ADMINISTRATE.VIEW on another instance or define ADMINISTRATE.EXECUTE on the same instance.

#### Handling errors

The CLI mechanism always skips to the next role and does not halt the whole operation in case of error. In case the CLI fails for a specific role a message is issued to the screen and the problem is logged in the CLI log file.

### Adding a new role

The definition for adding a new role is as follows:

#### <root>

</root>

#### Table 9-2 Parameter values for Adding a new role

| Parameter       | Description                                                                                                    |  |
|-----------------|----------------------------------------------------------------------------------------------------|--|
| action          | The action we wish to perform on the defined role.                                                                                                    |  |
|                 | Value: add.                                                                                                    |  |
| role-name       | Value: The name of the role to be added.                                                                                                    |  |
|                 | Mandatory: Yes                                                                                                    |  |
| role-scope      | The scope of the role the user wants to define the permissions on.                                                                                                    |  |
|                 | Value: technology, application, Tier, or instance.                                                                                                    |  |
|                 | See <u>Table 9-3</u> .                                                                                                    |  |
|                 | Mandatory: Yes                                                                                                    |  |
| permissions     | The permissions we wish to assign to this role.                                                                                                    |  |
|                 | <b>NOTE</b> : When assigning permission to a role all the dependencies of this permission are automatically assigned to the role as well (i.e. assigning MONITOR.WHAT_IF will automatically assign MONITOR.EXPLAIN as well). |  |
|                 | Mandatory: Yes                                                                                                    |  |
| permission-type | The permission type name we wish to assign to this role, for example: monitor                                                                                                    |  |
|                 | Mandatory: Yes                                                                                                    |  |

| Parameter            | Description                                                                                                    |  |
|----------------------|----------------------------------------------------------------------------------------------------|--|
| permission-operation | The permission operation name we wish to assign to this role, for example: view                                                                                                    |  |
|                      | Mandatory: Yes                                                                                                    |  |
| resources            | The resources the role permissions apply to.                                                                                                    |  |
|                      | Mandatory: Yes                                                                                                    |  |
| resource-information | Resource information holds the information of the resource the permission is granted on. This information is derived from the role scope parameter, as shown in <u>Table 9-3</u> .                                                                                                    |  |
|                      | Mandatory: Yes                                                                                                    |  |
| nodes                | This parameter is relevant only to 'technology' role scope. Use this parameter to define technologies permissions on specific nodes. If this parameter is not defined the technology permissions will apply on all nodes.                                                                                                    |  |
|                      | Value: Name of the node                                                                                                    |  |
|                      | <b>NOTE</b> : To define permission on all the resources of a specific type and all future resources as well (i.e. all instances), do not specify any resource information. Instead, define the resources value attribute as "*". To define permission on all the nodes do not specify any node name. Instead, define the nodes value attribute as "*". |  |
|                      | Mandatory: No                                                                                                    |  |

#### Table 9-3 Role scope parameters

| Role scope parameter | Resource information                                                                                                    | Example                                                                                                    |
|----------------------|----------------------------------------------------------------------------------------------------|----------------------------------------------------------------------------------------------------|
| technology           | technology-code: the technology code the permission should be granted on                                                                                                    | <parameter technology-code="OR"></parameter>                                                                                            |
| environment          | environment-name: the name of the application the permission should be granted on                                                                                                    | <parameter<br>environment-name="Default"/&gt;<br/>Note: View permission can only be set on<br/>the application resource.</parameter<br> |
| apptier              | apptier-name: the name of the Tier<br>the permission should be granted on<br>environment-name: the name of the<br>application the Tier belongs to                                                                                                    | <parameter <br="" apptier-name="Oracle">environment-name="Default"/&gt;</parameter>                                                     |
| instance             | instance-name: the name of the<br>instance the permission should be<br>granted on<br>technology-code: this parameter is<br>optional, specifies the instance<br>technology code. This parameter<br>should be used if the instance name<br>is not unique.<br>server-name: this parameter is<br>optional; specifies the server the<br>instance is installed on. If this<br>parameter is specified, the technology<br>code parameter must be specified as<br>well. This parameter should be used if<br>the instance name and technology are<br>not unique. | <pre><parameter instance-name="ORCL" server-name="orcl-server" technology-code="OR"></parameter></pre>                                  |

#### Example

In this example we will be adding two roles as follows:

- First role definition:
  - o role name: test-role1
  - role scope: technology
  - role permissions:
    - MONITOR.FULL\_CONTROL
    - > ADMINISTRATE.EXECUTE
  - Role resources
    - Oracle technology
    - Oracle Applications technology
  - Role nodes
    - node1
    - ➤ node2
- Second role definition
  - role name: test-role2
  - o role scope: application
  - o role permissions:
    - > MONITOR.VIEW
  - Role resources:
    - All applications

The roles parameters file will look as follows:

```
<root>
```

```
<role>
         <parameter name="action" value="add"/>
         <parameter name="role-name" value=" test-role1"/>
         <parameter name="role-scope" value="technology"/>
         <complex name="permissions">
              <parameter permission-type="monitor" permission-operation="full_control"/>
              <parameter permission-type="administrate" permission-operation="execute"/>
         </complex>
         <complex name="resources">
              <parameter technology-code="OR"/>
              <parameter technology-code="OA"/>
         </complex>
         <complex name="nodes">
              <parameter node-name="node1"/>
              <parameter node-name="node2"/>
         </complex>
    </role>
    <role>
         <parameter name="action" value="add"/>
         <parameter name="role-name" value=" test-role2"/>
         <parameter name="role-scope" value="application"/>
         <complex name="permissions">
              <parameter permission-type="monitor" permission-operation="view"/>
         <complex name="resources" value="all=true"/>
    </role>
</root>
```

## Deleting a role

The definition for deleting a role is as follows:

```
<root>
<parameter name="action" value="delete"/>
<parameter name="role-name" value="role-name"/>
</root>
NOTE The role 'I3 Manager' cannot be deleted.
```

## Verifying user's roles assignment before deletion

Deleting a role can cause a situation where one or more users will be left with no roles assigned to them (i.e. this role is the only role assigned to one of the users).

It is possible to define that if a role deletion creates this kind of situation, an error will be issued. This definition can be done by setting the following registry parameter to 'false':

products\i3fp\registry\products\infrastructure\roles\settings\ignore-last-role-on-delete

**NOTE** This parameter default value is 'true'.

#### Parameters specification

 Table 9-4
 Parameter values for Deleting a role

| Parameter | Description                                        |  |
|-----------|----------------------------------------------------|--|
| action    | The action we wish to perform on the defined role. |  |
|           | Value: delete.                                     |  |
|           | Mandatory: Yes                                     |  |
| role-name | The name of the role we wish to delete.            |  |
|           | Mandatory: Yes                                     |  |

#### Example

In this example we will be deleting one role 'test-role1':

<root>

```
<parameter name="action" value="delete"/>
<parameter name="role-name" value=" test-role1"/>
</root>
```

#### Editing a role

The definition for editing a new role is as follows:

<root>

```
<parameter name="action" value="edit"/>
    <parameter name="role-name" value="role-name"/>
    [<parameter name="role-scope" value="role-scope"/>]
    [<parameter name="role-new-name" value="role-new-name"/>]
    <complex name="permissions">
         cparameter permission-type="permission-type" permission-operation="permission-operation"/>
         ...additional permissions definitions
    </complex>
    <complex name="resources" [value="*">]
         [<parameter [resource-information]/>
         ...additional resources definitions ]
    </complex>]
    [<complex name="nodes" [value="*"]>
        [<parameter node-name="node-name"/>
         ...additional nodes definitions ]
    </complex>]
</root>
```

NOTE The role 'I3 Manager' cannot be edited.

## Parameters specification

| Parameter     | Description                                                                                                    |
|---------------|----------------------------------------------------------------------------------------------------|
| Action        | The action we wish to perform on the defined role                                                                                                    |
|               | Value: Edit                                                                                                    |
|               | Mandatory: Yes                                                                                                    |
| Role-name     | The name of the role we wish to edit.                                                                                                    |
|               | Mandatory: Yes                                                                                                    |
| Role-scope    | The scope of the rode the user wants to define the permissions on.                                                                                                    |
|               | Values: technology, application, Tier, or instance.                                                                                                    |
|               | Mandatory: Yes                                                                                                    |
| Role-new-name | The new role name.                                                                                                    |
|               | Mandatory: No                                                                                                    |
| Permissions   | The permissions we wish to assign to this role.                                                                                                    |
|               | Mandatory: No                                                                                                    |
|               | <b>NOTE</b> : When assigning permission to a role, all the dependencies of this permission are automatically assigned to the role as well (i.e. assigning MONITOR.WHAT_IF will automatically assign MONITOR.EXPLAIN as well). |
|               | Permission-type: the permission type name we wish to assign to this role                                                                                                    |
|               | Permission-operation: the permission operation name we wish to assign to this role                                                                                                    |
|               | <b>NOTE</b> : Permissions that are already assigned to the role and are not specified in edit will be removed from the role definition.                                                                                       |
| Resources     | The resources the role permissions apply on.                                                                                                    |
|               | ■ Resource-information: See <u>Table 9-3</u> .                                                                                                    |
|               | <b>NOTE</b> : Resources that are already assigned to the role and are not specified in edit will be removed from the role definition.                                                                                         |
|               | Mandatory: Yes, if permissions are changed.                                                                                                    |
| Nodes         | This parameter is relevant only to 'technology' role scope. Use this parameter to define technologies permissions on specific nodes. If this parameter is not defined the technology permissions will apply on all nodes.     |
|               | Node-name: the name of the node                                                                                                    |
|               | Nodes that are already assigned to the role and are not specified in edit will be removed from the role definition. If no proxies are specified in edit mode, then the role's proxies will remain unchanged.                  |
|               | Mandatory: No                                                                                                    |

#### Table 9-5 Parameter values for Editing a role

#### Example

In this example we will be editing the following role:

- Role name: test-role1
- Role scope: technology
- Role permissions
  - MONITOR.FULL\_CONTROL
  - TUNE.EXECUTE

- ADMINISTRATE.EXECUTE
- Role resources:
  - Oracle technology
  - Oracle Applications technology
- Role nodes
  - o node1
  - o node2

We will remove the first two permissions and add a new permission – MONITOR.EXECUTE. We will set the role to apply on all nodes and also change the role name to 'test-role1-updated'. After the edit operation is completed, the role definition will be:

- Role name: test-role1-updated (the new name)
- Role scope: technology (wasn't affected by the update)
- Role permissions
  - MONITOR.EXECUTE (new permission)
  - ADMINISTRATE.EXECUTE (redefined by the update)
- Role resources
  - Oracle technology (redefined by the update)
  - o Oracle Applications technology (redefined by the update)

Role nodes: all nodes (updated definition) The roles parameters file will look as follows:

```
<root>
      <parameter name="action" value="edit"/>
      <parameter name="role-name" value=" test-role1"/>
      <parameter name="role-new-name" value=" test-role1-updated"/>
      <complex name="permissions">
          <parameter permission-type="monitor" permission-operation="execute"/>
          <parameter permission-type="administrate" permission-operation="execute"/>
      </complex>
      <complex name="resources">
          <parameter instance-name="ORCL" technology-code="OR" server-name="srv1"/>
          <parameter instance-name="OA1" technology-code="OA" server-name="srv2"/>
      </complex>
      <parameter name="nodes" value="*"/>
      <parameter name="role-scope" value="INSTANCE"/>
 </root>
Users management
```

## 0

#### Manage users command

Managing users using CLI is done using the following command:

| Windows | infra\bin\psin_cli.bat<br>-i3-user <user_name><br/>{-i3-encrypted-password <encrypted_password>   -i3-clear-password <clear_password>}<br/>-action manage-users<br/>-roles-parametersfile <users_parameters.xml></users_parameters.xml></clear_password></encrypted_password></user_name>  |
|---------|----------------------------------------------------------------------------------------------------|
| UNIX    | ./infra/bin/psin_cli.sh<br>-i3-user <user_name><br/>{-i3-encrypted-password <encrypted_password>   -i3-clear-password <clear_password>}<br/>-action manage-users<br/>-roles-parametersfile <users_parameters.xml></users_parameters.xml></clear_password></encrypted_password></user_name> |

#### Table 9-6 Elements for the Manage users command

| Parameter             | Description                      |
|-----------------------|----------------------------------|
| i3-user               | See Authenticate to CLI Utility. |
| i3-encrypted-password | See Authenticate to CLI Utility. |

| Parameter           | Description                                                                   |
|---------------------|-------------------------------------------------------------------------------|
| role-parametersfile | Values: the parameters file that holds the user definitions<br>Mandatory: Yes |
| action              | Values: manage-users<br>Mandatory: Yes                                        |

The parameters file contains the definitions for one or more users. The file structure is as follows

| <root></root>                     |                                                                    |
|-----------------------------------|--------------------------------------------------------------------|
| <us< td=""><td>Ser&gt;</td></us<> | Ser>                                                               |
|                                   | User definition                                                    |
|                                   |                                                                    |
| a                                 | additional users definitions                                       |
|                                   |                                                                    |
| NOTE                              | When managing only one user the <user> tag is not required.</user> |
| <root></root>                     |                                                                    |

User definition </root>

## Required permissions

Activating the user's management command requires ADMINISTRATE.EXECUTE permissions on Precise technology.

#### User roles definitions limitations

A user activating this command can add/remove roles to the managed user, only if the permissions of the roles granted/removed from the managed user, are in the scope of the managing user's roles permissions.

For example, if a user has ADMINISTRATE.VIEW permission on an Oracle instance he can create a new user and assign a role with ADMINISTRATE.VIEW permission on the Oracle instance he has the same permission on, however, he will not be able to assign a role with ADMINISTRATE.VIEW on another instance or ADMINISTRATE.EXECUTE on the same instance.

#### Handling errors

CLI mechanism always skips to the next user and does not halt the whole operation in case of error. In case the CLI fails for a specific user, a message is issued to the screen and the problem is logged in the CLI log file.

## Adding a new user

The definition for adding a new user is as follows:

<root>

```
<parameter name="action" value="add"/>
<parameter name="user-name" value="user-name"/>
{<parameter name="user-clear-password" value="clear-password"/> |
<parameter name="user-encrypted-password" value="encrypted-password"/> |
[<complex name="user-encrypted-password" value="encrypted-password"/> |
[<complex name="user-encrypted-password" value="encrypted-password"/> |
...additional roles definitions
</complex>]
```

</root>

| Parameter                              | Description                                        |
|----------------------------------------|----------------------------------------------------|
| action                                 | The action we wish to perform on the defined user. |
|                                        | Values: Add                                        |
|                                        | Mandatory: Yes                                     |
| User-name                              | The name of the user we wish to add.               |
|                                        | Mandatory: Yes                                     |
| user-clear-password or user-encrypted- | The user's password as clear or encrypted text.    |
| password                               | Mandatory: Yes                                     |

| Parameter  | Description                                                     |
|------------|-----------------------------------------------------------------|
| User-roles | The roles we wish to assign to this user                        |
|            | Role-name: The name of the role we wish to assign to this user. |
|            | NOTE: The Role name is case sensitive. Mandatory: Yes           |

#### Example

In this example we will be adding two users.

```
<root>
    <user>
         <parameter name="action" value="add"/>
         <parameter name="user-name" value="koby"/>
         <parameter name="user-clear-password" value="1234"/>
         <complex name="user-roles">
              <parameter role-name="Tuxedo Manager"/>
              <parameter role-name="SQL Server Administrator"/>
         </complex>
    </user>
    <user>
         <parameter name="action" value="add"/>
         <parameter name="user-name" value="yossi"/>
         <parameter name="user-clear-password" value="5678"/>
         <complex name="user-roles">
              <parameter role-name="Web Manager"/>
         </complex>
    </user>
</root>
```

#### Deleting a user

The definition for deleting a user is as follows:

```
<root>
<parameter name="action" value="delete"/>
<parameter name="user-name" value="user-name"/>
</root>
```

NOTE The 'admin' user cannot be deleted. The user activating this command cannot delete himself.

 Table 9-8
 Parameters for Deleting a user

| Parameter | Description                                                                      |
|-----------|----------------------------------------------------------------------------------|
| Action    | The action we wish to perform on the defined user. Values: Delete Mandatory: Yes |
| User-name | The name of the user we wish to delete.<br>Mandatory: Yes                        |

#### Example

In this example we will be deleting one user 'koby':

<root>

```
<parameter name="action" value="delete"/>
```

```
<parameter name="user-name" value="koby"/>
```

</root>

## Editing a user

The definition for editing or adding a user is as follows:

<root>

<parameter name="action" value="edit"/>

<parameter name="user-name" value="user-name"/>[<parameter name="user-</pre>

new-name" value="user-new-name"/>] [{<parameter name="user-clear-password"

value="clear-password"/>|

<parameter name="user-encrypted-password" value="encrypted-password"/>}]

...additional roles definitions

</complex>]

</root>

#### Table 9-9 Parameters for Editing a user

| Parameter                              | Description                                                                                                    |
|----------------------------------------|----------------------------------------------------------------------------------------------------|
| -action                                | The action we wish to perform on the defined user.                                                                                    |
|                                        | Values: Edit                                                                                                    |
|                                        | Mandatory: Yes                                                                                                    |
| User-name                              | The name of the user we wish to edit.                                                                                                 |
|                                        | Mandatory: Yes                                                                                                    |
| user-clear-password or user-encrypted- | The user's password as clear or encrypted text.                                                                                       |
| password                               | Mandatory: Yes                                                                                                    |
| User-roles                             | The roles we wish to assign to this user.                                                                                             |
| Role-name                              | The name of the role we wish to assign to this user.                                                                                  |
|                                        | NOTE: The Role name is case sensitive.                                                                                                |
|                                        | <b>NOTE</b> : Roles that are already assigned to the user and are not specified in edit will be removed from the user assigned roles. |
|                                        | Mandatory: Yes                                                                                                    |

#### Example

In this example we will be editing the user 'user1'. This user has the following roles assigned to him:

- Tuxedo Manager
- SQL Server Administrator

We will remove the role 'SQL Server Administrator' from his assigned roles and add the following role – 'Oracle Administrator'. After the edit operation the user will have the following roles assigned to him:

- Tuxedo Manager
- Oracle Administrator

We don't want to change the user's password or name.

```
<root>
<user>
<parameter name="action" value="edit"/>
<parameter name="user-name" value="user1"/>
<complex name="user-roles">
<parameter role-name="Oracle Administrator"/>
<parameter role-name="Tuxedo Manager"/>
</complex>
</user>
</root>
```

## Exporting users/roles

The roles-export command prints the current users/roles defined in Precise. The export result can later be used to define/update roles/users.

| Windows | infra\bin\psin_cli.bat<br>-i3-user <user_name><br/>{-i3-encrypted-password <encrypted_password>   -i3-clear-password <clear_password>}<br/>-action roles-export<br/>-mode {users roles all}<br/>[-output-file <file_name>]</file_name></clear_password></encrypted_password></user_name>  |
|---------|----------------------------------------------------------------------------------------------------|
| UNIX    | ./infra/bin/psin_cli.sh<br>-i3-user <user_name><br/>{-i3-encrypted-password <encrypted_password>   -i3-clear-password <clear_password>}<br/>-action roles-export<br/>-mode {users roles all}<br/>[-output-file <file_name>]</file_name></clear_password></encrypted_password></user_name> |

 Table 9-10
 Elements for Exporting users/roles

| Elements    | Description                                                                                                 |
|-------------|----------------------------------------------------------------------------------------------------|
| Mode        | The required export mode.                                                                                   |
|             | Values: export users, export roles, or export users and roles.                                              |
|             | Mandatory: Yes                                                                                              |
| output-file | The file path to which the export will be written.                                                          |
|             | Value: If not specified: <precise_root>\infra\cli2\output\cli_expo<br/>rt_<mode>.xml.</mode></precise_root> |
|             | Mandatory: No                                                                                               |

#### Command output

The roles export output is written to an output file as described in the previous table.

## Output format

The output format can be users, roles or all.

#### Export users output

```
<users>
    <user>
         <parameter name="action" value="add" />
         <parameter name="user-encrypted-password" value="IAJDFKJBI@"/>
         <parameter name="user-name" value="usr1" />
         <complex name="user-roles">
              <parameter role-name="Oracle view only" />
         </complex>
    </user>
    <user>
         <parameter name="action" value="add" />
         <parameter name="user-encrypted-password" value="ICDDFK@FFA"/>
         <parameter name="user-name" value="usr2" />
         <complex name="user-roles">
             <parameter role-name="Precise Manager" />
         </complex>
    </user>
    ...additional users
    </users>
```

#### Export roles output

```
<roles>
      <role>
           <parameter name="action" value="add" />
           <parameter name="nodes" value="*" />
           <complex name="permissions">
               <parameter permission-operation="FULL_CONTROL" permission-type="ADMINISTRATE" />
               <parameter permission-operation="FULL_CONTROL" permission-type="TUNE"/>
               <parameter permission-operation="FULL_CONTROL" permission-type="MONITOR" />
           </complex>
           <parameter name="resources" value="*" />
           <parameter name="role-name" value="Precise Manager" />
           <parameter name="role-scope" value="TECHNOLOGY" />
      </role>
      <role>
           <parameter name="action" value="add" />
           <parameter name="nodes" value="*" />
           <complex name="permissions">
               <parameter permission-operation="VIEW" permission-type="MONITOR" />
               <parameter permission-operation="VIEW" permission-type="ADMINISTRATE" />
               <parameter permission-operation="VIEW" permission-type="TUNE"/>
           </complex>
           <complex name="resources">
               <parameter technology-code="OR"/>
           </complex>
           <parameter name="role-name" value="Oracle view only" />
           <parameter name="role-scope" value="TECHNOLOGY" />
      </role>
      ...additional roles
 </roles>
Export all output
 <all>
      <user>
           <parameter name="action" value="add" />
           <parameter name="user-encrypted-password" value="IAJDFKJBI@"/>
           <parameter name="user-name" value="usr1" />
           <complex name="user-roles">
               <parameter role-name="Oracle view only" />
           </complex>
      </user>
      <user>
           <parameter name="action" value="add" />
           <parameter name="user-encrypted-password" value="ICDDFK@FFA" />
           <parameter name="user-name" value="usr2" />
           <complex name="user-roles">
```

>parameter role-name="Precise Manager" />

```
</complex>
```

</user>

```
...additional users
```

<role>

<parameter name="action" value="add" />

content of the second second secon

<complex name="permissions">

cparameter permission-operation="FULL\_CONTROL" permission-type="ADMINISTRATE" />

```
<parameter permission-operation="FULL_CONTROL" permission-type="TUNE"/>
```

```
cparameter permission-operation="FULL_CONTROL" permission-type="MONITOR" />
permission-control = "FULL_CONTROL" permission-type="MONITOR" />
```

</complex>

```
<parameter name="resources" value="*" />
```

```
<parameter name="role-name" value="Precise Manager" />
```

```
<parameter name="role-scope" value="TECHNOLOGY" />
```

</role>

<role>

<parameter name="action" value="add" />

```
<parameter name="nodes" value="*" />
```

```
<complex name="permissions">
```

<parameter permission-operation="VIEW" permission-type="MONITOR" />

<parameter permission-operation="VIEW" permission-type="ADMINISTRATE" />

```
<parameter permission-operation="VIEW" permission-type="TUNE"/>
```

```
</complex>
<complex name="resources">
<parameter technology-code="OR" />
</complex>
<parameter name="role-name" value="Oracle view only" />
<parameter name="role-scope" value="TECHNOLOGY" />
</role>
....additional roles
```

</all>

#### User permissions summary

User permissions summary prints a summary of the permissions a user has. Managing users using CLI is done using the following command:

| Windows | infra\bin\psin_cli.bat<br>-i3-user <user_name><br/>{-i3-encrypted-password <encrypted_password>   -i3-clear-password <clear_password>}<br/>-action permissions-summary<br/>[-user-name <user_name>] [-output-file <file_name>]</file_name></user_name></clear_password></encrypted_password></user_name>  |
|---------|----------------------------------------------------------------------------------------------------|
| UNIX    | ./infra/bin/psin_cli.sh<br>-i3-user <user_name><br/>{-i3-encrypted-password <encrypted_password>   -i3-clear-password <clear_password>}<br/>-action permissions-summary<br/>[-user-name <user_name>] [-output-file <file_name>]</file_name></user_name></clear_password></encrypted_password></user_name> |

| Table 9-11 | Elements for the User permissions summary |
|------------|-------------------------------------------|
|            |                                           |

| Element     | Description                                                                                                    |
|-------------|----------------------------------------------------------------------------------------------------|
| user-name   | The user we wish to generate the permissions summary for. If this parameter is not specified, the permissions summary will be generated for the user activating this command according to the i3-user parameter.<br>Mandatory: Yes |
| output-file | The file the command output will be written to. If this parameter is not specified, the output will be written as follows:                                                                                                    |
|             | An xml file will be generated under the following folder: infra\cli2\permissions                                                                                                    |
|             | ■ The file name will be of the following format:<br>permissions_summary_YYYY.MM.DD_HH_MM_S S.xml                                                                                                    |
|             | Mandatory: No                                                                                                    |

#### Command output

The user permissions summary is printed to an output file as described above in the Parameters specification section.

### Output format

The output xml structure will be as follows:

```
<user-permissions-summary user-name="user-name">
     <roles-permissions-summary>
         <role role-name="role-name">
              <permission>
              <description>permission description</description>
              <permission-type>permission type</permission-type>
              <permission-operation>permission operation</permission-operation>
              <resource resource-type="resource type" [resource-information] />
              <affected-instances>
              <instance>
              <instance-name>instance name</instance-name>
              <server-name>instance server name</server-name>
              <technology-code>instance technology</technology-code>
              </instance>
              ...additional instances
         </affected-instances>
```

</permission>

...additional permissions </role> ...additional roles </roles-permissions-summary> </user-permissions-summary>

#### Output specification

- User-name: the name of the user this summary was generated for
- Role-name: the name of a role assigned to this user
- Permission: role's permission specification
- Description: the description of this permission
- Permission-type: the permission type
- Permission-operation: the permission operation
- Resource: the resource this permission was granted on
- Resource-type: the type of the Resource-type can have one of the following values: technology, application, Tier or instance
- Resource-information: See resource information definitions in Table 9-3.
- Affected-instances: the list of instances derived from the resource the permission was granted on (i.e. if the resource is the 'Default' application all the instances connected to the 'Default' application will be listed here)
- Instance-name: the name of the instance
- Server-name: the name of the server the instance is installed on
- Technology-code: the technology code of the instance

#### Example

This is an example of a permissions summary file for user 'usr1' with roles that contains the following permissions:

- MONITOR.VIEW on the 'Default' application
- ADMINISTRATE.FULL CONTROL on an SQL Server instance
- MONITOR.EXECUTE on 'SQL Server' Tier in the 'Default' application

<user-permissions-summary user-name="usr1">

<roles-permissions-summary> <role role-name="monitor default environment" role-scope="ENVIRONMENT"> <permission> <description>'Monitor.View' permission on the selected applications</description> <permission-type>MONITOR</permission-type> <permission-operation>VIEW</permission-operation> <resource resource-type="ENVIRONMENT" environment-name="Default" /> <affected-instances> <instance> <instance-name>PIFA1000</instance-name> <server-name>pifa1000</server-name> <technology-code>SQ</technology-code> </instance> <instance> <instance-name>H47 TEST</instance-name> <server-name>poolhp3</server-name> <technology-code>SP</technology-code> </instance> <instance> <instance-name>H47\_TEST2</instance-name> <server-name>poolhp3</server-name> <technology-code>SP</technology-code> </instance> </affected-instances> </permission> </role> <role role-name="monitor sql apptier" role-scope="APPTIER"> <permission>

<description>'Monitor.View' permission on the selected Tiers</description>

<permission-type>MONITOR</permission-type>

<permission-operation>VIEW</permission-operation> <resource resource-type="APPTIER" environment-name="Default" apptier-name="SQL Server" /> <affected-instances> <instance> <instance-name>PIFA1000</instance-name> <server-name>pifa1000</server-name> <technology-code>SQ</technology-code> </instance> </affected-instances> </permission> <permission> <description>'Monitor.Execute' permission on the selected Tiers</description> <permission-type>MONITOR</permission-type> <permission-operation>EXECUTE</permission-operation> <resource resource-type="APPTIER" environment-name="Default" apptier-name="SQL Server" /> <affected-instances> <instance> <instance-name>PIFA1000</instance-name> <server-name>pifa1000</server-name> <technology-code>SQ</technology-code> </instance> </affected-instances> </permission> </role> <role role-name="administrate sql instance" role-scope="INSTANCE"> <permission> <description>'Administrate.Execute' permission on the selected instances</description> <permission-type>ADMINISTRATE</permission-type> <permission-operation>EXECUTE</permission-operation> <resource resource-type="INSTANCE" instance-name="PIFA1000" server-name="pifa1000" technology-code="SQ" /> <affected-instances> <instance> <instance-name>PIFA1000</instance-name> <server-name>pifa1000</server-name> <technology-code>SQ</technology-code> </instance> </affected-instances> </permission> <permission> <description>'Administrate.Full Control' permission on the selected instances</description> <permission-type>ADMINISTRATE</permission-type> <permission-operation>FULL CONTROL</permission-operation> <resource resource-type="INSTANCE" instance-name="PIFA1000" server-name="pifa1000" technology-code="SQ" /> <affected-instances> <instance> <instance-name>PIFA1000</instance-name> <server-name>pifa1000</server-name> <technology-code>SQ</technology-code> </instance> </affected-instances> </permission> <permission> <description>'Administrate.View' permission on the selected instances</description> <permission-type>ADMINISTRATE</permission-type> <permission-operation>VIEW</permission-operation> <resource resource-type="INSTANCE" instance-name="PIFA1000" server-name="pifa1000" technology-code="SQ" /> <affected-instances> <instance> <instance-name>PIFA1000</instance-name> <server-name>pifa1000</server-name> <technology-code>SQ</technology-code> </instance> </affected-instances> </permission> </role> </roles-permissions-summary> </user-permissions-summary>

# Windows Services Authentication

This section includes the following topics:

- About Windows Services authentication
- Services List command
- Services Authentication Update command

# About Windows Services authentication

The functionality described in this section supplies the ability to perform a wide authentication update for Precise Windows services.

# Services List command

The following CLI Utility command retrieves a list of Precise Windows services names from a specified server.

| Windows | infra\bin\psin_cli.bat<br>-action services-list<br>-server <server_name><br/>-proxy-alias <node_alias></node_alias></server_name>  |
|---------|----------------------------------------------------------------------------------------------------|
| UNIX    | ./infra/bin/psin_cli.sh<br>-action services-list<br>-server <server_name><br/>-proxy-alias <node_alias></node_alias></server_name> |

#### Table 10-1 Elements for the Services List

| Element     | Description                                                                         |
|-------------|-------------------------------------------------------------------------------------|
| action      | Always services-list                                                                |
|             | Mandatory: Yes                                                                      |
| server      | The server to retrieve the services names from.<br>Values: String<br>Mandatory: Yes |
| proxy-alias | Alias of the node                                                                   |
|             | Values: string                                                                      |
|             | Mandatory: Yes, only in a federation installation                                   |

# Services Authentication Update command

The following CLI Utility command updates the authentication of the Precise WIndows services. The services to be updated are set according to given services names. If you would like to update all services, set the "all" value.

| Windows | <pre>infra\bin\psin_cli.bat<br/>-i3-user <user_name><br/>{-i3-encrypted-password <encrypted_password>   -i3-clear-password <clear_password>}<br/>-action services-authentication-update<br/>-services &lt;"service_name1 service_name2" all&gt;<br/>-authentication-mode <user localsystem><br/>{-authentication-user <user_name>}<br/>{-authentication-encrypted-password <encrypted_password>   -authentication-clear-password<br/><clear_password>}<br/>{-authentication-domain <domain>}<br/>-server <server_name><br/>-proxy-alias <node_alias></node_alias></server_name></domain></clear_password></encrypted_password></user_name></user localsystem></clear_password></encrypted_password></user_name></pre>  |
|---------|----------------------------------------------------------------------------------------------------|
| UNIX    | <pre>./infra/bin/psin_cli.sh<br/>-i3-user <user_name><br/>{-i3-encrypted-password <encrypted_password>   -i3-clear-password <clear_password>}<br/>-action services-authentication-update<br/>-services &lt;"service_name1 service_name2" all&gt;<br/>-authentication-mode <user localsystem><br/>{-authentication-user <user_name>}<br/>{-authentication-encrypted-password <encrypted_password>   -authentication-clear-password<br/><clear_password>}<br/>{-authentication-domain <domain>}<br/>-server <server_name><br/>-proxy-alias <node_alias></node_alias></server_name></domain></clear_password></encrypted_password></user_name></user localsystem></clear_password></encrypted_password></user_name></pre> |

 Table 10-2
 Elements for the Services Authentication Update

| Element                   | Description                                                                                                    |
|---------------------------|----------------------------------------------------------------------------------------------------|
| i3-user                   | See Authenticate to CLI Utility.                                                                                                    |
| i3-encrypted-password     | See Authenticate to CLI Utility.                                                                                                    |
| action                    | Always services-authentication-update.                                                                                                    |
|                           | Mandatory: Yes                                                                                                    |
| services                  | Service names separated by spaces and bounded by quotes ("") or "all" if you want to update all the services.                                                                                    |
|                           | Values: String                                                                                                    |
|                           | Mandatory: Yes                                                                                                    |
| authentication-mode       | Authentication type.                                                                                                    |
|                           | Values: user or localsystem                                                                                                    |
|                           | Mandatory: Yes                                                                                                    |
| authentication-user       | Authentication user.                                                                                                    |
|                           | Values: String                                                                                                    |
|                           | Mandatory: Yes, only if authentication-mode value is user.                                                                                                    |
| authentication-encrypted- | Authentication password.                                                                                                    |
| password                  | Values: The encrypted password used for authentication of the user specified in -authentication-user argument. For more information, see <u>Encrypt command</u> .                                |
|                           | Mandatory: Yes, only if authentication-mode value is user. Alternatively the authentication-clear-password can be used, allowing you to specify a clear password instead of an encrypted string. |

| Element               | Description                                                |
|-----------------------|------------------------------------------------------------|
| authentication-domain | Authentication domain.                                     |
|                       | Values: String                                             |
|                       | Mandatory: Yes, only if authentication-mode value is user. |
| server                | The server to retrieve the services names from.            |
|                       | Values: String                                             |
|                       | Mandatory: Yes                                             |
| proxy-alias           | Alias of the node                                          |
|                       | Values: string                                             |
|                       | Mandatory: Yes, only in a federation installation          |

# **Federation Installations**

This section includes the following topics:

- <u>Attach</u>
- Detach
- Main Precise FocalPoint Crash

# Attach

Using CLI you can attach an existing node to an existing main Precise FocalPoint. To attach an existing node to an existing main Precise FocalPoint

1. Copy the following folder

infra/listener/etc/crypt

From the Precise FocalPoint (proxy) to the main Precise FocalPoint

~i3/proxy\_key (create a new temporary folder)

- o Copy the folder do not move or use link to a shared folder among main and proxy.
- Do not copy the folder more than once since once you run the command below, the folder content on the proxy is changed.
- Copy the files from the proxy from the Infra/listener/etc/crypt folder, to a temporary folder on the main <precise\_root>. Do not copy sub-folders.

Run the following command from the Main Precise FocalPoint root folder:

| Windows | <pre>infra\bin\psin_cli.bat<br/>-i3-user <user_name><br/>{-i3-encrypted-password <encrypted_password> -i3-clear-password <clear_password>}<br/>-action attach<br/>[-alias <proxy_alias>]<br/>-server <proxy_host_name><br/>-port <proxy_infra_port><br/>-folder <proxy_key><br/>-proxy-user <user><br/>{-proxy-clear-password <clear_password><br/>-proxy-encrypted-password <encrypted_password>}<br/>relay-to-focalpoint true   false<br/>-relay-to-servers true   false</encrypted_password></clear_password></user></proxy_key></proxy_infra_port></proxy_host_name></proxy_alias></clear_password></encrypted_password></user_name></pre>     |
|---------|----------------------------------------------------------------------------------------------------|
| UNIX    | <pre>./infra/bin/psin_cli.sh<br/>-i3-user <user_name><br/>{-i3-encrypted-password <encrypted_password>   -i3-clear-password <clear_password>}<br/>-action attach<br/>[-alias <proxy_alias>]<br/>-server <proxy_host_name><br/>-port <proxy_infra_port><br/>-folder <proxy_key><br/>-proxy-user <user><br/>{-proxy-clear-password <clear_password><br/>-proxy-encrypted-password <encrypted_password>}<br/>-relay-to-focalpoint true   false<br/>-relay-to-servers true   false</encrypted_password></clear_password></user></proxy_key></proxy_infra_port></proxy_host_name></proxy_alias></clear_password></encrypted_password></user_name></pre> |

Once the command is successfully completed, remove the proxy\_key temporary folder.

#### Table 11-1 Elements for Attach

| Element              | Description                                                                                                    |
|----------------------|----------------------------------------------------------------------------------------------------|
| i3-user              | See Authenticate to CLI Utility.                                                                                                    |
| i3-clear-password    | See Authenticate to CLI Utility.                                                                                                    |
| action               | Always attach                                                                                                    |
|                      | Mandatory: Yes                                                                                                    |
| alias                | The display name for the added proxy                                                                                                    |
|                      | Values: String                                                                                                    |
|                      | Mandatory: No, will use Precise FocalPoint proxy server name by default                                                                                                    |
| server               | Added Precise FocalPoint proxy server fully qualified name                                                                                                    |
|                      | Values: String                                                                                                    |
|                      | Mandatory: Yes                                                                                                    |
| port                 | Added Precise FocalPoint proxy listener communication port (not the GUI port)                                                                                                    |
|                      | Values: Numeric                                                                                                    |
|                      | Mandatory: Yes                                                                                                    |
| folder               | Values: path to the folder you've copied (proxy_key)                                                                                                    |
|                      | Mandatory: Yes                                                                                                    |
| proxy-user           | Values: proxy's Precise administrative user name                                                                                                    |
|                      | Mandatory: Yes                                                                                                    |
| proxy-clear-password | The proxy's Precise administrative user encrypted password                                                                                                    |
|                      | Values: encrypted string                                                                                                    |
|                      | Mandatory: Yes                                                                                                    |
|                      | Alternatively, the proxy-clear-password can be used, allowing you to specify a clear password instead of an encrypted string. For more information, see <u>Encrypt command</u> . |
| relay-to-focalpoint  | Restrict Precise FocalPoint proxy access to the main Precise FocalPoint                                                                                                    |
|                      | Values: true, false                                                                                                    |
|                      | Mandatory: No                                                                                                    |
| relay-to-servers     | Restrict main Precise FocalPoint access to the Node servers                                                                                                    |
|                      | Values: true, false                                                                                                    |
|                      | Mandatory: No                                                                                                    |

# Detach

Using CLI you can detach an attached Node. Run the following command from the main Precise FocalPoint to the <precise\_root> folder:

| Windows | infra\bin\psin_cli.bat<br>-i3-user <user_name><br/>{-i3-encrypted-password <encrypted_password>   -i3-clear-password <clear_password>}<br/>-action detach<br/>-alias <proxy_alias></proxy_alias></clear_password></encrypted_password></user_name>  |
|---------|----------------------------------------------------------------------------------------------------|
| UNIX    | ./infra/bin/psin_cli.sh<br>-i3-user <user_name><br/>{-i3-encrypted-password <encrypted_password>   -i3-clear-password <clear_password>}<br/>-action detach<br/>-alias <proxy_alias></proxy_alias></clear_password></encrypted_password></user_name> |

#### Table 11-2 Elements for Detach

| Element               | Description                      |
|-----------------------|----------------------------------|
| i3-user               | See Authenticate to CLI Utility. |
| i3-encrypted-password | See Authenticate to CLI Utility. |
| action                | Always detach                    |
|                       | Mandatory: yes                   |
| alias                 | Node's display name              |
|                       | Values: String                   |
|                       | Mandatory: yes                   |

## Main Precise FocalPoint Crash

In a federation installation the main Precise FocalPoint is a single point of failure. If the main Precise FocalPoint is down, the users will not be able to login to any of its nodes to view data.

NOTE Only GUI is not functional, but the instance's data is still collected.

Therefore, the recommendation is to use cluster server installation for the main Precise FocalPoint.

However, if the Precise FocalPoint main server has crashed and no cluster solution was provided, you can use the workaround described below.

Once the Precise FocalPoint main server has crashed, you can force-detach the main Precise FocalPoint's nodes. This allows the users to login directly into the detached node.

Run the following command on the *<precise\_root>* of each proxy that you want to detach. You can detach one or more proxies (there is no need to detach all proxies), that you need to be active while the main Precise FocalPoint is down.

#### Force detach on Proxy

 NOTE
 If JAAS is used for login verification you might need to manually enable JAAS on the proxy before running this command. This command produces action items.

 To force detach a proxy, run the following command on the Precise FocalPoint of Node that you want to detach.

 Windows
 infra\bin\psin\_cli.bat

|      | -i3-user <user_name><br/>{-i3-encrypted-password &lt;<i>encrypted_password</i>&gt; -i3-clear-password &lt;<i>clear_password</i>&gt;}<br/>-action forced-detach-on-proxy</user_name>                                          |
|------|----------------------------------------------------------------------------------------------------|
| UNIX | ./infra/bin/psin_cli.sh<br>-i3-user <user_name><br/>{-i3-encrypted-password <encrypted_password>   -i3-clear-password <clear_password>}<br/>-action forced-detach-on-proxy</clear_password></encrypted_password></user_name> |

| Element               | Descriptions                     |
|-----------------------|----------------------------------|
| action                | Always forced-detach-on-proxy    |
|                       | Mandatory: Yes                   |
| i3-user               | See Authenticate to CLI Utility. |
| i3-encrypted-password | See Authenticate to CLI Utility. |
|                       |                                  |

#### Force detach on Main

If the main Precise FocalPoint cannot be recovered, complete the action items related to the force detach on the proxy. Then you can install a brand new main Precise FocalPoint and connect the proxies to it.

If the main Precise FocalPoint is recovered, you can re-attach the detached proxies to it.

To do this, first run the following command on the main Precise FocalPoint for each detached proxy, and then attach the proxy using CLI or GUI.

| Windows         | infra\bin\psin_cli.bat<br>-i3-user < <i>user_name&gt;</i><br>{-i3-encrypted-password < <i>encrypted_password</i> > -i3-clear-password < <i>clear_password</i> >}<br>-action forced-detach-on-main<br>-alias < <i>proxy_alias</i> >  |  |
|-----------------|----------------------------------------------------------------------------------------------------|--|
| UNIX            | ./infra/bin/psin_cli.sh<br>-i3-user < <i>user_name&gt;</i><br>{-i3-encrypted-password < <i>encrypted_password</i> > -i3-clear-password < <i>clear_password</i> >}<br>-action forced-detach-on-main<br>-alias < <i>proxy_alias</i> > |  |
| Many attach and | Many attach and detach operations might affect Precise performance. For more information, see                                                                                                    |  |

**NOTE** Many attach and detach operations might affect Precise performance. For more information, see <u>Clean Main DB and Infra DB CLI command</u>.

#### Table 11-4 Elements for Force Detach on Proxy

| Element               | Descriptions                                |
|-----------------------|---------------------------------------------|
| action                | Always forced-detach-on-main                |
|                       | Mandatory: Yes                              |
| i3-user               | See Authenticate to CLI Utility.            |
| i3-encrypted-password | See Authenticate to CLI Utility.            |
| alias                 | Display name of the Node you want to detach |
|                       | Values: String                              |
|                       | Mandatory: Yes                              |

# **Alerts Metrics**

This section includes the following topic:

Managing Alerts with CLI

# Managing Alerts with CLI

You can manage Precise Alerts using CLI. To manage alerts metrics using CLI

- 1. Use the relevant parameters file. To select one, see Parameter Files.
- 2. Run the following command:

 

 Windows
 infra\bin\psin\_cli.bat -action alerts-settings -i3-user <user\_name> {-i3-encrypted-password <encrypted\_password>|-i3-clear-password <clear\_password>} -parametersfile <path\_to\_parameters\_file>

 UNIX
 ./infra/bin/psin\_cli.sh -action alerts-settings -i3-user <user\_name>

-parametersfile <path\_to\_parameters\_file>

{-i3-encrypted-password <encrypted\_password> | -i3-clear-password <clear\_password>}

#### **Parameter Files**

The following are parameter files you can use to manage Alerts with CLI:

- Enabling/Disabling Alerts
- Setting Alerts Metrics Actions
- Clearing Alerts Actions

#### Enabling/Disabling Alerts

To enable/disable alerts metric use the following parameters file:

<parameter name="metric-settings-action" value="enable-disable"/>
<parameter name="metric-set" value="Customized"/>

<parameter name="target-instance-server-name" value="server1" />

<parameter name="target-instance-name" value="ORCL" />

<parameter name="target-instance-technology-code" value="OR" />

<sup>&</sup>lt;parameter name="enable" value="true" />

| able 12-1 Elements for Enabling/Disabling Alerts |                                                                                                    |  |
|--------------------------------------------------|----------------------------------------------------------------------------------------------------|--|
| Element                                          | Description                                                                                           |  |
| metric-settings-action                           | Always enable-disable                                                                                 |  |
|                                                  | Mandatory: Yes                                                                                        |  |
| metric-set                                       | The metric name.                                                                                      |  |
|                                                  | Values: string                                                                                        |  |
|                                                  | Mandatory: Yes                                                                                        |  |
| target-instance-server-name                      | The related instance server name                                                                      |  |
|                                                  | Values: String                                                                                        |  |
|                                                  | Mandatory: Yes, if filter-instances-by-technology or filter-instances-by-<br>environment are not set. |  |
| target-instance-name                             | The related instance name                                                                             |  |
|                                                  | Values: string                                                                                        |  |
|                                                  | Mandatory: Yes, if filter-instances-by-technology or filter-instances-by-<br>environment are not set. |  |
| target-instance-technology-code                  | The related instance technology code                                                                  |  |
|                                                  | Values: String. For more information, see <u>Technology Codes</u> .                                   |  |
|                                                  | Mandatory: Yes, if filter-instances-by-technology or filter-instances-by-<br>environment are not set. |  |
| enable                                           | Values: true/false                                                                                    |  |
|                                                  | Mandatory: Yes                                                                                        |  |
| filter-instances-by-technology                   | Required technology or a comma separated list.                                                        |  |
|                                                  | Values: String                                                                                        |  |
|                                                  | Mandatory: Only if specific target parameters are not used.                                           |  |
| filter-instances-by-environment                  | Required application or a comma separated list.                                                       |  |
|                                                  | Values: String                                                                                        |  |
|                                                  | Mandatory: Only if specific target parameters are not used.                                           |  |

#### Table 12-1 Elements for Enabling/Disabling Alerts

#### Setting Alerts Metrics Actions

To set Alert Metrics Actions, use the following parameters file with some of the parameters described in <u>Additional</u> <u>parameters</u>.

<parameter name="metric-settings-action" value="configure-actions" />

<parameter name="metric-set" value="Customized" />

<parameter name="target-instance-server-name" value="server1" />

<parameter name="target-instance-name" value="ORCL" />

<parameter name="target-instance-technology-code" value="OR" />

Table 12-2 Elements for Setting Alerts Metrics Actions

| Element                     | Description                                                                                           |
|-----------------------------|----------------------------------------------------------------------------------------------------|
| metric-settings-action      | Values: configure-actions                                                                             |
|                             | Mandatory: Yes                                                                                        |
| metric-set                  | The metric name.                                                                                      |
|                             | Values: string                                                                                        |
|                             | Mandatory: Yes                                                                                        |
| target-instance-server-name | The related instance server name.                                                                     |
|                             | Values: String                                                                                        |
|                             | Mandatory: Yes, if filter-instances-by-technology or filter-instances-by-<br>environment are not set. |

| Element                         | Description                                                                                           |
|---------------------------------|----------------------------------------------------------------------------------------------------|
| target-instance-name            | The related instance name.                                                                            |
|                                 | Values: string                                                                                        |
|                                 | Mandatory: Yes, if filter-instances-by-technology or filter-instances-by-<br>environment are not set. |
| target-instance-technology-code | The related instance technology code                                                                  |
|                                 | Values: String. For more information, see <u>Technology Codes</u> .                                   |
|                                 | Mandatory: Yes, if filter-instances-by-technology or filter-instances-by-<br>environment are not set. |
| filter-instances-by-technology  | Required technology or a comma separated list.                                                        |
|                                 | Values: String                                                                                        |
|                                 | Mandatory: Only if specific target parameters are not used.                                           |
| filter-instances-by-environment | Required environment or a comma separated list.                                                       |
|                                 | Values: String                                                                                        |
|                                 | Mandatory: Only if specific target parameters are not used.                                           |

#### Additional parameters

<parameter name="action-type" value="mail" />

<parameter name="action-email-address" value="arnold.layne@precise.com" />

<parameter name="action-alert-reoccurrence" value="1" />

<parameter name="action-alert-level" value="critical" />

<parameter name="action-email-content" value="Hello!" />

<parameter name="action-inform-mom-snmp-on-level-changing" value="true/false"/>

<parameter name="action-message-text" value="\${text}"/>

<parameter name="action-program" value="\${program path}"/>

<parameter name="action-program-server" value="alerts-focal/instance"/>

<parameter name="action-inform-mom-snmp-on-level-changing" value="true/false"/>

 Table 12-3
 Elements for Additional parameters

| Element                   | Description                            |
|---------------------------|----------------------------------------|
| action-type               | Values:                                |
|                           | ∎ mail                                 |
|                           | ■ message                              |
|                           | ■ program                              |
|                           | ■ snmp                                 |
|                           | ∎ mom                                  |
|                           | Mandatory: Yes                         |
| action-email-address      | Email address                          |
|                           | Values: string                         |
|                           | Mandatory: Yes, if action type is mail |
| action-alert-reoccurrence | Alerts reoccurrence level              |
|                           | Values: Numeric                        |
|                           | Mandatory: Yes, if action type is mail |
| action-alert-level        | Alert Level                            |
|                           | Values: one of critical or warning     |
|                           | Mandatory: Yes, if action type is mail |
| action-email-content      | Text of the email message              |
|                           | Values: string                         |
|                           | Mandatory: Yes, if action type is mail |

Alerts Metrics Managing Alerts with CLI

| Element                          | Description                                |
|----------------------------------|--------------------------------------------|
| action-inform-mom-snmp-on-level- | Values: true/false                         |
| changing                         | Mandatory: Yes, if action type is mom/snmp |
| action-message-text              | Values: string                             |
|                                  | Mandatory: Yes, if action type is message  |
| action-program                   | The program to run                         |
|                                  | Values: string                             |
|                                  | Mandatory: Yes, if action type is program  |
| action-program-server            | The server to run the program on           |
|                                  | Values: string                             |
|                                  | Mandatory: Yes, if action type is program  |
| action-inform-mom-snmp-on-level- | Values: true/false                         |
| changing                         | Mandatory: Yes, if action type is program  |

#### **Clearing Alerts Actions**

To clear Alerts Actions, use the following parameters file:

<parameter name="metric-settings-action" value="remove-actions"/>

- <parameter name="metric-set" value="Customized" />
- <parameter name="target-instance-server-name" value="server1" />
- <parameter name="target-instance-name" value="ORCL" />
- <parameter name="target-instance-technology-code" value="OR" />

<parameter name="action-types" value="MAIL" />

Table 12-4 Elements for Clearing Alerts Actions

| Element                         | Description                                                                                           |
|---------------------------------|----------------------------------------------------------------------------------------------------|
| metric-settings-action          | Always remove-actions                                                                                 |
|                                 | Mandatory: Yes                                                                                        |
| metric-set                      | The metric name.                                                                                      |
|                                 | Values: string                                                                                        |
|                                 | Mandatory: Yes                                                                                        |
| target-instance-server-name     | The related instance server name                                                                      |
|                                 | Values: String                                                                                        |
|                                 | Mandatory: Yes, if filter-instances-by-technology or filter-instances-by-<br>environment are not set. |
| target-instance-name            | The related instance name                                                                             |
|                                 | Values: string                                                                                        |
|                                 | Mandatory: Yes, if filter-instances-by-technology or filter-instances-by-<br>environment are not set. |
| target-instance-technology-code | The related instance technology code                                                                  |
|                                 | Values: String. For more information, see <u>Technology Codes</u> .                                   |
|                                 | Mandatory: Yes, if filter-instances-by-technology or filter-instances-by-<br>environment are not set. |

Alerts Metrics Managing Alerts with CLI

| Element                         | Description                                                 |
|---------------------------------|-------------------------------------------------------------|
| action-types                    | Values:                                                     |
|                                 | ■ mail                                                      |
|                                 | ■ message                                                   |
|                                 | ■ program                                                   |
|                                 | ■ snmp                                                      |
|                                 | ■ mom                                                       |
|                                 | Mandatory: Yes                                              |
| filter-instances-by-technology  | Required technology or a comma separated list.              |
|                                 | Values: String                                              |
|                                 | Mandatory: Only if specific target parameters are not used. |
| filter-instances-by-environment | Required application or a comma separated list.             |
|                                 | Values: String                                              |
|                                 | Mandatory: Only if specific target parameters are not used. |

# **Rename and Move**

This section includes the following topics:

- <u>Renaming the Precise FocalPoint server</u>
- Moving the Precise FocalPoint server
- Moving the PMDB FocalPoint to another server
- Moving the PMDB to another server

# Renaming the Precise FocalPoint server

Using CLI you can rename the Precise FocalPoint server. This can be used, if due to IT requirements, you need to rename the Precise FocalPoint server.

#### Limitations

- If the FocalPoint server has instances or Collectors installed on it, you can't rename it. The only exceptions to this, are the following agents:
  - Alerts InformPoint
  - Precise for SAP agent
- If you have a Collector other than the ones above, installed on the FocalPoint server, contact Customer Support for further assistance.
- If you have already installed updates on one of your components, verify with Customer Support whether you have to reapply these updates after performing the Move and Rename procedure.

#### Procedure

To rename the FocalPoint server

- 1. Before running the rename server CLI, verify that you completed physically renaming the server (using the related server operating system tools).
- 2. Manually stop all Precise agents on the server including on the Precise FocalPoint server. Don't use the GUI to stop them.
- 3. Delete the infra/host/hostname.txtfile

4. Run the following command from the <Precise\_root> folder on the renamed server:

| Windows | infra\bin\psin_cli.bat<br>-i3-user <user_name><br/>{-i3-encrypted-password <encrypted_password>   -i3-clear-password <clear_password>}<br/>-action rename-server<br/>-old-name <previous_server_name><br/>-new-name <new_server_name><br/>-proxy-alias <proxy_alias><br/>-installation-cd-path <installation_cd_path></installation_cd_path></proxy_alias></new_server_name></previous_server_name></clear_password></encrypted_password></user_name>  |
|---------|----------------------------------------------------------------------------------------------------|
| UNIX    | ./infra/bin/psin_cli.sh<br>-i3-user <user_name><br/>{-i3-encrypted-password <encrypted_password>   -i3-clear-password <clear_password>}<br/>-action rename-server<br/>-old-name <previous_server_name><br/>-new-name <new_server_name><br/>-proxy-alias <proxy_alias><br/>-installation-cd-path <installation_cd_path></installation_cd_path></proxy_alias></new_server_name></previous_server_name></clear_password></encrypted_password></user_name> |

 Table 13-1
 Elements for Renaming the Precise FocalPoint server

| Element               | Description                                                                             |  |
|-----------------------|-----------------------------------------------------------------------------------------|--|
| i3-user               | See Authenticate to CLI Utility.                                                        |  |
| i3-encrypted-password | See Authenticate to CLI Utility.                                                        |  |
| action                | Always rename server                                                                    |  |
|                       | Mandatory: Yes                                                                          |  |
| old-name              | The server name before the rename.                                                      |  |
|                       | Values: previous-server-name                                                            |  |
|                       | Mandatory: Yes                                                                          |  |
| new-name              | The server name after the rename.                                                       |  |
|                       | Values: new-server-name                                                                 |  |
|                       | Mandatory: Yes                                                                          |  |
| proxy-alias           | The renamed node alias.                                                                 |  |
|                       | Mandatory: Yes                                                                          |  |
| installation-cd-path  | Indicates the absolute path to the folder where the Precise download was downloaded to. |  |
|                       | Values: String                                                                          |  |
|                       | Mandatory: Yes                                                                          |  |

## Moving the Precise FocalPoint server

Using CLI you can move the Precise FocalPoint server. This can be used if, due to IT requirements, you need to move all Precise FocalPoints on the server to another server.

#### Limitations

- The instructions refer to moving all Precise components that are installed on the Precise FocalPoint server to another server. Partial moving, or moving components from a server other than the Precise FocalPoint server, is not supported. If you want to move only one FocalPoint, contact Customer Support.
- If the FocalPoint server has instances or collectors installed on it, you can't move it. The only exceptions to this, are the following agents:
  - o Alerts InformPoint
  - Precise for SAP agent
- If you have a Collector not from the list above installed on the FocalPoint server, contact Customer support for further assistance.

- Only the PMDB FocalPoint is handled; the PMDB is not moved during this procedure. To move the PMDB, see <u>Moving the PMDB to another server</u>.
- Datafiles in the Precise FocalPoint that were not loaded to the PMDB are lost.
- The server to which the Precise FocalPoint is moved should have the same characteristics as the original Precise FocalPoint server.
  - Identical operating system vendors.
  - Same operating system type. However, the version may be different. For example: A transition from Linux 6.2 to Linux 7.0 and vice versa is not supported, but a transition from Linux 7.0 to Linux 7.1 and vice versa is possible.
  - o Same bit version. Moving components from 64-bit servers to 32-bit server, or vice versa, is not supported.
  - Same CPU model. Moving components from AMD CPU to ITANIUM CPU, or vice versa, is not supported.
- You cannot move the Precise framework and the product frameworks to a server that is already installed as part of
  your federation installation.
- If you have already installed updates on one of your components, verify with Customer Support whether you have to
  reapply these updates after performing the Move and Rename procedure.

#### Procedure

To move the FocalPoint server

- 1. Stop all agents on all servers except for infra agents (listeners and Precise FocalPoint)
- 2. Manually stop the Precise FocalPoint
- 3. Copy the entire <precise\_root> folder from the origin server to the target server.
  - **NOTE** For UNIX, verify that the *<precise\_root>* folder is moved to the target server with the original folder permissions. If the original folder permissions are not saved on the target server, problems may occur.
- 4. After the copy is completed, delete the file infra/host/hostname.txt from the new server.
- 5. Start the Precise FocalPoint on the original server.
- 6. Run the following CLI on the new server using IN as the product-code argument value:

| Windows | infra\bin\psin_cli.bat<br>-i3-user <user_name><br/>{-i3-encrypted-password <encrypted_password>   -i3-clear-password<br/><clear_password>}<br/>-action move-focal<br/>-product <product_code><br/>-old-server <old_server_name><br/>-new-server <new_server_name><br/>-installation-cd-path <cd_path><br/>-proxy-alias <proxy_alias></proxy_alias></cd_path></new_server_name></old_server_name></product_code></clear_password></encrypted_password></user_name> |
|---------|----------------------------------------------------------------------------------------------------|
| UNIX    | <pre>/infra/bin/psin_cli.sh -i3-user <user_name> {-i3-encrypted-password <encrypted_password> -i3-clear-password <clear_password>} -action move-focal -product <product_code> -old-server <old_server_name> -new-server <new_server_name> -installation-cd-path <cd_path> -proxy-alias <proxy_alias></proxy_alias></cd_path></new_server_name></old_server_name></product_code></clear_password></encrypted_password></user_name></pre>                           |

**NOTE** After the move, the old server contains only the Precise Listener. You can uninstall it using setup for server CLI. The CLI might produce action items.

- For each FocalPoint you have installed on the old server, run the same command as above on the new main Precise FocalPoint server (change the -product argument value). When running the CLI, run it according to the following order:
  - SAP FocalPoint (if installed) product code SP
  - Alerts FocalPoint (if installed) product code PF
  - o All other installed FocalPoints product codes

| Element                  | Description                                                      |
|--------------------------|------------------------------------------------------------------|
| i3-user                  | See Authenticate to CLI Utility.                                 |
| i3-encrypted-password    | See Authenticate to CLI Utility.                                 |
| action Always move-focal |                                                                  |
|                          | Mandatory: Yes                                                   |
| product                  | Values: The FocalPoint product code. See Product Codes.          |
|                          | Mandatory: Yes                                                   |
| old-server               | The old server name.                                             |
|                          | Values: string                                                   |
|                          | Mandatory: Yes                                                   |
| new-server               | The new-server-name.                                             |
|                          | Values: string                                                   |
|                          | Mandatory: Yes                                                   |
| installation-cd-path     | Path to the folder where the Precise download was downloaded to. |
|                          | Values: string                                                   |
|                          | Mandatory: Yes                                                   |
| proxy-alias              | The renames ode alias.                                           |
|                          | Values: string                                                   |
|                          | Mandatory: Yes                                                   |

 Table 13-2
 Elements for Moving the Precise FocalPoints server

#### Post-move adjustments and updates

After moving the FocalPoint server, you will need to make adjustments and updates for the following:

- Adjustment for Precise for SAP FocalPoint and agents on the new server
- Updating SAP on the original server

#### Adjustment for Precise for SAP FocalPoint and agents on the new server

To adjust the Precise for SAP framework on the new server

- 1. Run the following commands from the *<precise\_root>* folder (to uninstall Precise for SAP FocalPoint services): products\sap\bin\pssp\_install\_fp.bat
  - products\sap\bin\pssp\_install\_agents.bat IS1
- 2. Open the products\sap\cfg\IS1\agents-config.xml file and replace the original server's Precise root folder with the new server's Precise root folder in the following elements:
  - o homedir
  - o cfgdir
  - o logdir
  - o **rfgdir**
- 3. Start the agents on the new server.

#### Updating SAP on the original server

To update SAP on the original server

 Run the following commands from the <precise\_root> folder to uninstall the Precise for SAP FocalPoint services: products\sap\bin\pssp\_uninstall\_fp.bat products\sap\bin\pssp\_uninstall\_agents.bat IS1

#### Verification

After moving the Precise FocalPoint's server, perform the following verifications in the new installation:

- Check the agent's status in Adminpoint
- Check that the Performance Warehouse processes are running and that data is loaded
- Check that data is displayed in the various products

# Moving the PMDB FocalPoint to another server

Using CLI you can move the PMDB FocalPoint to a new server.

#### Limitations

- The new server should be installed (with BA) before the PMDB FocalPoint is moved.
- Only the PMDB FocalPoint is handled; the PMDB is not moved during this procedure. To move the PMDB, see Moving the PMDB to another server.

#### Procedure

To move the PMDB FocalPoint

• Run the following command from the main Precise FocalPoint server.

| Windows | infra\bin\psin_cli.bat<br>-i3-user <user_name><br/>{-i3-encrypted-password <encrypted_password>   -i3-clear-password <clear_password>}<br/>-action move-focal<br/>-product PW<br/>-old-server <old_server_name><br/>-new-server <new_server_name><br/>[-installation-cd-path <cd_path>]</cd_path></new_server_name></old_server_name></clear_password></encrypted_password></user_name>  |
|---------|----------------------------------------------------------------------------------------------------|
| UNIX    | ./infra/bin/psin_cli.sh<br>-i3-user <user_name><br/>{-i3-encrypted-password <encrypted_password>   -i3-clear-password <clear_password>}<br/>-action move-focal<br/>-product PW<br/>-old-server <old_server_name><br/>-new-server <new_server_name><br/>[-installation-cd-path <cd_path>]</cd_path></new_server_name></old_server_name></clear_password></encrypted_password></user_name> |

NOTE This CLI might produce action items. In case of failure, the command can be executed again.

| Element               | Description                                                                      |  |
|-----------------------|----------------------------------------------------------------------------------|--|
| i3-user               | See Authenticate to CLI Utility.                                                 |  |
| i3-encrypted-password | See Authenticate to CLI Utility.                                                 |  |
| action                | Always move-focal                                                                |  |
|                       | Mandatory: Yes                                                                   |  |
| product               | Always PW                                                                        |  |
|                       | Mandatory: Yes                                                                   |  |
| old-server            | The old PW server name.                                                          |  |
|                       | Values: string                                                                   |  |
|                       | Mandatory: Yes                                                                   |  |
| new-server            | The new PW server name.                                                          |  |
|                       | Values: string                                                                   |  |
|                       | Mandatory: Yes                                                                   |  |
| installation-cd-path  | The path to the path to the folder where the Precise download was downloaded to. |  |
|                       | Values: string                                                                   |  |
|                       | Mandatory: Yes                                                                   |  |

# Moving the PMDB to another server

Using CLI, you can move the PMDB to another server.

**NOTE** When moving the PMDB FocalPoint to a server other than the Precise FocalPoint server, restart the Precise Listener on the new PMDB FocalPoint server.

#### Limitations

- You can only move the PMDB. No agents are involved.
- You can only move to the same DBMS type (for example, Oracle to Oracle and SQL Server to SQL Server).

However, you can move to another DBMS version.

- For an SQL Server based database, you must use the same authentication mode (SQL authentication or Windows OS Authentication), and the new database should have the same collation.
- For an Oracle database, you must use the same charset.

For guidelines regarding export and import, see Examples for exporting and importing an SQL Server or Oracle based PMDB.

#### Procedure

To move the PMDB

- 1. Stop all agents, including Precise Listeners and the Precise FocalPoint.
- 2. Manually export the PMDB, and import it to the new DBMS. For an Oracle PMDB, export the PMDB tablespaces metadata also.
- 3. Start the Precise FocalPoint.
- 4. Run the CLI command on the main Precise FocalPoint server. The command updates the Precise registry with the related information.

| Windows | infra\bin\psin_cli.bat<br>-i3-user <user_name><br/>{-i3-encrypted-password <encrypted_password>   -i3-clear-password <clear_password>}<br/>-action move-pw-db<br/>-parameter <parameter_name>=<parameter_value></parameter_value></parameter_name></clear_password></encrypted_password></user_name>  |
|---------|----------------------------------------------------------------------------------------------------|
| UNIX    | ./infra/bin/psin_cli.sh<br>-i3-user <user_name><br/>{-i3-encrypted-password <encrypted_password>   -i3-clear-password <clear_password>}<br/>-action move-pw-db<br/>-parameter <parameter_name>=<parameter_value></parameter_value></parameter_name></clear_password></encrypted_password></user_name> |

**NOTE** You need to specify only the parameters that were changed. For the list of parameters, see <u>Installing</u> the Precise Framework.

For example:

| For SQL Server in | infra\bin\psin_cli.bat                                                                                    |
|-------------------|----------------------------------------------------------------------------------------------------|
| Windows:          | -i3-user admin -i3-clear-password admin                                                                   |
|                   | -action move-pw-db -parameter dbms-instance=NEW_DATABASE1                                                 |
|                   | -parameter dbms-dba-user=sa                                                                               |
|                   | -parameter dbms-dba-clear-password=sa                                                                     |
| For Oracle in     | ./infra/bin/psin_cli.sh                                                                                   |
| UNIX:             | -i3-user admin -i3-clear-password admin                                                                   |
|                   | -action move-pw-db -parameter dbms-                                                                       |
|                   | server=new_poolhp6 -parameter dbms-instance=NEW_ORCL dbms-dba-user=SYSTEM dbms-dba-clear-password=MANAGER |
|                   |                                                                                                    |

| Element               | Description                                                               |
|-----------------------|---------------------------------------------------------------------------|
| i3-user               | See Authenticate to CLI Utility.                                          |
| i3-encrypted-password | See Authenticate to CLI Utility.                                          |
| action                | Always move-pw-db                                                         |
|                       | Mandatory: Yes                                                            |
| parameter             | The changed parameters. For more information about Performance Management |
|                       | DBMS related parameters, see Installing the Precise Framework.            |
|                       | Values: parameters in format name=value                                   |
|                       | Mandatory: Yes                                                            |

#### Table 13-4 Elements for Moving the PMDB to another server

#### Verification

After moving the PMDB to another server, perform the following verifications in the new installation:

- Check the agent's status in Adminpoint
- Check that the Performance Warehouse processes are running and that data is loaded
- Check that data is displayed in the various products

#### Examples for exporting and importing an SQL Server or Oracle based PMDB

The following section provides examples of the export and import procedures for SQL Server and Oracle based PMDBs.

#### Exporting and importing an SQL Server based PMDB

To export an SQL Server based PMDB

- 1. Open the Microsoft SQL Server Management Studio.
- 2. Right-click on the Performance Warehouse database.
- 3. Select the Tasks > Back Up ... option.
- 4. Configure the backup file and click **OK**.
- 5. Wait for confirmation of a successful export.

To import an SQL Server based PMDB

- 1. Copy the created backup file to the new server.
- 2. Open the Microsoft SQL Server Management Studio on the new server.
- 3. Right-click on Databases.
- 4. Select Restore Database....
- 5. In the "to database?" field, enter the previous database name.
- 6. In the "from device" field, click on the ... (browse) button, and select the backup media file.
- 7. Select Add.
- 8. Select the backup file.
- 9. Click OK.
- 10. Select the most recent backup.
- 11. Click **OK** on the restore confirmation message.

#### Exporting and importing an Oracle based PMDB

When using Oracle as the PMDB repository, you can use the export and import utilities to move data. For more information, see <a href="http://wiki.oracle.com/page/Oracle+export+and+import+">http://wiki.oracle.com/page/Oracle+export+and+import+</a>.

#### **NOTE** These utilities are available under the <ORACLE HOME>/bin folder.

To export an Oracle based PMDB

- 1. Open a command line.
- 2. Execute "exp" with the tablespaces' parameter.
- 3. Follow the instructions in the script (you can use most of default values).
- 4. For "user to be exported", enter the PMDB user, for example: PRECISE\_PMDB If error 942 occurs while using the export utility, execute the following as system user:

@c:\oracle\ora92\rdbms\admin\catexp.sql

#### To import an Oracle based PMDB

- 1. Copy the exported data to the new database.
- 2. Open a command line in the new database.
- 3. Execute the "imp" command and follow the script instructions.

# SDK

This section includes the following topics:

- How to plug-in the SDK using the CLI Utilities
- How to plug-out the SDK using the CLI Utilities

# How to plug-in the SDK using the CLI Utilities

This section describes how to plug-in the SDK using the CLI Utilities.

### Preparation

Before running the command line to plug-in the SDK, you should copy all the relevant SDK files to the distribution folder under the <precise\_root> of the server with the Precise FocalPoint. Typically, the files will be <SDK\_name>.xmland <SDK\_name>.zip.

### Running the Plug-in command

Go to the <precise\_root> folder of the server with the Precise FocalPoint and run the following command:

| Windows | infra\bin\psin_cli.bat<br>-action in-sdk-plug-in<br>-i3-user admin<br>-i3-clear-password admin<br>-parameter installation-package= <sdk_name>.xml</sdk_name>  |
|---------|----------------------------------------------------------------------------------------------------|
| UNIX    | ./infra/bin/psin_cli.sh<br>-action in-sdk-plug-in<br>-i3-user admin<br>-i3-clear-password admin<br>-parameter installation-package= <sdk_name>.xml</sdk_name> |

# How to plug-out the SDK using the CLI Utilities

This section describes how to plug-out the SDK using the CLI Utilities.

### Preparation

Before using the plug-out command, verify that you don't have a running SDK instance of the technology that you are about to plug-out.

### Running the Plug-out command

Go to the <precise root> folder of the server with the Precise FocalPoint and run the following command:

| Windows | infra\bin\psin_cli.bat<br>-action in-sdk-plug-out<br>-i3-user admin<br>-i3-clear-password admin<br>-parameter sdk-technology-code=< <i>SDK_technology_code</i> >.xml  |
|---------|----------------------------------------------------------------------------------------------------|
| UNIX    | ./infra/bin/psin_cli.sh<br>-action in-sdk-plug-out<br>-i3-user admin<br>-i3-clear-password admin<br>-parameter sdk-technology-code=< <i>SDK_technology_code</i> >.xml |

# **Additional Precise CLI Utilities**

This section includes the following topics:

- Encrypt command
- <u>Apply License command</u>
- <u>Change an installed Precise Listener port</u>
- Create support file command
- Update main registry command
- <u>Clean Main DB and Infra DB CLI command</u>
- LDAP Sync command
- List Applications, Tiers, and instances
- <u>Associate/Disassociate instance Tier</u>
- <u>Copy Report Manager Reports</u>
- <u>Create inventory report</u>
- <u>Change GUI server port</u>
- Join instances to cluster
- <u>Configure SmartLink for an application</u>
- Downtime command
- AdminPoint Dashboard acknowledgement

# Encrypt command

The Encrypt command encrypts passwords that are used as parameters. The encryption is based on the encryption type that is currently configured on the site.

The encrypted password is displayed in the standard output. The Encrypt command uses the following format:

| Windows | infra\bin\psin_cli.bat<br>-action encrypt<br>-password <password></password>  |
|---------|-------------------------------------------------------------------------------|
| UNIX    | ./infra/bin/psin_cli.sh<br>-action encrypt<br>-password <password></password> |

### password element

The following table describes the syntax of the password element.

#### Table 15-1 Password element

| Element           | Description                                                                                                    |
|-------------------|----------------------------------------------------------------------------------------------------|
| password password | Contains the value of the password to be encrypted. To encrypt an empty password, type "".                                                             |
|                   | <b>NOTE</b> : Any password parameter can be a clear text value. To create a clear text value, replace the name of the parameter from encrypt to clear. |
|                   | For example, replace:                                                                                                    |
|                   | dba-encrypted-password                                                                                                    |
|                   | to:                                                                                                    |
|                   | dba-clear-password                                                                                                    |

# Apply License command

The Apply License CLI applies a new license to Precise.

To apply the license, run the following command on the main Precise FocalPoint server:

| Windows | infra\bin\psin_cli.bat<br>-i3-user <user_name><br/>{-i3-encrypted-password <encrypted_password>   -i3-clear-password <clear_password>}<br/>-action apply-license<br/>-license-file <license_file_name></license_file_name></clear_password></encrypted_password></user_name>  |
|---------|----------------------------------------------------------------------------------------------------|
| UNIX    | ./infra/bin/psin_cli.sh<br>-i3-user <user_name><br/>{-i3-encrypted-password <encrypted_password>   -i3-clear-password <clear_password>}<br/>-action apply-license<br/>-license-file <license_file_name></license_file_name></clear_password></encrypted_password></user_name> |

#### License file name element

The following table describes the syntax of the license file name element.

 Table 15-2
 license file name element

| Element               | Description                                                           |
|-----------------------|-----------------------------------------------------------------------|
| i3-user               | See Authenticate to CLI Utility.                                      |
| i3-encrypted-password | See Authenticate to CLI Utility.                                      |
| action                | Always apply-license                                                  |
|                       | Mandatory: Yes                                                        |
| license-file          | Specifies the path to the license file name that needs to be applied. |

# Change an installed Precise Listener port

The Listener Port Change command enables you to change the port number of an installed Precise Listener.

| NOTE | This command must be executed on the server itself. You are not allowed to change the Precise |
|------|-----------------------------------------------------------------------------------------------|
|      | FocalPoint Listener port number.                                                              |

To change listener port, run the following command:

| Windows | Infra\bin\psin_cli.bat<br>-i3-user <user_name><br/>{-i3-encrypted-password <encrypted_password>   -i3-clear-password <clear_password>}<br/>-action port-change<br/>-port <port_number></port_number></clear_password></encrypted_password></user_name>  |
|---------|----------------------------------------------------------------------------------------------------|
| UNIX    | ./infra/bin/psin_cli.sh<br>-i3-user <user_name><br/>{-i3-encrypted-password <encrypted_password>   -i3-clear-password <clear_password>}<br/>-action port-change<br/>-port <port_number></port_number></clear_password></encrypted_password></user_name> |

# Create support file command

The Create a support file command enables you to generate a support file for Precise. The created support file is saved in the  $< precise\_root > / support$  folder on the main Precise FocalPoint.

To create a support file, run the following command on the main Precise FocalPoint.:

| Windows | Infra\bin\psin_cli.bat<br>-i3-user <user_name><br/>{-i3-encrypted-password <encrypted_password>   -i3-clear-password <clear_password>}<br/>-action support<br/>-mode <support_mode><br/>-servers <servers_list><br/>[-proxy-alias <node_alias>]</node_alias></servers_list></support_mode></clear_password></encrypted_password></user_name>  |
|---------|----------------------------------------------------------------------------------------------------|
| UNIX    | ./infra/bin/psin_cli.sh<br>-i3-user <user_name><br/>{-i3-encrypted-password <encrypted_password>   -i3-clear-password <clear_password>}<br/>-action support<br/>-mode <support_mode><br/>-servers <servers_list><br/>[-proxy-alias <node_alias>]</node_alias></servers_list></support_mode></clear_password></encrypted_password></user_name> |

 Table 15-3
 Elements for Create support file

| Element                   | Description                                                                                                    |
|---------------------------|----------------------------------------------------------------------------------------------------|
| i3-user                   | See Authenticate to CLI Utility.                                                                                                    |
| i3-encrypted-<br>password | See <u>Authenticate to CLI Utility</u> .                                                                                                    |
| action                    | Always support                                                                                                    |
|                           | Mandatory: Yes                                                                                                    |
| mode                      | The type for the support file.                                                                                                    |
|                           | Values:                                                                                                    |
|                           | ■ Full - for creating a full support file.                                                                                                    |
|                           | Express - for creating an express support file.                                                                                                    |
|                           | Mandatory: Yes                                                                                                    |
| servers                   | The names of the servers for which you want to create support files. The server names are separated by a comma. The servers list should contain at least one server name. If the list contains more than one server name, it should be wrapped with double quotes. The following format is used: |
|                           | "server1, server2,, serverN" Mandatory: Yes                                                                                                    |

| Element     | Description                                  |
|-------------|----------------------------------------------|
| proxy-alias | The proxy alias                              |
|             | Values: alias of the related node            |
|             | Mandatory: Only for a federated installation |

# Update main registry command

The update main registry command updates the main registry with the proxy registry. The command should run on the proxy that the change was made on, and will update the main registry.

The update-main-registry command uses the following format:

| Windows | Infra\bin\psin_cli.bat<br>-i3-user <user_name><br/>{-i3-encrypted-password <encrypted_password>   -i3-clear-password <clear_password>}<br/>-action update-main-registry<br/>-registry-path <registry_path></registry_path></clear_password></encrypted_password></user_name>  |
|---------|----------------------------------------------------------------------------------------------------|
| UNIX    | ./infra/bin/psin_cli.sh<br>-i3-user <user_name><br/>{-i3-encrypted-password <encrypted_password>   -i3-clear-password <clear_password>}<br/>-action update-main-registry<br/>-registry-path <registry_path></registry_path></clear_password></encrypted_password></user_name> |

| Element               | Description                                                                                                    |
|-----------------------|----------------------------------------------------------------------------------------------------|
| i3-user               | See Authenticate to CLI Utility.                                                                                                    |
| i3-encrypted-password | See Authenticate to CLI Utility.                                                                                                    |
| action                | Update-main-registry                                                                                                    |
|                       | Mandatory: Yes                                                                                                    |
| registry-path         | The registry path that was updated in the proxy should start with /registry.                                                                                                    |
|                       | It should not be a relative, nor an absolute path. The path should be the path to an existing registry file without the .xml suffix, for example /registry/products/infrastructure/thin. |

# Clean Main DB and Infra DB CLI command

Precise maintains logically deleted entities for its operation. This allows, for example, reusing deleted instance's historical data for new instance installation. However, as the Precise system ages, performance might be affected. To improve performance, clean the deleted entities using the following CLI.

Run the following command from the Main Precise FocalPoint root folder:

| Windows | infra\bin\psin_cli.bat<br>-i3-user <user_name><br/>{-i3-encrypted-password <encrypted_password>   -i3-clear-password <clear_password>}<br/>-action clean-infra-db</clear_password></encrypted_password></user_name>  |
|---------|----------------------------------------------------------------------------------------------------|
| UNIX    | ./infra/bin/psin_cli.sh<br>-i3-user <user_name><br/>{-i3-encrypted-password <encrypted_password>   -i3-clear-password <clear_password>}<br/>-action clean-infra-db</clear_password></encrypted_password></user_name> |

| Table 13-3 Elements for Clean Main DD and Innia DD CLI | Table 15-5 | Elements for Clean Main DB and Infra DB CLI |
|--------------------------------------------------------|------------|---------------------------------------------|
|--------------------------------------------------------|------------|---------------------------------------------|

| Element               | Descriptions                     |
|-----------------------|----------------------------------|
| action                | Always clean-infra-db            |
|                       | Mandatory: Yes                   |
| i3-user               | See Authenticate to CLI Utility. |
| i3-encrypted-password | See Authenticate to CLI Utility. |

NOTE Reusing deleted instance's historical data will not be available once this is used.

# LDAP Sync command

Precise can use LDAP for its roles and user management. For more details about LDAP and Precise integration, see the *Precise Administration Guide and/or the Precise* Installation Guide. Precise automatically runs LDAP sync once a day at 00:08.

If you have changed LDAP configuration (add/removed users and/or groups) it will be applied at the next 00:08. In case you have changed the LDAP configuration and you don't want to wait, you can force the LDAP sync. Run the LDAP Sync command on the main Precise FocalPoint from the cprecise\_root>:

| Windows | infra\bin\psin_cli.bat<br>-i3-user <user_name><br/>{-i3-encrypted-password <encrypted_password>   -i3-clear-password <clear_password>}<br/>-action ldap-sync</clear_password></encrypted_password></user_name>  |
|---------|----------------------------------------------------------------------------------------------------|
| UNIX    | ./infra/bin/psin_cli.sh<br>-i3-user <user_name><br/>{-i3-encrypted-password <encrypted_password>   -i3-clear-password <clear_password>}<br/>-action ldap-sync</clear_password></encrypted_password></user_name> |

#### Table 15-6 Elements for LDAP Configuration

| Element               | Descriptions                     |
|-----------------------|----------------------------------|
| action                | Always Idap-sync                 |
|                       | Mandatory: Yes                   |
| i3-user               | See Authenticate to CLI Utility. |
| i3-encrypted-password | See Authenticate to CLI Utility. |

# List Applications, Tiers, and instances

Using CLI you can list the entire Precise applications, Tiers and instances structure in a XML formatted file. To list, run the following command on the main Precise FocalPoint from the *sprecise root*:

| Windows | infra\bin\psin_cli.bat<br>-i3-user <user_name><br/>{-i3-encrypted-password <encrypted_password>   -i3-clear-password <clear_password>}<br/>-action environments-list<br/>[-output-file <output_file>]</output_file></clear_password></encrypted_password></user_name>  |
|---------|----------------------------------------------------------------------------------------------------|
| UNIX    | ./infra/bin/psin_cli.sh<br>-i3-user <user_name><br/>{-i3-encrypted-password <encrypted_password>   -i3-clear-password <clear_password>}<br/>-action environments-list<br/>[-output-file <output_file>]</output_file></clear_password></encrypted_password></user_name> |

| Element               | Descriptions                                                                                                    |
|-----------------------|----------------------------------------------------------------------------------------------------|
| i3-user               | See Authenticate to CLI Utility.                                                                                |
| i3-encrypted-password | See Authenticate to CLI Utility.                                                                                |
| action                | Always environments-list                                                                                        |
|                       | Mandatory: Yes                                                                                                  |
| output-file           | Values: path to output file                                                                                     |
|                       | If output-file argument is omitted, output will be redirected to a new file created in infra/cli/output folder. |
|                       | Mandatory: No                                                                                                   |

#### Table 15-7 Elements for List Applications, Tiers, and instances

# Associate/Disassociate instance Tier

This command associates or disassociates instances to the Tier. Please note the following:

- You can connect an instance to only one Tier in an application.
- An instance must be part of at least one Tier.
- To move an instance to another Tier, first associate the instance with the target Tier, and then disassociate the instance from the original Tier.
- The OS Tier name must be "OS".
- The Other Tier name must be identical to the instance name.
- If you are associating an instance to a non-existent Tier and application, the specified Tier and application are automatically created.
- If you are disassociating an instance from an Tier, and the Tier no longer contains instances, the Tier is automatically deleted. If there are no more Tiers in the related application, the application is also deleted.
- Any Tier change performed on an instance which is part of a cluster, is automatically applied to all instances of that cluster.

| Windows | <pre>infra\bin\psin_cli.bat<br/>-i3-user <user_name><br/>{-i3-encrypted-password <encrypted_password>   -i3-clear-password <clear_password>}<br/>-action instance-apptier<br/>-technology <technology_code><br/>-instance-server-machine-name <server_machine_name><br/>[-proxy-alias <node_alias>]<br/>-instance-name <instance_name><br/>-apptier-name <tier_name><br/>-apptier-name <tier_name><br/>-environment-name <application_name><br/>-type <type>}<br/>[-apptier-application <application_code>] [-apptier-frontend {true false}]<br/>[-force {true false}]</application_code></type></application_name></tier_name></tier_name></instance_name></node_alias></server_machine_name></technology_code></clear_password></encrypted_password></user_name></pre> |
|---------|----------------------------------------------------------------------------------------------------|
| UNIX    | <pre>./infra/bin/psin_cli.sh<br/>-i3-user <user_name><br/>{-i3-encrypted-password <encrypted_password>   -i3-clear-password <clear_password>}<br/>-action instance-apptier<br/>-technology <technology_code><br/>-instance-server-machine-name <server_machine_name><br/>[-proxy-alias <node_alias>]<br/>-instance-name <instance_name><br/>-apptier-name <tier_name><br/>-environment-name <application_name><br/>-type <type><br/>[-apptier-application <application_code>] [-apptier-frontend {true false}]<br/>[-force {true false}]</application_code></type></application_name></tier_name></instance_name></node_alias></server_machine_name></technology_code></clear_password></encrypted_password></user_name></pre>                                           |

| Element                      | Descriptions                                                                                                    |
|------------------------------|----------------------------------------------------------------------------------------------------|
| i3-user                      | See Authenticate to CLI Utility.                                                                                                    |
| i3-encrypted-password        | See Authenticate to CLI Utility.                                                                                                    |
| action                       | Always instance-apptier                                                                                                    |
|                              | Mandatory: Yes                                                                                                    |
| technology                   | Values: Technology code. For more information, see <u>Technology Codes</u> .                                                                               |
|                              | Mandatory: Yes                                                                                                    |
| instance-server-machine-name | The instance server machine name.                                                                                                    |
|                              | Values: string                                                                                                    |
|                              | Mandatory: Yes                                                                                                    |
| proxy-alias                  | The proxy alias                                                                                                    |
|                              | Values: alias of the related node                                                                                                    |
|                              | Mandatory: Only for a federated installation                                                                                                    |
| instance-name                | The instance name.                                                                                                    |
|                              | Values: string                                                                                                    |
|                              | Mandatory: Yes                                                                                                    |
| apptier-name                 | The Tier name.                                                                                                    |
|                              | Values: string                                                                                                    |
|                              | Mandatory: Yes                                                                                                    |
| environment-name             | The application name.                                                                                                    |
|                              | Values: string                                                                                                    |
|                              | Mandatory: Yes                                                                                                    |
| type                         | Values: one of DISSOCIATE,ASSOCIATE use ASSOCIATE to add an instance to a Tier use DISSOCIATE to remove an instance from a Tier                            |
|                              | Mandatory: Yes                                                                                                    |
| apptier-application          | Values: Application code is optional and can be specified only<br>for the following technologies: Other – CTX, .Net - ASP,DNT,<br>WEB - WEB, SAP, PST, SBL |
|                              | Mandatory: No                                                                                                    |
| apptier-frontend             | Indicates whether the Tier is a frontend Tier.                                                                                                    |
|                              | Values: true or false                                                                                                    |
|                              | Mandatory: No                                                                                                    |
| force                        | Indicates whether this operation should be performed even if it affects several instances.                                                                 |
|                              | Values: true or false                                                                                                    |
|                              | Mandatory: Yes if changing the instance Tier when the instance is part of a cluster                                                                        |

| Table 15-8         Elements for Associate/Disassociate instance | Tier |
|-----------------------------------------------------------------|------|
|-----------------------------------------------------------------|------|

# Copy Report Manager Reports

CLI enables you to copy reports from one Tier to another. This can also be done between different Nodes, meaning between 2 applications on the same Precise federated installations that each belongs to different Node. To copy Report Manager reports from one Tier to another run the following command from the main Precise FocalPoint root folder:

| Windows                     | infra\bin\psin_cli.bat<br>-i3-user <user_name><br/>{-i3-encrypted-password <encrypted_password>   -i3-clear-password <clear_password>}<br/>-action fs-copy-foresight-custom-report<br/>-parametersfile <parameters_file_path></parameters_file_path></clear_password></encrypted_password></user_name>  |
|-----------------------------|----------------------------------------------------------------------------------------------------|
| UNIX                        | ./infra/bin/psin_cli.sh<br>-i3-user <user_name><br/>{-i3-encrypted-password <encrypted_password>   -i3-clear-password <clear_password>}<br/>-action fs-copy-foresight-custom-report<br/>-parametersfile <parameters_file_path></parameters_file_path></clear_password></encrypted_password></user_name> |
| An example of the parameter | s file is:                                                                                                    |

#### <parameters>

<parameter name="source-environment" value="Default"/>
<parameter name="source-apptier" value="SQL Server"/>
<parameter name="source-report" value="a\_test"/>
<parameter name="destination-environment" value="test"/>
<parameter name="destination-apptier" value="SQL Server"/>

</parameters>

**NOTE** To copy a Cross-Tier report, you should use the following string for both the "source-apptier" and "destination-apptier" parameter: "Cross-AppTiers".

#### Table 15-9 Elements for Attach

| Element           | Description                             |
|-------------------|-----------------------------------------|
| i3-user           | See Authenticate to CLI Utility.        |
| i3-clear-password | See Authenticate to CLI Utility.        |
| action            | Values: fs-copy-foresight-custom-report |
|                   | Mandatory: Yes                          |
| parametersfile    | Values: Mandatory:                      |

## Create inventory report

The create inventory report enables you to create an Excel file containing information regarding your installation servers, nodes, PW, and instances.

To create an inventory report, run the following command on the main Precise FocalPoint:

| Windows | infra\bin\psin_cli.bat<br>-i3-user <user_name><br/>{-i3-encrypted-password <encrypted_password>   -i3-clear-password <clear_password>}<br/>-action inventory-report<br/>[-output-file <output_file_name>]</output_file_name></clear_password></encrypted_password></user_name>  |
|---------|----------------------------------------------------------------------------------------------------|
| UNIX    | ./infra/bin/psin_cli.sh<br>-i3-user <user_name><br/>{-i3-encrypted-password <encrypted_password>   -i3-clear-password <clear_password>}<br/>-action inventory-report<br/>[-output-file <output_file_name>]</output_file_name></clear_password></encrypted_password></user_name> |

| Element               | Description                      |
|-----------------------|----------------------------------|
| i3-user               | See Authenticate to CLI Utility. |
| i3-encrypted-password | See Authenticate to CLI Utility. |
| action                | Values: Always inventory-report. |
|                       | Mandatory: Yes                   |
| output-file           | The file name to save report to: |
|                       | Values: Path                     |
|                       | Mandatory: No                    |

| Table 15-10 | Elements for Create an inventory report |
|-------------|-----------------------------------------|
|-------------|-----------------------------------------|

# Clean Logger cache

Each agent that uses the logger has a cached configuration for the logger. When you want to update the logger configuration, you need to remove the logger cache, so that the related agent will reload the new updated configuration.

To update the logger configuration, run the following command on the Main Precise FocalPoint:

| Windows | infra\bin\psin_cli.bat<br>-action clean-logger-cache<br>-server < <i>server_name&gt;</i><br>[-proxy-alias < <i>node_alias</i> >]          |
|---------|----------------------------------------------------------------------------------------------------|
| UNIX    | ./infra/bin/psin_cli.sh<br>-action clean-logger-cache<br>-server <server_name><br/>[-proxy-alias &lt;<i>node_alias</i>&gt;]</server_name> |

Table 15-11 Elements for Clean Logger cache

| Element     | Descriptions                                          |
|-------------|-------------------------------------------------------|
| action      | Always clean-logger-cache                             |
|             | Mandatory: Yes                                        |
| server      | The server name where the related agent is installed. |
|             | Mandatory: Yes                                        |
| proxy-alias | The proxy alias                                       |
|             | Values: alias of the related node                     |
|             | Mandatory: Only for a federated installation          |

## Change GUI server port

You can change the GUI server port using CLI. To change the GUI server port run the following command on the Precise FocalPoint whose GUI server port you want to change:

| Windows | infra\bin\psin_cli.bat<br>-i3-user <user_name><br/>{-i3-encrypted-password <encrypted_password>   -i3-clear-password <clear_password>}<br/>-action change-gui-port<br/>-port <the_new_port><br/>[-shutdown-port <the_new_shutdown_port>] [-url <the_gui_server_url>]</the_gui_server_url></the_new_shutdown_port></the_new_port></clear_password></encrypted_password></user_name>  |
|---------|----------------------------------------------------------------------------------------------------|
| UNIX    | ./infra/bin/psin_cli.sh<br>-i3-user <user_name><br/>{-i3-encrypted-password <encrypted_password>   -i3-clear-password <clear_password>}<br/>-action change-gui-port<br/>-port <the_new_port><br/>[-shutdown-port <the_new_shutdown_port>] [-url <the_gui_server_url>]</the_gui_server_url></the_new_shutdown_port></the_new_port></clear_password></encrypted_password></user_name> |

| Element           | Description                                                                                                    |
|-------------------|----------------------------------------------------------------------------------------------------|
| i3-user           | See Authenticate to CLI Utility.                                                                                                    |
| i3-clear-password | See Authenticate to CLI Utility.                                                                                                    |
| action            | Always change-gui-port                                                                                                    |
|                   | Mandatory: Yes                                                                                                    |
| port              | The new port used for GUI server                                                                                                    |
|                   | Mandatory: Yes                                                                                                    |
| shutdown-port     | Local port used to control the GUI server                                                                                                    |
|                   | Mandatory: No                                                                                                    |
| url               | URL used to access the GUI server. This can also be used in case you have changed GUI server to use SSL, and you want to update Precise of this. |
|                   | Mandatory: No                                                                                                    |

 Table 15-12
 Elements for Change GUI server port

## Join instances to cluster

Web and J2EE technologies support cluster installation. When installing an instance, you can choose whether to install the instance as a standalone instance or as a cluster.

If you have installed instances as standalone instances and they should have been installed as a cluster, you can uninstall the instances and reinstall one instance as a cluster instead. This, however does not keep historical data for the newly installed cluster's instances. If you want to keep the historical data related to the instances, you can use the join instances to cluster CLI utility command.

#### Prerequisites for using the Join instances to cluster command

The following list describes the prerequisites for using the Join instances to cluster command:

- Only Web (WebSphere and WebLogic only) and J2EE instances are supported.
- All instances' servers must contain the same Precise version as the Main Precise FocalPoint. If upgrading from version 8.7, complete the upgrade related action items.
- All instance's servers must have the same path to the Precise installation folder.
- All instances must be of the same type (and for Web also of the same application) and must be standalone instances (you cannot join instances which are already installed as a cluster).
- Before a Web instance can be joined, it must run at least once.

#### The Join instances to cluster command

To join the instances, run the following CLI utility command from the Main Precise FocalPoint root folder:

Windows

infra\bin\psin\_cli.bat
-i3-user <user\_name>
-i3-clear-password <clear\_password>
-action join-instances-to-cluster
[-proxy-alias<proxy alias>]
-instances-ids "<instances\_ids>"
-cluster-name <cluster\_name>
-[template <template>]
[[-installation-cd-path <cd\_path>]

| UNIX | infra/bin/psin_cli.sh<br>-i3-user <user_name><br/>-i3-clear-password <clear_password><br/>-action join-instances-to-cluster<br/>[-proxy-alias<proxy alias="">]<br/>-instances-ids "<instances_ids>"<br/>-cluster-name <cluster_name> [template <template>]</template></cluster_name></instances_ids></proxy></clear_password></user_name> |
|------|----------------------------------------------------------------------------------------------------|
|      | -cluster-name <cluster_name> [template <template>]<br/>[[-installation-cd-path <cd_path>]</cd_path></template></cluster_name>                                                                                                    |

#### Table 15-13 Elements for Join instances to cluster

| Element              | Description                                                                                                    |
|----------------------|----------------------------------------------------------------------------------------------------|
| i3-user              | See Authenticate to CLI Utility.                                                                                                    |
| i3-clear-password    | See Authenticate to CLI Utility.                                                                                                    |
| action               | Always join-instances-to-cluster                                                                                                    |
|                      | Mandatory: Yes                                                                                                    |
| proxy-alias          | Alias of the instance's related node.                                                                                                    |
|                      | Mandatory: Yes, only in a federation installation.                                                                                                    |
| instances-ids        | Comma separated list of IDs related to the instances that need to be joined. To get the IDs related to the instances, use the get-instance-id CLI utility command.      |
|                      | See Installing a new instance while keeping historical data from an old instance.                                                                                       |
|                      | Mandatory: Yes                                                                                                    |
| cluster-name         | The name of the cluster to install.                                                                                                    |
|                      | Mandatory: Yes                                                                                                    |
| template             | The ID of the instance that will be used as the template to install the new cluster. If omitted, the first instance in -instances-ids is used as the templace instance. |
|                      | Mandatory: No                                                                                                    |
| installation-cd-path | Indicates the absolute path to the folder where the Precise download was downloaded to.                                                                                 |
|                      | Values: String                                                                                                    |
|                      | Mandatory: Yes                                                                                                    |

# Configure SmartLink for an application

SmartLink is set by default for an application containing Web/J2EE/.NET Tiers. If you want to disable SmartLink for the application, run the following CLI utilities command on the main Precise FocalPoint:

| Windows | infra\bin\psin_cli.bat<br>-i3-user <user_name><br/>{-i3-encrypted-password <encrypted_password>   -i3-clear-password <clear_password>}<br/>-action smartlink-config<br/>-environment-name <application_name><br/>-enable <enable_smartlink></enable_smartlink></application_name></clear_password></encrypted_password></user_name>  |
|---------|----------------------------------------------------------------------------------------------------|
| UNIX    | ./infra/bin/psin_cli.sh<br>-i3-user <user_name><br/>{-i3-encrypted-password <encrypted_password>   -i3-clear-password <clear_password>}<br/>-action smartlink-config<br/>-environment-name <application_name><br/>-enable <enable_smartlink></enable_smartlink></application_name></clear_password></encrypted_password></user_name> |

157

| Element               | Description                                                                    |
|-----------------------|--------------------------------------------------------------------------------|
| i3-user               | See Authenticate to CLI Utility.                                               |
| i3-encrypted-password | See Authenticate to CLI Utility.                                               |
| action                | Always smartlink-config                                                        |
|                       | Mandatory: Yes                                                                 |
| environment-name      | The name of the application on which SmartLink should be enabled/disabled.     |
|                       | Mandatory: Yes                                                                 |
| enable                | Indicates whether SmartLink should be enabled or disabled for the application. |
|                       | Values: true, false                                                            |
|                       | Mandatory: Yes                                                                 |

#### Table 15-14 Elements to configure SmartLink

# Downtime command

The downtime command defines new downtime rules for an application, server, or specific Instance. Define the downtime using CLI utilities by running the following command:

| Windows | <pre>infra\bin\psin_cli.bat<br/>-i3-user <user_name><br/>{-i3-encrypted-password <encrypted_password>   -i3-clear-password <clear_password>}<br/>-action downtime<br/>{-environment-name <application_name>   -server <server_name>   -instance-name<br/><instance_name><br/>-technology <technology_code> -server <server_name>}<br/>-proxy-alias <proxy_alias_name><br/>-start date <start_date><br/>-start time <start_time><br/>-end date <end_date><br/>-end time <end_time></end_time></end_date></start_time></start_date></proxy_alias_name></server_name></technology_code></instance_name></server_name></application_name></clear_password></encrypted_password></user_name></pre>  |
|---------|----------------------------------------------------------------------------------------------------|
| UNIX    | <pre>./infra/bin/psin_cli.sh<br/>-i3-user <user_name><br/>{-i3-encrypted-password <encrypted_password>   -i3-clear-password <clear_password>}<br/>-action downtime<br/>{-environment-name <application_name>   -server <server_name>   -instance-name<br/><instance_name><br/>-technology <technology_code> -server <server_name>}<br/>-proxy-alias <proxy_alias_name><br/>-start date <start_date><br/>-start time <start_time><br/>-end date <end_date><br/>-end time <end_time></end_time></end_date></start_time></start_date></proxy_alias_name></server_name></technology_code></instance_name></server_name></application_name></clear_password></encrypted_password></user_name></pre> |

 Table 15-15
 Elements to configure the downtime

| Element               | Description                                                                                                    |
|-----------------------|----------------------------------------------------------------------------------------------------|
| i3-user               | See Authenticate to CLI Utility.                                                                                                    |
| i3-encrypted-password | See Authenticate to CLI Utility.                                                                                                    |
| action                | Always downtime                                                                                                    |
|                       | Mandatory: Yes                                                                                                    |
| environment-name      | The name of the application on which the downtime needs to be defined. The downtime rules will be applied to all instances on this application |
|                       | Values: String                                                                                                    |
|                       | Mandatory: Yes, unless the downtime rule is defined per server or an instance.                                                                 |

158

| Element     | Description                                                                                                    |
|-------------|----------------------------------------------------------------------------------------------------|
| server      | The name of the server on which the downtime needs to be defined.<br>The downtime rules will be applied to all instances on this server |
|             | Values: String                                                                                                    |
|             | Mandatory: Yes, unless the downtime rule is defined per application.                                                                    |
| technology  | The related technology code.                                                                                                    |
|             | Values: String. See <u>Technology Codes</u> .                                                                                           |
|             | Mandatory: Yes, when the downtime rule is applied to a specific instance.                                                               |
| proxy-alias | The proxy alias related to the downtime definition.                                                                                     |
|             | Values: String                                                                                                    |
|             | Mandatory: No, unless there is more than one proxy.                                                                                     |
| start-date  | The start date of the downtime rule.                                                                                                    |
|             | Values: Date (format: YYYY-MM-DD)                                                                                                    |
|             | Mandatory: Yes                                                                                                    |
| start-time  | The start time of the downtime rule.                                                                                                    |
|             | Values: Time (format: HH24:MI:SS)                                                                                                    |
|             | Mandatory: Yes                                                                                                    |
| end-date    | The end date of the downtime rule.                                                                                                    |
|             | Values: Date (format: YYYY-MM-DD)                                                                                                    |
|             | Mandatory: Yes                                                                                                    |
| end-time    | The end time of the downtime rule.                                                                                                    |
|             | Values: Time (format: HH24:MI:SS)                                                                                                    |
|             | Mandatory: Yes                                                                                                    |

## AdminPoint Dashboard acknowledgement

The AdminPoint Dashboard provides information regarding health of the Precise installation. The information is displayed in categories for each category per components. If you want to ignore a report for a specific component, for instance because the problem is currently being handled, you will have to add the Unique Key column to the Dashboard and use this relevant key in a CLI utilities command.

To ignore a specific component on the Dashboard:

- 1. In Precise, enter the AdminPoint Dashboard.
- 2. On the right side of the screen, click the Column chooser icon, and add the Unique Key column to the visible field. Now each component shows its unique key.
- 3. Find the unique key of the component of which you want to ignore its condition.
- 4. Run the CLI utilities script below to ignore the component's condition.

NOTE Ignored components are shown with a gray severity icon.

# **NOTE** If you have added the type add for the ignored item, it will also be listed in a new category named Acknowledged.

| NOTE | You can specify an expiration date for the acknowledgement and you can also delete them. |  |
|------|------------------------------------------------------------------------------------------|--|
|------|------------------------------------------------------------------------------------------|--|

| Windows | infra\bin\psin_cli.bat<br>-i3-user <user_name><br/>{-i3-encrypted-password <encrypted_password>   -i3-clear-password <clear_password>}<br/>-action dashboard-ignore-handle<br/>-dashboard-key <dashboard_key><br/>-type {add remove}<br/>{-expire-in-days<expire_in_days>}</expire_in_days></dashboard_key></clear_password></encrypted_password></user_name>  |
|---------|----------------------------------------------------------------------------------------------------|
| UNIX    | ./infra/bin/psin_cli.sh<br>-i3-user <user_name><br/>{-i3-encrypted-password <encrypted_password>   -i3-clear-password <clear_password>}<br/>-action dashboard-ignore-handle<br/>-dashboard-key <dashboard_key><br/>-type {add remove}<br/>{-expire-in-days<expire_in_days>}</expire_in_days></dashboard_key></clear_password></encrypted_password></user_name> |

| Table 15-16 | Elements to configure | the Dashboard acknowledgement |
|-------------|-----------------------|-------------------------------|
|-------------|-----------------------|-------------------------------|

| Element               | Description                                                                                                    |
|-----------------------|----------------------------------------------------------------------------------------------------|
| i3-user               | See Authenticate to CLI Utility.                                                                                                    |
| i3-encrypted-password | See Authenticate to CLI Utility.                                                                                                    |
| action                | Always dashboard-ignore-handle                                                                                                    |
|                       | Mandatory: Yes                                                                                                    |
| dashboard-key         | The Unique Key of the Dashboard component.                                                                                                    |
|                       | Values: String                                                                                                    |
|                       | <b>NOTE</b> : Use quotes to specify a key that includes spaces.                                                                                     |
|                       | Mandatory: Yes.                                                                                                    |
| type                  | Add or remove the Dashboard acknowledgement.                                                                                                    |
|                       | Values: add, remove                                                                                                    |
|                       | Mandatory: Yes.                                                                                                    |
| expire-in-days        | Relevant for adding ignore. It specifies the amount of days that the ignore is relevant for. If not specified, the acknowledge is enabled for good. |
|                       | Values: Integer                                                                                                    |
|                       | Mandatory: No.                                                                                                    |

# A

# **Installation Files**

This appendix includes the following topic:

• About the installation files

### About the installation files

The CLI utility automatically manages installation files deployment on servers. This is the recommended best practice. If you don't want to use automatic deployment of files, you can deploy the installation files yourself. To do this, run one of the following two CLI utility commands. Each CLI utility command creates a file with a list of required files for the installation. The first command lists files for an existing server and the second one lists files for new servers that have not yet been installed. Use the command that is applicable in your case.

| NOTE | The list of files is dynamic and may change whenever you apply an update on your servers. Once you |
|------|----------------------------------------------------------------------------------------------------|
|      | have the list of required files, you should copy and deploy them on the required servers.          |

**NOTE** Instance installation might install more than one agent, for example: An Oracle instance installation might require an Oracle Collector and Insight network agent. In such case, run the CLI utility command for each required agent.

#### List files for existing servers

| Windows | infra\bin\psin_cli.bat<br>-i3-user <user_name><br/>{-i3-encrypted-password <encrypted_password>   -i3-clear-password <clear_password>}<br/>-action list-required-files-for-existing-server<br/>-server <server_name><br/>-product <product_code><br/>-installation <installation_type_code></installation_type_code></product_code></server_name></clear_password></encrypted_password></user_name>  |
|---------|----------------------------------------------------------------------------------------------------|
| UNIX    | ./infra/bin/psin_cli.sh<br>-i3-user <user_name><br/>{-i3-encrypted-password <encrypted_password>   -i3-clear-password <clear_password>}<br/>-action list-required-files-for-existing-server<br/>-server <server_name><br/>-product <product_code><br/>-installation <installation_type_code></installation_type_code></product_code></server_name></clear_password></encrypted_password></user_name> |

| Table A-1 | List required files for existing server Parameter and | Descriptions |
|-----------|-------------------------------------------------------|--------------|
|           | Liot required meetion existing server r drameter and  | Decomptionio |

| Descriptions                                                                                                    |
|----------------------------------------------------------------------------------------------------|
| Always list-required-files-for-existing-server                                                                                                 |
| Mandatory: Yes                                                                                                    |
| Name of the server with similar OS details (OS type, 32/64 bits, and CPU type AMD/IA64) as the one on which you plan to make the installation. |
| Mandatory: Yes                                                                                                    |
| Product code. See Product Codes.                                                                                                    |
| Mandatory: Yes                                                                                                    |
|                                                                                                    |

| Parameter          | Descriptions                                         | ation f |
|--------------------|------------------------------------------------------|---------|
| -installation      | Installation type code. See Installation Type Codes. |         |
|                    | Mandatory: Yes                                       |         |
| -i3-user           | See Authenticate to CLI Utility.                     |         |
| -i3-clear-password | See Authenticate to CLI Utility.                     |         |

### List files for new servers

| Windows | <pre>infra\bin\psin_cli.bat<br/>-i3-user <user_name><br/>{-i3-encrypted-password <encrypted_password>   -i3-clear-password <clear_password>}<br/>-action list-required-files-for-new-server<br/>-bits {32 64}<br/>-os <operating_system_type_flavor><br/>-proxy-alias <proxy_alias_name><br/>-product <product_code><br/>-installation_type_code&gt;</product_code></proxy_alias_name></operating_system_type_flavor></clear_password></encrypted_password></user_name></pre>                                      |
|---------|----------------------------------------------------------------------------------------------------|
| UNIX    | <pre>./infra/bin/psin_cli.sh<br/>-i3-user <user_name><br/>{-i3-encrypted-password <encrypted_password>   -i3-clear-password <clear_password>}<br/>-action list-required-files-for-new-server<br/>-bits {32 64}<br/>-os <operating_system_type_flavor><br/>-proxy-alias <proxy_alias_name><br/>-product <product_code><br/>-installation_<installation_type_code></installation_type_code></product_code></proxy_alias_name></operating_system_type_flavor></clear_password></encrypted_password></user_name></pre> |

 Table A-2
 List required files for existing server Parameter and Descriptions

| Parameter          | Descriptions                                                                               |
|--------------------|--------------------------------------------------------------------------------------------|
| -action            | Always list-required-files-for-existing-server                                             |
|                    | Mandatory: Yes                                                                             |
| -bits              | The amount of bits of the server; 32 or 64.                                                |
|                    | Mandatory: Yes                                                                             |
| -0S                | The operating system type and flavor. See <u>Operating System Type and</u> <u>Flavor</u> . |
|                    | Mandatory: Yes                                                                             |
| -proxy-alias       | The alias of the proxy.                                                                    |
|                    | Value: String.                                                                             |
|                    | Mandatory: Yes                                                                             |
| -product           | Product code. See Product Codes.                                                           |
|                    | Mandatory: Yes                                                                             |
| -installation      | Installation type code. See Installation Type Codes.                                       |
|                    | Mandatory: Yes                                                                             |
| -i3-user           | See Authenticate to CLI Utility.                                                           |
| -i3-clear-password | See Authenticate to CLI Utility.                                                           |

#### Deploy a package on a server

To deploy a package on the server, copy the installation package to the server under <precise\_root>/distribution folder, and run the following command:

| Windows | infra\bin\psin_file_new.exe -manual -extract distribution\ <i><the_file_name></the_file_name></i> -event install |
|---------|----------------------------------------------------------------------------------------------------|
| UNIX    | /infra/bin/psin_file_new.exe -manual -extract distribution\< <i>the_file_name</i> > -event install               |

NOTE Each package has an indication file under <precise\_root>/distribution/<package>\_extracted If the indication file exists, it means the package was already deployed on the server. You must not deploy package on a server in case it is already deployed.

# B

# Codes Used by the CLI Utility

This appendix includes the following topics:

- Technology Codes
- Product Codes
- Installation Type Codes
- Operating System Type and Flavor

# **Technology Codes**

Technology' code should be specified in some CLIs. The table below lists the technology codes used by Precise. The following table describes the syntax of the technology code argument.

| Technology Code | Technology Name                                 |
|-----------------|-------------------------------------------------|
| DN              | Microsoft .NET                                  |
| JE              | J2EE                                            |
| OA              | Oracle Applications                             |
| OR              | Oracle                                          |
| OS              | OS                                              |
| ОТ              | Other                                           |
| PS              | PeopleSoft                                      |
| RS              | Sybase Replication Server                       |
| SI              | SAP Interpoint                                  |
| SP              | SAP                                             |
| SQ              | SQL Server                                      |
| SM              | Storage                                         |
| ST              | Storage                                         |
| SY              | Sybase                                          |
| TU              | Tuxedo                                          |
| UD              | DB2                                             |
| VC              | vCenter Server                                  |
| VM              | vCenter Server (instance of the Virtual Server) |
| WW              | Web                                             |

 Table B-1
 Technology code argument

# **Product Codes**

Product code should be specified in some CLIs. The table below lists the product codes used by Precise.

#### Table B-2Product code argument

| Product Code | Product Name               |
|--------------|----------------------------|
| DN           | Precise for Microsoft .NET |
| FS           | Report Manager             |
| IN           | Precise Management         |
| IS           | Insight                    |
| JE           | Precise for J2EE           |
| OR           | Precise for Oracle         |
| PU           | Alerts                     |
| PF           | Alerts FocalPoint          |
| PW           | PMDB                       |
| SQ           | Precise for SQL Server     |
| SP           | Precise for SAP            |
| ST           | Precise for Storage        |
| SY           | Precise for Sybase         |
| TP           | Precise TPM                |
| UD           | Precise for DB2            |
| VC           | Precise for vCenter Server |
| WW           | Precise for Web            |

# Installation Type Codes

Installation type code should be specified in some CLIs. The table below lists the installation type codes used by Precise.

#### Table B-3Installation type code

| Installation Type Code | Installation Type Name                                            |
|------------------------|-------------------------------------------------------------------|
| DNCOL                  | Precise for Microsoft .NET Collector                              |
| FP                     | FocalPoint                                                        |
| INBA                   | Precise Listener                                                  |
| ISOA                   | Insight Oracle Applications Collector                             |
| ISOS                   | Insight OS Collector                                              |
| ISTCP                  | Insight Network Collector                                         |
| ISTUX                  | Insight Tuxedo Collector                                          |
| ISVC                   | Insight vCenter Server Collector                                  |
| ISVM                   | Insight vCenter Server (instance of the Virtual Server) Collector |
| JECOL                  | Precise for J2EE Collector                                        |
| MN                     | Main Precise FocalPoint                                           |
| ORBV                   | Precise for Oracle Bind Variable Collector                        |
| ORCOL                  | Precise for Oracle Collector                                      |
| OROA                   | Precise for Oracle Oracle Applications Collector                  |
| ORPPS                  | Precise for Oracle PeopleSoft Collector                           |

| Installation Type Code | Installation Type Name                            |
|------------------------|---------------------------------------------------|
| ORSAP                  | Precise for Oracle SAP Interpoint Collector       |
| ORXP                   | Precise for Oracle Shark Point Collector          |
| PUPNT                  | InformPoint                                       |
| PUSNM                  | Alerts SNMP Collector                             |
| SPCOL                  | Precise for SAP Collector                         |
| SQCOL                  | Precise for SQL Server Collector                  |
| SQCOM                  | Precise for SQL Server Interpoint COM Collector   |
| SQPPS                  | Precise for SQL Server PeopleSoft Collector       |
| SQSAP                  | Precise for SQL Server SAP Interpoint Collector   |
| SQWIN                  | Precise for SQL Server Windows Storage Collector  |
| STCOL                  | Precise for Storage Collector                     |
| STMAP                  | Precise for Storage Collector                     |
| SYCOL                  | Precise for Sybase Collector                      |
| SYREP                  | Precise for Sybase Replication Server Collector   |
| UDCOL                  | Precise for DB2 Collector                         |
| UDSAP                  | Precise for DB2 SAP Interpoint Collector          |
| UDSYC                  | Precise for DB2 Symmetric Collector               |
| UDSYM                  | Precise for DB2 Symmetric Mapping Collector       |
| WWCOL                  | Precise for Web Collector                         |
| WWDYN                  | Precise for Web Dynamic Instrumentation Collector |
| WWNCL                  | Precise for Web Filters Collector                 |
| WWWEB                  | Precise for Web Web Server Collector              |

# Operating System Type and Flavor

 Table B-4
 Operating System Types

| Operating System Types                                         |
|----------------------------------------------------------------|
| AIX                                                            |
| HP-UX                                                          |
| "WIN" when used for packages suffix, or "Windows NT" otherwise |
| Linux                                                          |
| s390                                                           |
| SunOS                                                          |
| SunOS_x86                                                      |

#### Table B-5 Operating System Flavors

| Operating System Flavors |
|--------------------------|
| WIN                      |
| UNIX                     |

| abandonment rate             | In Web, a counter that keeps track of the percentage of users that abandon the loading of the Web page before it completes downloading.                                                                                                    |
|------------------------------|----------------------------------------------------------------------------------------------------|
| action                       | An operation that Alerts FocalPoint automatically performs when detecting a warning or critical status for a specific metric. According to the defined action, Alerts FocalPoint opens a message box, sends an email or SNMP trap, or executes a program.                                                                                                    |
| action item<br>(manual)      | Some installation steps cannot be executed automatically by Precise Installer. The administrator is required to execute them manually. Action Items are presented (when necessary) at end of installation or product update.                                                                                                    |
| AdminPoint                   | The central administration console of Precise that facilitates the maintenance, configuration, and management of all installed Precise components, such as monitoring the status of all Precise agents and PMDB processes, getting license information, starting and stopping the agents, getting log data on agents and events, changing PMDB settings, and installing patches.<br>See also PMDB.<br>See also agent.                                                                                                    |
| advice                       | In Oracle, an algorithm that is designed to recommend on gathering statistics, creating new indexes, change existing indexes, and add or delete hints to make Oracle's Optimizer choose a better access path and make the statement perform better. Can be activated from any DML (Data Manipulation Language) statement.                                                                                                    |
| agent                        | A program that runs on a server machine to collect, process, or communicate performance information. The Precise installation consists of multiple agents.                                                                                                    |
| alert                        | The state of an Alerts metric that has reached a near-critical or critical status. An alert is issued by Alerts, triggering an action and informing of a problem that has occurred or is likely to occur within the area sampled by the specific metric.<br>See also action.                                                                                                    |
| Alerts                       | These product provide alerts to problematic conditions before they turn into performance problems, based<br>on predefined metrics and thresholds. Alerts can automatically perform an action, such as displaying a<br>pop-up message, sending an email message or SNMP trap, or running a program.                                                                                                    |
| Alerts FocalPoint            | An agent that receives data from the InformPoint agents, stores it, and performs any action that has been<br>user-defined for that specific alert, such as displaying a pop-up message, sending an email message or<br>SNMP trap, or running a program.<br>See also InformPoint.                                                                                                    |
| alert type                   | In Alerts, the status of all metrics belonging to a metric group or a monitored instance, indicating the current performance level through colors.<br>See also alert.<br>See also metric.                                                                                                    |
| application server<br>metric | In J2EE, a metrics that is provided by the application server or by customer code. This can include metrics<br>published by the Java Management Extension (JMX) APIs or vendor-specific APIs, such as IBM's<br>Performance Management Interface (PMI).                                                                                                    |
| AppTier                      | The abbreviation for an application tier in a Precise environment. An AppTier contains one or more instances of the same technology and purpose. Application tiers do not necessarily correspond to distinct physical servers: in many cases, the tiers are logical, with one server running multiple AppTiers or one AppTier spans a cluster of servers. A Precise environment may contain multiple AppTiers on the same technology. For example, you may group J2EE instances (JVMs) into a J2EE Presentation AppTier and a J2EE Business Logic AppTier. Segmenting application service time into the contribution of individual application tiers is helpful in identifying the source of performance problems. Analyzing the performance and behavior of each tier separately is crucial for isolating the root causes of performance problems. |
| cabinet                      | In Oracle, SQL Server, DB2, and Sybase, the highest logical level in the SQL workspace hierarchy. A cabinet contains folders and, within folders, statements.                                                                                                    |

| call path                 | A subset of a stack trace including only those methods that have been instrumented.                                                                                                    |
|---------------------------|----------------------------------------------------------------------------------------------------|
| client cache              | In Web, a counter that keeps track of the percentage of requests taken from the client cache (http status 304).                                                                                                    |
| client-side<br>collection | See Web client browser-side.                                                                                                    |
| cluster                   | A group of servers or instances that are configured to be treated as a single entity. In Oracle, all Oracle instances of the same Oracle database (RAC configuration) are treated as a cluster and presented in the Precise for Oracle UI as a Database. In J2EE, a group of JVMs that serve the same application can be defined as Cluster (even if they are not defined as a cluster in the application server configuration). All JVMs of the same cluster share the same configuration. |
| collapsed access<br>plan  | In SQL Server and Sybase, the access plan of a unique group of statements or batches that belong to the same collapsed statement or batch but have different access plans. This can differ due to the constants in the text of the original (not collapsed) statements.                                                                                                    |
|                           | See also explained statement.                                                                                                    |
|                           | See also collapsed statement.                                                                                                    |
| collapsed<br>statement    | In Oracle, SQL Server, Sybase, and DB2, a statement whose constants are replaced with parameters. Each collapsed statement can have several access plans, according to the occurrences of its statements.                                                                                                    |
|                           | See also collapsed access plan.                                                                                                    |
| Collector                 | The program that runs on the monitored server to collect performance information.                                                                                                    |
|                           | Some technologies allow a single Collector (agent) to serve multiple instances running on the same server.<br>Other technologies require a dedicated Collector per monitored instance.                                                                                                    |
|                           | In most cases, it must be installed on the monitored server. Collectors for SAP, SQL Server, and Sybase may reside on a remote server.<br>See also agent.                                                                                                    |
| a llastar alias aiza      |                                                                                                    |
| collector slice size      | In J2EE, the smallest unit of data presentation and storage. It can be configured as 30 seconds or five minutes. If SmartLink is configured, relevant Web and Microsoft .NET Collectors will report to SmartLink using the same collector slice size. Regardless of the defined collector slice size, the most granular slice size presented on both the Precise for Web UI and the Precise for Microsoft .NET UI will be 15 minute intervals.                                              |
| completion rate           | In Web, a counter that keeps track of the percentage of users that completed the loading of a Web page.                                                                                                    |
| count                     | The number of occurrences observed during a measurement interval.                                                                                                    |
| CPU time                  | The average amount of time consumed by the operating system actively processing instructions on behalf<br>of a running activity.                                                                                                    |
| critical status           | In Alerts, the status represented by a red bullet indicating that the value of the sampled metric has<br>exceeded the near-critical and critical threshold values.                                                                                                    |
|                           | See also metric.                                                                                                    |
| Cross-AppTiers            | In Insight, Report Manager, and Alerts, a perspective that provides high-level information about the performance of all AppTiers in an environment, including operating system data. It provides a holistic view of the entire environment and helps understand how the AppTiers interact.                                                                                                    |
|                           | See also AppTier.                                                                                                    |
| current data              | In SmartLink, the end-to-end activity, detected by Precise over the last five minutes, including activities that are still in progress. In all databases products, a workspace that presents Current Sessions and the SQL statements that were executed including statements that are still in progress.                                                                                                    |
| custom                    | Represents invocations of a type not specifically defined.<br>See also work time.                                                                                                    |
| customized metric         | In Alerts, a user-defined metric that measures site-specific parameters.                                                                                                    |
| drilldown                 | Within Precise products and Insight SmartLink, the filtering of analyzed data by clicking a specific entity.<br>Then, additional information about the selected entity is presented, plus a breakdown of its activity by<br>another entity. For example, drilldown on a transaction and get an overtime graph of the selected<br>transaction, plus a list of top users that executed the selected transaction.                                                                              |
| entry point               | Usually a top-level HTTP or EJB request. An entry point can originate when a user clicks in a browser or an E-commerce server invokes a remote EJB. J2EE makes a distinction between service request invocations and other invocations. The first HTTP or EJB invocation within a call path is designated as an entry point.                                                                                                    |

| environment            | The highest Precise logical group. It may contain multiple AppTiers of various technologies that serve an application together. For example, a Payroll Production environment may contain all Web servers, application servers, transaction managers, databases, and servers that serve this application. Alternatively, it may contain any set of instances that form together an administrative group. Since Precise version 8.5, an instance can belong to more than one environment. Let's say a single Oracle database serves two different applications plus the DBA wants to associate this database with a group of other databases under his responsibility regardless of served applications. In this case the Oracle database will be associated to three different Precise environments. See also AppTier. See also instance. |
|------------------------|----------------------------------------------------------------------------------------------------|
| ERP Extension          | In Oracle, DB2, and SQL Server, an extension to the Collector that provides detailed information on the activities and resource consumption of packaged application components. It correlates the database information, and the packaged application information and lets you see users, transactions, reports, and other elements of ERP applications, such as Oracle Applications, SAP, and PeopleSoft.                                                                                                    |
| event                  | In Alerts, the occurrence of a sampling or progress. A sampling occurrence occurs every time a metric samples. A progress occurrence occurs when a metric's progress status is changed or when the investigated status reaches the end of the given investigation time. In AdminPoint, all occurrences reported by Precise agents, including informational events, warnings, and errors related to one of the agents. All events are shown in the Events view.<br>See also metric.<br>See also progress.                                                                                                    |
| executions             | In Oracle, SQL Server, DB2, and Sybase, the number of times a SQL statement was executed during the selected time frame. In SmartLink and SAP, the number of times a transaction was executed during the selected time frame.                                                                                                    |
| explained<br>statement | In Oracle, SQL Server, DB2, and Sybase, a statement whose access path (chosen by the RDBMS Optimizer) is clarified and translated into a visual display. Explained results include information on the objects referenced by the statement and the operations performed on these objects.                                                                                                    |
| extended<br>collection | In Oracle, a function that proactively specifies a future period during which Oracle activity data is collected<br>and organized for subsequent analysis. Extended collections are an easy means to view collected<br>information, assess application resource consumption, and identify bottlenecks that are inhibiting<br>application performance and end-user productivity.                                                                                                    |
| Federated Precise      | Federated Precise is a version of Precise (starting with version 8.5) that can manage multiple Precise installations within unified StartPoint and AdminPoint screens, displaying and managing all environments, instances, and installations.                                                                                                    |
| findings               | A ranked list of top performance problems in the selected context. They are presented in Oracle, SQL Server, .NET, and J2EE. Each finding provides: a short explanation of the problem, detailed background information, and most important: one or more links to further investigate the problem and possibly get more granular findings on the selected context.                                                                                                    |
| first byte time        | In Web, a counter that keeps track of the time that it takes from the moment a new Web page is called until the first byte arrives back from the Web server.                                                                                                    |
| FocalPoint             | An agent that communicates with the Listeners installed on the monitored servers, receives data from the Collectors, periodically processes and stores this data in the PMDB, and serves UI requests.                                                                                                    |
| folder                 | In SQL Server, Oracle, DB2, and Sybase, the intermediate logical level in the SQL workspace hierarchy.<br>Folders are grouped into cabinets and contain SQL statements.<br>See also cabinet.                                                                                                    |
| Framework<br>Installer | The application that facilitates the installation of Precise framework components. It can be invoked from the installation DVD or Precise v9.0 download to install a new Precise deployment. It can also be invoked from an existing Precise deployment to install an additional framework node and attach it to the originating Precise deployment.<br>See also Framework node.                                                                                                    |
| Framework node         | A set of FocalPoint agents that are installed together and manages a set of monitored instances. The performance data of these instances will be loaded into a dedicated PMDB. A single Precise deployment may contain multiple framework nodes (using a separate PMDB for each node). An environment cannot span over multiple framework nodes.                                                                                                    |

| garbage collection                | An automatic process in the Java runtime environment that periodically reclaims memory used by objects that are no longer referenced. The process can impact an application's performance while memory is being reclaimed. Java programmers may initiate garbage collection explicitly.                                                                                                    |
|-----------------------------------|----------------------------------------------------------------------------------------------------|
| grouper                           | In Web, the identifier that is used to group other identifiers, such as sites or URLs.                                                                                                    |
| hint                              | In Oracle, an instruction directed at the Oracle Optimizer that includes considerations for an execution plan.<br>The Oracle Optimizer will build an execution plan based on the hint, ignoring its own set of considerations.                                                                                                    |
| hour group                        | A unit that reflects the type and level of activity within the system at different times. By defining the times of the day that are peak and off-peak, or day and night, the performance analysis can be focused on those particular times of the day. If, for example, most performance problems occur within nighttime and weekend batches, it can be useful to focus only on them.                                                                                                    |
| InformPoint                       | In Alerts, an agent that retrieves performance data from all installed Precise products, analyzes it, and sends an alert to the Alerts FocalPoint when the predefined thresholds are exceeded. See also agent.                                                                                                    |
| Insight                           | The Precise product family that facilitates the process of monitoring and correlating system performance. It consists of Insight.                                                                                                    |
|                                   | See also Report Manager.                                                                                                    |
|                                   | See also FocalPoint.                                                                                                    |
| Insight FocalPoint                | An agent that receives performance information from Insight Savvies, which monitor the environment.<br>Insight FocalPoint then correlates, processes, and stores this information in a centralized location. The<br>Insight performance history is stored in the PMDB.                                                                                                    |
|                                   | See also Savvy.<br>See also PMDB.                                                                                                    |
| instance                          |                                                                                                    |
| instance                          | A monitored object of a specific technology. The following list specifies what constitutes an instance for the various supported technologies: J2EE - a Java Virtual Machine (JVM - a logical name set by the user), Microsoft .NET - a Common Language Runtime (CLR - a logical name set by the user), Oracle Applications - an Oracle Applications Form server, Oracle - an Oracle instance, SAP - a SAP system, SQL Server - an SQL instance, Sybase - a Sybase instance, Tuxedo - a Tuxedo domain, Web - a Web server, WebSphere MQ - an IBM WebSphere Queue Manager, DB2 - a DB2 non-partitioned database or a DB2 database partition. During installation, the instance is associated with one AppTier and environment. An Instance can be moved to a different environment or associated with multiple environments without re-installation nor losing historical data.<br>See also environment. |
| instance statistics               | See performance counter.                                                                                                    |
| instance/database<br>changes      | In SQL Server and Oracle, the part of the Collect Schema Changes process that captures instance definition changes and database option changes and saves them in the PMDB.                                                                                                    |
| instrumentation                   | The process of inserting fault-tolerant recording hooks in Java byte code, .NET MSIL, HTML pages, or other monitored components, resulting in the capture of performance metrics. In J2EE, a mechanism that enables collecting performance information when an application is executed. The process involves inserting special fault-tolerant recording hooks into application class objects. In WEB, the insertion of recording hooks into HTML pages can either be in memory (Dynamic Instrumentation) or file-based (Static Instrumentation).                                                                                                    |
| instrumentation context           | See invocation context.                                                                                                    |
| internal invocation               | The process of invoking a request from an HTTP request (Servlet or JSP) or an EJB. J2EE displays an<br>internal invocation like any other invocation.                                                                                                    |
| invocation                        | An execution of a J2EE entity (a Servlet, EJB, SQL Statement, method, and so on). When mentioned in<br>plural (Invocations), means the amount of times that the entity was executed.                                                                                                    |
| invocation context                | The context within which a method is invoked. For example, if Method A is invoked both from Method B and from Method C, there will be two different invocation contexts for the performance metrics collected for Method A, one for when it is invoked from Method B and one for when it is invoked from Method C. See also call path and instrumentation context.                                                                                                    |
| IDE ( Java Duntima                |                                                                                                    |
| JRE (Java Runtime<br>Environment) | As the runtime part of the Java software, the combination of the components that enable the execution of a Java program: a Java virtual machine, the core class libraries, and the files that form the Java platform.                                                                                                    |

| JSP (Java Server<br>Page)     | An HTML page with special tags for Java scripting. An application server processes the tags and generates a Servlet.                                                                                                    |
|-------------------------------|----------------------------------------------------------------------------------------------------|
| JVM (Java Virtual<br>Machine) | An instance of a JRE that executes Java programs. A server-side Java application server is itself a Java program that runs inside a JVM. Servlets, JSPs and EJBs are Java programs (applications) that run within the application server's JVM. J2EE monitors the JVM running the application server and the server-side Java applications within the application server.                                                                                                    |
| JVM Heap Memory               | The amount of real computer memory that is allocated to the JVM for executing Java programs.                                                                                                    |
| key metric                    | In Alerts, a parameter that monitors a very important performance aspect. The status of the Oracle instance (up/down), for example, is crucial for system performance. If the instance is down, this is the first problem that needs to be solved. Marking a metric as key metric ensures that a critical alert raised for this metric receives top priority by the person that is responsible to handle alerts at any time. It can also help determine which alert to handle first in case of multiple alerts. In Alerts, key metrics are always displayed at the top of a metric table when it is sorted by alerts so that they get immediate attention. |
| Listener                      | The agent that facilitates the communication between the various Precise agents across different servers must be installed on every server where Collectors or FocalPoint agents are installed. The Listener allows communication with all other agents installed on the monitored server, while only the Precise Listener port is known by other servers.                                                                                                    |
| login name                    | In SQL Server and Sybase, the session identifier that represents the credential used to connect to the database. When an ERP extension is installed, the user name of the packaged application's client overrides the login name. For example, when SAP extension is installed, the SAP user name overrides the login name.                                                                                                    |
| machine                       | A session identifier. A machine as sampled, for example, by the SQL Server Collector is the identification of the machine where the client process executes. Machine is also sampled by Oracle, DB2 and Sybase. In Insight terminology Machine is called Client machine.                                                                                                    |
| Main framework<br>node        | A main framework node is the single point for login and also serves as the Precise FocalPoint for the entire deployment.                                                                                                    |
| major collection<br>count     | Number of estimated major garbage collection events that occurred during the last J2EE collector slice. A major garbage collection can stop the application while JVM heap memory is being reclaimed. See also garbage collection.                                                                                                    |
| major garbage collection time | Percentage of time spent by the JVM executing major garbage collection events during the displayed interval.                                                                                                    |
|                               | See also garbage collection.                                                                                                    |
| MBean                         | A Java object that represents a manageable resource. In J2EE, MBeans, or Managed Beans, are used for application server metrics.                                                                                                    |
| memory logger<br>interval     | The interval at which the J2EE Collector gathers JVM heap memory data. All snapshots of the memory logger's data collected according to the memory logger interval are summarized with counters in the current aggregation interval. The memory logger interval's time span is typically a small fraction of the aggregation interval.                                                                                                    |
| metric                        | In Alerts, a query that helps measure performance in the environment. Three types of metrics are available:<br>System metrics relate to the internal resources, operations, and objects of the monitored infrastructure;<br>application metrics reflect the way the applications perform; user-defined metrics can be customized to<br>specifically relate to a site. When a metric's value exceeds one of the defined thresholds, its status changes<br>to near-critical (yellow bullet) or critical (red bullet).<br>See also key metric.                                                                                                    |
| motric sot                    | -                                                                                                    |
| metric set                    | In Alerts, a unit that groups metrics that measure related performance aspects. The following metric sets exist:                                                                                                    |
|                               | Status: includes metrics that alert to functional problems related to the instance.                                                                                                    |
|                               | Performance: includes metrics that alert to performance problems related to the instance.                                                                                                    |
|                               | Load: includes metrics that alert to instance-related load problems that may later cause errors or crashes.                                                                                                    |
|                               | Service: includes metrics that alert to instance-related SLA breaches. The metrics in this set are sampled by Insight.                                                                                                    |
|                               | Performance Trending: includes metrics that alert to potential future performance problems. The metrics in this set are sampled by Report Manager.                                                                                                    |

|                          | Load Trending: includes metrics that alert to potential future load problems. The metrics in this set are<br>sampled by Report Manager.<br>Customized: includes user-defined metrics.                                                                                                    |
|--------------------------|----------------------------------------------------------------------------------------------------|
|                          | Precise Status: includes metrics that alert to the near-critical or critical status of the installed Precise environment.                                                                                                    |
| module                   | A session identifier. In Oracle it contains the value of MODULE column in V\$SESSION table. In DB2 it<br>contains the command name of non-SQL statements or the package name for SQL statements.                                                                                                    |
| near-critical status     | In Alerts, a status indicating that the value of the sampled metric has exceeded the defined near-critical threshold. A near-critical status is indicated by a yellow bullet.                                                                                                    |
| network time             | In Web, a counter that keeps track of the time spent on network activity from the server side perspective.<br>This includes the time to read the request from the network and the network time to send the response back<br>to the client.                                                                                                    |
| node                     | See Framework node.                                                                                                    |
|                          | Note: when creating a new installation from DVD, it would be called "Framework." In the UI screens (columns in tables, choosing a system for a new environment etc), we would call them "Nodes." For example: choose a node for the new environment.                                                                                                    |
|                          | When adding a new system within AdminPoint, it would be called a "Framework node".                                                                                                    |
| packaged<br>application  | An application that is created and/or maintained by a third party and is not custom-built to one's specific needs. The following packaged applications have special treatment by Precise: SAP, Oracle Applications, and PeopleSoft. They are harder to modify because the application code is either not available or hard to understand.                                                                                                    |
|                          | See also ERP Extension.                                                                                                    |
| page size                | In Web, a counter that keeps track of the amount of data loaded from the server to display the page.                                                                                                    |
| page views               | In Web, a counter that keeps track of the number of Web pages viewed at a specific Web site during a<br>selected time period.                                                                                                    |
| parent metric            | In Alerts, a joining of several child metrics. Each time a parent metric samples, it gathers data from a set of child metrics and presents it as a single metric query. The individual child metric values are displayed on the Thresholds tab of the Properties dialog box in Alerts.                                                                                                    |
|                          | See also submetric.                                                                                                    |
| performance<br>counter   | In SQL Server, a Windows performance counter as reported by the operating system. In Oracle, an instance level statistic as gathered from some Oracle V\$ views. In Sybase, a sysmonitors counter collected by Sybase. In Web, an operating system or a Web server performance counter.                                                                                                    |
| PMDB                     | The Precise data warehouse of performance and availability data. It can be hosted on an Oracle or SQL Server database.                                                                                                    |
| portal server            | An application server for Web-based applications that commonly provide personalization, single sign-on,<br>and content aggregation from different sources and that host the presentation layer of Information Systems.<br>Aggregation is the action of integrating content from different sources within a Web page. A portal may have<br>sophisticated personalization features to provide customized content to users. Portal pages may have a<br>different set of portlets creating content for different users. |
| portlet                  | A Java-based Web component, managed by a portlet container, that processes requests and generates<br>dynamic content. Portlets are used by portals as pluggable user interface components that provide a<br>presentation layer to Information Systems.                                                                                                    |
| Precise<br>deployment    | An independent Precise system. It contains and manages various agent types and provides centralized monitoring and administration. A Precise deployment may contain multiple framework nodes. One of them is defined as the main framework node and it manages all other nodes of the Precise deployment.                                                                                                    |
| Precise FocalPoint       | See Precise FocalPoint agent.                                                                                                    |
| Precise FocalPoint agent | An agent that manages all agents in a single Precise deployment. Additional product FocalPoint agents manage specific technologies and resources.                                                                                                    |
| Precise Proxy<br>agent   | When multiple Framework Nodes are managed by a single Precise deployment, the Precise FocalPoint agent manages all of the agents of the main Framework node, while every other framework node has a Precise Proxy agent to manage all its agents.                                                                                                    |
| Precise_root             | This is the term used in a path for the Precise installation directory. The terms <i><i3_root></i3_root></i> or i3 root can appear in text too.                                                                                                    |

| program                      | A session identifier in Oracle, DB2, SQL Server, Sybase, Insight, and Alerts. A program as sampled, for example, by the SQL Server Collector, is the name of the executable that connects to the database. Applications that do not set the application name have N/A as program. When a SAP extension is installed, the SAP transaction overrides the program, and it may change during the application's lifetime. In Insight, program is the name of an executable as recognized by the operating system. If an executable is invoked from a script (a batch or a shell), the script is displayed as the command entity. In Alerts, program is part of the customized metrics definition and is the name of the executable or stored procedure executed in the database that runs when the metric is sampled. In action definitions, program is the name of the executable that will run if the metric exceeds its threshold. |
|------------------------------|----------------------------------------------------------------------------------------------------|
| progress                     | In Alerts, the management state of a metric for which an alert has been raised. The following statuses exist:                                                                                                    |
|                              | Open: An alert is raised.                                                                                                    |
|                              | Investigated: The alert is taken care of.                                                                                                    |
|                              | Closed: The problem has been solved.                                                                                                    |
| Proxy FocalPoint             | See Precise Proxy agent                                                                                                    |
| recommended<br>index         | In SQL Server, a function that uses the Microsoft Index Tuning Wizard to recommend on adding indexes or statistics for a selected statement, batch, or table. Based on the results of this function, the Optimizer will choose a better access plan and make the respective statement or batch perform better. For statements and batches, recommendations are based on the content of the statement or batch. For tables, recommendations are based on all the statements that are stored in the PMDB, are executed during the selected time period, and have an average duration time greater than the value defined in the registry (where 0 is the default).                                                                                                    |
|                              | See also advice.                                                                                                    |
| related SQL                  | In Oracle, a generated statement that uses alternative syntax to access the database in different ways and returns the same output as the original statement.                                                                                                    |
| relative frequency           | Number of contributor invocations per entry point. For example, if a service request calls three methods each time it is invoked, the Relative Frequency for the method is three invocations per service request execution. Similarly, if a service request calls one method every other time it is invoked (half of the time), the Relative Frequency for the method is 0.5 invocations per service request execution.                                                                                                    |
| rendering time               | In Web, a counter that keeps track of the time that it takes for a Web page to be loaded from the moment the first byte arrives until the Web page is fully loaded or the user interrupts or abandons the loading process.                                                                                                    |
| report                       | A collection of queries, programming code, and layout settings that Report Manager executes to generate graphical results like tables and charts.                                                                                                    |
| Report Manager               | Uses historical information to identify problematic conditions, track long-term performance, volume trends<br>and patterns, view availability problems over long periods of time and on different levels, compare the<br>performance of similar systems, correlate between performance metrics of different products, assist in<br>capacity planning, and generate demand-driven, user-defined reports.                                                                                                    |
| Report Manager<br>FocalPoint | An agent that examines the PMDB tables to produce scheduled performance reports.<br>See also PMDB.                                                                                                    |
| report parameter             | In Report Manager, a keyword used in a report. Its value is set during the report execution. A parameter's value can be updated either permanently or for the current execution only.                                                                                                    |
| report property              | In Report Manager, the attributes that define a specific report, consisting of report parameters and scheduling information.<br>See also report parameter.                                                                                                    |
| request                      | In Web, a counter that keeps track of the number of HTTP requests sent for a viewed entity. request                                                                                                    |
| -                            |                                                                                                    |
| error                        | In Web, a counter that keeps track of the percentage of requests completed with an HTTP error.                                                                                                    |
| sampling                     | In Alerts, the process during which a metric queries a Precise product for a specific instance, retrieves values, and calculates the metric's alert level.                                                                                                    |
| sampling base                | In Alerts, the start time of a scheduled sampling process (by default Sunday, 00:00 AM).                                                                                                    |
| sampling period              | In specific Alerts metrics, the time frame during which statistical data is returned from other Precise products. Such a metric is for example Oracle's General Behavior metric, which returns database behavior for a certain period of time.                                                                                                    |

| sampling rate                    | In Alerts, the frequency of a metric's regular sampling schedule. The sampling rate is measured in minutes.                                                                                                    |
|----------------------------------|----------------------------------------------------------------------------------------------------|
| Savvy                            | An Insight agent that collects AppTier-specific performance data.                                                                                                    |
| scalability                      | A system's ability to withstand load. For example, positive scalability means that the system continues to function properly even when it is called upon to service a larger number of users.                                                                                                    |
| schema changes                   | In Oracle and SQL Server, a process that captures schema changes and saves them in the PMDB. In SQL Server, instance configuration parameters and database option changes are also captured.                                                                                                    |
| Script Installer                 | A component of Precise Agent Installer that enables adding a small JavaScript script, also known as a Web browser-side agent, to the Web pages of your Web site.                                                                                                    |
| server                           | Also called a host machine or server machine. The combination of a computer and associated operating system software that is accessed by multiple clients to perform requested functions and typically returns results to the clients.                                                                                                    |
| server-side collection           | In Web, the collecting of performance data from the Web server instance through the Web server agent.                                                                                                    |
| service + network<br>time        | In Web, a counter that keeps track of the service and network time, including the total amount of time the request took to reach the server.                                                                                                    |
| Service Level<br>Agreement       | See SLA (Service Level Agreement).                                                                                                    |
| service time                     | In Web and SmartLink, the time elapsed from when a request is received by the server to the time a response is sent back to the computer that made that request. The service time is measured on the server side. In J2EE, the time it takes an invocation to complete execution. In other words, service time is the average length of time between the start time and end time of a Java method execution. For example, the SQL service time is the time it takes the JDBC method executing the SQL statement to be completed. The service time includes CPU and wait time. The service time may be very small, the contributor may be called many times. As a result, a contributor's overall contribution to performance may be large even though its average service time is low. |
| servlet                          | A class that is loaded only once and for which the application server uses multithreading to process requests. The servlet generates an HTML page that is sent back to the Web browser.                                                                                                    |
| size                             | In Web, a counter that keeps track of the bytes sent and received.                                                                                                    |
| SLA (Service Level<br>Agreement) | A formal definition of an information system's performance goals. Within Precise, an SLA consists of clauses corresponding to various system activities. Once a system's SLA is defined, its SLA compliance can be analyzed, and breaches can be isolated to identify their causes.                                                                                                    |
| SmartLink                        | In Insight, a component that provides transactive, correlated information across AppTiers from the user's perspective. Insight SmartLink functions in PeopleSoft and Web applications environments.                                                                                                    |
| SmarTune                         | In Oracle, SQL Server, and .NET, an algorithm that analyzes performance metrics, identifies and ranks potential problem areas, and provides advice for correcting the problems.                                                                                                    |
| socket                           | An I/O abstraction layer that enables processes to communicate with each other, regardless of whether they are on the same server. Sockets are bi-directional FIFO pipes that look like regular file I/O to the developer with the abstraction layer handling all of the low-level communication details.                                                                                                    |
| StartPoint                       | The opening page of Precise. It provides a quick overview of the environment status and links to launch any of the Precise products.                                                                                                    |
| Statistics<br>workspace          | In Oracle, DB2, SQL Server, Sybase, J2EE, and Web this workspace presents instance level statistics such as hit ratios, utilization, JMX metrics, logging, and more.                                                                                                    |
| submetric                        | Also called child metric. In Alerts, the subquery of a parent metric. A child metric gathers its own data and combines it with the data gathered by other child metrics to form the result of the parent metric. Each child metric has its own thresholds and may be enabled or disabled individually. See also parent metric.                                                                                                    |
| summary table                    | A container that stores the information collected by the Precise agents and loads it into the PMDB.<br>Summary tables store the same data at different levels of granularity: time slice, hourly, daily, weekly, and<br>monthly. By storing data in multiple summary tables, Precise can present a detailed view and progressively<br>higher-level views of the same data. Summary tables are particularly useful for data aging. A data purging<br>policy can be implemented for each summary table so that detailed data is retained for short-term historical<br>analyses while more summarized data is used for long-term analyses and trending.                                                                                                    |

| technology                              | A technology identifies the monitored object. For example, Oracle, SQL Server, Sybase, and DB2 are different technologies, while all Web servers (such as: Apache, IIS, and WebSphere) are defined as a single Web technology. A single monitored object can be monitored by two different technology's Collectors. For example, WebLogic server can be monitored by both a Web Collector and a J2EE Collector.                 |
|-----------------------------------------|----------------------------------------------------------------------------------------------------|
| throughput                              | The number of average completions per second that are observed during an interval.                                                                                                    |
| time slice                              | A unit used to break up long sessions into smaller time periods. The length of a time slice is preset and cannot be changed. It represents the maximum time that passes before the data collected can be displayed. For example, if the length of a time slice is 15 minutes, the collection is only updated at 15-minute intervals.                                                                                            |
|                                         | The length of a time slice is different for each technology: In Oracle, SQL Server, Sybase, DB2, Web, .NET, MQ, Tuxedo, Network, and OS, a time slice is 15 minutes. In J2EE and SmartLink, a time slice is either 30 seconds or 5 minutes. In Precise for SAP, a time slice is 5 minutes.                                                                                                    |
|                                         | See also collector slice size.                                                                                                    |
| URI (Uniform<br>Resource<br>Identifier) | The relative path to a resource after the location (network node) is found.                                                                                                    |
| URL mapping                             | In Web, a function that defines rules that map URLs (Uniform Resource Locators) with dynamic parameters<br>originating from a specific domain to a format that identifies the Web pages and prevents them from having<br>different URLs.                                                                                                    |
| Web client<br>browser-side              | In Web, the gathering of performance data from the browser running on the desktop of the Web application's user, through the static or dynamic instrumentation of Web pages.                                                                                                    |
| Web server                              | A program that receives client requests for Web pages, retrieves the static pages and/or issues a request for dynamic page creation to an application server, and sends the pages to the client. In Web, a computer that delivers (serves up) Web pages. Every Web server has an IP address and possibly a domain name.                                                                                                    |
| work time                               | The time spent in the specific entity excluding time spent by called (other) entities. In J2EE, work time of a method is calculated as the service time of that method minus the service time of the methods it invoked.                                                                                                    |
| work type                               | In Web, a counter that keeps track of the type of the Web instance, such as Web, PeopleSoft, or SAP.                                                                                                    |
| workspace                               | A display unit in Precise products. All workspaces display data from different perspectives. For example, in Oracle, SQL Server, and Sybase, the Current workspace shows information on the sessions currently active in an application, and the Objects workspace displays information on Oracle or SQL Server database objects that can be used to understand relationships and associations between database schema objects. |
|                                         |                                                                                                    |